# **HP** Performance Insight

for the Windows®, HP-UX, Solaris, and Linux operating systems

Software Version: 5.41

# **Reference Guide**

Document Release Date: November 2012 Software Release Date: November 2010

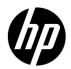

# Legal Notices

### Warranty

The only warranties for HP products and services are set forth in the express warranty statements accompanying such products and services. Nothing herein should be construed as constituting an additional warranty. HP shall not be liable for technical or editorial errors or omissions contained herein.

The information contained herein is subject to change without notice.

### **Restricted Rights Legend**

Confidential computer software. Valid license from HP required for possession, use or copying. Consistent with FAR 12.211 and 12.212, Commercial Computer Software, Computer Software Documentation, and Technical Data for Commercial Items are licensed to the U.S. Government under vendor's standard commercial license.

### Copyright Notice

© Copyright 2009-2012 Hewlett-Packard Development Company, L.P.

### Trademark Notices

Windows® is US registered trademark of Microsoft Corporation.

UNIX® is a registered trademark of The Open Group.

Oracle and Java are registered trademark of Oracle Corporation and/or its affiliates.

Adobe® is a trademark of Adobe Systems Incorporated.

#### Acknowledgements

This product includes Xerces XML Java Parser software, which is Copyright (c) 1999 The Apache Software Foundation. All rights reserved.

This product includes JDOM XML Java Parser software, which is Copyright (C) 2000-2003 Jason Hunter & Brett McLaughlin. All rights reserved.

This product includes JClass software, which is (c) Copyright 1997, KL GROUP INC. ALL RIGHTS RESERVED.

This product includes J2TablePrinter software, which is © Copyright 2001, Wildcrest Associates (http://www.wildcrest.com)

This product includes Xalan XSLT Processor software, which is Copyright (c) 1999 The Apache Software Foundation. All rights reserved.

This product includes EXPAT XML C Processor software, which is Copyright (c) 1998, 1999, 2000 Thai Open Source Software Center Ltd and Clark Cooper Copyright (c) 2001, 2002 Expat maintainers.

This product includes Apache SOAP software, which is Copyright (c) 1999 The Apache Software Foundation. All rights reserved.

This product includes O'Reilley Servlet Package software, which is Copyright (C) 2001-2002 by Jason Hunter, jhunter\_AT\_servlets.com.All rights reserved.

This product includes HTTPClient Package software, which is Copyright (C) 1991, 1999 Free Software Foundation, Inc. 59 Temple Place, Suite 330, Boston, MA 02111-1307 USA.

This product includes Perl software, which is Copyright 1989-2002, Larry Wall. All rights reserved.

This product includes Skin Look And Feel software, which is Copyright (c) 2000-2002 L2FProd.com. All rights reserved.

This product includes nanoXML software, which is Copyright (C) 2000 Marc De Scheemaecker, All Rights Reserved.

This product includes Sixlegs PNG software, which is Copyright (C) 1998, 1999, 2001 Chris Nokleberg

This product includes cURL & libcURL software, which is Copyright (c) 1996 - 2006, Daniel Stenberg, <daniel@haxx.se>. All rights reserved.

This product includes Quartz - Enterprise Job Scheduler software, which is Copyright 2004-2005 OpenSymphony

This product includes Free DCE software, which is (c) Copyright 1994 OPEN SOFTWARE FOUNDATION, INC., (c) Copyright 1994 HEWLETT-PACKARD COMPANY, (c) Copyright 1994 DIGITAL EQUIPMENT CORPORATION, Copyright (C) 1989, 1991 Free Software Foundation, Inc. 59 Temple Place, Suite 330, Boston, MA 02111-1307 USA

This product includes DCE Threads software, which is Copyright (C) 1995, 1996 Michael T. Peterson

This product includes Jboss software, which is Copyright 2006 Red Hat, Inc. All rights reserved.

This product includes org.apache.commons software developed by the Apache Software Foundation (http://www.apache.org/).

## **Documentation Updates**

The title page of this document contains the following identifying information:

- Software Version number, which indicates the software version.
- Document Release Date, which changes each time the document is updated.
- Software Release Date, which indicates the release date of this version of the software.

To check for recent updates or to verify that you are using the most recent edition of a document, go to:

### http://h20230.www2.hp.com/selfsolve/manuals

This site requires that you register for an HP Passport and sign in. To register for an HP Passport ID, go to:

### http://h20229.www2.hp.com/passport-registration.html

Or click the New users - please register link on the HP Passport login page.

You will also receive updated or new editions if you subscribe to the appropriate product support service. Contact your HP sales representative for details.

# Support

Visit the HP Software Support Online web site at:

### www.hp.com/go/hpsoftwaresupport

This web site provides contact information and details about the products, services, and support that HP Software offers.

HP Software online support provides customer self-solve capabilities. It provides a fast and efficient way to access interactive technical support tools needed to manage your business. As a valued support customer, you can benefit by using the support web site to:

- Search for knowledge documents of interest
- Submit and track support cases and enhancement requests
- Download software patches
- Manage support contracts
- Look up HP support contacts
- Review information about available services
- Enter into discussions with other software customers
- Research and register for software training

Most of the support areas require that you register as an HP Passport user and sign in. Many also require a support contract. To register for an HP Passport user ID, go to:

### http://h20229.www2.hp.com/passport-registration.html

To find more information about access levels, go to:

### http://h20230.www2.hp.com/new\_access\_levels.jsp

# Contents

| 1 | Introduction                          | 27 |
|---|---------------------------------------|----|
|   | Document Structure.                   | 27 |
|   | Document Conventions.                 | 28 |
|   | Command Line Syntax                   | 29 |
|   | Functional List of Commands           | 31 |
|   | Node Management                       | 31 |
|   | Collectors                            | 32 |
|   | Process Control                       |    |
|   | Table Maintenance Tools and Utilities | 34 |
|   | Export and Import Tools               | 35 |
|   | Data Processes                        | 36 |
|   | Utilities                             | 37 |
|   | User Interface                        | 38 |
|   | Reporting Tools                       | 38 |
| 2 | action                                | 41 |
|   | Requirements and Restrictions         |    |
|   | Syntax                                |    |
|   | Options                               |    |
|   | Usage Notes                           |    |
|   | Installation Issues                   |    |
|   | General Issues                        |    |
|   | Collection Issues                     |    |
|   | Settings                              |    |
|   | Possible Failures Issues.             |    |
|   | Example                               |    |
|   | Messages                              |    |
|   |                                       |    |
|   | General                               |    |
|   | Status Messages                       | 40 |
| 3 | builder                               | 49 |
|   | Requirements and Restrictions         | 49 |
|   | Syntax                                | 50 |

|   | Options                                 | 51 |
|---|-----------------------------------------|----|
|   | Usage Notes                             | 54 |
|   | Examples                                | 54 |
|   | Error Messages                          | 55 |
| 4 | collection_manager                      | 57 |
|   | Requirements or Restrictions            | 57 |
|   | Syntax                                  | 58 |
|   | Options                                 | 59 |
|   | Naming Convention                       |    |
|   | Usage Notes                             | 64 |
|   | Modes of Operation                      |    |
|   | Import.                                 | 64 |
|   | Modify                                  | 64 |
|   | Export                                  | 65 |
|   | Remove                                  | 65 |
|   | ASCII File                              | 65 |
|   | Using the collection_manager Command    | 69 |
|   | Examples                                | 71 |
|   | Import Example                          |    |
|   | Modify Example                          |    |
|   | Modify_All Example                      |    |
|   | Export Examples                         |    |
|   | Remove_All Examples                     |    |
|   | Remove Example                          |    |
|   | Error Messages                          | 74 |
| 5 | copypolicy_manager                      | 81 |
|   | Requirements and Restrictions           | 81 |
|   | Syntax                                  | 81 |
|   | Options                                 | 82 |
|   | Example                                 | 82 |
| 6 | datapipe_manager                        | 83 |
|   | Requirements and Restrictions           |    |
|   | Syntax                                  |    |
|   | ν · · · · · · · · · · · · · · · · · · · |    |

|   | Option Categories                      |
|---|----------------------------------------|
|   | Options                                |
|   | Usage Notes                            |
|   | Examples                               |
|   | Error Messages                         |
|   | Command Line Option Errors             |
|   | Generic File I/O Errors                |
|   | Generic PI Errors                      |
|   | Generic Database Errors 100            |
|   | Generic Database Connection Errors 100 |
| 7 | db_delete_data                         |
|   | Requirements and Restrictions 101      |
|   | Syntax                                 |
|   | Options                                |
|   | Usage Notes                            |
|   | Examples                               |
|   | Error Messages                         |
| 0 |                                        |
| 8 | deploytool 111                         |
|   | Requirements and Restrictions          |
|   | Syntax                                 |
|   | Options 113                            |
|   | Usage Notes                            |
|   | Using the deploytool Command 116       |
|   | Deploy Reports                         |
|   | Undeploy Reports                       |
|   | Examples 119                           |
|   | Error Messages 121                     |
| 9 | dip_manager 125                        |
|   | Requirements or Restrictions 125       |
|   | Syntax                                 |
|   | Options                                |
|   | Naming Convention                      |

| Usage Notes                   | 130 |
|-------------------------------|-----|
| Modes of Operation            | 131 |
| Import                        | 131 |
| Replace                       | 131 |
| Export                        | 131 |
| Remove                        | 132 |
| ASCII File                    | 132 |
| Using the dip_manager Command | 134 |
| Examples                      | 136 |
| Import Example                | 136 |
| Replace Example               | 137 |
| Export Examples               | 138 |
| Export_All Examples           | 138 |
| Remove Example                | 139 |
| Remove_All Examples           | 139 |
| Error Messages                | 140 |
| 10 disk_space                 | 145 |
| Requirements and Limitations  |     |
| Syntax                        |     |
| Options                       |     |
| Usage Notes                   |     |
| For Remote Oracle Databases.  |     |
|                               |     |
| Examples                      |     |
| 11 ee_collect                 | 149 |
| Requirements and Restrictions | 149 |
| Syntax                        | 150 |
| Format 1                      | 150 |
| Format 2                      | 151 |
| Options                       | 152 |
| Usage Notes                   | 156 |
| Interval Polling (CBC Mode)   |     |
| Direct Polling (STF Mode)     |     |
| Log File                      | 156 |
| Using the ee_collect Command  |     |

| STF Mode                                |    |
|-----------------------------------------|----|
| CBC Mode 1                              | 58 |
| Examples 1                              |    |
| Direct Polling of a Datapipe (STF Mode) |    |
| Interval Polling (CBC Mode) 1           |    |
| Error Messages 1                        |    |
| General Errors 10                       |    |
| TEEL File Statement Errors 10           |    |
| Command Line Option Errors 10           |    |
| Generic File I/O Errors 10              | 67 |
| 12 formdeploytool                       | 69 |
| Requirements and Restrictions 10        | 69 |
| Syntax                                  | 70 |
| Options                                 |    |
| Usage Notes                             | 73 |
| Using the formdeploytool Command 1      | 73 |
| Deploy Forms                            | 73 |
| Undeploy Forms                          | 74 |
| Examples                                | 75 |
| Error Messages                          | 76 |
| 13 generate                             | 79 |
| Syntax                                  | 79 |
| Options                                 | 80 |
| Usage Notes                             | 81 |
| Using the generate Command 18           | 81 |
| Examples 1a                             | 82 |
| 14 groupet                              | 85 |
| Requirements and Restrictions           |    |
| Syntax                                  |    |
| $\hat{Options}$                         |    |
| -                                       | 89 |
|                                         | 89 |
| Add                                     | 90 |

|    | Modify                                         | 190 |
|----|------------------------------------------------|-----|
|    | Delete                                         | 190 |
|    | Using the groupctl Command                     | 190 |
|    | Add                                            |     |
|    |                                                | 191 |
|    | Delete                                         | 193 |
|    | Examples                                       | 193 |
|    | Error Messages                                 | 194 |
| 15 | groupimport                                    | 197 |
|    | Requirements or Restrictions                   | 197 |
|    | Syntax                                         |     |
|    | Options                                        |     |
|    | -<br>Usage Notes                               |     |
|    | Naming Conventions                             |     |
|    | File Format                                    | 199 |
| •  | Example                                        | 205 |
| 16 | group_manager                                  | 207 |
|    | Requirements or Restrictions                   |     |
|    | -<br>Syntax                                    | 208 |
|    | Options                                        |     |
|    | Naming Convention                              | 215 |
|    | Usage Notes                                    | 216 |
|    | About Groups                                   |     |
|    | Modes of Operation                             |     |
|    | Import                                         | 217 |
|    | Export                                         | 218 |
|    | Remove                                         | 219 |
|    | Definition Files                               | 219 |
|    | Document Type Definition for Group Definitions |     |
|    | Document Type Definition for Polling Policies. |     |
|    | Using the group_manager Command                |     |
| •  | Examples                                       |     |
|    | Import Examples                                |     |
|    | Export Examples                                | 226 |

| Remove Examples                     | . 227 |
|-------------------------------------|-------|
| Remove_Policy Examples              | . 227 |
| Error Messages                      | . 228 |
| Syntax Messages                     | . 228 |
| Value Messages                      | . 229 |
| 17 indexmaint                       | . 233 |
| Requirements and Restrictions       | . 233 |
| Syntax                              | . 233 |
| Options                             | . 234 |
| Usage Notes                         | . 236 |
| Table Indexes                       | . 237 |
| Sybase                              | . 237 |
| Oracle                              |       |
| Processing Considerations           | . 242 |
| Examples                            | . 243 |
| 18 install.pkg                      | . 245 |
| Requirements and Restrictions       | . 245 |
| Report Pack Directory Structure     | . 246 |
| Install.pkg Processing              | . 247 |
| Install.pkg Directives              | . 247 |
| Install.pkg Syntax Rules            | . 247 |
| Document Conventions for Directives | . 248 |
| bin                                 | . 248 |
| Syntax                              | . 248 |
| Example                             | . 249 |
| Usage Notes                         |       |
| database_procedure                  |       |
| Syntax                              |       |
| Example                             |       |
| Usage Notes                         |       |
| database_table                      |       |
| Syntax                              |       |
|                                     |       |
| Usage Notes                         | . 250 |

| database_view  | 51 |
|----------------|----|
| Syntax         | 51 |
| Example        | 51 |
| Usage Notes    | 51 |
| db_requirement | 51 |
| Syntax         | 51 |
| Example        | 52 |
| Usage Notes    | 52 |
| dependency     | 52 |
| Syntax         | 52 |
| Example        | 53 |
| Usage Notes    | 53 |
| Legacy Format  | 53 |
| dll            | 54 |
| Syntax         | 54 |
| Example        | 54 |
| Usage Notes    | 54 |
| docdir         | 55 |
| Syntax         | 55 |
| Example        | 55 |
| Usage Notes    | 55 |
| docs           | 56 |
| Syntax         | 56 |
| Example        | 56 |
| Usage Notes    | 56 |
| form           | 56 |
| Syntax         | 57 |
| Example        | 57 |
| Usage Notes    | 57 |
| formdir        | 57 |
| Syntax         | 57 |
| Example        | 58 |
| Usage Notes    | 58 |
| lib            | 58 |
| Syntax         | 58 |
| Example        | 58 |

| Usage Notes       | 59 |
|-------------------|----|
| mibs              | 59 |
| Syntax            | 59 |
| Example           | 59 |
| Usage Notes       | 59 |
| mw_collection_def | 59 |
| Syntax            | 60 |
| Example           | 60 |
| Usage Notes       | 60 |
| report_dir        | 61 |
| Syntax            | 61 |
| Example           | 61 |
| Usage Notes       | 61 |
| reportlink        | 61 |
| Syntax            | 62 |
| Example           | 62 |
| Usage Notes       | 62 |
| report_pack 2     | 62 |
| Syntax            | 62 |
| Example           | 63 |
| Usage Notes       | 63 |
| reports           | 63 |
| Syntax            | 63 |
| Example           | 63 |
| Usage Notes       | 64 |
| run_command 2     | 64 |
| Syntax            | 64 |
| Example           | 64 |
| Usage Notes       | 64 |
| run_sql_script    | 65 |
| Syntax            | 65 |
| Example           | 65 |
| Usage Notes       | 65 |
| scripts           | 65 |
| Syntax            | 65 |
| Example           | 65 |

| Usage Notes                |                            |
|----------------------------|----------------------------|
| software_version           |                            |
| Syntax                     |                            |
| Example                    |                            |
| Usage Notes                |                            |
| sql                        |                            |
| Syntax                     |                            |
| Example                    |                            |
| Usage Notes                |                            |
| tmp                        |                            |
| Syntax                     |                            |
| Example                    |                            |
| Usage Notes                |                            |
| trend_timer_def            |                            |
| Syntax                     |                            |
| Example                    |                            |
| Usage Notes                |                            |
| uninstall_cmd              |                            |
| Syntax                     |                            |
| Example                    |                            |
| Usage Notes                |                            |
| uninstall_sql              |                            |
| Syntax                     |                            |
| Example                    |                            |
| Usage Notes                |                            |
| version                    |                            |
| Syntax                     |                            |
| Example                    |                            |
| Usage Notes                |                            |
| Sample Layout for the File |                            |
| 19 log_backup              |                            |
| Syntax                     |                            |
| •                          |                            |
| Options                    |                            |
| Naming Conventions         |                            |
| Usage Notes                | $\ldots \ldots \ldots 277$ |

| 20 mw_collect                      |
|------------------------------------|
| Requirements and Restrictions      |
| Syntax                             |
| Option Categories                  |
| Options                            |
| Usage Notes                        |
| Terms                              |
| mw_collect Command                 |
| Configuration File 294             |
| Syntax                             |
| Parameters                         |
| By-Variables                       |
| File Locks                         |
| Local Storage of Data 300          |
| Interval Polling                   |
| Distributed Polling 303            |
| Direct Polling                     |
| Log File                           |
| Directory Structure                |
| Examples                           |
| Interval Polling                   |
| Direct Polling                     |
| 21 node_manager                    |
| Requirements or Restrictions       |
| Syntax                             |
| Options                            |
| Usage Notes                        |
| Modes of Operation                 |
| Import                             |
| Delete                             |
| Remove                             |
| Export                             |
| ASCII File                         |
| Using the node_manager Command 315 |

|    | Examples                         |      |
|----|----------------------------------|------|
|    | Import Examples                  |      |
|    | Export Examples.                 |      |
|    | Remove Examples                  |      |
|    | Delete Example                   |      |
|    | Error Messages                   | 320  |
| 22 | ovpi_bulk_copy                   | 323  |
|    | Requirements and Restrictions    | 323  |
|    | Syntax                           | 324  |
|    | Options                          | 325  |
|    | Usage Notes                      | 327  |
|    | Using the ovpi_bulk_copy Command | 327  |
|    | Example                          | 329  |
|    | Error Messages                   | 330  |
| 23 | ovpi_run_sql                     | 331  |
|    | Requirements and Restrictions    | 331  |
|    | Syntax                           | 331  |
|    | Options                          |      |
|    | Usage Notes                      | 334  |
|    | Using the ovpi_run_sql Command   | 334  |
|    | Example                          | 335  |
|    | Error Messages                   | 336  |
| 24 | pa collect                       | 337  |
|    | Syntax                           | 337  |
|    | Options                          |      |
|    | Usage Notes                      |      |
| 05 |                                  | 0.51 |
| 23 | pa_discovery                     |      |
|    | Requirements or Restrictions     |      |
|    | Syntax                           |      |
|    | Options                          |      |
|    | Usage Notes                      |      |
|    | Processing Considerations        | 354  |

| Configuration File Settings   |             | 354 |
|-------------------------------|-------------|-----|
| Syntax                        |             | 355 |
| Parameters                    | • • • • • • | 356 |
| 26 piadmin                    |             | 359 |
| Syntax                        |             | 359 |
| Options                       |             | 360 |
| Usage Notes                   |             | 363 |
| Examples                      |             | 364 |
| 27 schedule                   |             | 365 |
| Requirements and Restrictions |             | 365 |
| Syntax                        |             |     |
| Options                       |             | 367 |
| Usage Notes                   |             | 374 |
| Modes of Operation            |             |     |
| Add                           |             | 374 |
| $\operatorname{List}$         |             |     |
| Remove                        |             |     |
| Using the schedule Command    |             |     |
| List                          |             |     |
| Remove                        |             |     |
| Add                           |             |     |
| Examples                      |             |     |
| Error Messages                | • • • • • • | 380 |
| 28 snmpv2dis                  |             | 383 |
| Syntax                        |             | 383 |
| Options                       |             | 384 |
| Usage Notes                   |             | 385 |
| 29 tpmaint                    |             | 387 |
| Requirements or Restrictions  |             | 387 |
| Syntax                        |             |     |
| Options                       |             | 389 |
| Usage Notes                   |             | 390 |

|     | Examples                                          | 391 |
|-----|---------------------------------------------------|-----|
| 30  | transform_maint                                   | 393 |
|     | Requirements and Restrictions                     |     |
|     | Syntax                                            |     |
|     | Options                                           |     |
|     | Usage Notes                                       |     |
|     | Using the transform_maint Command                 |     |
|     | Examples                                          |     |
|     | Error Messages                                    |     |
| ~ 1 |                                                   |     |
| 31  | trendcopy                                         |     |
|     | Requirements or Restrictions                      |     |
|     | Syntax                                            |     |
|     | Option Categories                                 |     |
|     | Options                                           |     |
|     | Usage Notes                                       |     |
|     | Performance Notes                                 |     |
|     | Capabilities                                      |     |
|     | Keymap Tables                                     |     |
|     | Examples                                          |     |
|     | Using Various Options to Copy Database Tables     |     |
|     | Using the Row Filter Options To Copy Data by Date |     |
|     | Using the Specific and Debug Options              |     |
|     | Error Messages                                    |     |
|     | General                                           |     |
|     | Server Name Error Messages                        |     |
|     | Destination Server                                |     |
|     | Table Name Error Messages                         |     |
|     | View Error Messages                               |     |
|     | By-variable Error Messages                        |     |
|     | Foreign Key Error Messages                        |     |
|     | Option Error Messages                             |     |
| 32  | trend_discover                                    | 429 |
|     |                                                   |     |

|    | Requirements or Restrictions                         | 429    |
|----|------------------------------------------------------|--------|
|    | IP Discover Syntax.                                  | 430    |
|    | IP Discover Options                                  | 431    |
|    | IP Discover Usage Notes                              | 434    |
|    | How IP Discover Works                                | 434    |
|    | IP Discover View Population                          | 435    |
|    | Specifying Community Strings for an SNMP GET Request | 435    |
|    | Community Strings Files                              | 436    |
|    | Example                                              | 436    |
|    | SNMP Type Discover Syntax                            | 437    |
|    | SNMP Type Discover Options                           | 438    |
|    | Naming Convention                                    | 439    |
|    | Type Discover Usage Notes                            | 439    |
|    | SNMP Type Discover View Population                   | 440    |
|    | Type Definition Files                                | 440    |
|    | Syntax                                               | 440    |
|    | SNMP Tests                                           | 441    |
|    | Type Definition File Examples                        | 443    |
| 33 | trendexec                                            | 445    |
|    | Requirements or Restrictions                         | 445    |
|    | Syntax                                               | 445    |
|    | Options                                              |        |
|    | Example                                              | 446    |
| 31 | trand avport                                         | 4 4 17 |
| 54 | trend_export                                         |        |
|    | Syntax                                               |        |
|    | Overall Process and Functionality                    |        |
|    | Controls and Switches                                |        |
|    | Input Parameter File                                 |        |
|    | Examples                                             |        |
|    | Output Format                                        |        |
|    | Tab Separated Format: Not Condensed.                 |        |
|    | Comma Format: Not Condensed                          |        |
|    | Tab Format: Condensed.                               | 462    |

| Comma Format: Condensed                          | 462 |
|--------------------------------------------------|-----|
| 35 trend_label                                   | 463 |
| <br>Syntax                                       |     |
| Options                                          |     |
| Usage Notes                                      | 467 |
| Populating the dsi_descr Column                  |     |
| Locating the Target Row in the Source Data Table | 467 |
| Ensuring Property Table/Data Table Compatibility | 469 |
| Update Restrictions                              | 469 |
| Extracting Substrings from Column Values         | 469 |
| Concatenating Column Values 4                    | 469 |
| Examples                                         | 470 |
| 36 trendpm                                       | 473 |
| Syntax                                           | 473 |
| Options                                          | 474 |
| pe Option Parameters                             | 476 |
| Procedure Application Type Values 4              | 479 |
| 37 trend_proc                                    | 481 |
| Requirements and Restrictions                    | 481 |
| Syntax                                           | 481 |
| Options                                          |     |
| Usage Notes                                      | 483 |
| The trend_proc Input File 4                      | 483 |
| Input File Definitions                           |     |
| Input File Characteristics                       | 484 |
| Processing the Input File                        | 185 |
| Processing with Multiple trend_proc Files        | 487 |
| Creating a trend_proc File 4                     | 488 |
| Scheduling a trend_proc File 4                   | 489 |
| Examples                                         | 489 |
| 38 trend_sum                                     | 493 |
| Requirements or Restrictions                     | 493 |

|    | Syntax                                             | 494 |
|----|----------------------------------------------------|-----|
|    | Command-Line Options                               | 494 |
|    | Input File Keywords                                | 495 |
|    | Option Categories                                  | 496 |
|    | Keywords                                           | 496 |
|    | Options                                            | 503 |
|    | Naming Conventions                                 | 505 |
|    | Usage Notes                                        | 507 |
|    | Input Files                                        | 508 |
|    | By-Variables                                       | 509 |
|    | Determine the Last Processed Sample for Hysteresis | 509 |
|    | Lag Time                                           | 510 |
|    | Reprocessing Data                                  | 511 |
|    | Rolling Baseline Table                             | 511 |
|    | NULL Handling                                      | 513 |
|    | Troubleshooting                                    | 513 |
|    | Date Range Error                                   | 513 |
|    | Divide-By-Zero Error                               | 514 |
|    | Statistical Formulas and Variables                 | 514 |
|    | Examples                                           | 519 |
| 39 | trendtimer                                         | 521 |
|    | Requirements and Restrictions                      | 521 |
|    | Syntax                                             | 522 |
|    | Options                                            | 522 |
|    | Usage Notes                                        | 523 |
|    | The Schedule File                                  | 523 |
|    | Schedule File Syntax                               | 523 |
|    | Schedule File Example                              |     |
|    | Starting trendtimer                                | 526 |
|    | UNIX Platforms                                     | 526 |
|    | Windows Platform                                   | 527 |
|    | Stopping trendtimer                                | 527 |
|    | UNIX Platforms                                     | 527 |
|    | Windows Platform                                   | 528 |

|    | Example                       | 528 |
|----|-------------------------------|-----|
| 40 | userct                        | 529 |
|    | Requirements and Restrictions | 529 |
|    | Syntax                        |     |
|    | Options                       |     |
|    | Usage Notes                   |     |
|    | Modes of Operation            |     |
|    | Add                           | 534 |
|    | Modify                        | 534 |
|    | Delete                        | 534 |
|    | Using the userctl Command.    |     |
|    | Add                           |     |
|    | Modify                        |     |
|    | Delete                        |     |
|    | Examples                      |     |
|    | Add                           |     |
|    | Modify                        |     |
|    | Delete                        |     |
|    | Error Messages                | 541 |
| 41 | userimport                    | 543 |
|    | Requirements or Restrictions  | 543 |
|    | Syntax                        | 544 |
|    | Options                       | 544 |
|    | Usage Notes                   | 545 |
|    | Naming Conventions            | 545 |
|    | File Format                   | 546 |
|    | Example                       | 549 |
| 42 | vantage_collect               | 551 |
|    | Requirements and Restrictions | 551 |
|    | Syntax                        | 552 |
|    | Options                       | 554 |
|    | Usage Notes                   | 563 |
|    | Example                       | 564 |

| 43 viewctl                        |
|-----------------------------------|
| Requirements and Restrictions 568 |
| Syntax                            |
| Options                           |
| Usage Notes                       |
| Modes of Operation                |
| Add                               |
| Modify                            |
| Delete                            |
| Using the viewctl Command 569     |
| Add                               |
| Modify                            |
| Delete                            |
| Examples                          |
| Error Messages                    |
| 44 viewer                         |
| Requirements and Restrictions     |
| Syntax                            |
| Options                           |
| Usage Notes                       |
| Examples                          |
| Index                             |

# 1 Introduction

The purpose of this guide is to assist HP Performance Insight (PI) users with data collection, aggregation, management, and reporting of data used for network management.

This reference guide describes the syntax and discusses the use of command-line interface commands. Each command has a separate chapter and appears in alphabetical order by command name. A functional list of the chapters appears at the end of this chapter; see Functional List of Commands on page 31.

This reference guide also includes an index of the potential error messages in alphabetical order from the various chapters.

# **Document Structure**

Chapters containing command-line interface commands present the following types of information:

| overview                        | A brief description appears after the command<br>name in the beginning of the chapter that<br>describes its intended use. |
|---------------------------------|----------------------------------------------------------------------------------------------------|
| Requirements or<br>Restrictions | This section highlights special conditions or<br>limitations that you may need to remember when<br>you use the command.   |
| Syntax                          | This section specifies the format for the command<br>name and options that appear on the command<br>line.                 |
| Option Categories               | This section lists related options by class or groups.                                                                    |

| Options            | This section lists and describes the options for the command and identifies the valid values for the options. |
|--------------------|----------------------------------------------------------------------------------------------------|
| Naming Conventions | This section defines unique file, directory, and extension naming patterns.                                   |
| Usage Notes        | This section provides detailed information concerning the application of the command.                         |
| Examples           | This section furnishes practical illustrations of the use of the command.                                     |
| Error Messages     | This section lists potential error messages.                                                                  |

## **Document Conventions**

The following information describes the style and symbol conventions used in this guide.

| Helvetica Bold | The <b>Helvetica Bold</b> typeface identifies window titles, menu<br>items, and other items displayed in the GUI. It is also used<br>in procedural steps to indicate the same; for instance: |
|----------------|----------------------------------------------------------------------------------------------------|
|                | Select File $\rightarrow$ Open from the main menu.                                                                                                    |
| Courier Bold   | The <b>Courier Bold</b> typeface indicates command line commands, command line options, and code listings used for input such as: <b>trend_discover</b> -t                                   |
| Italic         | <i>Italic</i> text represents command line <i>variables</i> and <i>parameters</i> that are placeholders for values; for example:                                                             |
|                | trendcopy -s source_server                                                                                                    |
|                | This typeface also identifies document titles.                                                                                                    |
| Courier        | The Courier typeface identifies output information from<br>the system such as error messages and other screen<br>messages. It also identifies file names and commands.                       |
| Blue           | If you are viewing this document as a PDF file, blue text indicates a hypertext link.                                                                                                    |

## Command Line Syntax

[]

The following information shows the conventions used for command-line interface commands.

Items listed but not contained in brackets ([]) are required.

#### trendcopy -S target\_server

Note that the -s option and the *target\_server* variable are both required.

Items that appear inside brackets ([]) are optional. For example:

#### datapipe\_manager [-T table\_name]

Note that the  $-\mathbf{T}$  option and the *table\_name* variable are not required; the brackets are not part of the syntax.

 Bold
 Bold items represent commands, options, and keywords that, if used, must be entered as shown. For example:

 trend\_discover -t

 Italics
 Items that appear in *italics* are parameters that require an actual value. For example, enter an actual table name to replace the *table\_name* parameter.

 datapipe\_manager -T table\_name

 {}

 When multiple keywords appear in braces ({ }), one of the keywords must be entered on the command line along with the command and option. For example, enter datapipe\_manager -p create as a valid command from the following syntax.

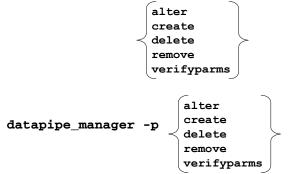

# Functional List of Commands

This is a list of the HP Performance Insight (PI) commands grouped by function. For example, the commands that you can use to maintain database tables are in a section called Table Maintenance Tools and Utilities. The list for each section is in alphabetical order. This list contains the following functional groups:

- Node Management on page 31
- Collectors on page 32
- Process Control on page 33
- Table Maintenance Tools and Utilities on page 34
- Export and Import Tools on page 35
- Data Processes on page 36
- Utilities on page 37
- User Interface on page 38
- Reporting Tools on page 38

### Node Management

This section includes the commands that pertain to node management, which are the commands that allow you to manage the nodes on your PI system by discovering them automatically, or by adding, modifying, or deleting them.

| Module         | Description                                                                                                    |
|----------------|----------------------------------------------------------------------------------------------------|
| node_manager   | The node_manager command is a stand-alone utility<br>that enables you to manage nodes, types, and views. It<br>also enables you to manage all relevant SNMP<br>properties for nodes.                                                                                              |
| pa_discovery   | The pa_discovery command is a utility that enables<br>you to discover HP Performance Agent or HP<br>Operations agent on a PI system.                                                                                                    |
| snmpv2dis      | The SNMP V2 Discovery Utility (snmpv2dis) identifies devices that support the SNMP V2 protocol on a PI system.                                                                                                    |
| trend_discover | The trend_discover command is a utility that<br>enables you to start an automated process to find the<br>nodes on the system, ascertain whether each node is<br>SNMP manageable, identify the type of device, and<br>automatically update tables that control data<br>collection. |

 Table 1
 Node Management Commands

## Collectors

This section includes the commands that pertain to collecting data on your PI system. These commands include setting parameters for specific types of devices, maintaining the polling policies for the collection process, or importing data from a flat file.

| Module             | Description                                                                                                    |
|--------------------|----------------------------------------------------------------------------------------------------|
| action             | You can use the action command to monitor and<br>report end-to-end network performance<br>characteristics on a PI system.                                |
| collection_manager | You can use the collection_manager command to<br>add, modify, remove, and export polling policies on a<br>PI system.                                     |
| dip_manager        | You can use the dip_manager command to import,<br>replace, remove, or export directed- instance polling<br>groups on a PI system.                        |
| ee_collect         | You can use the ee_collect command to import data from a flat file into a datapipe on a PI system.                                                       |
| group_manager      | You can use the group_manager command to manage group definitions and polling policies.                                                                  |
| mw_collect         | You can use the mw_collect command to collect SNMP data from nodes on a PI system.                                                                       |
| pa_collect         | You can use the pa_collect command to collect data<br>from HP Performance Agent or HP Operations agent on<br>a PI system.                                |
| vantage_collect    | You can use the vantage_collect command to collect<br>SNMP data from two tables that have a control table<br>and data table relationship on a PI system. |

Table 2Collector Commands

## **Process Control**

This section includes the commands that pertain to controlling the processing of the data on your PI system.

| Module     | Description                                                                                                    |
|------------|----------------------------------------------------------------------------------------------------|
| trendexec  | The trendexec program uses the trend_sum program to run the trend_sum procedures listed in the database               |
| trend_proc | The trend_proc command is a utility that enables you to group together multiple interrelated commands on a PI system. |
| trendtimer | The trendtimer program is the PI scheduler that runs specific commands at scheduled times.                            |

Table 3Process Control Commands

### Table Maintenance Tools and Utilities

This section includes the commands that pertain to maintaining the database tables on your PI system. These commands allow you to create, modify, and remove tables in your database and to maintain those tables by aging out old data or maintaining the indexes for the table.

| Module           | Description                                                                                                    |
|------------------|----------------------------------------------------------------------------------------------------|
| datapipe_manager | The datapipe_manager command is a utility for creating data and property tables and views in a PI database.                                                                  |
| db_delete_data   | The db_delete_data command is a utility used to age obsolete data out of the database.                                                                                       |
| disk_space       | The disk_space command monitors the physical disk<br>space usage regularly and updates the PI dictionary<br>table, dsi_disk_stats, with the disk space usage<br>information. |
| indexmaint       | The indexmaint command is a utility used maintain indexes of existing PI tables in the database.                                                                             |

 Table 4
 Table Maintenance Commands

# Export and Import Tools

This section includes the commands that pertain to exporting and importing information such as data, nodes, groups, or polling policies on your PI system.

| Module             | Description                                                                                                    |
|--------------------|----------------------------------------------------------------------------------------------------|
| collection_manager | You can use the collection_manager command to export and import polling policies on a PI system.                                                                      |
| dip_manager        | You can use the dip_manager command to import or<br>export directed-instance polling groups on a PI<br>system.                                                        |
| ee_collect         | You can use the ee_collect command to import data from a flat file into a datapipe on a PI system.                                                                    |
| groupimport        | You can use the groupimport command to import<br>multiple user groups with an XML file from the<br>command line on a PI system.                                       |
| group_manager      | You can use the group_manager command to export<br>and import group definitions and polling policies.                                                                 |
| node_manager       | You can use the node_manager command to export<br>and import nodes on a PI system.                                                                                    |
| ovpi_bulk_copy     | You can use the ovpi_bulk_copy command to bulk<br>load or extract data on a PI system.                                                                                |
| trend_export       | You can use the trend_export program to export data from the database into a text file on a PI system.                                                                |
| userimport         | You can use the userimport command to import<br>multiple user accounts that access the Web Access<br>Server with an XML file from the command line on a<br>PI system. |

Table 5Export and Import Commands

## Data Processes

This section includes the commands that pertain to the processing of the data on your PI system, such as by copying the data, summarizing it, or managing the stored procedures that manipulate it.

| Module          | Description                                                                                                    |
|-----------------|----------------------------------------------------------------------------------------------------|
| transform_maint | The transform_maint command is a utility that enables<br>you to perform maintenance tasks related to<br>transformations on a PI system.             |
| trendcopy       | The trendcopy command is a utility that enables you to copy data from one PI database to another.                                                   |
| trend_label     | The trend_label command is a utility that populates<br>one or more columns in a property table with data from<br>its counterpart in the data table. |
| trendpm         | The trendpm command is a utility that manages<br>raw-to-delta and copy stored procedures on a PI system.                                            |
| trend_sum       | The trend_sum command is an application that manages<br>summarization and aggregation stored procedures on a<br>PI system.                          |

 Table 6
 Data Processing Commands

### Utilities

This section includes the commands that pertain to miscellaneous utilities for the PI system.

| Module         | Description                                                                                                    |
|----------------|----------------------------------------------------------------------------------------------------|
| groupctl       | You can use the groupctl command to add, delete, or<br>modify a single user group from the command line on a<br>PI system.                                                |
| groupimport    | You can use the groupimport command to add, delete, or<br>modify multiple user groups with an XML file from the<br>command line on a PI system.                           |
| log_backup     | The log_backup command is a utility that enables you to move a specified file to a new file as a back up. The default backs up the trend.log file to a new file each day. |
| ovpi_bulk_copy | The ovpi_bulk_copy command is a utility that enables you to bulk load or extract data on a PI system.                                                                     |
| ovpi_run_sql   | The ovpi_run_sql command is a utility that enables<br>you to run SQL scripts on a PI system.                                                                              |
| tpmaint        | The tpmaint command is a utility that populates time-period tables, which enable optimized searches of the database.                                                      |
| trend_export   | You can use the trend_export program to export data from the database into a text file.                                                                                   |

Table 7Utility Commands

| Module     | Description                                                                                                    |
|------------|----------------------------------------------------------------------------------------------------|
| userctl    | You can use the userctl command to add, delete, or<br>modify a single user account for accessing the Web<br>Access Server from the command line on a PI system.                       |
| userimport | You can use the userimport command to add, delete, or<br>modify multiple user accounts that access the Web<br>Access Server with an XML file from the command line<br>on a PI system. |
| viewctl    | You can use the viewctl command to add, delete, or<br>modify a catalog view from the command line on a PI<br>system.                                                                  |

Table 7Utility Commands

### User Interface

This section includes the commands that pertain to starting the graphical user interface (GUI) clients from the command line on a PI system.

| Module  | Description                                                                                                    |
|---------|----------------------------------------------------------------------------------------------------|
| builder | The builder command is the command that you enter to start the Report Builder client application.                  |
| piadmin | The piadmin command is the command that you enter to<br>the start the Management Console from the command<br>line. |
| viewer  | The viewer command is the command that you enter to start the Report Viewer client application.                    |

 Table 8
 User Interface Commands

### **Reporting Tools**

This section includes the commands that pertain to the reporting functions on a PI system such as creating, generating, scheduling, deploying, and undeploying reports and forms.

| Module         | Description                                                                                                    |
|----------------|----------------------------------------------------------------------------------------------------|
| builder        | The builder command is the command that you enter to start the Report Builder client application.                                                                                                    |
| deploytool     | The deploytool command is a stand-alone utility that<br>enables you to deploy reports or a folder of reports to the<br>Web Access Server so that you can view them from the<br>Web Access Server. You can also use this command to<br>undeploy reports or a folder of reports from the Web<br>Access Server, which removes them from view on the<br>Web Access Server.     |
| formdeploytool | The formdeploytool command is a stand-alone utility<br>that enables you to deploy forms or a folder of forms to<br>the PI Administration Server so that you can view them<br>from the Object Manager. You can also use this command<br>to undeploy forms or a folder of forms from the PI<br>Administration Server, which removes them from view<br>on the Object Manager. |
| generate       | The generate command is the command that you enter to generate the reports for a particular schedule.                                                                                                    |
| install.pkg    | The install.pkg file provides Package Manager with the basic information needed to install a report pack.                                                                                                    |
| schedule       | The schedule command is a tool that enables you to configure schedules on a PI system.                                                                                                    |
| viewer         | The viewer command is the command that you enter to start the Report Viewer client application.                                                                                                    |

#### Table 9Reporting Tools Commands

# 2 action

You can use the HP Performance Insight (PI) action command, which is the Action poller, to monitor and report end-to-end network performance characteristics on a PI system. In this case, the Action poller performs two directed-instance polls, pre and post, around a central action, which is the collection of the Cisco Ping round trip data between the nodes of each pair.

# **Requirements and Restrictions**

- This command requires the installation of the Ping\_MIB report pack.
- To collect data with this command, the collector module for the data table must be MW.
- You can invoke the Action Poller from the command line or have trendtimer invoke it through an entry in the trendtimer.sched file.

# Syntax

The action command has the following syntax:

action [-c child\_processes] [-d debug\_level] [-h] -i polling\_interval [-p port] [-r retries] [-s round\_factor] [-t timeout] [-V]

# Options

The action command has the following options:

- -c Use this option to specify the number of concurrent child action poller processes to run. The Action poller runs one child process for each node pair. The processing power of the host determines the value you specify for this option.
   The default is 20.
- -d Use this option to specify the debug level. Valid values are 0, 1, 2, or 3. The higher the number, the more detailed the debug output. The default is 0, which means no debug output. Debug output is written to the standard out. Use this option only with HP Technical Support for testing purposes because of the additional overhead it incurs.
- -h Use this option to display the command line options (help).

- -i Use this option to specify the polling interval. Each collection group that has the specified polling interval is collected during this invocation of the Action poller.
- -p Use this option to specify the port number for SNMP sessions. The default is 161.
- -r Use this option to specify the number of collection retries to attempt for each SNMP session.

The default is -1, which means the default number of tries configured for SNMP.

-s Use this option to specify the number of seconds for the round factor, which corresponds to the collection interval. The action poller uses this value to round off the collection time (ta\_period); for example, if the Action poller kicks off a collection at 3:07, and if you are using the default collection option of 300 seconds (5 minutes), the actual recorded ta\_period value for the collection is 3:05.

The default is 300.

-t Use this option to specify the collection timeout, in seconds, for SNMP sessions.

The default is -1, which means the default timeout configured for SNMP.

-V Use this option to display the version stamp for the action command.

This option is in UPPERCASE.

## **Usage Notes**

This command is available only when the Ping\_MIB report pack exists on the system. See the documentation with the report pack for more information about using this command.

#### Installation Issues

When you use Package Manager to install the Ping\_MIB report pack, the system adds the following entry to the trendtimer.sched file:

```
15 - - {DPIPE_HOME}/bin/trend_proc -f {DPIPE_HOME}/scripts/
Ping MIB poll.pro
```

There is an entry in this file to run the Action poller. When the system executes the command every 15 minutes, the entry is the following command:

#### action -i 15

To test the initial or new group collection manually, perform the following steps:

1 Comment out the Ping\_MIB entry in the trendtimer.sched file, if it is not already commented out.

#15 - - {DPIPE\_HOME}/bin/trend\_proc -f {DPIPE\_HOME}/scripts/ Ping MIB poll.pro

2 Enter the following command (if the polling interval is 15):

#### action -i 15

3 To restore automatic scheduling, remove the comment character from the Action poller entry in the trendtimer.sched file.

### **General Issues**

The file that the system uses to determine if a device is a Cisco Ping device is the cisco\_ping.dis file. It contains a list of *oids*, which are object ids that identify the device.

If the Cisco Ping agent is running on the device, the poller reads the agent every second looking for completion. It polls for the following two oids:

```
ciscoPingReceivedPackets (1.3.6.1.4.1.9.9.16.1.1.1.10)
ciscoPingCompleted (1.3.6.1.4.1.9.9.16.1.1.1.14)
```

#### Collection Issues

There is only one child collector, which is action\_collect, for action.

To collect data with this command, the collector module for the data table must be  ${\tt MW}$ 

When there are received packets, the action poller does an SNMP GET to retrieve various oid values such as the min, max, and average round trip times. The min, max, and average round trip times values are rate type data. The oid values follow:

```
ciscoPingPacketSize (1.3.6.1.4.1.9.9.16.1.1.1.5)
ciscoPingSentPackets (1.3.6.1.4.1.9.9.16.1.1.1.9)
ciscoPingReceivedPackets (1.3.6.1.4.1.9.9.16.1.1.1.10)
ciscoPingMinRtt (1.3.6.1.4.1.9.9.16.1.1.1.11)
ciscoPingAvgRtt (1.3.6.1.4.1.9.9.16.1.1.1.12)
ciscoPingMaxRtt (1.3.6.1.4.1.9.9.16.1.1.1.13)
```

#### Settings

The following messages identify the settings for the Action poller, which are the Ping Sets. The configuration process sets the Ping Set parameters. See the Ping\_MIB report pack documentation for more information about setting these parameters.

```
Setting ciscoPingEntryOwner (1.3.6.1.4.1.9.9.16.1.1.1.15) to
owner.
Setting ciscoPingEntryStatus (1.3.6.1.4.1.9.9.16.1.1.1.16) to
4.
Setting ciscoPingProtocol (1.3.6.1.4.1.9.9.16.1.1.1.2) to 1.
Setting ciscoPingAddress (1.3.6.1.4.1.9.9.16.1.1.1.3) to
address.
Setting ciscoPingPacketCount (1.3.6.1.4.1.9.9.16.1.1.1.4) to
5.
Setting ciscoPingPacketSize (1.3.6.1.4.1.9.9.16.1.1.1.5) to
100.
Setting ciscoPingPacketTimeout (1.3.6.1.4.1.9.9.16.1.1.1.6)
to 2000.
Setting ciscoPingDelay (1.3.6.1.4.1.9.9.16.1.1.1.7) to 0.
```

where,

- *owner* is the administrator user name, which is typically **trendadm**.
- *address* is the destination node, which is the ip or name.
- When the ciscoPingEntryStatus setting is 4, it means that the system initiates the ping sequence.
- When the ciscoPingProtocol setting is 1, it means that the address is an ip address.
- The ciscoPingPacketSize value is in bytes.
- The ciscoPingPacketTimeout and ciscoPingDelay values are in milliseconds.
- When the ciscoPingDelay setting is 0, it means that the system should not wait.

All other values are the default values.

#### Possible Failures Issues

Some of the usual causes of Ping Set failures include the following reasons.

- The source node is down.
- The source node is not a Cisco Ping Device.
- The Cisco Ping Agent is not running on the device.
- The write community string for Cisco Ping Device is incorrect.
- One or more of the destination nodes are down and ping sequence times out.

# Example

The following command invokes the Action poller to collect the collection table instances from the node pairs defined for all collection groups with a polling interval of 15:

action -i 15

### Messages

This section describes some of the messages that can occur from action. Each message has the following format:

- A brief description about why the message appears. Each new message description starts with a check box.
- The actual message that appears with parameters for any information that may be missing.
- A suggestion about the action to do so that the message does not appear again.

### General

□ The following message appears when the specified oid is missing from the file that determines if a device is a Cisco Ping device.

Not a Cisco Device.

If the device is a Cisco Ping device, verify that the oid for the device is in the cisco\_ping.dis file.

□ The following message appears when the agent is not running.

SNMP TIMEOUT.

Verify that the agent is running on the Cisco device.

### **Status Messages**

□ The following message appears when the system polls the device, and the ping did not complete.

```
check ping results: ciscoPingCompleted = false
```

The system continues to poll the device while this statement is set to false.

□ The following message appears when the system polls the device, and the ping did complete.

```
check ping results: ciscoPingCompleted = true, packets
received = number
```

*number* is the number of packets received by the device.

This message does not appear if the timeout message appears.

# 3 builder

You can use the builder command to start the Report Builder client application from the command line on a PI system.

# **Requirements and Restrictions**

- When you connect to a different server with the **-server** option, use the **Browse** option to view the files on the specified server.
- When you use the **-mode remote** option, you must include the **-file** option on the command line at the same time.
- When you use the **-file** option without the **-mode** option on the command line, the system opens the specified file on the local system.
- When you change a parameter with the **-params** option, remember that it is a global option and it applies to every report you open that has the parameter specified.

# Syntax

The builder command uses the following syntax:

```
builder [-laf]
[-h]
[-help]
[-u]
[-p password]
[-server Application server host]
[-port port]
[-file reportname]
[-debug]
[-log logfile name]
[-mode (local | remote)]
[-directory directory path]
[-params]
[-protocol ( http | https )]
```

# Options

The builder command has the following options:

| -debug     | Use this option to enable diagnostic messages, which are an extra level of detail included in the log file.                                                                                                    |
|------------|----------------------------------------------------------------------------------------------------|
|            | Valid values are:                                                                                                    |
|            | • true: enables diagnostic messages                                                                                                    |
|            | • <b>false</b> : does not enable diagnostic messages                                                                                                    |
|            | The default is <b>false</b> .                                                                                                    |
| -file      | Use this option to specify the name of the report you want to<br>open automatically when you run builder. You can use the<br>absolute or relative path with the name of the report file. For<br>a remote file, you need to give the remote location in<br>reference to its deployed location. |
| -log       | Use this option to specify the name of the log file to open.<br>Include the path for the name. The name should have a slash<br>as the first character in the name because the system adds<br>the prefix PI to the specified name.                                                             |
|            | The default log file is builder.log.                                                                                                    |
| -mode      | Use this option to specify the location for the file you want to access. There are two values; they are:                                                                                                    |
|            | • <b>local</b> : when the file is on the local system.                                                                                                    |
|            | • <b>remote</b> : when the file is on the Web Access Server.                                                                                                    |
|            | The default is <b>local</b> .                                                                                                    |
|            | Use the <b>-file</b> option to specify the name and location of the file. You must use the <b>-file</b> option with this option to open a remote file automatically when you run builder.                                                                                                    |
| -p         | This option specifies the password for the login process.                                                                                                    |
|            | If you do not use this option with the <b>-u</b> option, the system prompts for the username and password.                                                                                                    |
| -directory | This option specifies the directory that contains the reports to open.                                                                                                    |

-params Use this option to specify the report parameters to change report defaults at run time. A parameter has the following format: *parameter=value*. This is a global option; it applies to every report you open that has the parameter specified.

When you specify more than one parameter, separate the parameters with a comma (,). When a parameter value contains a space, enclose all the parameters in one set of quotation marks. The following example shows multiple parameters with one parameter that has a space in the value.

#### -params "INTERFACE=92, CUSTOMER=All Telco"

When a parameter value contains a character that is special to the command interface (shell) such as a comma, precede the character with a backward slash  $(\mathbf{n})$ , for example:

#### -params "INTERFACE=92,CUSTOMER=Telco\,North"

See the *HP Performance Insight Guide to Building and Viewing Reports* for details about how to create and view the parameters associated with a report using Report Builder, and for details about how to view and modify the parameters associated with a report using the Web Access Server.

-protocol Use this option to specify the communication protocol. Valid values are http or https. The default value is http.

| -port   | Use this option to specify the port number of the Web Access<br>Server that you want to access from the Report Builder client<br>application.<br>The default for this option is the port number supplied<br>during the PI installation, which is port number 80, in most<br>cases. |
|---------|----------------------------------------------------------------------------------------------------|
| -server | Use this option to specify the host name of the Web Access<br>Server that you want to access from the Report Builder client<br>application. If you want to access a system in a different<br>domain, you need to specify the full domain name for the host<br>name.                |
|         | The default for this option is the server host name supplied during the PI installation.                                                                                                    |
| -u      | This option specifies the username for the login process.<br>If you do not use this option with the <b>-p</b> option, the system<br>prompts for the username and password.                                                                                                    |

## **Usage Notes**

You can use Report Builder to build customized reports based on data from the PI database, modify existing reports, and deploy reports to the Web Access Server. See the *HP Performance Insight Guide to Building and Viewing Reports* for more information about using the Report Builder client application.

If you want to browse the reports on a remote system when you run builder, you can use the **-server** option alone. However, if you want to open a specific report file automatically when you run builder, you can add the **-mode remote** option with the **-file** option.

# **Examples**

The following examples illustrate some uses of the **builder** command.

#### Example 1

If you want to use the Report Builder client application to access reports on a different system such as powder2, and you want to bypass the Login dialog box, enter the following command.

builder -server powder2 -u trendadm -p trendadm -port 80

#### Example 2

If you want to use the Report Builder client application to access reports on a different system such as testsrvr1 with a different log file in the OVPI/log directory that has the name, test\_build1.log, enter the following command.

```
builder -server testsrvr1.abc.xyz.com -log /log/
test_build1.log
```

## Error Messages

This section describes some of the messages that can occur from builder. Each message has the following format:

- A brief description about why the message appears. Each new message description starts with a check box.
- The actual message that appears with parameters for any information that may be missing.
- A suggestion about the action to do so that the message does not appear again.
- □ If the following error message appears, the specified option is missing a value.

Error in arguments. A value is required for argument *option* : *desc*.

Verify that the specified option has the correct value.

□ If the following error message appears, the specified option is not a valid option.

Error in arguments option is not valid for this program.

Verify the spelling of the *option* on the command line. Check Syntax on page 50 for the list of valid options.

□ If the following error message appears, the system could not connect to the specified server.

Failed to connect to server name.

Verify the spelling of the *server\_name* on the command line. Note that you may need to use full domain name for the *server\_name*.

# 4 collection\_manager

The collection\_manager command is a stand-alone utility that enables you to manage polling policies on a PI system. It enables you to add, modify, remove, and export polling policies.

You can also add, modify, and remove polling policies from the Management Console. See the *HP Performance Insight Administration Guide* for more information.

### **Requirements or Restrictions**

- All required files must have the following parameters in the file: *policy\_name, table\_name*, and *group*.
- An error occurs if more than one of the following options appears on the command line at the same time: -import, -export, -modify, -modify\_all, -remove, or -remove\_all.
- An error occurs if the -file option does not appear with one of the following options on the command line at the same time: -import, -modify\_all, -remove\_all.

# Syntax

The collection\_manager command uses the following syntax:

```
[-database db_name]
collection_manager
                             [-debug debug_level]
                             [-descr description]
                                -export
                                -import
                               -modify policy_name
                                                        >1
                                -modify_all
                                -remove policy_name
                                -remove_all
                             [-file file_name]
                             [-group group_category.group_name]
                             [-help]
                             [-interval num_minutes]
                             [-pollfrom host_name]
                             \left[ \left\{ \begin{array}{c} -v \\ -version \end{array} \right\} \right]
```

# Options

The collection\_manager command has the following options:

| -database | This option identifies the database where the changes<br>occur. The database must appear in the list of available<br>database servers. See the <i>HP Performance Insight</i><br><i>Administration Guide</i> for more information about adding<br>database servers to the list using the Web Access Server.<br>The default is the database identified as the default in the<br>database server list.                                                                                                    |
|-----------|----------------------------------------------------------------------------------------------------|
| -debug    | Use this option to set the debug output level. The higher<br>the number, the more detailed the information. Debug<br>output writes to standard output. Use this option only for<br>testing in coordination with Technical Support due to the<br>additional overhead it places on collection_manager.<br>The default is no debug output.                                                                                                    |
| -descr    | Use this option to modify a polling policy description<br>directly from the command line. If you enter more than one<br>word, you must enclose the description in double quotation<br>marks (").                                                                                                    |
|           | You must use the <b>-modify</b> option with this option.                                                                                                    |
|           | This option provides the same type of information as the <i>desc</i> parameter in the ASCII file.                                                                                                    |
| -export   | Use this option to generate a file containing the polling<br>policies in the current collection catalog. Use the <b>-file</b><br>option to specify the output file name; otherwise,<br>collection_manager writes the data to standard output. If<br>the specified output file already exists, the system<br>overwrites the file. See ASCII File on page 65 for the format<br>of the file. See Export on page 65 for more information.<br>This option cannot appear on the command line when the<br><b>-import</b> , <b>-modify</b> , <b>-modify_all</b> , <b>-remove</b> , or<br><b>-remove_all</b> option appears on the command line. |
|           |                                                                                                    |

| -file     | This option identifies the file name, which is the text file<br>that contains the information about the polling policies to<br>import, modify, or remove. If the file is not in the current<br>working directory, you must specify the fully qualified path<br>to the file. See ASCII File on page 65 for details on setting<br>up this file. |
|-----------|----------------------------------------------------------------------------------------------------|
|           | This is a required option when the <b>-import</b> ,<br><b>-modify_all</b> , or <b>-remove_all</b> option appears on the<br>command line.                                                                                                    |
| -group    | Use this option to modify the name of the group assigned to the polling policy from the command line. It must be in the form <i>group_category.group_name</i> . See Naming Convention on page 62 for a more detailed description of this name.                                                                                                |
|           | You must use the <b>-modify</b> option with this option.                                                                                                    |
|           | This option provides the same type of information as the <i>group</i> parameter in the ASCII file.                                                                                                    |
| -help     | This option is the help option, which displays the command-line syntax for the collection_manager command.                                                                                                    |
| -import   | Use this option to import polling policies. It requires the <b>-file</b> option to identify the file that contains the list of polling policies to import.                                                                                                    |
|           | This option cannot appear on the command line when the <b>-export</b> , <b>-modify</b> , <b>-modify_all</b> , <b>-remove</b> , or <b>-remove_all</b> option appears on the command line.                                                                                                    |
| -interval | Use this option to modify the polling interval directly from<br>the command line. The polling interval is the number of<br>minutes between polling requests.                                                                                                    |
|           | See the <i>poll_interval</i> parameter in the ASCII file on ASCII File on page 65 for a list of the valid values.                                                                                                    |
|           | You must use the <b>-modify</b> option with this option.                                                                                                    |

| -modify     | Use this option to modify an existing polling policy. You must specify the <i>policy_name</i> on the command line following this option.                                                               |
|-------------|----------------------------------------------------------------------------------------------------|
|             | This option must appear on the same line as one or more of<br>the following options: -descr, -group, -interval, and<br>-pollfrom. See Modify on page 64 for more information.                          |
|             | This option cannot appear on the command line when the <b>-export</b> , <b>-import</b> , <b>-modify_all</b> , <b>-remove</b> , or <b>-remove_all</b> option appears on the command line.               |
| -modify_all | Use this option to modify the polling policies specified with the <b>-file</b> option. See ASCII File on page 65 for a description of the associated file. See Modify on page 64 for more information. |
|             | This option cannot appear on the command line when the <b>-export</b> , <b>-import</b> , <b>-modify</b> , <b>-remove</b> , or <b>-remove_all</b> option appears on the command line.                   |
| -pollfrom   | Use this option to change the name of the polling station for<br>an existing polling policy directly from the command line.                                                                            |
|             | You must use the <b>-modify</b> option with this option.                                                                                                    |
|             | This option provides the same type of information as the <i>poll_from</i> parameter in the ASCII file.                                                                                                 |
| -remove     | Use this option to remove a polling policy from the collection catalog. You must specify the <i>policy_name</i> on the command line following this option. See Remove on page 65 for more information. |
|             | This option cannot appear on the command line when the <b>-export</b> , <b>-import</b> , <b>-modify</b> , <b>-modify_all</b> , or <b>-remove_all</b> option appears on the command line.               |

| -remove_all | Use this option to remove all the polling policies listed in<br>the associated file from the collection catalog. It requires<br>the <b>-file</b> option to identify the file that contains the list of<br>polling policies to remove. See <u>Remove</u> on page 65 for more<br>information. |
|-------------|----------------------------------------------------------------------------------------------------|
|             | This option cannot appear on the command line when the <b>-export</b> , <b>-import</b> , <b>-modify</b> , <b>-modify_all</b> , or <b>-remove</b> option appears on the command line.                                                                                                    |
| -v          | Use this option to display the current version of the collection_manager utility.<br>This option is in UPPERCASE.                                                                                                    |
| -version    | Use this option to display the current version of the collection_manager utility.                                                                                                    |

### Naming Convention

The **-group** option or the *group* parameter must use the following format, *group\_category.group\_name*.

The *group\_name* portion of this parameter is the name of the group that contains the list of objects to collect. It appears in the Select Group to Poll From pull-down list in the Edit Polling Policy or Create Collection dialog in Polling Policy Manager.

The group\_category portion of this parameter identifies the kind of group for the corresponding group\_name. If the group is a **type** list, then the group\_category is **type**. Similarly, if the group is a **view** list, then the group\_category is **view**. If the group is a single node group, then the group\_category is **node**. Otherwise, the group\_category is the same as the property table name.

The following table shows the typical association for the *group\_category* value to the corresponding kind of group in the Collect Data From field in the Edit Polling Policy or Create Collection dialog in Polling Policy Manager.

| Group Category Value | Value in Collect Data from Field                            |
|----------------------|-------------------------------------------------------------|
| type                 | All Nodes of the Same Type. A Combination of Type and View. |
| view                 | All Nodes in Same View                                      |
| node                 | A Single Node                                               |
| property_table_name  | Specific Instances. Custom Groups                           |

 Table 10
 Typical Values for the Group Category Parameter

See the *HP Performance Insight Administration Guide* for more information about Polling Policy Manager.

## **Usage Notes**

This section describes the available modes, the parameters for the associated ASCII file, and how to use the collection\_manager command.

Every group belongs to a group category. If the referenced group is not a type, view, or node, then the category is the name of the property table that contains the objects defined in the group.

### Modes of Operation

The collection\_manager command has four modes of operation: import, modify, export, and remove.

#### Import

The *import* mode provides the ability to define multiple polling policies. It requires a file that contains at least three parameters in each record to define each polling policy; they are *policy\_name*, *table\_name*, and *group*. See ASCII File on page 65 for more information about the file.

#### Modify

The *modify* mode provides the ability to change specific settings in existing polling policies. There are two options available; they are **-modify** and **-modify\_all**.

- The -modify option enables you you to modify a single polling policy in the system by entering the parameters on the command line. You must include at least one of the following options in any combination on the command line at the same time: -descr, -group, -interval, and -pollfrom. When you use this option, collection\_manager changes only the specified settings in the polling policy.
- The **-modify\_all** option enables you to modify one or more polling policies in the system with the parameters from a file. You must include the **-file** option on the command line. You can change any combination of the following parameters in the file for each polling policy definition: *poll\_interval, poll\_from, group,* and *desc*; however, if you do not specify a modifiable parameter, collection\_manager replaces the missing value

with the default. Note, however, that each polling policy in the file must have the following three parameters: *policy\_name*, *table\_name*, and *group*; and a value or a placeholder for every parameter. See ASCII File on page 65 for more information about the file.

You can use the **-database** option with either option to specify the server that contains the polling policies.

#### Export

The *export* mode provides the ability to create a file containing the existing polling policies in the catalog.

#### Remove

The *remove* mode provides the ability to remove polling policies from the catalog. There are two options available; they are **-remove** and **-remove\_all**.

- The **-remove** option enables you to remove a single polling policy from the system by using the command line.
- The **-remove\_all** option enables you to remove one or more polling policies from the system by using a file. You must include the **-file** option on the command line. In this mode, collection\_manager requires the *policy\_name*, *table\_name*, and *group* parameters in the associated file; however, it uses only the *policy\_name* parameter and ignores all the other parameters. Note that each polling policy in the file must have a value or a placeholder for every parameter. See ASCII File on page 65 for more information about the file.

You can use the **-database** option with either option to specify the server that contains the polling policies.

### **ASCII File**

Three of the four modes of operation require an ASCII file. All of these modes require at least three parameters: *policy\_name*, *table\_name*, and *group*; but each record in the file must have a value or a placeholder for every parameter in the record. The ASCII file that contains the polling policies must be in the following format:

policy\_name, table\_name, poll\_interval, datapipe\_name, poll\_from, user\_name, server\_name, group, group\_server, desc

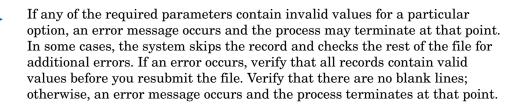

Use the tab delimiter as a placeholder for any parameter that is missing; otherwise, the system skips the record, displays an error message, and stops processing at that point. The descriptions for the parameters in the file follow:

| policy_name   | This parameter specifies the name of the polling policy. The<br>length of the <i>policy_name</i> can be up to 30 characters.<br>It appears in the Policy Name field in the polling policy.<br>This is a required parameter for the <b>-import</b> ,<br><b>-modify_all</b> , and <b>-remove_all</b> options.                                                                                                    |
|---------------|----------------------------------------------------------------------------------------------------|
| table_name    | This parameter specifies the SQL name of the table for the collected data. The table must already exist in the database. This parameter is the SQL name that corresponds to the Alias table name that appears in the Data to Poll For field in the polling policy. Use Table Manager to view the corresponding SQL names and the Alias names for tables. If you need to create a collectable table, see datapipe_manager on page 83 or see the <i>HP Performance Insight TEEL Reference Guide</i> .                                                              |
|               | This is a required parameter for the <b>-import</b> ,<br><b>-modify_all</b> , and <b>-remove_all</b> options.                                                                                                    |
| poll_interval | <ul> <li>This parameter specifies the polling interval in minutes. The polling interval is the length of time between polling requests. Valid values are:</li> <li>0: off</li> <li>5: 5 minutes</li> <li>10: 10 minutes</li> <li>15: 15 minutes</li> <li>20: 20 minutes</li> <li>60: 1 hour</li> <li>1440: 1 day</li> <li>The default value is 0.</li> <li>This parameter must contain a valid value when it is in the file; otherwise, an error message occurs. If you do not enter a value for this parameter, collection_manager uses the default.</li> </ul> |
|               | It appears in the Poll Interval field in the polling policy.<br>You can change this attribute in an existing polling policy<br>with the <b>-modify</b> and <b>-interval</b> options on the command<br>line.                                                                                                    |

| datapipe_name | This parameter specifies the datapipe that contains the data. It must exist on the server specified in the <i>poll_from</i> parameter.<br>The default value is dpipe_snmp.                                                                        |
|---------------|----------------------------------------------------------------------------------------------------|
|               | It appears in the Use Datapipe field in the polling policy.                                                                                                    |
| poll_from     | This parameter specifies the server that contains the data.<br>The datapipe specified in the <i>datapipe_name</i> parameter<br>must exist on this server. If you do not enter a value for this<br>parameter, collection_manager uses the default. |
|               | The default value is the name of the local host server.                                                                                                    |
|               | It appears in the Polling Assigned to field in the polling policy.                                                                                                    |
|               | You can change this attribute in an existing polling policy with the <b>-modify</b> and <b>-pollfrom</b> options on the command line.                                                                                                    |
| user_name     | This parameter specifies the owner of the polling policy.<br>Currently, the value is always <b>trendadm</b> , which is the<br>default value. The system ignores any other value at this<br>time.                                                  |
|               | It appears in the User field in the polling policy.                                                                                                    |
| server_name   | This parameter specifies the target server name, which is the database server that contains the collected data.                                                                                                    |
|               | The default value is the value flagged as the default in the PI connections file, unless this is overridden by the <b>-database</b> command line option.                                                                                          |
|               | It appears in the Server field in the polling policy.                                                                                                    |

| group        | This parameter specifies the type of group, which is the <i>group_category</i> , along with the associated <i>group_name</i> for the polling policy. It must already exist in the group catalog. See Naming Convention on page 62 for a more detailed description of this name. |
|--------------|----------------------------------------------------------------------------------------------------|
|              | It must be in the form group_category.group_name.                                                                                                    |
|              | This is a required parameter for the <b>-import</b> ,<br><b>-modify_all</b> , and <b>-remove_all</b> options.                                                                                                    |
|              | You can change this attribute in an existing polling policy with the <b>-modify</b> and <b>-group</b> options on the command line.                                                                                                    |
| group_server | Currently, this parameter is the same as the <i>server_name</i> parameter.                                                                                                    |
| desc         | This parameter provides a description for the polling policy.<br>If you do not enter a value for this parameter,<br>collection_manager uses the default.                                                                                                    |
|              | The default for this parameter is NULL.                                                                                                    |
|              | You can change this attribute in an existing polling policy with the <b>-modify</b> and <b>-descr</b> options on the command line.                                                                                                    |
|              | It appears in the Description field in the polling policy.                                                                                                    |

### Using the collection\_manager Command

This section shows some formats of the command for the various modes.

- If you enter the collection\_manager command without any options, the system displays an error message followed by the help information.
- To display the syntax and options for this command, enter the following:

```
collection_manager -help
```

• To display the version information for this command, enter one of the following commands:

```
collection_manager -V
```

 $\mathbf{or}$ 

```
collection_manager -version
```

• To import one or more polling policies, enter the following command:

collection\_manager -import -file file\_name

*file\_name* is the name of the ASCII file that contains the list of nodes with their corresponding attributes to import.

• To modify a single polling policy, enter the following command:

collection\_manager -modify policy\_name -interval num\_minutes
-descr description -group group\_category.group\_name -pollfrom
host\_name

*policy\_name* is the name of the polling policy to modify.

*num\_minutes* is the number of minutes between polling requests.

*description* is the modified description of the polling policy.

*group\_category* is the kind of group for the corresponding *group\_name*.

group\_name is the name of the group that contains the list of nodes to poll.

*host\_name* is the name of the server that contains the data.

Note that you can use any combination of these options with the  $\verb+modify$  option.

• To modify one or more polling policies, enter the following command:

#### collection\_manager -modify\_all -file\_name

*file\_name* is the name of the ASCII file that contains the list of polling policies with their corresponding settings to modify.

• To remove a single polling policy, enter the following command:

collection\_manager -remove policy\_name

*policy\_name* is the name of the polling policy to remove.

• To remove one or more polling policies, enter the following command:

collection\_manager -remove\_all -file\_name

*file\_name* is the name of the ASCII file that contains the list of polling policy names to remove.

• To export a list of nodes to a file, enter the following command:

collection\_manager -export -file file\_name

*file\_name* is the name of the ASCII file that contains the list of existing polling policies on the system.

• To export a list of nodes to the screen, enter the following command:

```
collection_manager -export
```

# **Examples**

This section has examples that show each mode of collection\_manager. They have the following characteristics.

- All examples see the sample file used in the import example.
- These examples do not contain any blank lines, and any spacing that appears between lines is for readability.
- Any information that appears about the **-file** option for one example also applies to other examples, such as the need for a qualified path.

### Import Example

To import a list of polling policies from a file named policy\_in.txt, enter the following command:

```
collection_manager -import -file policy_in.txt
```

The following is an example of the contents for the input file policy\_in.txt:

```
test_policy_1,test_data_tbl,20,test_dp,,trendadm,,
view.view_ex_lst,,Test polling policy 1.
test_policy_2,testtime_,0,testtime,,trendadm,,
type.type_ex_lst,,Test polling policy 2.
test_policy_3,test_data_1_tbl,15,dpipe_snmp,,trendadm,,
view.vw_lst2,,Test polling policy 3.
test_policy_4,test_data_1_tbl,1440,dpipe_snmp,,trendadm,,
type.type ex_lst,,Test polling policy 4.
```

Note that the file does not contain any blank lines, the spacing here is for readability.

### Modify Example

To change a particular setting in an existing polling policy, use the **-modify** option with the corresponding option for the setting.

#### Example 1

If you want to change the polling interval for test\_policy\_3 from 15 minutes to an hour, enter the following command:

```
collection_manager -modify test_policy_3 -interval 60
```

#### Example 2

If you want to change the group of nodes for test\_policy\_2 from type\_ex\_lst to tp\_lst1 and change the polling interval from Off to 15 minutes, enter the following command:

```
collection_manager -modify test_policy_2 -group
type.tp_lst1 -interval 15
```

### Modify\_All Example

Another way to make the changes described above at the same time is to use an ASCII file containing the polling policy definitions. The file should contain the following entries:

```
test_policy_2,testtime_,15,testtime,,trendadm,,type.tp_lst1,,
Test polling policy 2.
test_policy_3,test_data_1_tbl,60,dpipe_snmp,,trendadm,,
view.vw lst2,,Test polling policy 3.
```

Note that every parameter must have a valid value or placeholder in the file. Furthermore, the following three parameters must be in the file with valid values: *policy\_name*, *table\_name*, and *group*. If you use a placeholder for a parameter, collection\_manager uses the default. In this example, the *poll\_from*, *server\_name*, and *group\_server* parameters use the defaults. The name of the file in this example is policy\_mod.txt. To make these changes, enter the following on the command line:

### Export Examples

#### Example 1

To generate a file containing all the polling policy definitions that are in the collection catalog, you can specify an ASCII file to store the definitions. For example, if you want to export the current list of polling policies to a file called policy\_export.txt, enter the following command:

```
collection_manager -export -file policy_export.txt
```

#### Example 2

If you do not specify a file, collection\_manager exports the polling policy definitions to standard output. The polling policy definitions appear on the screen when you enter the following command:

#### collection\_manager -export

#### Example 3

If you want to export the polling policies from a different server named **bear** to a file named policy\_out.txt, enter the following command:

```
collection_manager -export -file policy_out.txt
-database bear
```

### Remove\_All Examples

#### Example 1

If you want to remove multiple polling policies, you can use an ASCII file to specify the list. To remove the policies in the file, policy\_mod.txt, enter the following:

collection\_manager -remove\_all -file policy\_mod.txt

#### Example 2

Note that you need to fully qualify the path for the file if it is in a different directory. For example, if the file were in the lists directory from the D drive on a Windows machine, you would enter the following command:

```
collection_manager -remove_all -file
d:\lists\policy_mod.txt
```

### **Remove Example**

If you want to remove a single polling policy such as test\_policy\_2, enter the following command:

```
collection_manager -remove test_policy_2
```

### Error Messages

This section describes some of the messages that can occur from collection\_manager. Each message has the following format:

- A brief description about why the message appears. Each new message description starts with a check box.
- The actual message that appears with parameters for any information that may be missing.
- A suggestion about the action to do so that the message does not appear again.
- □ If the following error message appears, there is a command-line syntax error. This means that a required mode option is missing.

```
A mode of operation is required.
Exiting program with code 1.
```

Verify that the command has only one of the following options on the command line at the same time: -import, -export, -modify, -modify\_all, -remove, or -remove\_all.

□ If the following message appears, the value for the **-interval** option on the command line is not a numeric character.

```
Collection interval must be a number.
Exiting program with code 1.
```

Verify that the value for the **-interval** option on the command line is an integer number and that it does not contain a letter or other characters such as a dot.

□ If the following message appears, the specified *policy\_name* that is either with the **-modify** option or in the associated file does not exist.

Collection policy name does not exist.

Verify that the spelling of the policy name is correct or that the polling policy exists; you can use Polling Policy Manager to view the existing list of polling policies. The *policy\_name* may be in either of the following locations: with the **-modify** option on the command line or in the first position of each record in the associated file.

□ If the following error message appears, the database specified with the **-database** option on the command line does not exist.

```
Connection URL not found.
Exiting program with code 3.
```

Verify the spelling of the database name. If the spelling is correct, you can add the database using the Web Access Server.

□ If the following message appears, the host name for the **-pollfrom** option on the command line does not appear in the list of Datapipe Installations for the specified datapipe in the policy.

Could not find installed datapipe for host name.

Verify the following items:

- The spelling of the host name is correct.
- The host name exists.
- The host name is in the list of Datapipe Installations for the specified datapipe.

You can use Polling Policy Manager to check the list of Datapipe Installations. From the Edit menu, select Datapipe Installations. The Edit Datapipe Installations window appears. Select the specified datapipe from the Select Datapipe field. Verify the host name appears in the Hostname column of the Current Datapipe Installations field. At this point you can add or modify the Datapipe Installation, if necessary. □ If the following message appears, the value for the *poll\_interval* parameter in the associated file is not a numeric character.

```
Could not convert string to integer on line n - interval invalid. Exiting program with code 4.
```

Verify that the value for the *poll\_interval* parameter in the associated file is an integer number and that it does not contain a letter or other characters such as a dot.

□ If the following message appears, the datapipe name for the *datapipe\_name* parameter on the specified line in the associated file does not exist for the *table\_name* parameter on the same line.

```
Datapipe datapipe_name on line n does not exist for table table name.
```

Verify that the spelling of the datapipe name or the table's SQL name is correct, or that the datapipe exists. You can use Polling Policy Manager to check which datapipes exist for a selected table. From the Edit Polling Policy window, the alias name of the table appears in the Data to Poll For field and the datapipe name appears in the Use Datapipe field. Note that you must use the SQL name for the table in the ASCII file and not the alias name; you can use Table Manager to view the list of tables for the corresponding names.

□ If the following message appears, the value for the **-debug** option on the command line is not a numeric character.

Debug level must be a number. Exiting program with code 1.

Verify that the value for the **-debug** option on the command line is an integer number and that it does not contain a letter or other characters such as a dot.

□ If the following message appears, the value for the **-debug** option on the command line is not valid.

```
Debug level must be between 0 and 3. Exiting program with code 1.
```

Verify that the value for the **-debug** option on the command line is an integer number and is one of the following numbers: 0, 1, 2, or 3.

□ If the following error message appears, the specified record in the file has a syntax error.

```
Exception: Wrong number of delimiters on line n. Exiting program with code 4.
```

Check the specified record in the file and fix the error. Verify that the record has either a value or a placeholder for all parameters or that the line is not blank.

□ If the following error message appears, the file name specified on the command line in the -file\_name option does not exist.

```
File file_name does not exist.
Exiting program with code 2.
```

Verify the spelling of the file name or that the file exists in the specified location. You may have to supply a fully qualified path with the file name.

□ If the following message appears, the value for the **-group** option on the command line does not exist.

Group group name does not exist.

Verify the following items:

- The spelling of the *group\_category* or the *group\_name* portion of the -group option value is correct.
- The *group\_name* portion of the **-group** option value exists for the type of group in the *group\_category* portion.
- The group\_category portion of the -group option value has the correct name.

You can use Polling Policy Manager to view the existing list of polling groups. From the **Edit** menu, select **Polling Groups**. The Edit Polling Groups window appears. The *group\_category* portion corresponds to the Select Kind of Group field. The *group\_name* portion corresponds to the Select Group field. You can also view the existing list of polling groups from the Edit Polling Policy window. See Naming Convention on page 62 for more information.

□ If the following message appears, the *group* parameter on the specified line in the associated file does not exist.

Group group name on line n does not exist.

Verify the following items:

The spelling of the *group\_category* or the *group\_name* portion of the *group* parameter is correct.

- The group\_name portion of the group parameter exists for the type of group in the group\_category portion.
- The *group\_category* portion of the *group* parameter has the correct name.

You can use Polling Policy Manager to view the existing list of polling groups. From the **Edit** menu, select **Polling Groups**. The Edit Polling Groups window appears. The *group\_category* portion corresponds to the Select Kind of Group field. The *group\_name* portion corresponds to the Select Group field. You can also view the existing list of polling groups from the Edit Polling Policy window. See Naming Convention on page 62 for more information.

□ If the following message appears, the value for the **-interval** option on the command line is not a valid value for a polling interval.

```
Invalid collection interval.
Exiting program with code 1.
```

Verify that the value for the **-interval** option on the command line is a valid value for a polling interval. See the description of the *poll\_interval* parameter on page 67 for the valid values.

□ If the following message appears, the value for the *poll\_interval* parameter on the specified line in the associated file is not a valid value for a polling interval.

```
Invalid poll interval on line n. Exiting program with code 4.
```

Verify that the value for the *poll\_interval* parameter on the specified line in the associated file is a valid value for a polling interval. See the description of the *poll\_interval* parameter on page 67 for the valid values.

□ If the following error message appears, the **-file** option is missing on the command line for an option that requires a file.

```
No file specified.
Exiting program with code 1.
```

Verify that the **-file** option is on the command line with one of the following options at the same time: **-import**, **-modify\_all**, **-remove\_all**.

□ If the following error message appears, there is a command-line syntax error. This means that there are multiple mode options on the same command line.

```
Only one mode of operation is allowed. Exiting program with code 1.
```

Verify that the command has only one of the following options on the command line at the same time: -import, -export, -modify, -modify\_all, -remove, or -remove\_all.

□ If the following message appears, the host name for the *poll\_from* parameter on the specified line in the associated file does not appear in the list of Datapipe Installations for the *datapipe\_name* parameter on the same line.

```
Poll from host_name on line n not installed on datapipe datapipe name.
```

Verify the following items:

- The spelling of the host name is correct in the file.
- The host name exists.
- The host name is in the list of Datapipe Installations for the specified datapipe.

You can use Polling Policy Manager to check the list of Datapipe Installations. From the **Edit** menu, select **Datapipe Installations**. The Edit Datapipe Installations window appears. Select the specified datapipe from the Select Datapipe field. Verify the host name appears in the Hostname column of the Current Datapipe Installations field. At this point you can add or modify the Datapipe Installation, if necessary.

□ If the following message appears, the table name for the *table\_name* parameter on the specified line in the associated file does not exist.

Table table name on line n does not exist.

Verify that the spelling of the table's SQL name is correct or that the table exists. You can use Table Manager to view the existing list of tables. Make sure that you use the table name from the SQL Name column in your ASCII file.

□ If the following error message appears, the command is missing at least one setting to modify in the specified polling policy.

```
The -modify option requires at least one of the following:
-descr, -group, -pollfrom, or -interval.
Exiting program with code 1.
```

Verify that at least one of the following options is on the command line with the **-modify** option: **-descr**, **-group**, **-interval**, and **-pollfrom**.

# 5 copypolicy\_manager

You can use the HP Performance Insight (PI) copypolicy\_manager command to create copy policies on the Central Server. The copy policies specify the tables that you want to copy, the type of copy and if the copy policy is enabled. This command imports the copy policies from a comma separated text file.

### **Requirements and Restrictions**

You can use the copypolicy\_manager command to create copy policies only on the Central Server. You cannot use this command to create copy policies on Satellite or Standalone Server.

### Syntax

The copypolicy\_manager command has the following syntax:

```
copypolicy_manage -import
r
-file fileName
[-d debugLevel]
[-v version]
[-h help]
```

Where, *fileName* is the name of the comma separated text file containing the information to create the copy policies. The format of this text file is as follows:

```
name_of_copypolicy,description_of_copypolicy,source_tablename
,destination tablename,enable flag
```

There should be one entry for each table that is to be trendcopied from the Satellite Server to Central Server.

## Options

The copypolicy\_manager command has the following options:

| -import | This option is required. Use this option to import the copy policies available in the text file.                                                                                                    |
|---------|----------------------------------------------------------------------------------------------------|
| -file   | This option is required. Use this option to specify the text file<br>containing the copy policy descriptions. There should be one<br>entry for each table that is to be trendcopied from the Satellite<br>Server to Central Server.                                                                    |
| -đ      | Use this option to specify the debug level. Valid values are 0, 1,<br>and 2.<br>The default is 0, which means no debug output. Debug output is<br>written to the standard out. Use this option only with HP<br>Technical Support for testing purposes because of the additional<br>overhead it incurs. |
| -v      | Use this option to specify the version of PI.                                                                                                    |
| -h      | Use this option to display the command line options (help).                                                                                                    |

# Example

The following command is used to import copy policies for InterfaceReporting Report pack:

```
copypolicy_manager -import -file copypolicy_import.txt
```

where the comma separated <code>copypolicy\_import.txt</code> file has the following contents:

CopyPolicy\_InterfaceResource,CopyPolicy\_InterfaceResource,pro perty and data,SHIRDevPorts,SHIRDevPorts

# 6 datapipe\_manager

You can use the datapipe\_manager command to create data and property tables and views in a PI database. You can also use the datapipe\_manager to create archive tables and data retention profiles.

See the HP Performance Insight TEEL Reference Guide for more information.

### **Requirements and Restrictions**

- You can create a data or property table using a TEEL file or a template.
- You can create a view using a TEEL file only.
- The **alter** mode of the **-p** option is only available from the command line.

# Syntax

A parameter less datapipe\_manager command displays the command syntax.

# **Option Categories**

The following table shows the datapipe\_manager options that apply for the various modes of the -p option.

| alter | cre       | eate       | delete     | remove | verifyparms |
|-------|-----------|------------|------------|--------|-------------|
|       | TEEL File | Template   |            |        |             |
| -a    | -a        | -t         | -s         | -a     | -a          |
| -T    | -c        | - <b>T</b> | -b         | -b     |             |
| -C    | -n        | -c         | - <b>T</b> | -n     |             |
| -đ    | -S        | -s         | -x         | -x     |             |
|       | -r        | -S         | -d         | -d     |             |
|       | -P        | -r         |            |        |             |
|       | -е        | -L         |            |        |             |
|       | -d        | -n         |            |        |             |
|       |           | -P         |            |        |             |
|       |           | -е         |            |        |             |
|       |           | -đ         |            |        |             |

 Table 11
 datapipe\_manager Option Categories

## Options

The datapipe\_manager utility has the following options.

-a Specifies the TEEL file *name* in **create** mode, or the datapipe *name* in **remove** mode. The TEEL file must have the .teel extension. PI looks for the file in the current directory; otherwise, the file name must be fully qualified.

You can use this option for **create**, **remove**, or **verifyparms** modes.

- -A When you use this option, datapipe\_manager creates an archive table for a given data table from the command line. For more information about using this option, see Example 5 on page 94.
- -b Indicates that datapipe\_manager does not automatically remove a property table when the last data table that references it is removed. This option overrides the default, which is to automatically remove the property table.
- -c Sets the compatibility mode. The values are **as-is**, **on**, and **off**.

The value **as-is** specifies that the table is the same as the input. For template-based creation, the system uses an exact copy of the input table's columns. For TEEL-based creation, the system creates only those columns specified in the TEEL file.

The value **on** specifies that compatibility mode is on, which creates the table with the legacy header/footer columns. Note that if there are column names with well-known names for the header/footer columns in the TEEL file, the system ignores those columns in this mode.

The value 'off' specifies that compatibility mode is off, which creates the table with a minimal set of management columns.

The default is 'on' for TEEL-based creation.

The default is 'as-is' for template-based creation.

This option is only valid in **create** mode.

- -C Describes column information. This option is only valid in **alter** mode.
  - *n*: This parameter can be a non-negative integer that specifies the column that contains the data in the data table, an OID, or a macro prefixed with a # character. For a raw-SNMP table, a valid OID string is required. A raw-SNMP table cannot have two columns specified with the same OID.
  - *sqlname*: Name of the column used to generate the dictionary entries within the PI database. The size of the name depends on the naming convention specified in the database engine, and is a maximum of 30 characters. This is a positional parameter.
  - *type*: Specifies the type of data in the column. This is a positional parameter. For more information, see the *HP Performance Insight TEEL Reference Guide*.
  - *size*: Corresponding length for the type of data specified in the *type* parameter. Only the **char\_string**, **smnp\_char\_string**, **hex\_string**, **smnp\_hex\_string**, and **numeric** types require a size. The size for the **numeric** type is a precision value. This is a positional parameter.

- *alias*: Additional name for the column that may define the contents more clearly. The size for the name may be a maximum of 255 characters. When specifying an *alias*, all missing parameters in this statement require placeholders. This is a positional parameter. For more information, see the *HP Performance Insight TEEL Reference Guide*.
  - default: Specifies the default value for the data in the column.
  - nulls: Specifies that the column can be NULL. The values are yes and no. The default is yes, which allows NULL. If the default option is specified, then null=no.
  - foreign\_key: Identifies a unique attribute from a pre-existing property table to include as an element in the datapipe. Specify the name of the parent *table* that contains the data with dsi\_key\_id as the column name.
  - descr: Use this parameter to add a description for the column. When you add the description, enclose it in double (") quotation marks, and omit any spaces around the equal sign. If you omit this parameter, the value is NULL.

This option is in UPPERCASE.

- -d Set a debug output level. Values of **1**, **2**, or **3** are valid. The higher the number, the more detailed the information. The default is no debug output. Debug output writes to standard out. Only use this option for testing in coordination with Technical Support due to the additional overhead it places on datapipe\_manager.
- -e Indicates that datapipe\_manager creates the table without datapipe registry entries. This option overrides the default behavior, which is to create the table with datapipe registry entries.
- -h Displays help information. This option overrides all other options on the command line.
- -L Specifies the alias name for the new table when using template-based creation.

This option is in UPPERCASE.

-n For create mode, specifies the name of the PI collector for datapipe registration. By default, this is the local host.

For **remove** mode, specifies the name of the installed datapipe. If the *hostname* parameter is missing, the local hostname is the name of the installed datapipe.

This option is only valid in **create** or **remove** mode.

- -p Specifies the execution mode. The values are **alter**, **create**, **delete**, **remove**, and **verifyparms**. Note that **register** is a legacy parameter that is equivalent to **create**.
  - **alter**: Modifies a registered table that already exists in the PI dictionary by adding a column to it. Both data and property tables can have columns appended.

Use the **-c** option to specify the column information. The datapipe\_manager utility verifies that the column does not already exist, and then invokes the appropriate command to update the tables in the PI dictionary. Use the Appendix 5 option to enter the table name from the command line. This mode is only available from the command line.

If you attempt to add non-nullable columns, datapipe\_manager adds those columns as nullable columns instead; it does not add by-variable columns.

Note that after you alter a collectible table, you need to run the  $m_W\_collect$  command with the **-b** option once to make the change across dependent objects. The modification to the table does not have any effect on the collection until this command is run.

• **create**: Creates any type of table in PI as long as the PI database knows the type. There are two methods to create a data or property table, with a TEEL file or an input table name as a template. The input table can exist on either a local or remote database. There is only one method to create a view, and that is with a TEEL file.

The TEEL file method validates the TEEL file by checking for any syntax errors as in verifyparms mode, generates any settings not specified in the file, and adds the table to the PI dictionary. This method requires the use of the -a option.

The input template table method uses the command line to specify the source template table name with the -t option and the target table name with the -T option. It then validates that the target table does not already exist, generates the new target table definition from the source template table, and adds the table to the PI dictionary.

Note that if the table already exists, datapipe\_manager goes into **alter** mode. For example, if the existing table has eight columns and you specify a ten-column table, datapipe\_manager adds two columns to the existing table.

• **delete**: Deletes both data and property tables. datapipe\_manager attempts to clean up the dictionary entries associated with the specified table before dropping it from the database. A foreign key relationship may prevent certain tables from being dropped or removed from the system.

Enter this mode from the command line with the  $-\mathbf{T}$  option to specify the table name. If the table named with the  $-\mathbf{T}$  option is a property table, datapipe\_manager verifies that the property table does not have any data tables mapped to it before dropping it.

- **remove**: Suspends the distribution of a datapipe on a collection station, but does not actually remove the table from the database. Use either the **delete** mode from this option or the Drop Table(s) command from Table Manager to remove the table from the database. This mode requires the use of the **-a** option.
- **verifyparms**: Checks the syntax for all the statements in the TEEL file. This mode requires the use of the **-a** option. This is the default mode when the **-p** parameter is missing.

-P When you use this option, datapipe\_manager creates the property table in **as-is** mode. This means that datapipe\_manager creates the table using only the property columns in the TEEL file or from the existing property table in template mode, and it does not generate any columns automatically such as dsi\_target\_name, dsi\_table\_key, and dsi\_descr. It verifies that the following columns exist in the input set with their corresponding attributes and at least one object or collection by-variable:

| Column Name     | Data Type   | NULL<br>Attribute | Default      |
|-----------------|-------------|-------------------|--------------|
| dsi_key_id      | numeric(10) | not NULL          |              |
| dsi_status      | tinyint     | not NULL          | 2            |
| dsi_status_time | unix_time   | not NULL          | current time |
| dsi_bv_state    |             |                   |              |

This option is in UPPERCASE.

- -r Specifies which database objects to generate for a raw table. The values are **copy** and **r2d**.
  - **copy**: Generates the required database objects for processing, which are the rate table, two upload tables, and the **copy** stored procedure. The **copy** procedure copies data from the upload table to the rate table and filters the data so that there is no duplicate data.
  - **r2d**: Generates the required database objects for raw-to-delta processing, which are the rate table, two upload tables, a last keys table, and the **raw-to-delta** stored procedure.
- -s Specifies the source database name. This database can exist on either a local or remote system. The default for the database name is the name of the database specified as default in the systems.xml file. This option is only valid in **create** mode.
- -S Specifies the target database name. This database can exist on either a local or remote system. By default, the database is on the local system, and the database name is the name of the database specified as default in the systems.xml file.

This option is in UPPERCASE.

- -t Specifies the source SQL or alias table name. This table can exist on either a local or remote database.
- -T Specifies the target SQL or alias table name. By default, the target table name is the same as the source table name.This option is in UPPERCASE.
- -v Displays version information for datapipe\_manager. This option is not valid with any other options.

Note that this option is in UPPERCASE.

-x Indicates that the system does not remove the table if a dependent collection policy exists. This option overrides the default behavior, which is that the system automatically removes any dependent collection policies when it deletes a data table.

### **Usage Notes**

The datapipe\_manager program is a utility that creates tables based on input from a TEEL file or a template. A *template* is an existing table. It also creates views based on input from a TEEL file only. See the *HP Performance Insight TEEL Reference Guide* for more information about TEEL file statements.

The **alter** mode of the **-p** option is only available from the command line. You can add one column at a time to a data or property table. The **alter** mode does not modify existing columns.

If you need to add multiple columns to a data or property table, you can use a TEEL file that specifies multiple column definitions for the table, and then use the **create** mode of the **-p** option to add the missing columns to the table. datapipe\_manager compares the specified table to the definition and adds the missing columns to the table.

### Examples

#### Example 1

To have datapipe\_manager create and register a datapipe from a TEEL file named test.teel in compatibility mode, use the following command:

#### datapipe\_manager -a test.teel -p create

#### Example 2

To have datapipe\_manager create and register a datapipe from a TEEL file named test.teel in non-compatibility mode, use the following command:

#### datapipe\_manager -a test.teel -p create -c off

#### Example 3

To have datapipe\_manager use as-is mode to create a new raw table named **newtable** with the same definition as an existing table named **oldtable** and then set it up for raw-to-delta processing, use the following command:

datapipe\_manager -p create -t oldtable -T newtable -r r2d

#### Example 4

To have datapipe\_manager modify an existing property table named **oldtable** by adding a new text column that is 10 characters long and named **newcol**, use the following command:

```
datapipe_manager -p alter -T oldtable -C
,newcol,char_string,10
```

#### Example 5

To have datapipe\_manager create an archive table for a given data table from the command line, use the following command:

# datapipe\_manager -p create -t source\_tablename -A -s source\_databasename

-s is optional. If the source database name is not specified, the default database is used.

The **-p** option (create mode) creates an archive table when the ArchiveTableName directive is specified in the TEEL file for archiving purpose.

The **-p** option (delete mode) deletes an existing archive table if the associated data table is deleted.

### Error Messages

This section describes some of the messages that can occur from datapipe\_manager. Each message has the following format:

- A brief description about why the message appears. Each new message description starts with a check box.
- The actual message that appears with parameters for any information that may be missing.
- A suggestion about the action to do so that the message does not appear again.

### **Command Line Option Errors**

□ If the following error message appears, the specified option requires double quotation marks to enclose it corresponding values.

Arguments for option option must be enclosed in double quotes.

Verify that there is a double quote after the option and before the first value and another double quote after the last value for the specified option.

□ If the following error message appears, the specified option has an incorrect value.

Argument value is invalid for option option.

Verify that the value is valid and is in the appropriate format for the specified option.

□ If the following error message appears, the specified option has an incorrect value.

Argument value is not defined for the option option.

Verify that the value is valid and is in the appropriate format for the specified option.

□ If the following error message appears, the specified value is no longer valid for the specified option. The value may have been valid in a previous version of the software.

Argument value is obsolete for option option.

Verify the valid values available for the specified option in the current release of the software.

□ If the following error message appears, the specified file does not exist.

File file name referenced by option option does not exist.

Verify that the specified file name has the correct path on the command line. Remember to check the spelling of each member of the path and the file name.

□ If the following error message appears, the specified command requires the specified option.

Missing required option option for command command name.

Verify that the xxx option is on the command line.

□ If the following error message appears, the specified option does not require a value for the specified command.

Option option does not take an argument for command command name.

Verify that the specified option does not have a value after it on the command line.

□ If the following error message appears, the specified option is not valid for the specified command.

Option option is not defined for command command name.

Verify that the specified option is not on the command line for the specified command.

□ If the following error message appears, the specified option is no longer available for the xxx command.

Option option is obsolete.

Verify that the specified option is not on the command line.

□ If the following error message appears, the specified option is missing the corresponding value for the specified command.

Option option requires an argument for command command\_name.

Verify that the specified option has its corresponding value and is in the appropriate format on the command line.

□ If the following error message appears, the specified option requires a valid value.

Option option requires valid argument.

Verify that the specified option has its corresponding value and is in the appropriate format on the command line.

□ If the following error message appears, the specified options are mutually exclusive.

The option option1 cannot be used with option option2.

Verify that only one of the specified options is on the command line.

□ If the following error message appears, the system is unable to create the specified file from the specified option.

Unable to create file file name referenced by option option.

Verify that the specified file has write permission and the correct path for the file on the command line. Remember to check the spelling of each member of the path and the file name.

### Generic File I/O Errors

□ If the following error message appears, the file does not have the appropriate permissions to access the file.

File does not have read access file name.

Verify the following:

- The spelling of the file name is correct.
- The file exists in the specified location. You may have to supply a fully qualified path with the file name.
- The file has the proper permissions to access it.

□ If the following error message appears, the file name specified on the command line does not exist.

File file name does not exist.

Verify that the specified file name has the correct path and it is in the appropriate location. Remember to check the spelling of each member of the path and the file name.

□ If the following error message appears, the system cannot read the specified file.

I/O error in reading file file name.

Verify that the specified file has read access and that the user has permission to read it.

□ If the following error message appears, the system cannot write to the specified file.

I/O error in writing to file file name.

Verify that the specified file has write access and that the user has permission to write to it.

□ If the following error message appears, the specified file has invalid statements in it.

Incorrect syntax in file file name.

Verify that the specified file has correct format and that the statements have the correct format.

### **Generic PI Errors**

□ If the following error message appears, the specified database is not available.

Failed to connect with: database name.

Verify the following:

- The spelling of the database name is correct, as specified in the systems.xml file with the <Name> tag.
- The database exists, and is running.
- The database allows connections.

□ If the following error message appears, the specified environment variable, which is required, is not set.

Required Environment variable not set: env\_variable\_name.

Verify that the specified environment variable is set correctly.

Some of the environment variables that PI uses are the following:

- COLLECT\_HOME
   The directory where the PI collector modules store their working files, which includes the cache files. The default is DPIPE\_HOME/collect.

   DPIPE\_HOME
   The directory where PI resides

   DPIPE\_TMP
   The directory that contains the temporary files for PI. The default is DPIPE\_HOME/tmp.
- TREND\_LOG The directory that contains the log files for PI. The default is DPIPE\_HOME/log.
- □ If the following error message appears, the system could not process the specified XML file.

Failed parsing XML. Input=**xml\_file\_name**.

Verify that the name of the XML file is correct and that statements have the correct format.

□ If the following error message appears, the same command string is currently running.

The previous instance is already running. The process will not be executed: *command string*.

Verify that the specified command string is correct. If it is, verify that the same process is not running and then rerun it.

### **Generic Database Errors**

□ If the following error message appears, the specified table is not in the database.

SQL table "table name" does not exist.

Verify the spelling of the SQL name for the table is correct or that the table exists in the database. You can use Table Manager to view the existing list of tables.

□ If the following error message appears, the specified table is not in the database.

Alias table "table name" does not exist.

Verify the spelling of the Alias name for the table is correct or that the table exists in the database. You can use Table Manager to view the existing list of tables.

### Generic Database Connection Errors

□ If the following error message appears, the system could not connect to the specified database. The message should provide additional information.

The connection to the database "database\_name" could not be established: reason.

Verify that the database name is correct and that it exists. If you need to add another database, use the Web Access Server.

□ If the following error message appears, the system could not connect to the default database specified in the systems.xml file.

The connection to the default database could not be established.

Verify that the default database entry in the systems.xml file is correct.

# 7 db\_delete\_data

The db\_delete\_data command archives data from a data table if archive is set to ON for the data table. The db\_delete\_data command moves data from a data table to its archive table after the specified retention time for that table is over. The command deletes the data from an archive table after the specified archive retention time for that archive table is over.

If archive is set to OFF for the data table, the data is not archived. Data is deleted from the data table after the specified retention time for that table is over.

### **Requirements and Restrictions**

- If you omit the **-f**, **-s**, and **-t** options, all data tables are aged, which is the default.
- The **-f**, **-s**, and **-t** options are mutually exclusive.
- If you use the **-u** option, you must include the **-v** option on the command line at the same time.

# Syntax

The db\_delete\_data command uses the following syntax:

```
db_delete_data [-c 1]
    [-d debug_level]
    [-f table_category]
    [-h]
    [-i aging_days]
    [-m ta_period]
    [-q day_of_week]
    [-s sqlname]
    [-s]
    [-t alias_name]
    [-u update_statistics]
    [-U day_of_week]
    [-V]
```

## Options

The db\_delete\_data command has the following options:

| -c | Use this option to set the number of deletions allowed to run concurrently.<br>This option can have value between 1 to 10. db_delete_data can spawn a maximum of 10 threads.<br>The default is 1; that is, db_delete_data processes each table one at a time. At this time, if the value for this option is greater than 1, db_delete_data still processes the tables one at a time.                                                                                                    |
|----|----------------------------------------------------------------------------------------------------|
| -đ | Use this option to set the debug output level. Values of 0, 1, 2, or 3 are valid. The higher the number, the more detailed the information. Debug output is written to standard output.                                                                                                    |
|    | The default is 0, which means no debug output.                                                                                                    |
| -f | Use this option to delete data only in tables whose source is the value of this option. Valid values for <i>table_category</i> appear in the Category list under Data Tables in the Table Manager display.                                                                                                    |
|    | This option is mutually exclusive with the $-s$ and $-t$ options.                                                                                                    |
|    | If you omit the $-f$ , $-s$ , and $-t$ options, tables from all sources are aged, which is the default.                                                                                                    |
| -h | Use this option to display the command format help.                                                                                                    |
| -i | Use this option to override the default aging value in the database each time it appears on the command line for db_delete_data. The <i>aging_days</i> parameter for this option is the number of days that PI retains the data in a table. The db_delete_data program deletes data that has been in the table for one day more than the number specified. The default is to use the aging value set for the table in the database. Use Table Manager to view the default aging value for the table. See the <i>HP Performance Insight Administration</i> |
|    | Guide for details.                                                                                                    |

-m Use this option to perform key ID-based deletions depending on the value of this option. The only value currently available for this option is ta\_period, which deletes data by using the time period only.

The default is ta\_period.

-q Use this option to specify the day of the week to rebuild the index.

Valid values are:

- **Su**: Sunday
- Mo: Monday
- **Tu**: Tuesday
- We: Wednesday
- **Th**: Thursday
- Fr: Friday

-s

- Sa: Saturday
- **All**: Every day

This option invokes the indexmaint utility before running db\_delete\_data.

Use this option to age data only in the table specified. Enter the name of the table as shown in the SQL Name column of the Table Manager display. See the *HP Performance Insight Administration Guide* for details.

This option is mutually exclusive with the -t and -f options.

If you omit the -f, -s, and -t options, all data tables are aged, which is the default.

-S Use this option to specify the database server name. The database can exist on either a local or remote system. By default, the database is on the local system, and the database name is the default name specified in the systems.xml file. This option is in UPPERCASE.

| -t         | Use this option to age data only in the table specified. Enter the name of the table as shown in the Alias Name column of the Table Manager display. See the <i>HP Performance Insight</i> Administration Guide for details.<br>This option is mutually exclusive with the <b>-f</b> and <b>-s</b> options. |
|------------|----------------------------------------------------------------------------------------------------|
|            | If you omit the <b>-f</b> , <b>-s</b> , and <b>-t</b> options, all data tables are aged, which is the default.                                                                                                    |
| -u         | Invokes the indexmaint utility to update the index statistics page.<br>Valid values are:                                                                                                    |
|            | • 1: Before running db_delete_data.                                                                                                    |
|            | • 2: After running db_delete_data.                                                                                                    |
|            | • 3: Before and after running db_delete_data.                                                                                                    |
|            | On Oracle databases, the default is 2.                                                                                                    |
|            | On Sybase databases, the default is 3.                                                                                                    |
|            | If you use this option, you must also use the <b>-u</b> option to specify which day to run the update.                                                                                                    |
| - <b>U</b> | Use this option to specify the day of the week to update the database statistics page. Valid values are:                                                                                                    |
|            | • <b>Su</b> : Sunday                                                                                                    |
|            | • Mo: Monday                                                                                                    |
|            | • <b>Tu</b> : Tuesday                                                                                                    |
|            | • We: Wednesday                                                                                                    |
|            | • <b>Th</b> : Thursday                                                                                                    |
|            | • Fr: Friday                                                                                                    |
|            | • <b>Sa</b> : Saturday                                                                                                    |
|            | • All: Every day                                                                                                    |
|            | If you specify this option, you must also specify the $-u$ option.                                                                                                    |
|            | The default is All.                                                                                                    |
| -v         | Use this option to display the version stamp for db_delete_data.                                                                                                    |
|            |                                                                                                    |

### **Usage Notes**

The db\_delete\_data utility deletes data from a table when that data has been stored longer than the retention period specified for the table in the database. You can find the data retention period for various tables in the Table Manager display. See the *HP Performance Insight Administration Guide* for details.

It executes automatically according to the schedule specified in the trendtimer.sched file. You can also run db\_delete\_data at any time from the command line.

### **Examples**

The following examples illustrate some uses of the db\_delete\_data command.

#### Example 1

The following command deletes data from each PI database table one at a time according to the aging criteria specified for each table in the database.

#### db\_delete\_data

#### Example 2

The following command runs update statistics on Sunday after db\_delete\_data completes.

db\_delete\_data -u 2 -U Su

#### Example 3

The following command ages the data in the mib-II-ifEntry table, deleting data according to the aging value set for this table in the database.

db\_delete\_data -t mib-II-ifEntry

#### Example 4

The following command invokes the **indexmaint** utility every Wednesday to rebuild the indexes for the tables, and then deletes the data from each PI database table.

```
db_delete_data -q We
```

### Error Messages

This section describes some of the messages that can occur from db\_delete\_data. Each message has the following format:

- A brief description about why the message appears. Each new message description starts with a check box.
- The actual message that appears with parameters for any information that may be missing.
- A suggestion about the action to do so that the message does not appear again.
- □ If the following error message appears, there was an error with the corresponding **indexmaint** command.

indexmaint utility program returned non-zero exit status.

See the error messages associated with the corresponding **indexmaint** command.

□ If the following error message appears, the specified program generated the specified error.

Executing program program name generated error: msg.

Verify that the specified program has the appropriate information.

□ If the following error message appears, the -u and -U options are not on the command line at the same time.

Option -u must be used with option -U.

Verify that the  $-\mathbf{u}$  and  $-\mathbf{v}$  options are on the command line at the same time.

□ If the following error message appears, the specified SQL command generated an error in the middleware.

Executing the SQL command "*command*" generated middleware error "*msg*".

See the following messages; otherwise, call Technical Support.

□ If the following error message appears, there was a database I/O exception.

db delete data: "msg".

See the message in quotation marks to determine the action to take.

□ If the following error message appears, the system generated a database error.

Received non-deadlock database error.

See the preceding messages to determine the actions to take.

□ If the following error message appears, there was an error from the middleware while closing the database connection.

Failure on closing database connection generated the middleware error "msg".

See the error messages associated with the corresponding middleware message.

□ If the following error message appears, the specified table is missing the ta\_period column.

Column ta period not found in table "table name".

Verify that the table name is correct and that it has a ta\_period column.

□ If the following error message appears, the name of the stored procedure is longer than 30 characters.

Stored procedure "proc name" is longer than 30 bytes.

Verify that the name of the stored procedure is correct and that the length of the name is 30 characters or less.

□ If the following error message appears, the stored procedure failed.

One or more threads returned with failure.

See the preceding messages to determine the actions to take.

□ If the following error message appears, the value for the specified option is incorrect.

"value" is a bad argument for the option "option".

Verify that the specified option has the correct value. See Syntax on page 102 for the format of the option and Options on page 103 for the details about the option.

□ If the following error message appears, the value for the specified option is no longer supported.

The argument "value" of the option "option" is no longer supported.

Verify that the specified option has the current value. See Syntax on page 102 for the format of the option and Options on page 103 for the details about the option.

□ If the following error message appears, the maximum number of threads exceeded the specified number.

Maximum number of threads can not exceed number.

Verify that the value for the -c option does not exceed the specified number.

# 8 deploytool

The deploytool command is a stand-alone utility that enables you to deploy reports or a folder of reports to the Web Access Server so that you can view them from the Web Access Server on a PI system. You can also use this command to undeploy reports or a folder of reports from the Web Access Server, which removes them from view on the Web Access Server.

If you want to deploy or undeploy reports to the Web Access Server using the GUI tools, you can use the Deployment Wizard or the Web Access Server. See the *HP Performance Insight Guide to Building and Viewing Reports* for more information.

# **Requirements and Restrictions**

- If you deploy or undeploy a report when your Web browser is open, you must click the **Refresh** button on the browser to see the result of the action.
- Either the -d option or the -r option is a required option on the command line; however, both of them cannot be on the command line at the same time.

# Syntax

The deploytool command uses the following syntax:

```
deploytool -c {-deploy
-undeploy}
[-d dir_path]
[-b]
[-g group_name]
-h hostname
[-i rpt_desc]
[-1 deploy_loc]
[-n rpt_display_name]
-p port_num
-P password
[-r rpt_name_path]
-s
-t deploy_type
-U username
```

# Options

The deploytool command has the following options:

- -c This option specifies the task to perform.Valid values are:
  - deploy
  - undeploy

This is a required option.

-d This option specifies the directory that contains the reports to deploy or undeploy. When you use this option, the task applies to the contents of the directory. This means that when you deploy a directory, the system deploys the entire contents of the directory; or, when you undeploy a directory, the system undeploys the entire contents of the directory.

When you use this option, the  $-\mathbf{r}$  option should not be on the same command line.

- [-b] This option requires PI Web Access Server document root. By default this value is "/". This option is required when document root is changed to other value
- -g This option specifies the name of the group of users to which you want to deploy the report.

For more information about how to create groups, see the userimport and groupimport utilities or see the *HP Performance Insight Administration Guide*.

-h This option specifies the Web Access Server host name where you want to deploy or undeploy the report.

This is a required option.

-i This option specifies the description for the report. Use double quotation marks to enclose the text for the description.

The description is optional; it appears in the Description field on the Reports page in the Catalog folder.

-1 This option specifies the deployment location that is relative to the system or users folder.

If you want to deploy reports to the top-level directory, use a forward slash ( $\prime$ ) as the value for the deployment location.

- -n This option specifies the name for the report. Use double quotation marks to enclose the name if it contains spaces.
   When you use the Web Access Server, this name appears as the report name in the list of deployed reports in the Catalog folder.
- -p This option specifies the port number for the Web Access Server specified with the -h option.

You must enter this option even though the default for this option is the port number supplied during the PI installation, which is port number **80**, in most cases.

This is a required option.

-P This option specifies the corresponding password for the username that accesses the Web Access Server.

This option is in UPPERCASE.

This is a required option.

-S This option specifies that SSL is used as the communications protocol.

-r This option specifies the name of a single report you want to deploy or undeploy.

In deploy mode, this value can contain the absolute or relative path that is the current location of the report. If this value does not include a path, then the report is in the current working directory.

In undeploy mode, this value must be the name of the report only; this value should not include the path. The system uses the path specified in the -1 option.

When you use this option, the  $-\mathbf{d}$  option should not be on the same command line.

- -t This option specifies the folder where the deployed reports must be. Valid values:
  - user
  - system

All users can view the reports in the system folder.

The user folder only shows those reports and folders that the user can access. An administrative user can view all user reports. This is a required option.

-**U** This option specifies the username of the user that accesses the Web Access Server. The deployed reports appear in the folder for this user name.

This option is in UPPERCASE.

This is a required option.

# **Usage Notes**

To view a report, you must first publish it by deploying it to a server for viewing. You can use this tool to deploy reports to the Web Access Server. There are two main folders that contain the deployed reports on the Web Access Server; they are the System and Users folders in the Catalog.

You must have Administrator privileges to deploy reports to the System folder; however, any user can deploy reports to their folder in the Users folder. For more information about deploying reports to the System folder, see the *HP Performance Insight Administration Guide*.

When you want to remove a report from the Web Access Server so that you can no longer view it, you undeploy it. You can use this tool to undeploy reports from the Web Access Server. You must have Administrator privileges to undeploy reports from the System folder and to undeploy Report Packs.

### Using the deploytool Command

This section shows some formats of the deploytool command.

If you enter the deploytool command without any options, the system displays an error message followed by the help information.

### **Deploy Reports**

• To deploy a single report, enter the following command:

deploytool -U username -P password -h host\_name -p port\_num
-c deploy -r rpt\_name -t deploy\_type -l deploy\_loc -i "rpt\_desc"
-n "rpt\_display\_name"

where,

username is the user that accesses the Web Access Server.

*password* is the password for the corresponding user name.

*host\_name* is the name of the host for the Web Access Server.

port\_num is the port number for the Web Access Server.

*rpt\_name* is the name of the report with the absolute or relative path.

*deploy\_type* is the deployment type.

*deploy\_loc* is the deployment location.

*rpt\_desc* is the description of the report.

*rpt\_display\_name* is the name of the report that appears in the catalog.

• To deploy multiple reports in the same directory, enter the following command:

deploytool -U username -P password -h host\_name -p port\_num
-c deploy -t deploy\_type -1 deploy\_loc -d dir\_path

where,

username is the user that accesses the Web Access Server.

*password* is the password for the corresponding user name.

*host\_name* is the name of the host for the Web Access Server.

*port\_num* is the port number for the Web Access Server.

*deploy\_type* is the deployment type.

*deploy\_loc* is the deployment location.

*dir\_path* is the directory that contains the reports.

If your configuration has two Web Access Server systems, you would first install the report packs on the Central Server using Package Manager and deploy the reports to one of your Web Access Server systems. You would then run the deploytool command on the Central Server to deploy reports to your second Web Access Server.

The following example shows how the trendadm user deploys the entire directory of reports from the PI installation directory (C:\OVPI on a Windows system) to the system folder on the second Web Access Server system called northeast:

deploytool -U trendadm -P trendadm -h northeast -p 80
-c deploy -1 / -d .\reports

#### **Undeploy Reports**

• To undeploy a single report, enter the following command:

deploytool -U username -P password -h host\_name -p port\_num
-c undeploy -r rpt\_name -t deploy\_type -l deploy\_loc

Where,

username is the user that has permission to undeploy the report.
password is the password for the corresponding user name.
host\_name is the name of the host for the Web Access Server.
port\_num is the port number for the Web Access Server.
rpt\_name is the name of the report with the absolute or relative path.
deploy\_type is the deployment type.
deploy loc is the deployment location.

• To undeploy an entire directory, which removes the directory and its contents, enter the following command:

deploytool -U username -P password -h host\_name -p port\_num
-c undeploy -t deploy\_type -d dir\_path -l deploy\_loc

Where,

*username* is the user that has permission to undeploy the reports.

*password* is the password for the corresponding user name.

*host\_name* is the name of the host for the Web Access Server.

*port\_num* is the port number for the Web Access Server.

*deploy\_type* is the deployment type.

*dir\_path* is the directory that contains the reports.

*deploy\_loc* is the deployment location.

# **Examples**

The following examples illustrate some uses of the deploytool command that an Administrator, such as the **trendadm** user, can enter.

#### Example 1: Deploy a Report to the Web Access Server (UNIX)

To deploy a report with the name **execsum.rep** from the current working directory on the **cartman** host to the **testreports/Lan** directory in the **system** folder and then display it with a name of **Executive Summary** and a description, you can use the following command.

```
deploytool -h cartman -p 80 -U trendadm -P trendadm
-c deploy -r execsum.rep -t system -l testreports/Lan/
-i "This report gives an overview of your lan." -n
"Executive Summary"
```

#### Example 2: Undeploy a Report from the Web Access Server (UNIX)

To undeploy a report with the name **execsum.rep** from the **testreports/ Lan** directory in the **system** folder on the **cartman** host, you can use the following command.

```
deploytool -h cartman -p 80 -U trendadm -P trendadm
-c undeploy
-r execsum.rep -t system -1 testreports/Lan/
```

#### Example 3: Deploy a Directory of Reports to a Different User

To deploy all the reports in the d:\ovpi\reports\Interface\_Reporting\ Admin directory on the **powder2** host to the user1\testreports directory in the user folder, you can use the following command.

```
deploytool -h powder2 -p 80 -U user1 -P test1 -c deploy
-d d:\ovpi\reports\Interface_Reporting\Admin -t user
-1 testreports
```

Example 4: Deploy a Directory of Reports (UNIX)

To deploy all the reports in the /user/reports/test directory on the **cartman** host to the trendadm/testreports directory in the user folder, you can use the following command.

```
deploytool -h cartman -p 80 -U trendadm -P trendadm
-c deploy
-d /user/reports/test -t user -l testreports
```

Example 4: Undeploy a Directory of Reports

To undeploy all the reports in the user/trendadm/testreports directory on the cartman host, you can use the following command.

```
deploytool -h cartman -p 80 -U trendadm -P trendadm
-c undeploy
-t user -d testreports -1 /
```

# Error Messages

This section describes some of the messages that can occur from **deploytool**. Each message has the following format:

- A brief description about why the message appears. Each new message description starts with a check box.
- The actual message that appears with parameters for any information that may be missing.
- A suggestion about the action to do so that the message does not appear again.
- □ If the following message appears, the user is unauthorized to deploy the specified directory.

Directory deployment failed: Unauthorized.

Verify the following:

- The user  $(-\mathbf{U})$  and password  $(-\mathbf{P})$  values are correct.
- The specified user has the appropriate privileges to deploy the directory.
- □ If the following message appears, the user is unauthorized to undeploy the specified directory.

Directory undeployment failed: Unauthorized.

Verify the following:

- The user  $(-\mathbf{U})$  and password  $(-\mathbf{P})$  values are correct.
- The specified user has the appropriate privileges to undeploy the directory.
- □ If the following error message appears, there is a command-line syntax error.

Error processing command line: A value is required for argument option: description.

Verify that every option on the command line has the appropriate value. The description specifies what information is missing. □ If the following error message appears, there is a command-line syntax error.

Error processing command line: *option* is not valid for this program.

Remove the invalid option from the command line. Check Syntax on page 112 for the list of valid options.

□ If the following error message appears, there is a command-line syntax error.

Error processing command line: Option *option* must be specified.

Verify that all required options are on the command line: -c, -d or -r, -h, -p, -P, -t, -U.

□ If the following message appears, the type of task to perform is incorrect.

```
Incorrect value for -c argument. Please specify "deploy" or "undeploy".
```

Verify that the value for the **-c** option is **deploy** or **undeploy**.

□ If the following message appears, the location for the deployed reports is incorrect.

Invalid deployment type specified. Please specify "system" or "user".

Verify that the value for the **-t** option is **system** or **user**.

□ If the following message appears, the directory name is incorrect.

Invalid directory specified: directory name.

Verify that the directory name and path are correct for the **-d** option.

 $\Box$  If the following message appears, the report name is incorrect.

Invalid report specified: report name.

Verify that the name and the path of the report are correct for the  $-\mathbf{r}$  option.

□ If the following message appears, an input or output error occurred while reading the report or sending it to the Web Access Server.

I/O error occurred.

Verify that the file exists and that it is readable.

□ If the following error message appears, there is a command-line syntax error.

option option must be specified.

Verify that required options for a specific task are on the command line, for example **-1** to deploy a report.

□ If the following message appears, the user is unauthorized to deploy the specified report.

Report deployment failed: Unauthorized.

Verify the following:

- The user  $(-\mathbf{U})$  and password  $(-\mathbf{P})$  values are correct.
- The specified user has the appropriate privileges to deploy the report.
- □ If the following message appears, the user is unauthorized to undeploy the specified report.

Report undeployment failed: Unauthorized.

Verify the following:

- The user  $(-\mathbf{U})$  and password  $(-\mathbf{P})$  values are correct.
- The specified user has the appropriate privileges to undeploy the report.
- □ If the following message appears, the report or directory name is missing on the command line.

Report or directory name must be specified.

Verify that the option for the report name  $(-\mathbf{r})$  or the directory name  $(-\mathbf{d})$  is on the command line. One of these options must appear on the command line.

□ If the following message appears, there was an unusual error.

Unknown error occurred.

Verify that the values for all options are correct. Check the host name, especially if the following message also appears:

SEVERE: Unknown host. host name.

# 9 dip\_manager

The dip\_manager command is a stand-alone utility that enables you to manage directed instance polling groups on a PI system. It enables you to import, replace, remove, or export directed instance polling groups.

# **Requirements or Restrictions**

- The dip\_manager command will not work if there are any foreign keys in the specified import tables.
- All required files must have the following statements in the file: **GroupCategory** before **GroupName**.
- An error occurs if more than one of the following options appears on the command line at the same time: -import, -export, -export\_all, -remove, -remove\_all, or -replace.
- An error occurs if the -file option does not appear with one of the following options on the command line at the same time: -export\_all, -import, -remove\_all, or -replace.

# Syntax

The dip\_manager command uses the following syntax:

```
dip_manager [-database db_name]
[-debug debug_level]

[-debug debug_level]

[-export_all
-export_all
-import
-remove_grp_category.grp_name
-remove_all
-replace
[-file file_name]
[-help]

[{-v
_-version}]]
```

# Options

The dip\_manager command has the following options:

| -database   | This option identifies the database where the changes<br>occur. The database must appear in the list of available<br>database servers. See the <i>HP Performance Insight</i><br><i>Administration Guide</i> for more information about adding<br>database servers to the list using the Web Access Server.<br>The default is the database identified as the default in the<br>database server list.                                                                                                    |
|-------------|----------------------------------------------------------------------------------------------------|
| -debug      | Use this option to set the debug output level. The higher<br>the number, the more detailed the information. Debug<br>output writes to standard output. Use this option only for<br>testing in coordination with HP Technical Support due to<br>the additional overhead it places on dip_manager.<br>The default is no debug output.                                                                                                    |
| -export     | Use this option to generate a file containing the directed<br>instance polling group specified on the command line. The<br>name of the group must be in the format of<br>grp_category .grp_name; see Naming Convention on<br>page 129. Use the -file option to specify the output file<br>name; otherwise, dip_manager writes the data to standard<br>output. See Export Examples on page 138 for more<br>information.<br>This option cannot appear on the command line when the<br>-export_all, -import, -remove, -remove_all, or |
| -export_all | <ul> <li>-replace option appears on the command line.</li> <li>Use this option to generate a file containing all the directed instance polling group definitions. It requires the -file option to specify the output file name. See Export Examples on page 138 for more information.</li> <li>This option cannot appear on the command line when the -export, -import, -remove, -remove_all, or -replace option appears on the command line.</li> </ul>                                                                           |

| -file   | This option identifies the file name, which is the text file<br>that contains the directed instance polling group<br>definitions to import, export, remove, or replace. If the file<br>is not in the current working directory, you must specify the<br>fully qualified path to the file. See ASCII File on page 132<br>for details on setting up this file.<br>This is a required option when the <b>-import</b> , |
|---------|----------------------------------------------------------------------------------------------------|
|         | -export_all, -remove_all, or -replace option appears on the command line.                                                                                                    |
| -help   | This option is the help option, which displays the command-line options for the dip_manager command.                                                                                                    |
| -import | Use this option to import directed instance polling group definitions. It requires the <b>-file</b> option to identify the file that contains the list of directed instance polling groups to import. See Import Example on page 136 for more information.                                                                                                    |
|         | This option cannot appear on the command line when the <b>-export</b> , <b>-export_all</b> , <b>-remove</b> , <b>-remove_all</b> , or <b>-replace</b> option appears on the command line.                                                                                                    |
| -remove | Use this option to remove a directed instance polling group.<br>You must specify the directed instance polling group on the<br>command line following this option. The name of the group<br>must be in the format of <i>grp_category .grp_name</i> ; see<br>Naming Convention on page 129. See Remove Example on<br>page 139 for more information.<br>This option cannot appear on the command line when the        |
|         | -export, -export_all, -import, -remove_all, or<br>-replace option appears on the command line.                                                                                                    |

| -remove_all    | Use this option to remove multiple directed instance<br>polling groups. It requires the <b>-file</b> option to identify the<br>file that contains the list of directed instance polling groups<br>to remove. See Remove Example on page 139 for more<br>information.        |
|----------------|----------------------------------------------------------------------------------------------------|
|                | This option cannot appear on the command line when the <b>-export</b> , <b>-export_all</b> , <b>-import</b> , <b>-remove</b> , or <b>-replace</b> option appears on the command line.                                                                                       |
| -replace       | Use this option to replace the contents of specified directed instance polling groups. It requires the <b>-file</b> option to identify the ASCII file that contains the replacement directed instance polling groups. See Replace Example on page 137 for more information. |
|                | This option cannot appear on the command line when the <b>-export</b> , <b>-export_all</b> , <b>-import</b> , <b>-remove</b> , or <b>-remove_all</b> option appears on the command line.                                                                                    |
| -V<br>-version | Use this option to display the current version of the dip_manager utility. You can use either an uppercase <b>-v</b> or the lowercase, spelled-out form <b>-version</b> .                                                                                                   |

## Naming Convention

If you want to use the command line to specify a group to be removed or exported, use the following format to identify the group: grp\_category.grp\_name.

The *grp\_name* portion of this parameter is the name of the group that contains the list of nodes or instances to poll. It appears in the Select Group to Poll From pull-down list in Polling Policy Manager. It also appears in the Select Group field in the Edit Polling Groups window for a specific category.

The *grp\_category* portion of this parameter identifies the kind of group for the corresponding *grp\_name*. If the group is a **type** list, then the *grp\_category* is **type**. Similarly, if the group is a **view** list, then the *grp\_category* is **view**. If the group is a single node group, then the *grp\_category* is **node**. Otherwise, the *grp\_category* is the same as the property table name.

The following table shows the typical association for the *grp\_category* value to the corresponding kind of group in the Collect Data From field in Polling Policy Manager.

| Group Category Value | Value in Collect Data From Field                             |
|----------------------|--------------------------------------------------------------|
| type                 | All Nodes of the Same Type<br>A Combination of Type and View |
| view                 | All Nodes in Same View                                       |
| node                 | A Single Node                                                |
| property_table_name  | Specific Instances<br>Custom Groups                          |

 Table 12
 Typical Values for the Group Category Parameter

See the *HP Performance Insight Administration Guide* for more information about Polling Policy Manager.

## Usage Notes

The dip\_manager utility applies only to enumerated list groups. If you have a rule-based group, you can convert it to an enumerated list group and then use it with dip\_manager. To convert the group, use the Edit a Specific Instance Group window from Polling Policy Manager to select specific instances; select the **Save Selected Instances Only** box, and then click **OK**.

You can view the contents of the groups that you import or replace from Polling Policy Manager; see the "Managing Polling Groups" section in the *HP Performance Insight Administration Guide* for the instructions.

Every group belongs to a group category. If the referenced group is not a **type** or **view**, then the category is the name of the property table that contains the objects defined in the group.

The rest of this section describes the available modes, the parameters for the associated ASCII file, and how to use the dip\_manager command.

### Modes of Operation

The dip\_manager command has four modes of operation: import, replace, export, and remove. All modes apply only to directed instance polling groups that are enumerated type groups. If you use a rule-based group, dip\_manager displays an error message.

#### Import

The *import* mode enables you to add directed instance polling groups to the system. You must use the **-file** option to specify the name of the file that contains the group definitions to be imported. See ASCII File on page 132 for more information about the file. If a group in the file already exists, dip\_manager adds the entries from the file to the existing group.

#### Replace

The *replace* mode enables you to replace the members of existing directed instance polling groups. You must use the **-file** option to specify the name of the file that contains the existing groups with their new group member objects. See ASCII File on page 132 for more information about the file.

In this mode, dip\_manager deletes the member objects from the specified group and then adds the objects from the corresponding file for that group. If the *grp\_category* parameter does not exist, dip\_manager displays an error message. If the *grp\_name* parameter does not exist, dip\_manager creates the group.

#### Export

The *export* mode enables you to create a file containing directed instance polling group definitions from enumerated type groups. There are two ways to export directed instance polling group definitions:

• Create an export file containing just one directed instance polling group definition by entering the **-export** option followed by the group identifier on the command line. The group identifier must be in the format of *grp\_category.grp\_name*; see Naming Convention on page 129 for an explanation of the group identifier.

Create an export file containing all the directed instance polling groups from enumerated type groups on the system by entering the -export\_all option on the command line. You must also use the -file option and specify the output file name on the command line. Only the enumerated type groups appear in the file.

#### Remove

The *remove* mode enables you to remove directed instance polling groups from the system that are enumerated type lists. There are two ways to remove directed instance polling group definitions:

- Remove groups one at a time by entering the **-remove** option followed by the group identifier on the command line. The group identifier must be in the format of *grp\_category.grp\_name*; see Naming Convention on page 129 for an explanation of the group identifier.
- Remove multiple groups by using the **-remove\_all** option. You must include the **-file** option. With this option, dip\_manager uses only the *grp\_category* and *grp\_name* attributes in the associated file. See ASCII File for more information about the file.

### **ASCII File**

The ASCII file that contains the directed instance polling groups must be in the following format:

```
GroupCategory = grp_category
GroupName = grp_name
Object = object_by-variable1, object_by-variable 2,...
```

The descriptions for the parameters in the ASCII file follow:

| grp_category       | This parameter specifies the directed instance polling<br>group category. The values may be <b>type</b> , <b>view</b> , or the<br>property table name.<br>It is a required parameter for all input files.                                                                                                    |
|--------------------|----------------------------------------------------------------------------------------------------|
| grp_name           | This parameter specifies the directed instance polling<br>group name. The length of the <i>grp_name</i> can be up to<br>30 characters. This group must be an enumerated type<br>group.                                                                                                    |
|                    | It is a required parameter for all input files.                                                                                                    |
| object_by-variable | This parameter specifies the contents of the directed<br>instance polling group by identifying each object. It<br>corresponds to the object by-variables associated with<br>the property table. If the property table has three<br>object by-variables, then each <b>Object</b> entry must have<br>three values separated by commas. If the statement<br>does not contain the proper number of object<br>by-variables, dip_manager displays an error message<br>and skips the statement. |
|                    | Many tables use the two default object by-variables, which are dsi_target_name and dsi_table_key.                                                                                                    |
|                    | For example, if the group consists of routers, each<br>object is a router, and the object by-variables identify<br>each router.                                                                                                    |
|                    | It is a required parameter when you use the <b>-import</b> or <b>-replace</b> option.                                                                                                    |

The following syntax rules apply to the file:

- The spelling of the statements GroupCategory, GroupName, and Object, must match exactly; they are case sensitive.
- There may be multiple group definitions in the file.
- The GroupCategory statement must appear before the GroupName statement in the file for each group.
- There may be multiple Object statements for each GroupCategory / GroupName pair.

- The number of object by-variables must match the number of by-variables for the corresponding property table.
- Commas separate the by-variables on the Object statement.
- The statements may contain spaces.
- The file may contain blank lines.

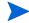

If any of the statements in the file contain syntax errors, an error message occurs and the process terminates at that point. The system does not check the rest of the file for additional errors.

If valid GroupCategory and GroupName statements appear in the file, dip\_manager imports or replaces the group even if the corresponding Object statements are not valid. The group does not have any entries.

If there are invalid Object statements in the file for remove mode, dip\_manager ignores them and removes the groups; it stops processing if there is a syntax error.

### Using the dip\_manager Command

This section shows some formats of the command for the various modes.

- If you enter the dip\_manager command without any options, the system displays an error message followed by the help information.
- To display the syntax and options for this command, enter:

```
dip_manager -help
```

• To display the version information for this command, enter one of the following commands:

```
dip_manager -V
```

or

```
dip_manager -version
```

• To import directed instance polling group definitions, enter the following command:

```
dip_manager -import -file file_name
```

where, *file\_name* is the name of the ASCII file that contains the list of directed instance polling group definitions to import.

• To replace one or more directed instance polling group definitions, enter the following command:

#### dip\_manager -replace -file file\_name

where, *file\_name* is the name of the ASCII file that identifies the directed instance polling group definitions to change or add.

• To remove multiple directed instance polling group definitions, enter the following command:

#### dip\_manager -remove\_all -file\_name

where, *file\_name* is the name of the ASCII file that identifies the directed instance polling group definitions to remove.

• To remove a single directed instance polling group from the system, enter the following command:

dip\_manager -remove grp\_category.grp\_name

where, *grp\_category* is the kind of group for the corresponding *grp\_name*.

*grp\_name* is the name of the group that contains the list of instances to poll.

• To export a single directed instance polling group definition to the screen, enter the following command:

dip\_manager -export grp\_category.grp\_name

where, *grp\_category* is the kind of group for the corresponding *grp\_name*.

*grp\_name* is the name of the group that contains the list of instances to poll.

• To export a single directed instance polling group definition to a file, enter the following command:

#### dip\_manager -export grp\_category.grp\_name -file file\_name

where, *grp\_category* is the kind of group for the corresponding *grp\_name*.

 $grp\_name$  is the name of the group that contains the list of instances to poll.

*file\_name* is the name of the ASCII file that contains directed instance polling group definition.

• To export all directed instance polling group definitions to a file, enter the following command:

```
dip_manager -export_all -file_name
```

where, *file\_name* is the name of the ASCII file that contains the directed instance polling group definition.

# Examples

This section has examples that show each mode of dip\_manager. They have the following characteristics:

- All examples see the sample file used in the import example.
- Any information that appears about the **-file** option for one example also applies to other examples, such as the need for a qualified path.

### Import Example

To import a list of directed instance polling groups from a file named dip\_grp\_in.txt, enter the following command:

dip\_manager -import -file dip\_grp\_in.txt

The following is an example of the contents for the input file, dip\_grp\_in.txt:

```
GroupCategory = test_prop_tbl
GroupName = test_dip_group_a
Object = test_node_1,abc
Object = test_node_2,xyz
Object = tst_a,20
Object = tst_b,25
GroupCategory = test_prop_tbl
GroupName = test_dip_group_b
Object = test_node_3,def
Object = test_node_4,ghi
Object = tst_c,20
Object = tst_d,25
```

You can see the results from this command by using the Polling Groups option from Polling Policy Manager; from the Edit Polling Groups window, do the following:

- Select Specific Instances from the Select Kind of Group field.
- Select the desired group name from the Select Group field.
- Click **Edit**. The Edit a Specific Instance Group window shows the group name, property table name, and the list of instances.

### **Replace Example**

To change the contents of existing directed instance polling groups, use the following command:

```
dip_manager -replace -file dip_grp_rep.txt
```

The following is an example of the contents for the input file, dip\_grp\_rep.txt:

```
GroupCategory = test_prop_tbl
GroupName = test_dip_group_c
Object = test_node_5,abc
Object = test_node_6,def
GroupCategory = test_prop_tbl
GroupName = test_dip_group_b
Object = test_node_7,abc
Object = test_node_8,xyz
```

In this example, dip\_manager deletes the current contents of test\_dip\_group\_b and replace it with the contents from this file; then it adds the group test\_dip\_group\_c, since it did not already exist.

### **Export Examples**

If you want to export the contents of a single directed instance polling group, such as test\_dip\_group\_b, to a file named dip1.txt, enter the following command:

```
dip_manager -export test_prop_tbl.test_dip_group_b
-file dip1.txt
```

If you want to export the contents of a single directed instance polling group, such as test\_dip\_group\_b, to the screen, enter the following command:

```
dip_manager -export test_prop_tbl.test_dip_group_b
```

### Export\_All Examples

To generate a file containing all the directed instance polling group definitions that are in the catalog, you can specify an ASCII file to store the definitions. For example, if you want to export the current list of directed instance polling groups to a file called dip\_grp\_out.txt, enter the following command:

```
dip_manager -export_all -file dip_grp_out.txt
```

If you do not specify a file, dip\_manager exports the directed instance polling group definitions to standard output. The directed instance polling group definitions appear on the screen when you enter the following command:

#### dip\_manager -export\_all

If you want to export the directed instance polling groups from a different server named **bear** to a file named dip\_grp\_bear.txt, enter the following command:

```
dip_manager -export_all -file dip_grp_bear.txt
-database bear
```

### **Remove Example**

If you want to remove a single directed instance polling group such as test\_dip\_group\_c, enter the following command:

```
dip_manager -remove test_prop_tbl.test_dip_group_c
```

### **Remove\_All Examples**

If you want to remove multiple directed instance polling groups, you can use an ASCII file to specify the list. To remove the directed instance polling groups in the file dip\_grp\_rem.txt, enter the following:

#### dip\_manager -remove\_all -file dip\_grp\_rem.txt

Note that you need to fully qualify the path for the file if it is in a different directory. For example, if the file were in the lists directory from the D drive on a Windows machine, you would enter the following command:

```
dip_manager -remove_all -file d:\lists\dip_grp_rem.txt
```

# Error Messages

This section describes some of the messages that can occur from dip\_manager. Each message has the following format:

- A brief description about why the message appears. Each new message description starts with a check box.
- The actual message that appears with parameters for any information that may be missing.
- A suggestion about the action to do so that the message does not appear again.
- □ If the following error message appears, there is a command-line syntax error. This means that a required mode option is missing.

```
A mode of operation is required.
Exiting program with code 1.
```

Verify that the command has only one of the following options on the command line at the same time: -import, -export, -export\_all, -remove, -remove\_all, or replace.

□ If the following error message appears, the database specified with the **-database** option on the command line does not exist.

```
Connection URL not found.
Exiting program with code 3.
```

Verify the spelling of the database name. If the spelling is correct, you can add the database using the Web Access Server.

□ If the following message appears, the value for the **-debug** option on the command line is not a numeric character.

```
Debug level must be a number. Exiting program with code 1.
```

Verify that the value for the **-debug** option on the command line is an integer number and that it does not contain a letter or other characters such as a dot.

□ If the following message appears, the value for the **-debug** option on the command line is not valid.

Debug level must be between 0 and 3. Exiting program with code 1.

Verify that the value for the **-debug** option on the command line is an integer number and is one of the following numbers: 0, 1, 2, or 3.

□ If the following error message appears, the file name specified on the command line in the -file\_name option does not exist.

```
File file_name does not exist.
Exiting program with code 2.
```

Verify the spelling of the file name or that the file exists in the specified location. You may have to supply a fully qualified path with the file name.

□ If the following message appears, the *grp\_name* parameter on the command line with the **-remove** option is not an enumerated list. It could be a rule-based group.

Group grp name must be an enumerated list.

If the group is a rule-based group, you can convert it to an enumerated list. See Usage Notes on page 130.

□ If the following message appears, the *grp\_name* parameter on the command line with the **-export** option does not exist or is not an enumerated list.

Group grp\_name not found or not an enumerated instance group. Exiting program with code 7.

Verify the spelling of the group name or that the group exists for the corresponding *grp\_category*. If the group exists, it may be a rule-based group; if it is, you can convert it to an enumerated list. See Usage Notes on page 130.

□ If the following message appears, the entry for the **-export** or **-remove** option did not have the format *grp\_category* .*grp\_name* specified on the command line.

Group name must be specified category.group. Exiting program with code 1.

Verify the entry is in the format *grp\_category.grp\_name* and resubmit.

□ If the following message appears, the GroupCategory statement on the specified line is missing in the associated file.

Missing category name - line *n1*. Exiting program with code 4. Verify the GroupCategory statement is in the associated file. It must appear before the GroupName statement in the file for each group.

□ If the following error message appears, the **-file** option is missing on the command line for an option that requires a file.

```
No file specified.
Exiting program with code 1.
```

Verify that the **-file** option is on the command line with one of the following options at the same time: **-import**, **export\_all**, **-remove\_all**, or **replace**.

□ If the following message appears, the number of entries on the specified line in the associated file does not match the number of object by-variables for the specified property table.

Object by-variable mismatch on line n1 - n2 expected.

Verify that each line in the associated file has the correct number of object by-variables on it separated by commas. If you need to verify the number of object by-variables for the property table, use Table Manager to view the columns in the property table. For more information about Table Manager, see the *HP Performance Insight Administration Guide*.

□ If the following error message appears, there is a command-line syntax error. This means that there are multiple mode options on the same command line.

Only one mode of operation is allowed. Exiting program with code 1.

Verify that the command has only one of the following options on the command line at the same time: -import, -export, -export\_all, -remove, -remove\_all, or replace.

□ If the following error message appears, there is a syntax error on the specified line in the file.

```
Syntax error - line n.
Exiting program with code 4.
```

Verify the spelling of the statements in the file and that they have the correct format.

 $\Box$  If the following message appears, the specified *grp\_name* does not exist.

The group grp name does not exist.

The *grp\_name* may be in either of the following locations: with the **-remove** option on the command line or with the GroupName statement in the associated file. In some cases, the *grp\_category* name may be incorrect on the command line or in the GroupCategory statement in the associated file.Verify the following items:

- The spelling of the *grp\_name* parameter is correct.
- The *grp\_name* exists for the type of group in the *grp\_category*.
- The spelling of the *grp\_category* parameter is correct and it has the appropriate designation.

You can use Polling Policy Manager to view the existing list of directed instance polling groups. From the Edit menu, select **Polling Groups**. The Edit Polling Groups window appears. The *grp\_category* corresponds to the Select Kind of Group field. The *grp\_name* corresponds to the Select Group field. You can also view the existing list of directed instance polling groups from the Edit Polling Policy window. See Naming Convention on page 129 for more information.

□ If the following message appears, the *grp\_category* portion of the GroupCategory statement in the associated file is not a valid category or property table name.

The group category grp category was not found.

Verify the spelling of the *grp\_category* name. If this name is a property table, verify the property table exists. For more information, see the *HP Performance Insight Administration Guide*.

□ If the following error message appears, there is a value missing after the **-export** option.

```
Value after -export expected. Exiting program with code 1.
```

Enter a value after the **-export** command on the command line.

□ If the following error message appears, there is a value missing after the **-remove** option.

```
Value after -remove expected. Exiting program with code 1.
```

Enter a value after the **-remove** command on the command line.

# 10 disk\_space

The disk\_space utility monitors the free space within the various Oracle database segments and updates the PI dictionary table, dsi\_disk\_stats. If AutoExtend option is ON, then it also monitors the physical disk space usage.

The disk\_space utility is enabled by default. To disable it, open the trendtimer.sched file, located in the OVPI/lib directory, and comment out the following line:

```
60 - - {DPIPE_HOME}/bin/disk_space
```

## **Requirements and Limitations**

- On remote Oracle installations, disk\_space can not gather information about the physical disk space used, it can however determine the database usage.
- disk\_space utility has no affect when run for the Sybase database.

## Syntax

The disk\_space utility uses the following syntax:

disk\_space [-s db\_server\_name]
 [-d debug\_level]
 [-h]

## Options

The disk\_space utility has the following options:

| -s | Use this option to specify the database server name.                                                                      |
|----|----------------------------------------------------------------------------------------------------|
| -d | Use this option to specify the debug output level.                                                                        |
|    | <b>1</b> , <b>2</b> , <b>3</b> , and <b>4</b> are valid values. The higher the number, the more detailed the information. |
|    | Debug output is written to standard output.                                                                               |
| -h | Use this option to display the help for the disk_space utility.                                                           |

## **Usage Notes**

The disk\_space utility prevents the database from exceeding its threshold value especially when the AutoExtend option is ON by default.

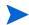

If you have manually set the database tablespace size, set the AutoExtend option to OFF.

The threshold value is by default generally set at 90%, which means that only a maximum of 90% of the database's physical disk space can be utilized.

To change the threshold value, pass the watermark value to PI binaries.

Backend utilities (for example, trendpm, trend\_sum, trendcopy, ee\_collect, and mw\_collect) query the view segment\_usage\_v built on top of the dsi\_disk\_stats table to determine the disk space usage before processing any data. If the disk space utilization is above the threshold value, the utility stops processing data and generates a warning message.

In the absence of the disk\_space utility, the backend utilities will continue processing data and the database segments will be full. This will cause the PI processes to fail.

The free space in a database is calculated using the following algorithm for every tablespace:

```
seg_free = free space within the segment (tablespace);
seg_total = total space within the segment;
disk_free = free physical space;
disk_total = total physical space;
If (AutoExtend ON)
    free_pct = (seg_free + disk_free) / disk_total;
Else (AutoExtend OFF)
    free pct = seg free / seg total;
```

#### For Remote Oracle Databases

PI can not gather physical disk space usage details from a remote Oracle system. It can however, determine the database usage.

The remote\_oracle column of the dsi\_server table contains the following values for remote or local Oracle instances:

- 1 remote Oracle database
- 0 local Oracle database

The remote\_oracle column has null value for all the entries in the dsi\_server table. It contains the values 1 or 0 only for the initial server instances inserted by the installer.

If you change the hostname or IP address of the Oracle database, you must manually update the dsi\_server.remote\_oracle value.

The trendpm, trend\_sum, trendcopy, ee\_collect, mw\_collect utilities, and other Oracle procedures do not perform tablespace usage check if dsi\_server.remote\_oracle = 1.

For remote oracle instances, the PI processes do not perform tablespace usage check, therefore the Database Administrator must closely monitor the database utilization.

The management console queries the PI back-end schema to get the table space details instead of querying Oracle database directly.

## Examples

#### Example 1

To get disk space utilization information for the database server, type the following command:

disk\_space -s <db\_server\_name>

#### Example 2

To get disk space utilization along with detailed debugging information for Oracle database, type the command:

disk\_space -s <db\_server\_name> -d 3

# 11 ee\_collect

You can use the ee\_collect command to import data from a flat file into a datapipe on a PI system. It uses the instructions from a TEEL file associated with it to import the data. See the *HP Performance Insight TEEL Reference Guide* for more information.

## **Requirements and Restrictions**

- The corresponding TEEL file must contain the import mapping and processing instructions.
- The TEEL file must contain the **DataPipe** statement, which specifies the registered datapipe.
- The TEEL file must contain the **TrendTableName** statement, the **PropteryTableName** statement, or both.
- The Single TEEL File (STF) mode requires the **-a** option.
- The Catalog-Based Collection (CBC) mode requires the **-i** option.
- The system ignores any of the following legacy options that appear on the command line: -e, -p, -y, -z, -Z.

## **Syntax**

A parameter less ee\_collect command has the following syntax.

### Format 1

Format 1 executes by interval, which is Catalog-Based Collection Mode. In this format, ee\_collect obtains the instructions from the TEEL file identified in the associated polling policy.

```
ee_collect [-b]
[-c max_process]
[-d debug_level]
[-h]
[-H alt_poller_name]
-i interval
[-m {n all }]
[-m option_list]
[-n]
[-N]
[-N]
[-R enable recovery mode for bcp_gateway]
[-V]
[-w percentage]
```

### Format 2

Format 2 executes by TEEL file name for the datapipe, which is Single TEEL File Mode.

```
ee_collect -a TEEL_file_name
    [-b]
    [-c max_process]
    [-d debug_level]
    [-h]
    [-m {n all }]
    [-m voption_list]
    [-mw option_list]
    [-N]
    [-s source_data_file]
    [-S source_directory]
    [-u disposition[,target_directory,timestamp]]
    [-V]
    [-w percentage]
```

## Options

The ee\_collect command has the following options:

-a Use this option to specify the name of the TEEL file that contains the instructions to process.

This is a required option for Single TEEL File (STF) mode.

- -b This option enables the bcp\_gateway program to back up the collected data if the data upload process fails. If this option is specified with the ee\_collect command, bcp\_gateway program backs up the failed batch of collected data for reviewing the failure line later. Note that the bcp\_gateway program is responsible for uploading collected data into PI database.
- -c Use this option to specify the maximum number of child-collection processes that ee\_collect spawns at the same time. When ee\_collect runs, it starts child processes that actually do the collection. It spawns a process for each specified file.

The valid values range from 1 - 25.

The system default is **5**, which means that ee\_collect spawns up to 5 child-collection processes at the same time.

-d Use this option to set the debug output level. The higher the number, the more detailed the information. Debug writes the output to standard output. Only use this option for testing in coordination with HP Technical Support due to the additional overhead it places on ee\_collect.

This option is for ee\_collect only; to turn on debugging for underlying processes, use the **-mw** option.

The valid values are 1, 2, or 3.

The default is no debug output, which is **0**.

-h This option is the help option, which displays the command-line syntax for the ee\_collect command. This option overrides all other options on the command line.

-H Use this option to specify an alternate poller name. When you run ee\_collect in distributed mode, with the -n option, the poller compares the local hostname to the Poll From field in the polling policy. When you use the -H option, ee\_collect compares the Poll From field in the polling policy to the alternate poller name. See Distributed Polling on page 303 for more information. You must include the -n option with this option on the command line to get the desired results.

This option is in UPPERCASE.

This option is available only in Catalog-Based Connection  $\left( \text{CBC} \right)$  mode.

-i Use this option to specify the Collection ID that ee\_collect uses to run entries in the polling policy, which have this value in their Interval field. Note that the configuration of trendtimer determines the frequency for running ee\_collect; however, for consistency, if a collection request has a collection ID of 5, the system runs the command every 5 minutes.

This is a required option for Catalog-Based Connection (CBC) mode.

-m Use this option to specify the maximum number of rows that ee\_collect processes for each file in the datapipe. This option overrides the MaxRows statement in the TEEL file.

The system default is **all**.

-mw Use this option to pass options to mw\_collect. Enclose the list of options in double quotation marks. Separate each option from the next option with a space.

The following mw\_collect options are invalid in this option:

-a, -c, -f, -H, -i, -n, -t, -w

-n Use this option to enable distributed polling. If this option is used, ee\_collect only executes the collection request if the Poll From field in the polling policy for this collection request matches the hostname of the machine on which ee\_collect is running. If you omit this option, ee\_collect executes all polling requests whose interval matches the value of the -i option, regardless of the hostname specified to do the polling in the polling instructions. This option is available only in Catalog-Based Connection (CBC) mode.

- -N Use this option to import data only for managed objects that already exist in the target database. When you use this option, ee\_collect only imports the managed objects that already exist in the associated property table, which are the existing keys. This option is in UPPERCASE.
- -R Use this option to enable the bcp\_gateway to run in recovery mode. The bcp\_gateway process uploads the collected data into the PI database. This option is in UPPERCASE.
- -s Use this option to specify a single, source data file. This option overrides the SourceFile or SourceDirectory statements in the TEEL file. You must supply the complete path with the file name. The file name must not contain white spaces.

This option is available only in Single TEEL File (STF) mode.

-S Use this option to specify the source data directory. This option overrides the SourceFile or SourceDirectory statements in the TEEL file. You must supply the complete path for the directory name. You can use wildcard characters with this option. The system processes all files in this specified directory.

This option is available only in Single TEEL File (STF) mode. This option is in UPPERCASE.

-u Use this option to specify the source file disposition. The values are keep, copy, delete, or move. The copy and move values require a path for the directory location to store the source file; the filename remains the same. Note that there should not be a space after the comma (,) and before the directory path. This option overrides the SourceDisposition statement in the TEEL file.

The system default is **keep**.

This option is available only in Single TEEL File (STF) mode.

-v Use this option to display the current version of the ee\_collect utility. This option overrides all other options on the command line, except the help option.

This option is in UPPERCASE.

-w Use this option to stop the collection of data when the database-used size reaches the specified percentage. The collection routine checks the dbstats tables to estimate the current state of the database-full size and determines if it should write to the database. The default is **90** for 90%.

### **Usage Notes**

If the table does not exist before ee\_collect tries to import the data, ee\_collect creates the table based on the instructions in the import TEEL file in non-compatibility mode, which has **-c off** on the datapipe\_manager command line.

### Interval Polling (CBC Mode)

When you invoke ee\_collect in the Catalog-Based Collection (CBC) mode with the -i option, which is Format 1, it reads the polling control table in the database for the list of instructions whose intervals match the value of the -ioption on the ee\_collect command line. Each entry in the list specifies which polled device group and datapipe to collect.

Use Polling Policy Manager to enter the polling policy information for the datapipe.

### Direct Polling (STF Mode)

When you invoke ee\_collect in the Single TEEL File (STF) mode with the -a option, which is Format 2, it imports the data for the datapipe specified in the TEEL file. The specified TEEL file is the value of the -a option, and it contains the instructions to import the data.

### Log File

The log entries from ee\_collect are in the file \$TREND\_LOG/trend.log.

### Using the ee\_collect Command

This section shows some formats of the command in the various modes. Note that some of the options override the corresponding statements in the associated TEEL file. Some of the options can be on the command line in either mode, so the formats with those options appear in each mode; you can combine those options in any combination that meets your requirements.

- If you enter the ee\_collect command without any options, the system displays the help information.
- To display the syntax and options for this command, enter: ee\_collect -h
- To display the version information for this command, enter: ee\_collect -v

### STF Mode

• To specify a specific TEEL file, enter the following command:

```
ee_collect -a file_name
```

Where, *file\_name* is the name of the TEEL file that contains the instructions to import the data into the datapipe.

• To copy the source files to another directory, enter the following command:

ee\_collect -a file\_name -u directory\_name

Where, *file\_name* is the name of the TEEL file that contains the instructions to import the data into the datapipe.

*directory\_name* is the location for the copies of the source files.

• To import the source files from a directory that is different than the directory or file specified in the TEEL file, enter the following command:

**ee\_collect** -**a** *file\_name* -**S** *directory\_name* 

Where, *file\_name* is the name of the TEEL file that contains the instructions to import the data into the datapipe.

*directory\_name* is the name of the directory that contains the source files.

• To import a source file from a file that is different than the directory or file specified in the TEEL file, enter the following command:

ee\_collect -a file\_name -s src\_file\_name

Where, *file\_name* is the name of the TEEL file that contains the instructions to import the data into the datapipe.

*src\_file\_name* is the name of the source file to import with the complete path.

• To import data only for managed objects that already exist in the target database and process only some rows of data rather all the rows, enter the following command:

ee\_collect -a file\_name -N -m number

Where, *file\_name* is the name of the TEEL file that contains the instructions to import the data into the datapipe.

*number* is the number of rows to process.

### CBC Mode

• To specify an interval, enter the following command:

```
ee_collect -i interval
```

Where, *interval* is the collection id that matches the interval in the polling policy.

• To enable distributed polling, enter the following command:

```
ee_collect -i interval -n
```

Where, *interval* is the collection id that matches the interval in the polling policy.

• To import data from a specific poller, enter the following command:

ee\_collect -i interval -n -H alt\_poller\_name

Where, *interval* is the collection id that matches the interval in the polling policy.

*alt\_poller\_name* is the name of the poller in the Poll From field in the polling policy.

• To import data only for managed objects that already exist in the target database and process only some rows of data rather all the rows, enter the following command:

ee\_collect -i interval -N -m number

Where, *interval* is the collection id that matches the interval in the polling policy.

*number* is the number of rows to process.

## **Examples**

This section shows examples using the various modes of ee\_collect.

### Direct Polling of a Datapipe (STF Mode)

To have ee\_collect poll a node defined in a TEEL file named test, use the command:

#### ee\_collect -a test

Note that test.teel is in the \$DPIPE\_HOME/lib directory.

### Interval Polling (CBC Mode)

#### Example 1

To have ee\_collect run all collection requests with a collection id of 10, which shows as a 10-minute interval in the polling policy, enter the following on the command line:

#### ee\_collect -i 10

Note that the interval polling entries for ee\_collect are in the trendtimer schedule file \$DPIPE\_HOME/lib/trendtimer.sched. The system invokes ee\_collect according to that schedule.

#### Example 2

To have ee\_collect run all collection requests with a collection id of 10 for a particular hostname, which is the hostname where ee\_collect is running, enter the following on the command line:

```
ee_collect -i 10 -n
```

## **Error Messages**

This section describes some of the messages that can occur from **ee\_collect**. Each message has the following format:

- A brief description about why the message appears. Each new message description starts with a check box.
- The actual message that appears with parameters for any information that may be missing.
- A suggestion about the action to do so that the message does not appear again.

### **General Errors**

□ If the following error message appears, the specified data table is not in the PI dictionary.

Data table "table name" not found in PI dictionary.

Verify that the data table exists in the PI dictionary. You can use Table Manager to view the current list of data tables in the system.

□ If the following error message appears, ee\_collect was unable to convert the TEEL file for a property only import.

Failed to convert property only TEEL file "file name".

Note that ee\_collect converts TEEL files used for importing from the 4.6 version to the 5.3 version of TEEL. See the messages that follow for additional information.

□ If the following error message appears, ee\_collect was unable to convert the TEEL file for data import.

Failed to convert TEEL file "file name".

Note that  $ee\_collect$  converts TEEL files used for importing from the 4.6 version to the 5.3 version of TEEL. See the messages that follow for additional information.

□ If the following error message appears, the system failed to create the specified control file for ee\_collect. Typically, this message appears with other messages that provide additional information.

Failed to create dpipe file control file : file name.

See any messages that follow for additional information; otherwise, contact HP Technical Support.

□ If the following error message appears, the system failed to create the specified mw\_collect configuration file. Typically, this message appears with other messages that provide additional information.

Failed to create mw config file : file name.

See any messages that follow for additional information; otherwise, contact HP Technical Support.

□ If the following error message appears, the system failed to run the mw\_collect command. Typically, this message appears with other messages that provide additional information.

Failed to execute mw collect.

Verify that all variables are set and connections are in place.

□ If the following error message appears, the corresponding ee\_collect command with the -i option failed. Typically, this message appears with other messages that provide additional information.

Failed to get TEEL file from dictionary for datapipe : *datapipe\_name* and poll from : *server name*.

Verify the specified datapipe has a registration entry in the dictionary for the TEEL file on the specified server. The server name is from the *poll\_from* parameter in the corresponding collection policy. If the **-H** option is on the command line, then the server name is the alternate poller name specified with that option. See any messages that follow for additional information.

□ If the following error message appears, the corresponding ee\_collect command with the-**a** option failed. Typically, this message appears with other messages that provide additional information.

Failed to perform TEEL base collection.

Verify that the file name is correct for the -a option and that all corresponding options with their appropriate values appear on the command line. See any messages that follow for additional information.

□ If the following error message appears, the system was unable to validate the rule file for a specific datapipe and host name.

```
Failed to validate rule file for a given datapipe and hostname.
```

Verify that the name of the rule file is correct, and that it is in the installed datapipe dictionary. Typically, this message appears with other messages that provide additional information.

□ If the following error message appears, there is no collection policy defined for this interval.

No collections defined for the interval : value.

Verify that a collection policy exists for the interval specified with the -i option, and that the table in the collection policy uses the dsi\_ee collector.

□ If the following error message appears, the rule file, which is the TEEL file name specified in the **-a** option, is different than the rule file registered in the PI dictionary for a specific datapipe and host name.

```
Rule file mismatch for datapipe : datapipe_name and host_name : host name.
```

Verify the following:

- The TEEL file name specified in the -a option is correct for the specified datapipe and host name.
- The corresponding rule file appears in the installed datapipe dictionary.
- The specified datapipe does not have another TEEL (rule) file registered for it; if it does, use another TEEL file or datapipe name.
- □ If the following error message appears, the specification for the source directory name or source file name is missing either in the TEEL file or on the command line.

Source data files must be specified either in TEEL file or through command line option.

Verify that the SourceDirectory or the SourceFile statement is in the TEEL file, or that the -s or -s option is on the command line with the appropriate value.

### **TEEL File Statement Errors**

□ If the following error message appears, the value for the CollectorModule statement is incorrect.

Collector module must be specified as "dsi\_ee" in TEEL file *file name*.

Verify that the value for the CollectorModule statement in the TEEL file is dsi\_ee when you use ee\_collect to import the data.

□ If the following error message appears, the datapipe name in the collection policy is different than the datapipe name in the TEEL file.

DataPipe mismatch between TEEL file and collection policy : *datapipe name*.

Verify that the name of the datapipe is correct in the DataPipe statement in the TEEL file; otherwise, create a corresponding collection policy for the datapipe.

□ If the following error message appears, the data table name in the collection policy is different than the data table name in the TEEL file.

Data table mismatch between TEEL file and collection policy : table name.

Verify that the name of the data table is correct in the TrendTableName statement in the TEEL file; otherwise, create a corresponding collection policy for the specified data table.

□ If the following error message appears, the system failed to run the PostProcessor statement in the TEEL file. Typically, this message appears with other messages that provide additional information.

Failed to execute post-processor post\_proc\_name.

Verify that the command syntax for the PostProcessor statement in the TEEL file is correct, and that it includes all the parameters necessary to run the command. Make sure that the command is the one you want to process after the system processes the TEEL file. See any messages that follow for additional information.

□ If the following error message appears, the system failed to run the PreProcessor statement in the TEEL file. Typically, this message appears with other messages that provide additional information.

Failed to execute pre-processor pre\_proc\_name.

Verify that the command syntax for the PreProcessor statement in the TEEL file is correct, and that it includes all the parameters necessary to run the command. Make sure that the command is the one you want to process before the system processes the TEEL file. See any messages that follow for additional information.

□ If the following error message appears, there are new and legacy import statements in the TEEL file.

New and legacy import statements can not be used together. Replace legacy statements with new statements.

Verify that new and legacy import statements, such as ImportData and CoreColumn, do not appear in the TEEL file at the same time. The TEEL file should not contain any of the following statements:

- CoreColumn.xxx statements
- DataColumn statements with an offset
- PropertyColumn statements with an offset
- □ If the following error message appears, the *path* specified in the SourceDirectory statement or the *filename* specified in the SourceFile statement in the TEEL file is incorrect.

Source file or directory file name not found.

Verify that the spelling of the file or directory name is correct, or that the file or directory name exists.

□ If the following error message appears, a required statement is missing in the specified TEEL file.

```
Required directive statement is missing in TEEL file file name.
```

Verify that the following statements are in the TEEL file to import the data.

- DataPipe
- TrendTableName
- PropertyTableName (for property table imports)
- ImportData

### **Command Line Option Errors**

□ If the following error message appears, the specified option requires double quotation marks to enclose it corresponding values.

Arguments for option option must be enclosed in double quotes.

Verify that there is a double quote after the option and before the first value and another double quote after the last value for the specified option.

□ If the following error message appears, the specified option has an incorrect value.

Argument value is invalid for option option.

Verify that the value is valid and is in the appropriate format for the specified option.

□ If the following error message appears, the command line has an option specified in the -mw option that ee\_collect already passes to mw\_collect.

Argument "value" is not allowed with "-mw" option.

Verify that the **-mw** option does not contain any of the following options to pass to mw\_collect.

-a, -c, -f, -H, -i, -n, -t, -w

□ If the following error message appears, the specified option has an incorrect value.

Argument value is not defined for the option option.

Verify that the value is valid and is in the appropriate format for the specified option.

□ If the following error message appears, the specified value is no longer valid for the specified option. The value may have been valid in a previous version of the software.

Argument value is obsolete for option option.

Verify the valid values available for the specified option in the current release of the software.

□ If the following error message appears, the specified file does not exist.

File file name referenced by option option does not exist.

Verify that the specified file name has the correct path on the command line. Remember to check the spelling of each member of the path and the file name.

□ If the following error message appears, the specified command requires the specified option.

Missing required option option for command command name.

Verify that the xxx option is on the command line.

□ If the following error message appears, the specified option does not require a value for the specified command.

Option option does not take an argument for command command name.

Verify that the specified option does not have a value after it on the command line.

□ If the following error message appears, the specified option is not valid for the specified command.

Option option is not defined for command command name.

Verify that the specified option is not on the command line for the specified command.

□ If the following error message appears, the specified option is no longer available for the xxx command.

Option option is obsolete.

Verify that the specified option is not on the command line.

□ If the following error message appears, the specified option is missing the corresponding value for the specified command.

Option option requires an argument for command command\_name.

Verify that the specified option has its corresponding value and is in the appropriate format on the command line.

□ If the following error message appears, the specified option requires a valid value.

Option option requires valid argument.

Verify that the specified option has its corresponding value and is in the appropriate format on the command line.

□ If the following error message appears, the specified options are mutually exclusive.

The option option1 can not be used with option option2.

Verify that only one of the specified options is on the command line.

□ If the following error message appears, the system is unable to create the specified file from the specified option.

Unable to create file file name referenced by option option.

Verify that the specified file has write permission and the correct path for the file on the command line. Remember to check the spelling of each member of the path and the file name.

### Generic File I/O Errors

□ If the following error message appears, the file does not have the appropriate permissions to access the file.

File does not have read access file\_name.

Verify the following:

- The spelling of the file name is correct.
- The file exists in the specified location. You may have to supply a fully qualified path with the file name.
- The file has the proper permissions to access it.
- □ If the following error message appears, the file name specified on the command line does not exist.

File file name does not exist.

Verify that the specified file name has the correct path and it is in the appropriate location. Remember to check the spelling of each member of the path and the file name.

□ If the following error message appears, the system cannot read the specified file.

I/O error in reading file file name.

Verify that the specified file has read access and that the user has permission to read it.

□ If the following error message appears, the system cannot write to the specified file.

I/O error in writing to file file name.

Verify that the specified file has write access and that the user has permission to write to it.

□ If the following error message appears, the specified file has invalid statements in it.

Incorrect syntax in file file name.

Verify that the specified file has correct format and that the statements have the correct format.

□ If the following error message appears, ee\_collect was unable to locate the source files.

No source data file(s) found. ee collect Exiting.

Verify that the SourceDirectory (-s) or SourceFile (-s) statements have the correct path or file name specified in the TEEL file (or on the command line); otherwise, verify that the specified files exist in the specified location.

□ If the following error message appears, ee\_collect was unable to locate the target directory name specified in the SourceDisposition statement in the TEEL file or the -u option on the command line.

Target archive directory "directory name" not found.

Verify that the SourceDisposition statement in the TEEL file or **-u** option on the command line have the correct path specified; otherwise, verify that the specified path exists.

# 12 formdeploytool

The formdeploytool command is a stand-alone utility that enables you to deploy forms or a folder of forms to the PI Administration Server so that you can view them from the Object Manager on a PI system. You can also use this command to undeploy forms or a folder of forms from the PI Administration Server, which removes them from view on the Object Manager.

If you want to deploy or undeploy forms to the PI Administration Server using the GUI tools, you can use the Form Deployment Wizard or Package Manager. See the *HP Performance Insight Guide to Building and Viewing Reports* or the *HP Performance Insight Administration Guide* for more information.

## **Requirements and Restrictions**

- If you deploy or undeploy a form when the management console is open, you must click the **Refresh** button and, in some cases, select the appropriate device to see the result of the action.
- Either the -d option or the -r option is a required option on the command line; however, both of them cannot be on the command line at the same time.

## Syntax

The formdeploytool command uses the following syntax:

```
formdeploytool -c {-deploy
-undeploy}
[-d dir_path]
-h hostname
[-i form_desc]
[-l deploy_loc]
[-n display_name]
-p port_num
-P password
[-r form_name_path]
[-S]
-U username
```

## Options

The formdeploytool command has the following options:

-c This option specifies the task to perform.

Valid values are:

- deploy
- undeploy

This is a required option.

-d This option specifies the directory that contains the forms to deploy or undeploy. When you use this option, the task applies to the contents of the directory. This means that when you deploy a directory, the system deploys the entire contents of the directory; or, when you undeploy a directory, the system undeploys the entire contents of the directory.

When you use this option, the  $-\mathbf{r}$  option should not be on the same command line.

-h This option specifies the host name where you want to deploy or undeploy the form.

This is a required option.

-i This option specifies the description for the form. Use double quotation marks to enclose the text for the description.

The description is optional; it appears in the description field that shows when the list of tasks shows the Details view.

-1 This option specifies the deployment location that is relative to the Admin folder.

If you want to deploy forms to the top-level directory, use a forward slash (/) as the value for the deployment location.

This option specifies the name for the form in deploy mode. Use double quotation marks to enclose the name if it contains spaces.

When you use the Object Manager, this name appears as the form name in the list of tasks.

-p This option specifies the port number for the host name specified with the -h option.

You must enter this option even though the default for this option is the port number supplied during the PI installation, which is port number **80**, in most cases.

This is a required option.

-P This option specifies the corresponding password for the username that has permission to deploy or undeploy the form.
 This option is in UPPERCASE.

This is a required option.

-r This option specifies the name of a single form you want to deploy or undeploy. Use the actual name as it appears in the directory.

In deploy mode, this value can contain the absolute or relative path that is the current location of the form. If this value does not include a path, then the form is in the current working directory.

In undeploy mode, this value must be the name of the form only; this value should not include the path. In this case, the system uses the path specified in the -1 option.

When you use this option, the  $-\mathbf{d}$  option should not be on the same command line.

- -**s** This option specifies that SSL is used as the communications protocol.
- This option specifies the username of the user that has permission to deploy or undeploy the form.
   This option is in UPPERCASE.
   This is a required option.

### **Usage Notes**

To view a form, you must first publish it by deploying it to a server for viewing. You can use this tool to deploy forms to the PI Administration Server.

You must have Administrator privileges to deploy forms to the server. For more information about forms, see the *HP Performance Insight Guide to Building and Viewing Reports*.

When you want to remove a form from the Object Manager so that you can no longer view it, you undeploy it. You can use this tool to undeploy forms from the PI Administration Server. You must have Administrator privileges to undeploy forms from the server.

### Using the formdeploytool Command

This section shows some formats of the formdeploytool command.

If you enter the formdeploytool command without any options, the system displays an error message followed by the help information.

### **Deploy Forms**

• To deploy a single form, enter the following command.

formdeploytool -U username -P password -h host\_name
-p port\_num -c deploy -r form\_name -l deploy\_loc -i "form\_desc"
-n "display\_name"

Where, *username* is the user that has permission to deploy the form.

*password* is the password for the corresponding user name.

*host\_name* is the name of the host where the action occurs.

*port\_num* is the port number of the host where the action occurs.

*form\_name* is the source name of the form with the absolute or relative path.

*deploy\_loc* is the target deployment location.

*form\_desc* is the description of the form.

display\_name is the name of the form that appears in the Object Manager.

• To deploy multiple forms in the same directory, enter the following command.

formdeploytool -U username -P password -h host\_name -p port\_num -c deploy -l deploy\_loc -d dir\_path Where, username is the user that has permission to deploy the form. password is the password for the corresponding user name. host\_name is the name of the host where the action occurs. port\_num is the port number of the host where the action occurs. deploy\_loc is the target deployment location. dir\_path is the directory that contains the deployed forms.

### **Undeploy Forms**

• To undeploy a single form, enter the following command.

## formdeploytool -U username -P password -h host\_name -p port\_num -c undeploy -r form\_name -l deploy\_loc

Where, *username* is the user that has permission to undeploy the form.

*password* is the password for the corresponding user name.

*host\_name* is the name of the host where the action occurs.

*port\_num* is the port number of the host where the action occurs.

*form\_name* is the actual name of the form in the deployed directory.

*deploy\_loc* is the source location that contains the deployed form.

• To undeploy an entire directory, which removes the directory and its contents, enter the following command:

formdeploytool -U username -P password -h host\_name -p port\_num -c undeploy -d dir\_path

Where, *username* is the user that has permission to undeploy the forms. *password* is the password for the corresponding user name.

*host name* is the name of the host where the action occurs.

*port num* is the port number of the host where the action occurs.

*dir\_path* is the directory that contains the deployed forms.

## **Examples**

The following examples illustrate some uses of the formdeploytool command that an Administrator, such as the trendadm user, can enter.

#### Example 1: Deploy a Form to the Object Manager

To deploy a form with the name update\_node.frep from the current working directory on the cartman host to the testforms/Lan directory and then display it with a name of Update Node and a description, you can use the following command.

```
formdeploytool -h cartman -p 80 -U trendadm -P trendadm
-c deploy -r update_node.frep -l testforms/Lan/ -i "This
form enables you to update a node." -n "Update Node"
```

#### Example 2: Undeploy a Form from the Web Access Server (UNIX)

To undeploy a form with the name update\_node.frep from the testforms/ Lan directory on the **cartman** host, you can use the following command.

```
formdeploytool -h cartman -p 80 -U trendadm -P trendadm
-c undeploy -r update_node.frep -l testforms/Lan/
```

Example 3: Deploy a Directory of Forms to a Different User

To deploy all the forms in the d:\ovpi\forms\Interface\_Reporting\ Admin directory on the **powder2** host to the user1\testforms directory, you can use the following command.

```
formdeploytool -h powder2 -p 80 -U user1 -P test1
-c deploy -d d:\ovpi\forms\Interface_Reporting\Admin
-l testforms
```

Example 4: Deploy a Directory of Forms (UNIX)

To deploy all the forms in the /user/forms/test directory on the cartman host to the trendadm/testforms directory, you can use the following command.

formdeploytool -h cartman -p 80 -U trendadm -P trendadm -c deploy -d /user/forms/test -l testforms

#### Example 5: Undeploy a Directory of Forms

To undeploy all the forms in the user/trendadm/testforms directory on the cartman host, you can use the following command.

```
formdeploytool -h cartman -p 80 -U trendadm -P trendadm
-c undeploy -d testforms
```

### Error Messages

This section describes some of the messages that can occur from formdeploytool. Each message has the following format:

- A brief description about why the message appears. Each new message description starts with a check box.
- The actual message that appears with parameters for any information that may be missing.
- A suggestion about the action to do so that the message does not appear again.
- □ If the following message appears, the user is unauthorized to deploy the specified directory.

Directory deployment failed.

Verify the following:

- The user (-**u**) and password (-**P**) values are correct.
- The specified user has the appropriate privileges to deploy the directory.
- □ If the following message appears, the user is unauthorized to undeploy the specified directory.

Directory undeployment failed.

Verify the following:

- The user  $(-\mathbf{U})$  and password  $(-\mathbf{P})$  values are correct.
- The specified user has the appropriate privileges to undeploy the directory.

□ If the following error message appears, there is a command-line syntax error.

Error processing command line: A value is required for argument option : description.

Verify that every option on the command line has the appropriate value. The description specifies what information is missing.

□ If the following error message appears, there is a command-line syntax error.

Error processing command line: *option* is not valid for this program.

Remove the invalid option from the command line. Check Syntax on page 170 for the list of valid options.

□ If the following error message appears, there is a command-line syntax error.

```
Error processing command line: Option option must be specified.
```

Verify that all required options are on the command line: -c, -d or -r, -h, -p, -P, -U.

□ If the following message appears, there is an error on the command line.

Form deployment failed.

Verify that the value for each option has the correct value, such as the values for the user  $(-\mathbf{U})$  and password  $(-\mathbf{P})$  options, or that the  $-\mathbf{r}$  option has the appropriate type of file specified.

□ If the following message appears, the form or directory name is missing on the command line.

Form or directory name must be specified.

Verify that the option for the form name  $(-\mathbf{r})$  or the directory name  $(-\mathbf{d})$  is on the command line. One of these options must appear on the command line.

□ If the following message appears, there is an error on the command line.

Form undeployment failed.

Verify that the value for each option has the correct value, such as the value for the  $-\mathbf{r}$  option is the actual name of the form as it appears in the directory and not the name specified for the  $-\mathbf{n}$  option.

□ If the following message appears, the type of task to perform is incorrect.

Incorrect value for -c argument. Please specify "deploy" or "undeploy".

Verify that the value for the **-c** option is **deploy** or **undeploy**.

□ If the following message appears, the directory name is incorrect.

Invalid directory specified: directory name.

Verify that the directory name and path are correct for the **-d** option.

□ If the following message appears, the form name is incorrect.

Invalid form specified: form name.

Verify that the name and the path of the form are correct for the -r option.

□ If the following error message appears, there is a command-line syntax error.

option option must be specified.

Verify that required options for a specific task are on the command line, for example **-1** to deploy a form.

□ If the following message appears, there was an incorrect host name.

SEVERE: Unknown host. host name.

Verify that the spelling of the host name is correct, and that it exists in the database.

□ If the following message appears, the user is unauthorized to deploy or undeploy the specified form.

Unauthorized.

Verify the following:

- The user  $(-\mathbf{U})$  and password  $(-\mathbf{P})$  values are correct.
- The specified user has the appropriate privileges to deploy or undeploy the form.

# 13 generate

You can use the generate command to generate the reports for a particular schedule on a PI system.

## Syntax

The generate command uses the following syntax:

generate [-event uid\_num]
-host hostname
[-debug on | off]
-log log\_filename
-pass report\_password
-port port\_num
[-schedule schedule\_name]
-user report\_username

## Options

The generate command has the following options:

| -event    | Use this option to specify which report you want to run when<br>it is from a schedule that includes multiple report entries.<br>The value for this option must be the UID of the desired<br>report.<br>If you do not know the report's UID, see the discussion of the<br>-list option in schedule on page 365. |
|-----------|----------------------------------------------------------------------------------------------------|
| -debug    | Displays the debug information on the console. The default option is "off".                                                                                                    |
| -host     | Use this option to specify the name of the Web Access Server<br>where the schedule resides to generate the reports.<br>This is a required option.                                                                                                    |
| -log      | Use this option to specify the name of the log file with its full<br>path. This file logs the schedule generation information<br>when the system generates the reports.<br>This is a required option.                                                                                                    |
| -pass     | Use this option to specify the corresponding password to the PI username required to access the Web Access Server.<br>This is a required option.                                                                                                    |
| -port     | Use this option to specify the Web Access Server port where<br>the schedule resides to generate the reports.<br>The default value is 80.<br>This is a required option.                                                                                                    |
| -schedule | Use this option to specify the name of the schedule you want<br>to generate. If the schedule's name is longer than one word,<br>enclose it in quotation marks, for example:<br>-schedule="Executive Summary".                                                                                                  |
| -user     | Use this option to specify the PI username required to access<br>the Web Access Server.<br>This is a required option.                                                                                                    |

### **Usage Notes**

You can use this command to generate reports on an as-needed basis. For example, if the scheduled reports did not run due to unexpected situations, such as a server was down, you could run the report from the Web Access Server or you could use the generate command to run the scheduled report from the command line.

When you run the generate command, the system checks the schedule for reports that need to be run, based on their triggers. For more information about schedules and defining report triggers, see schedule on page 365.

If you use the **-query** option with the schedule command, it is not necessary to use the generate command. The **-query** option causes the generator to automatically check the schedule to determine if any reports are due to be run. Similarly, if you schedule a report using the Web Access Server, you do not need to use the generate command.

### Using the generate Command

This section shows some formats of the generate command.

• If you enter the generate command without any options, the system displays the help information. Use the following format.

#### generate

• To generate a report, enter the following command:

```
generate -user username -pass password -host host_name
-port port_num -schedule sched_name -log log_name
-event report_uid
```

Where, *username* is the user name for the report.

password is the password for the corresponding user name.

*host\_name* is the name of the host for the Web Access Server.

port\_num is the port number for the Web Access Server.

sched\_name is the name of the schedule that contains the added entry.

*log\_name* is the name of the log file with its full path.

*report\_uid* is the identification number of the event to run.

## **Examples**

The following examples illustrate some uses of the generate command.

#### Example 1

To generate all the reports in the schedule named system, use the following command.

```
generate -user generation -pass generation -host rover
-port 80 -schedule system -log /tmp/generate.log
```

The schedule generation information is logged in the generate.log file, which has a path of /tmp.

#### Example 2

To generate one report with the UID of trendadm-1079052721695 in a schedule called **test\_sched\_1** that has multiple reports, use the following command.

```
generate -user trendadm -pass trendadm -host powder2
-port 80 -schedule test_sched_1 -log /tmp/test_gen_1.log
-event trendadm-1079052721695
```

Note that the schedule has three reports. You can use the schedule command with the **-list** option to locate the UID for the report to generate.

```
schedule -host powder2 -port 80 -user trendadm -pass
trendadm -schedule test_sched_1 -list
```

trendadm-1079052857539|EventSummary.rep|Thresholds trendadm-1079052818507|RecentEvents.rep|Thresholds trendadm-1079052721695|System Performance|Admin

#### Example 3:

This example shows how one user can generate a schedule for another user. To generate a schedule called schedule01 in the folder of ncanfield, use the following command.

```
generate -user generation -pass generation -host rover
-port 80 -schedule ncanfield\schedule01 -log
\tmp\generate.log
```

Note that you can do this only if the **-user** value has administrator permissions.

# 14 groupctl

You can use the groupctl command to add, delete, or modify a single user group on a PI system. A user group is a collection or subset of user accounts that have access to the Web Access Server. You can use this command to perform the same function as the groupimport command (page 197), which is a bulk utility that performs the same actions as this utility except that it uses an XML formatted file for large numbers of user groups.

If you want to manage a user group from the Web Access Server with the GUI tools, see the *HP Performance Insight Administration Guide* for more information.

### **Requirements and Restrictions**

- You must be an administrative user to use this command.
- Each time you invoke this utility, you must enter the required options: -group, -host, -mode, -port, -pwd, and -user.
- Use the **-keepusers** option to keep existing users in the group, regardless of the type of change.

## Syntax

The groupctl command uses the following syntax:

```
groupct1 [-constraint column_name:operator:value]
-group groupname
[-help]
-host hostname
[-keepusers]
[-keepusers]
[-member entry_name1[, entry_name2, ..., entry_nameN]]
-mode type
-port number
-pwd adm_pwd
[-protocol http|https]
-user adm_user
[-verbose]
[-version]
```

## Options

The groupctl command has the following options:

-constraint Use this option to specify the constraint, which is the filter for the user group, to add or remove. This constraint applies to every user in the group.

The format for the entry is *column\_name:operator:value* 

where, *column\_name* is the name of the column to filter on in every query and *operator* is the boolean operator to apply. Valid operators are:

- = equal
- < less than
- <= less than or equal
- > greater than
- >= greater than or equal
- <>not equal
- like
- not like
- in
- not in

*value* is the value of the filter for the specified column. If the SQL type of the column is CHAR or VARCHAR, enclose the value in single quotation marks.

For example, if you want to only display the data for the records that have a customer id value of 10, use the following constraint.

#### cust\_id:=:10

The groupctl command accepts multiple instances of this option. If there are multiple instances of this option, the system joins the filters together.

Use this option to specify the name of the user group to act

-group

upon.

This is a required option.

-help Use this option to display the syntax for the command.

| -host      | Use this option to specify the Web Access Server hostname<br>where the transaction occurs.<br>This is a required option.                                                                                                    |
|------------|----------------------------------------------------------------------------------------------------|
| -keepusers | Use this option to keep the existing users in a user group when you add new users to the same group.                                                                                                    |
|            | By default, the system removes existing users from a user<br>group when you add new users to it.                                                                                                    |
| -member    | Use this option to specify the username to add or remove<br>from the user group. You can enter multiple members with<br>a comma-separated list of usernames for this option. Do not<br>use any spaces in the list.             |
| -mode      | This option specifies the type of transaction to perform that affects the entire user group. For example, if you specify <b>delete</b> for this option, the system removes the user group from the catalog. Valid entries are: |
|            | • <b>add</b> : Use this mode to add a new user group.                                                                                                    |
|            | • <b>delete</b> : Use this mode to delete an entire user group.                                                                                                    |
|            | • <b>modify</b> : Use this mode to modify an existing user group by adding members and filters.                                                                                                    |
|            | This is a required option.                                                                                                    |
| -port      | Use this option to specify the Web Access Server port<br>number where the transaction occurs.                                                                                                    |
|            | You must enter this option even though the default for this<br>option is the port number supplied during the PI<br>installation, which is port number 80, in most cases.<br>This is a required option.                         |
| _          |                                                                                                    |
| -pwd       | Use this option to specify the corresponding password for<br>the username that has authorization to make the specified<br>changes.                                                                                             |
|            | This is a required option.                                                                                                    |
| -protocol  | This option specifies that https is used as the communications protocol. If this option is not specified, http is used.                                                                                                    |

| -user    | Use this option to specify the username that has<br>authorization to make the specified changes. This<br>username must have administrative privileges.<br>This is a required option. |
|----------|----------------------------------------------------------------------------------------------------|
| -verbose | Use this option to turn on verbose messaging.                                                                                                    |
| -version | Use this option to display the current version of groupctl.                                                                                                    |

### **Usage Notes**

The purpose of this command is to manage a single user group. You can control access to the Web Access Server by combining a set of user accounts that have a common interest into a user group. Note that a user group can contain other user groups.

For example, you can create a user group called *Thunderbolt* for all users in a company called Thunderbolt, Inc. This is useful if you are a service provider who wants to limit the data that certain companies can view.

In another case, you can create a group called *All*, which contains some user accounts and four groups called *North*, *East*, *South*, and *West*. The constraint placed on the users in the *North*, *East*, *South*, and *West* groups lets those users view only the data for their specific region. The users in the *All* group can view all the data that the users in the *North*, *East*, *South*, and *West* groups can view because the top-level group inherits the constraints of the groups below it in the hierarchy.

When you create groups, try to create effective constraints for the groups to limit the number of groups you might have in your system. For example, instead of using interface as a constraint and having 1000 or more groups for each interface, use cust-id as a constraint instead. A large number of groups can affect the efficiency and size of the query sent to the database.

### Modes of Operation

The groupctl command has three modes of operation: add, modify, and delete.

#### Add

The *add* mode provides the ability to add a user or a filter to a user group that is on the Web Access Server.

#### Modify

The *modify* mode provides the ability to change the members or the filter of the user group that is on the Web Access Server.

#### Delete

The *delete* mode provides the ability to remove a user or a filter from a user group that is on the Web Access Server.

### Using the groupctl Command

This section shows some formats of the command for the various modes. There is a minimum of six required options for the groupctl command. Each mode shows the command with the required options along with the other options for the particular task; however, only the definitions for the new options appears for each subsequent command. The definitions for the required options appear below.

• All groupct1 commands must have all the following options for each task:

groupctl -host host\_name -port port\_num -user adm\_user
-pwd adm\_pwd -group groupname -mode type

where, *host\_name* is the name of the host for the Web Access Server.

*port\_num* is the port number for the Web Access Server.

*adm\_user* is the administrative user name that has authorization to make the specified changes.

*adm\_pwd* is the corresponding password for the administrative user that has authorization to make the specified changes.

groupname is the name of the user group to add, modify, or delete.

*type* is the type of action to perform, such as add, modify, or delete.

• If you enter the groupctl command without any options, the system displays the help information. Use the following format.

#### groupctl

• If you want to display the version for the groupctl command, enter the following command.

groupctl -version

#### Add

The following formats show various options for adding user groups. Note that you can combine the additional options in any manner that meets your requirements.

• To add a user group without any members in it, enter the following command.

groupctl -host host\_name -port port\_num -user adm\_user
-pwd adm\_pwd -group groupname -mode add

• To add a user group with a member in it, enter the following command.

groupctl -host host\_name -port port\_num -user adm\_user
-pwd adm\_pwd -group groupname -mode add -member entry\_name

*entry\_name* is the user or group name to add to the group.

• To add a user group with a filter, enter the following command.

groupctl -host host\_name -port port\_num -user adm\_user -pwd adm\_pwd -group groupname -mode add -constraint column\_name:operator:value

Where, *column\_name* is the name of the column for the filter.

operator is the operation the system performs for the filter.

*value* is the value for the filter.

### Modify

• To modify an existing user group that does not have a filter by adding a member to it, enter the following command.

groupctl -host host\_name -port port\_num -user adm\_user -pwd adm\_pwd -group groupname -mode modify -keepusers -member entry\_name

Where, *entry\_name* is the user or user group name to add to the user group.

• To modify an existing user group by adding a filter to it or changing the filter for it, enter the following command.

groupctl -host host\_name -port port\_num -user adm\_user -pwd adm\_pwd -group groupname -mode modify -keepusers -constraint column\_name:operator:value

Where, *column\_name* is the name of the column for the filter.

operator is the operation the system performs for the filter.

*value* is the value for the filter.

• To modify an existing user group that does have a filter by adding a member to it, enter the following command.

groupctl -host host\_name -port port\_num -user adm\_user -pwd adm\_pwd -group groupname -mode modify -keepusers -constraint column\_name:operator:value -member entry\_name

Where, *entry\_name* is the user or user group name to add to the user group.

*column\_name* is the name of the column for the filter.

operator is the operation the system performs for the filter.

*value* is the value for the filter.

• To remove a filter from an existing user group and keep the members of that group, enter the following command.

groupctl -host host\_name -port port\_num -user adm\_user
-pwd adm\_pwd -group groupname -mode modify -keepusers

• To replace the members of an existing user group that does not have a filter, enter the following command.

groupctl -host host\_name -port port\_num -user adm\_user -pwd adm\_pwd -group groupname -mode modify -member entry\_name1, entry\_name2, ..., entry\_nameN Where, *entry\_name* is the user or user group name to add to the user group. In this case, you can enter any combination of user or group names.

Note that if you want to remove one or more members from a user group, you have to modify the group and supply the desired list of members with the **-member** option.

#### Delete

To delete a user group, enter the following command:

```
groupctl -host host_name -port port_num -user adm_user
-pwd adm_pwd -group groupname -mode delete
```

### **Examples**

The following examples illustrate some uses of the groupctl command that an Administrator, such as the trendadm user, can enter.

```
Example 1: Add a Group without Members
```

To add a group with the name **group1** on the **powder2** host without any members, you can use the following command.

```
groupctl -host powder2 -port 80 -user trendadm -pwd
trendadm -group group1 -mode add
```

#### Example 2 : Add a Group with Members

To add a group with the name **group2** on the **powder2** host with two members **user1** and **user2**, you can use the following command.

```
groupctl -host powder2 -port 80 -user trendadm -pwd
trendadm -group group2 -mode add -member user1,user2
```

Example 3: Add a Filter to an Existing Group

To add a filter that requires the **cust\_id** column to have the value 10 to an existing group that has the name **group1** on the **powder2** host without removing the existing members, you can use the following command.

```
groupctl -host powder2 -port 80 -user trendadm -pwd
trendadm -group group1 -mode modify -keepusers
-constraint cust_id:=:10
```

Example 4: Replace Members in an Existing Group

To replace members in an existing group that has the name **group1** on the **powder2** host with members such as **user1** and **user2**, you can use the following command.

```
groupctl -host powder2 -port 80 -user trendadm -pwd
trendadm -group group1 -mode modify -member user1,user3
```

#### Example 5: Delete a Group

To delete a group with the name **group2** from the **powder2** host, you can use the following command.

```
groupctl -host powder2 -port 80 -user trendadm -pwd
trendadm -group group2 -mode delete
```

### Error Messages

This section describes some of the messages that can occur from groupctl. Each message has the following format:

- A brief description about why the message appears. Each new message description starts with a check box.
- The actual message that appears with parameters for any information that may be missing.
- A suggestion about the action to do so that the message does not appear again.
- □ If the following message appears, the user is unauthorized to create, modify, or delete a user group.

Unauthorized.

Verify the following:

- The user (-user) and password (-pwd) values are correct.
- The specified user has administrator privileges.

# 15 groupimport

You can use the groupimport command to add, modify, or delete Web Access Server groups on a PI system. This utility is an extension of the Web Access Server Group Accounts feature under the Administration link on the Management Console.

### **Requirements or Restrictions**

- There are five required command-line options that you must enter each time you invoke the utility.
- Any file to be imported must be in the Extensible Markup Language (XML) interchange format specified in this chapter.

## Syntax

The groupimport command uses the following syntax:

| groupimport | -c communications protocol        |
|-------------|-----------------------------------|
|             | -f group_XML_file_name            |
|             | -h application_server_name        |
|             | [-help]                           |
|             | -p application_server_port_number |
|             | -P administrator_password         |
|             | - <b>u</b> administrator_username |

## Options

The groupimport commands have the following options:

| -c    | The communications protocol that you want to use (http or https).<br>If this option is not specified, http is used by default. |
|-------|----------------------------------------------------------------------------------------------------|
| -f    | Name of the text file containing Web Access Server group information.                                                          |
| -h    | Name of the Web Access Server.                                                                                                 |
| -help | Display the command-line options for the groupimport command.                                                                  |
| -p    | Port number of the Web Access Server.                                                                                          |
| -P    | Password of the PI administrator.<br>This option is in UPPERCASE.                                                              |
| -ט    | Username of the PI administrator.<br>This option is in UPPERCASE.                                                              |

### **Usage Notes**

This section describes the naming convention and file format for the text file that contains the XML tag sets when you use the groupimport command.

### Naming Conventions

The groupimport text file parameters must follow the naming conventions listed below:

- 1 The tag set parameter formats can be all alphabetic characters (upper and lower case), all numeric symbols, and all special characters except those listed in step 2 below.
- 2 DO NOT use any of the following characters in the groupimport text file:
  - single quotation mark ( ' )
  - double quotation mark ( " )
  - ampersand ( & )
  - comma(,)
  - space (blank)

### **File Format**

The groupimport text file uses XML tag sets to define the data to be imported into the Web Access Server. The following figure shows all XML tag sets available for use in the groupimport text files. Table 13 on page 201 describes all XML tag sets available for use in the groupimport text files.

Figure 1 groupimport Text File Format

```
<?xml version="1.0" encoding="UTF-8"?>
<Groups>
  <Group>
     <Action>action</Action>
     <Name>group_name</Name>
     <ChildGroups>
         <Child>child_group_name</Child>
     </ChildGroups>
     <Users>
         <User>user_in_group_name</User>
     </Users>
     <FilterConstraints>
         <Constraint>
            <LeftHandSide>filter_on_column</LeftHandSide>
            <Operator>mathematic_operator</Operator>
            <RightHandSide>filter_value</RightHandSide>
         </Constraint>
     <FilterConstraints>
  </Group>
</Groups>
```

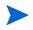

All the XML tag sets include the angle brackets (<>) as part of the tag.

| XML TAG SETS                | DESCRIPTION                                                                                                    |
|-----------------------------|----------------------------------------------------------------------------------------------------|
| xml<br version="1.0"        | Enables the parser to validate the XML format. It must appear as the first line in the file.                                                                                                    |
| encoding="UTF-8"?<br>>      |                                                                                                    |
| <groups><br/></groups>      | <pre><groups> is the opening tag for the <groups></groups> tag set. There can be multiple <group></group> tag sets inside the <groups></groups> tag set. All <group></group> tag sets are contained within the <groups></groups> tag set for each group being defined. This tag set is required.</groups></pre>                                                                              |
| <action><br/></action>      | Procedure tag set that defines the operation to<br>perform. If a group exists and the <b>Add</b> action is<br>specified, the request is ignored.<br>Valid values = <b>Add</b> , <b>Modify</b> , <b>Delete</b><br>Default = <b>Add</b>                                                                                                    |
| <name><br/></name>          | Defines group name.<br>This tag set is required.                                                                                                    |
| <childgroups></childgroups> | <pre><childgroups> is the opening tag for the <childgroups></childgroups> tag set. There can be multiple <child></child> tag sets inside the <childgroups> </childgroups> tag set. All <child></child> tag sets are contained within the <childgroups> </childgroups> tag set for each sub-group being defined. This tag set is not required if there are no sub-groups.</childgroups></pre> |

#### Table 13groupimport File - XML Tag Definitions

| XML TAG SETS         | DESCRIPTION                                                                                                    |
|----------------------|----------------------------------------------------------------------------------------------------|
| <child><br/></child> | <child> is the opening tag for the <child><br/></child> tag set. This tag set specifies the<br/>sub-group name.<br/>There can be multiple <child></child> tag sets<br/>inside the <childgroups></childgroups></child>                                                                                                    |
|                      | tag set.<br>All <child></child> tag sets are contained<br>within the <childgroups><br/></childgroups> tag set for each sub-group being<br>defined.<br>This tag set is not required if there are no<br>sub-groups.                                                                                                    |
| <users><br/></users> | <pre><users> is the opening tag for the <users><br/></users> tag set.<br/>There can be multiple <user></user> tag sets<br/>inside the <users></users> tag set.<br/>All <user></user> tag sets are contained within<br/>the <users></users> tag set for each user<br/>assigned to the group.<br/>This tag set is not required if there are no users<br/>assigned to the group being defined.</users></pre> |

 Table 13 groupimport File - XML Tag Definitions (cont'd)

| XML TAG SETS                                                                                                    | DESCRIPTION                                                                                                    |
|----------------------------------------------------------------------------------------------------|----------------------------------------------------------------------------------------------------|
| <user><br/></user>                                                                                                    | < <b>User&gt;</b> is the opening tag for the <b><user></user></b><br><b></b> tag set. This tag set specifies one user's name.                                    |
|                                                                                                    | There can be multiple <b><user></user></b> tag sets inside the <b><users></users></b> tag set.                                                                   |
|                                                                                                    | All <b><user></user></b> tag sets are contained within<br>the <b><users></users></b> tag set for each user<br>assigned to the group.                             |
|                                                                                                    | This tag set is not required if there are no users assigned to the group being defined.                                                                          |
| <filterconstraint<br>s&gt;<br/><!--</th--><th><filterconstraints> is the opening tag for the <filterconstraints> </filterconstraints> tag set.</filterconstraints></th></filterconstraint<br> | <filterconstraints> is the opening tag for the <filterconstraints> </filterconstraints> tag set.</filterconstraints>                                             |
| <br FilterConstraints<br>>                                                                                                    | There can be multiple <b><constraint></constraint></b> tag sets inside the <b><filterconstraints></filterconstraints></b> tag set.                               |
|                                                                                                    | All <b><constraint></constraint></b> tag sets are contained within the <b><filterconstraints></filterconstraints></b> tag set for each constraint being defined. |
|                                                                                                    | This tag set is not required if there are no constraints.                                                                                                    |

 Table 13 groupimport File - XML Tag Definitions (cont'd)

| XML TAG SETS                   | DESCRIPTION                                                                                                    |
|--------------------------------|----------------------------------------------------------------------------------------------------|
| <constraint><br/></constraint> | <pre><constraint> is the opening tag for the <constraint></constraint> tag set. This tag set defines the filters for the group.</constraint></pre>                         |
|                                | Each <b>Constraint</b> tag contains three internal tags that define the filter.                                                                                            |
|                                | • <lefthandside> defines the column to filter on.</lefthandside>                                                                                                    |
|                                | • <b><operator></operator></b> defines the boolean operator to apply. The valid operators are:                                                                             |
|                                | • =, <, <=, >, >=, <>, like, not like                                                                                                    |
|                                | • <b><righthandside></righthandside></b> defines the value of the filter. If the SQL type of the column is a CHAR or VARCHAR, enclose the value in single quotation marks. |
|                                | If there are multiple <b>Constraint</b> tags for a single group, the filters are joined together with AND.                                                                 |
|                                | This tag set is not required if there are no filters.                                                                                                    |

 Table 13 groupimport File - XML Tag Definitions (cont'd)

## Example

The sample groupimport file shown in the following figure, when called from the command line by the command listed below, adds one group:

**groupimport** -h app\_server -p app\_server\_port -U admin\_username -P admin\_password -f full\_path\_and\_filename

# 16 group\_manager

The group\_manager utility is designed to manage group definitions and polling policies. Note that you can use both collection\_manager and group\_manager to define polling policies.

If you want more information about groups, see About Groups on page 216.

### **Requirements or Restrictions**

- An error occurs if the **-infile** option does not appear with the **-import** option.
- An error occurs if more than one of the following options appears on the command line at the same time: -import, -export\_all, -export\_policy, -export\_policy\_ all, -remove, or -remove\_policy.
- The default database for all database options is the default database identified in the systems.xml file.

## Syntax

The group\_manager command uses the following syntax:

```
[-backup]
group_manager
                       [-database db_name]
                       [-datadb datadb_server]
                       [-debug debug_level]
                            -export category.group
                            -export all
                            -export_policy policy_name
                          -export policy all
                                                          >]
                       -
                            -import
                            -remove category.group
                           -remove_policy policy name
                       [-force]
                       [-groupdb groupdb_server]
                       [-help]
                       [-infile file_name]
                       [-outfile file_name]
                       [-pollfrom host_name]
                       [-use_default]
                       [-user user_name]
                      \left[ \left\{ \begin{array}{c} -v \\ -version \end{array} \right\} \right]
```

## Options

The group\_manager command has the following options:

| -backup   | Use this option with the <b>-remove</b> or<br><b>-remove_policy</b> option to back up a group definition<br>or polling policy before PI removes it. If the group is a<br>derived group, and you use the <b>-force</b> option,<br>group_manager backs up all dependent groups before<br>removing them.<br>PI writes the backup file for the group to the<br>\$DPIPE_HOME/lib/groups directory; the format of<br>the file name is TG_group_category.xml. It writes the<br>backup file for the polling policy to the \$DPIPE_HOME/<br>lib/collection_defs directory; the format of the<br>file name is PP_policy_name.xml. |
|-----------|----------------------------------------------------------------------------------------------------|
| -database | This option identifies the database where the changes<br>occur. The database must appear in the list of available<br>database servers. See the <i>HP Performance Insight</i><br><i>Administration Guide</i> for more information about<br>adding database servers to the list using the Web<br>Access Server.<br>The default is the database identified as the default in                                                                                                    |
|           | the database server list.                                                                                                    |
| -datadb   | Use this option with the <b>-import</b> option to specify the database where PI stores collected data. This is the data database; see data database on page 293 for the definition. The value associated with this option overrides the corresponding value, if any, in the input file that defines the polling policy.                                                                                                    |
|           | The corresponding value in collection_manager is<br>the <i>server_name</i> parameter in the ASCII file. The<br>corresponding value in Polling Policy Manager is in<br>the Server column on the database information page.                                                                                                    |
|           | You can use this option only when you are importing a polling policy. The <i>datadb_server</i> must exist in the list of PI databases before the import.                                                                                                    |

| -debug<br>or<br>-d | Use this option to set the debug output level. The<br>higher the number, the more detailed the information.<br>Debug output writes to standard output. Use this<br>option only for testing in coordination with Technical<br>Support due to the additional overhead it places on<br>group_manager.<br>The default is no debug output.                                                                                                    |
|--------------------|----------------------------------------------------------------------------------------------------|
| -export            | Use this option to generate a file containing the group<br>definition specified on the command line. You must<br>specify the group in the format <i>category .group</i> ; see<br>Naming Convention on page 215 for a description of<br>these parameters. You can use the -outfile option to<br>specify the output file name and storage location;<br>otherwise, group_manager writes the data to a<br>self-generated file in the \$DPIPE_HOME/lib/groups<br>directory.<br>You can use this option only when you are exporting<br>group definitions; it does not include polling policies.<br>This option cannot appear on the command line when<br>the -export_all, -import, -remove, or<br>-remove_policy option appears on the command<br>line.                   |
| -export_all        | Use this option to generate files containing all the<br>group definitions. You can use the <b>-outfile</b> option to<br>specify the storage location; otherwise,<br>group_manager writes the data to self-generated files<br>in the \$DPIPE_HOME/lib/groups directory. It<br>generates one file for each group, and it names each<br>file in this form: TG_group_category.xml; see Naming<br>Convention on page 215 for a description of these<br>parameters.<br>You can use this option only when you are exporting<br>group definitions; it does not include polling policies.<br>This option cannot appear on the command line when<br>the <b>-export</b> , <b>-import</b> , <b>-remove</b> , or<br><b>-remove_policy</b> option appears on the command<br>line. |

| -export_policy         | Use this option to generate a file containing the<br>polling policy specified on the command line. You can<br>use the -outfile option to specify the output file<br>name and storage location; otherwise, group_manager<br>writes the data to a self-generated file in the<br>\$DPIPE_HOME/lib/collection_defs directory.<br>You can use this option only when you are exporting<br>polling policies; it does not include group definitions.<br>This option cannot appear on the command line when<br>the -export, -export_all, -export_policy_ all<br>-import, -remove, or -remove_policy option<br>appears on the command line. |
|------------------------|----------------------------------------------------------------------------------------------------|
| -export_policy_<br>all | Use this option to generate files containing all the<br>polling policy definitions. You can use the <b>-outfile</b><br>option to specify the storage location; otherwise,<br>group_manager writes the data to self-generated files<br>in the <b>\$DPIPE_HOME</b> /lib/collection_defs<br>directory. It generates one file for each group, and it<br>names each file in this form:<br>PP_ <i>PollingPolicyName</i> .xml.<br>You can use this option only when you are exporting<br>polling policies; it does not include group definitions.                                                                                        |
|                        | This option cannot appear on the command line when<br>the -export, -export_all, -export_policy,<br>-import, -remove, or -remove_policy option<br>appears on the command line.                                                                                                    |
| -force                 | Use this option with the <b>-remove</b> option to force the removal of all groups that depend on the group you are removing.                                                                                                    |

| -groupdb | Use this option with the <b>-import</b> option to specify the database that contains the list of nodes to be polled. This is the topology database; see topology database on page 293 for the definition. The value associated with this option overrides the corresponding value, if any, in the polling policy. |
|----------|----------------------------------------------------------------------------------------------------|
|          | The corresponding value in collection_manager is the <i>group_server</i> parameter in the ASCII file.                                                                                                    |
|          | You can use this option only when you are importing a polling policy. The <i>groupdb_server</i> must exist in the list of PI databases before the import.                                                                                                    |
| -help    | This option is the help option, which displays the command-line options for the group_manager command.                                                                                                    |
| -import  | Use this option to import one group or polling policy at a time. It requires the <b>-infile</b> option to identify the file that contains a group definition or polling policy to import.                                                                                                    |
|          | This option cannot appear on the command line when<br>the -export, -export_all, -remove, or<br>-remove_policy option appears on the command<br>line.                                                                                                    |
| -infile  | This option identifies the XML file that contains the information about a polling policy or group to import. If the file is not in the current working directory, you must specify the fully qualified path to the file. See Definition Files on page 219 for details on setting up this file.                    |
|          | This is a required option when the <b>-import</b> option appears on the command line.                                                                                                    |
| -outfile | This option identifies the name of the file or directory<br>where PI stores the exported group definition. You<br>should use the directory name with the <b>-export_all</b><br>option.                                                                                                    |
|          | If this file already exists, group_manager overwrites<br>it.<br>You can use this option with the <b>-export</b> and                                                                                                    |
|          | -export_all options.                                                                                                    |

| -pollfrom      | Use this option with the <b>-import</b> option to specify the server that contains the data for the polling policy. The value associated with this option overrides the corresponding value, if any, in the polling policy.                                                                       |
|----------------|----------------------------------------------------------------------------------------------------|
|                | The corresponding value in collection_manager is<br>the <i>poll_from</i> parameter in the ASCII file or the<br><b>-pollfrom</b> option on the command line. The<br>corresponding value in Polling Policy Manager is the<br>Polling Assigned to field when you create or edit a<br>polling policy. |
|                | You can use this option only when you are importing a polling policy. The <i>host_name</i> must exist before the import.                                                                                                    |
| -remove        | Use this option to remove a group definition. You must identify the group in the format <i>category</i> . <i>group</i> on the command line following this option; see Naming Convention on page 215 for a description of these parameters.                                                        |
|                | If you want to remove all groups that depend on this removed group, include the <b>-force</b> option on the command line.                                                                                                    |
|                | This option cannot appear on the command line when<br>the <b>-export</b> , <b>-export_all</b> , <b>-import</b> , or<br><b>-remove_policy</b> option appears on the command<br>line.                                                                                                    |
| -remove_policy | Use this option to remove a polling policy from the collection catalog.                                                                                                    |
|                | This option cannot appear on the command line when<br>the <b>-export</b> , <b>-export_all</b> , <b>-import</b> , or <b>-remove</b><br>option appears on the command line.                                                                                                    |

| -use_default | <pre>When you use this option to import polling policies,<br/>group_manager uses the default values for the<br/><datadb>, <topdb>, and <pollfrom> tags in the<br/>polling policy definition file. The default values for<br/>these tags are from the default database identified in<br/>the systems.xml file.<br/>In the export_policy modes, the definition files do not<br/>contain the <datadb>, <topdb>, and <pollfrom><br/>values, when you use this option.</pollfrom></topdb></datadb></pollfrom></topdb></datadb></pre> |
|--------------|----------------------------------------------------------------------------------------------------|
| -user        | Use this option to specify the owner of the imported<br>group or polling policy. The value associated with this<br>option overrides the corresponding value, if any, in the<br>group definition or polling policy.<br>The corresponding value in collection_manager is<br>the <i>user_name</i> parameter in the ASCII file. The<br>corresponding value in Polling Policy Manager is in<br>the User column on the database information page.<br>The default is <b>trendadm</b> .                                                 |
| -v           | Use this option to display the current version of the                                                                                                    |
| or           | group_manager utility.                                                                                                    |
| -version     | You can use either an uppercase <b>-v</b> or the lowercase, spelled-out form ( <b>-version</b> ).                                                                                                    |

### Naming Convention

The group\_manager utility uses XML files for the import and export modes. The import files should have .xml as the suffix. The export files have .xml as the suffix for each file unless you specify an existing file name that has a different suffix. The following rules apply for export mode.

- If you specify a file name with .xml as the suffix, group\_manager creates a file by that name.
- If you specify a file for output that already exists, group\_manager overwrites that file.
- If you do not use .xml as the suffix and the file does not already exist, group\_manager treats the entire name as a directory name. Within that directory, it creates one or more files that use the following naming convention: TG\_group\_category.xml. The descriptions of the group and category parameters follow.

The *group* portion of the name is the name of the group that contains the list of objects to collect. It may appear in the **Select Group to Poll From** pull-down list in Polling Policy Manager.

The *category* portion of the name identifies the kind of group for the corresponding *group*. If the group is a **type** list, then the *category* is **type**. Similarly, if the group is a view list, then the *category* is **view**. If the group is a single node group, then the *category* is **node**. Otherwise, the *category* is the same as the property table name.

The following table shows the typical association for the *category* value to the corresponding kind of group that may appear in the Collect Data From field in Polling Policy Manager.

| Category Value | Value in Collect Data From Field                             |
|----------------|--------------------------------------------------------------|
| tуре           | All Nodes of the Same Type<br>A Combination of Type and View |

 Table 14
 Typical Values for the Group Category Parameter

| Category Value          | Value in Collect Data From Field    |
|-------------------------|-------------------------------------|
| view                    | All Nodes in Same View              |
| node                    | A Single Node                       |
| property_table_na<br>me | Specific Instances<br>Custom Groups |

 Table 14
 Typical Values for the Group Category Parameter

These group and category definitions apply to the format of the group identity used with the **-export** or **-remove** option, which is *category.group*.

See the *HP Performance Insight Administration Guide* for more information about Polling Policy Manager.

### **Usage Notes**

This section provides a brief description of groups in general and the available modes of operation. It also explains how to create an XML file to import a polling policy or a group and how to run the group\_manager command.

### About Groups

A PI group represents a set of managed objects. A managed object can be a variety of things, such as a router, a customer, or a location. Each managed object is persisted in a PI database as a row in a property table. A property table is a set of managed objects that are similar to one another. You can use group\_manager to define and manage three types of groups:

| Derived         | A group that contains other, logically related groups.<br>Currently, in PI a derived group can contain a maximum of<br>two other groups.                                                                                                    |
|-----------------|----------------------------------------------------------------------------------------------------|
| Enumerated-list | A group that contains a list of distinct objects.                                                                                                    |
| Rule-based      | A group whose membership is determined by a set of<br>associated rules. The membership may change at various<br>points in time with each evaluation of the rules.<br>Currently, in PI a rule-based group can evaluate a<br>maximum combination of two rules. |

Every group combines with a group category to create a unique identity for the group. A *group category* is a set of objects that corresponds to an existing property table. A group is a subset of the objects in the group category that could contain any number of objects in the set. The membership in the group depends on the type of group: derived, enumerated list, or rule-based.

Most group categories use the name of the property table for identification. However, there are three well-known group categories: type, view, and node. They pertain to the property table that contains the entire list of nodes. Any group associated with these group categories is an enumerated-list type of group.

## Modes of Operation

The group\_manager command has three modes of operation: import, export, and remove.

#### Import

The *import* mode enables you to import a group definition or polling policy using an XML file. See Definition Files on page 219 for more information about the file.

You must use the **-infile** option with the **-import** option. You may use the following options when you import a group definition or a polling policy.

- -database Specifies the server where PI stores the imported group definition or polling policy.
- -user Specifies the owner of the imported group or polling policy.

You may use these options only when you import a polling policy.

| -datadb      | Specifies the database where PI stores collected polling data.                                                                                                    |
|--------------|----------------------------------------------------------------------------------------------------|
| -groupdb     | Specifies the database that contains the list of nodes to be polled.                                                                                                |
| -pollfrom    | Identifies the computer that performs the polling specified<br>in a polling policy.                                                                                 |
| -use_default | Assigns the default values to the fields associated with the -datadb, -groupdb, and -pollfrom options from the default database identified in the systems.xml file. |

#### Export

The *export* mode provides the ability to create one or more files containing existing group definitions or polling policies. Four options are available: -export, -export\_all, -export\_policy, and -export\_policy\_ all.

You can use the following options to export group definitions:

- The **-export** option enables you to export a single group definition to a file by specifying the group on the command line.
- The **-export\_all** option enables you to export all existing group definitions to individual files in a directory that you can specify.

You can use the following options to export polling policies:

- The **-export\_policy** option enables you to export a single polling policy to a file by specifying the polling policy on the command line.
- The **-export\_policy\_ all** option enables you to export all existing polling policies to individual files in a directory that you can specify.

You may use this option when you export a polling policy.

-use\_default Excludes the values from the fields associated with the
-datadb, -groupdb, and -pollfrom options in the
polling policy.

You may use the following option when you export a group definition or a polling policy.

-database Specifies the server that contains the group definitions or polling policies.

#### Remove

The *remove* mode enables you to delete group definitions and polling policies. Two options are available: **-remove** and **-remove** policy.

- The **-remove** option enables you to remove a group definition from the system.
- The **-remove\_policy** option enables you to remove a polling policy from the system.

You may use any of the following options in remove mode.

-backup Backs up the group definition or polling policy before removing it from the system.
-database Specifies the server that has the group definition or polling policy that PI removes.

You may only use the following option when you remove a group definition.

-force Removes all groups that depend on the group designated for removal. This option is for group definitions only.

## **Definition Files**

To import a group definition or polling policy with group\_manager, you create an XML file containing a Document Type Definition (DTD) that defines the group or polling policy. When group\_manager exports a group definition or polling policy, it exports the DTD to the output file. For guidance in programming in XML, see your XML documentation.

#### Document Type Definition for Group Definitions

The following DTD is the set of rules that group\_manager uses to create groups.

```
<!?xml version='1.0'?>
<!-- DTD DEFINITION -->
<! DOCTYPE GROUP [
<!-- document type definition for group definitions -->
<!-- A group definition document contains element GROUP -->
<!-- that defines the group -->
<!ELEMENT GROUP ( GroupName, GroupCategory, description?,
GroupOwner?, GroupType )>
<!ELEMENT GroupName (#PCDATA)>
<!ELEMENT GroupCategory (#PCDATA)>
<!ELEMENT GroupOwner (#PCDATA)?>
<!ELEMENT description (#PCDATA)?>
<!-- groups can be any of the following types -->
<!ELEMENT GroupType (derived|enumerated|rule)>
<!-- Definition of various group types -->
<!-- Definition for the Derived type -->
<!-- Currently a derived group can have only 2 groups; -->
<!-- one of them must be based on ksi managed node -->
<!ELEMENT derived (MemberGroup, MemberGroup)>
<!ELEMENT <MemberGroup (GROUP) >
<!ATTLIST MemberGroup logop (enter|and|or|not) #REQUIRED>
-->
<!-- Definition for the Enumerated List type -->
<!-- Note: For now, we assume that the data will not be
loaded;
<!-- that is, the MBR tables will stay empty -->
<!ELEMENT enumerated EMPTY >
<!--**************** end of Enumerated definition ************** -->
<!-- Definition for the Rule type -->
<!ELEMENT rule (column | (column, column))>
<! ELEMENT column EMPTY>
```

```
<!ATTLIST column name CDATA #REQUIRED>
<!ATTLIST column op (eq|lt|le|gt|ge|ne|like|not_like)
#REQUIRED>
<!ATTLIST column logop (enter|and|or|not) #REQUIRED>
<!ATTLIST column value CDATA #REQUIRED>
]
<!-- END OF THE DTD -->
```

#### Document Type Definition for Polling Policies

The following DTD is the set of rules that **group\_manager** uses to create polling policies.

```
<!?xml version='1.0'?>
<!-- DTD DEFINITION -->
<!DOCTYPE PollDefinition [
<! ELEMENT PollDefinition (Name, Interval, Table,
PollForGroup, PollFrom?, TopDB?, DataDB?, description?) >
<!ATTLIST PollDefinition datapipe CDATA #REQUIRED>
<!ELEMENT Name (#PCDATA)>
<!ELEMENT Interval (#PCDATA)>
<!-- Note: Table name must be SQL name, that is, real table
-->
<!ELEMENT Table (#PCDATA)>
<!ELEMENT PollForGroup EMPTY>
<!ATTLIST PollForGroup groupName CDATA #REQUIRED>
<!ATTLIST PollForGroup groupCategory CDATA #REQUIRED>
<!ELEMENT PollFrom (#PCDATA)>
<!ELEMENT TopDb (#PCDATA)>
<!ELEMENT DataDb (#PCDATA)>
<!ELEMENT description (#PCDATA)>
]>
<!-- END OF THE DTD -->
```

## Using the group\_manager Command

This section shows some formats of the command for the various modes.

- If you enter the group\_manager command without any options, the system displays an error message followed by the help information.
- To display the syntax and options for this command, enter:

```
group_manager -help
```

• To display the version information for this command, enter:

```
group_manager -V
or
```

```
group_manager -version
```

• To import a group definition or a polling policy, enter the following command:

```
group_manager -import -infile file_name
```

Where, *file\_name* is the name of the file that contains the group definition or polling policy to import. If you do not specify a path to the file, group\_manager expects to find the file in the current working directory.

• To export a group definition to a file with a system-generated name in the \$DPIPE\_HOME/lib/groups directory, enter the following command:

```
group_manager -export category.group
```

Where, *category* identifies the kind of group to export for the corresponding *group* name. See Naming Convention on page 215 for a description of this parameter.

*group* is the name of the group definition. See Naming Convention on page 215 for a description of this parameter.

The format of the file name is TG\_group\_category.xml. See Naming Convention on page 215 for more information.

• To export a group definition to a specified file or directory, enter the following command:

group\_manager -export category.group -outfile file\_name

Where, *category* identifies the kind of group to export for the corresponding *group* name. See Naming Convention on page 215 for a description of this parameter.

*group* is the name of the group definition. See Naming Convention on page 215 for a description of this parameter.

*file\_name* is the name of the file or directory that contains the exported group definition. If this is a file name, it must already exist. If this is a directory name, the format of the file name is TG\_group\_category.xml. See Naming Convention on page 215 for more information.

• To export all group definitions to individual files in the \$DPIPE\_HOME/ Lib/groups directory, enter the following command:

#### group\_manager -export\_all

The format of each file name in the directory is TG\_group\_category.xml. See Naming Convention on page 215 for more information.

• To export all group definitions to individual files in a specific directory, enter the following command:

#### group\_manager -export\_all -outfile dir name

Where, *dir\_name* is the name of the directory that contains the exported group definitions. If this name already exists as a file, group\_manager overwrites this file with each group definition and consequently end up with only the last group definition.

The format of each file name in the directory is  $TG\_group\_category.xml$ . See Naming Convention on page 215 for more information.

• To export a polling policy to a file with a system-generated name in the \$DPIPE\_HOME/lib/collection\_defs directory, enter the following command:

#### group\_manager -export\_policy\_name

Where, *policy\_name* identifies the polling policy to export.

The format of the file name is PP\_policy\_name.xml.

• To export all polling policies to individual files in the \$DPIPE\_HOME/lib/ collection\_defs directory, enter the following command:

#### group\_manager -export\_policy\_ all

The format of each file name in the directory is PP\_policy\_name.xml.

• To remove a group, enter the following command:

#### group\_manager -remove category.group

Where, *category* identifies the kind of group to remove from the system for the corresponding *group* name. See Naming Convention on page 215 for a description of this parameter.

*group* is the name of the group definition. See Naming Convention on page 215 for a description of this parameter.

• To remove a polling policy, enter the following command:

#### group\_manager -remove\_policy policy\_name

Where, *policy\_name* is the name of the polling policy that group\_manager removes from the system.

• To back up a polling policy before removing it, enter the following command:

#### group\_manager -remove\_policy policy\_name -backup

Where, *policy\_name* is the name of the polling policy that *group\_manager* removes from the system.

The backup file is in the \$DPIPE\_HOME/lib/collection\_defs
directory. The format of the file name is PP\_policy\_name.xml.

## **Examples**

This section has examples for each mode of group\_manager.

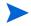

Whenever you enter a file name you must specify the complete path; otherwise, group\_manager refers to the current directory.

## Import Examples

#### Example 1

To import group definition from a file named groups\_in.xml, enter the following command:

```
group_manager -import -infile groups_in.xml
```

The following is an example of the contents of groups\_in.xml.

#### Example 2

To import a polling policy from a file named policy\_in.xml, enter the following command:

#### group\_manager -import -infile policy\_in.xml

The following is an example of the contents of policy\_in.xml.

```
<!-- Polling Policy Definition --> <!-- this is PollingPolicy -->
```

## **Export Examples**

#### Example 1

To generate a file named export\_group\_1.xml, containing a single group definition, **super.group1**, enter the following command:

## group\_manager -export super.group1 -outfile export\_group\_1.xml

If you do not specify a full directory path for the storage of the file, group\_manager saves the file in SDPIPE\_HOME/lib/groups directory.

#### Example 2

To generate one export file for each group in the system and place the files in a directory named export\_groups, enter the following command:

```
group_manager -export_all -outfile export_groups
```

The group\_manager utility assigns a unique name to each file, using this format: TG\_group\_category.xml. See Naming Convention on page 215 for a description of the parameters in the name. For example, if a group with a **type** category has the name Frame\_Relay\_Interfaces, then the name for that exported file is export\_groups/ TG\_Frame\_Relay\_Interfaces\_type.xml.

## **Remove Examples**

#### Example 1

If you want to remove a group definition named **super.group2** from the system, enter the following command:

group\_manager -remove super.group2

#### Example 2

If **super.group2** is a member of a derived group, and you want to remove it and all its dependent groups, enter the following command:

group\_manager -remove super.group2 -force

#### Example 3

If you want to create backups of **super.group2** and its dependent groups before removing them from the system, enter the following command:

group\_manager -remove super.group2 -force -backup

In this case, group\_manager creates one backup file for each group definition in the <code>\$DPIPE\_HOME/lib/groups</code> directory; each file name has the format TG\_group\_category.xml. See Naming Convention on page 215 for a description of the parameters in the name.

### **Remove\_Policy Examples**

#### Example 1

If you want to remove a single polling policy named test\_policy\_2, enter the following command:

```
group_manager -remove_policy test_policy_2
```

#### Example 2

You can back up the polling policy before removing it with the following command:

```
group_manager -remove_policy test_policy_2 -backup
```

In this case, group\_manager creates a backup file for the polling policy in the \$DPIPE\_HOME/lib/collection\_defs directory. The format of the backup file name is PP\_policy\_name.xml. In this example, the backup file name is \$DPIPE\_HOME/lib/collection\_defs/PP\_test\_policy\_2.xml.

## **Error Messages**

This section describes some of the messages that can occur from group\_manager. Each message has the following format:

- A brief description about why the message appears. Each new message description starts with a check box.
- The actual message that appears with parameters for any information that may be missing.
- A suggestion about the action to do so that the message does not appear again.

### Syntax Messages

□ If the following error message appears, there is a command-line syntax error. This means that a required mode option is missing.

```
unknown operation 0
```

Verify that the command line has one of the following options after the **group\_manager** command: -import, -export, -export\_all, -remove, or -remove\_policy.

□ If the following error message appears, the **-import** option is on the command line and the **-infile** option is missing.

Object definition file name must be specified.

Verify that the **-infile** option is on the command line with the **-import** option.

□ If the following error message appears, there is an option with incorrect syntax.

command line error: [argument value is invalid].

Verify that the spelling and the syntax for each option on the command line is correct. For example, verify that you use **-infile** or **-outfile** instead of **-file** with the appropriate option.

□ If the following error message appears, an option is missing its corresponding value.

command line error: [argument option missing value].

Verify that any of the following options on the command line has the appropriate corresponding value: -database, -datadb, -export, -groupdb, -infile, -outfile, -pollfrom, -remove, -remove\_policy, -user. See Syntax on page 208.

□ If the following error message appears, the input file name specified in **-infile** option does not exist.

input file *file name* is not a file.

Verify that the **-infile** option is on the command line with the **-import** option.

### Value Messages

□ If the following error message appears, the file name specified on the command line in the **-infile** *file\_name* option does not exist.

Input file file name doesn't exist.

Verify the spelling of the file name or that the file exists in the specified location. You may have to supply a fully qualified path with the file name.

□ If the following error message appears, the specified value on the command line does not exist in the specified table in the database, and the error comes from the specified stored procedure.

```
value value in the table table_name does not exist.
(in stored procedure stored_procedure_name), ErrorCode:
number
```

Verify that the option has the correct value on the command line. This message may also occur if the corresponding polling policy is in the table that contains the collection instructions, incorrectly.

□ If the following error message appears, the database specified with the **-database** option on the command line does not exist.

Failed to connect to *database\_name* database. Connection URL not found.

Verify the spelling of the database name. If the spelling is correct, you can add the database using the Web Access Server.

□ If the following error message appears, the specified group name is not in the database when you use the **-export** or **-remove** option.

```
Failed processing TREND object.
[failed getting group definition from DB for group
name=group_name group category=category].
The group group name does not exist.
```

Verify the spelling of the group name and the category name. This message may also occur if you enter an incorrect policy name in the format *xxx*.*yyy* for the **-remove\_policy** option.

□ If the following error message appears, the policy name specified with the **-remove\_policy** option does not exist.

```
Failed processing TREND object.
[failed exporting polling policy [policy_name]].
The collection policy name does not exist.
```

Verify the spelling of the policy name. You can verify that the polling policy exists by checking Polling Policy Manager or collection\_manager.

□ If the following error message appears, a value on the command line is incorrect that prevented group\_manager from creating the polling policy.

```
Failed processing TREND object.
[failed creating polling policy (trndbexp) pollPolicy:
[policy_name] datapipe {datapipe_name} dataDB {datadb_value}
topDB {groupdb_value} table {table_name} interval
{interval_value} group {group: category=(category_name)
name=(group_name)} pollFrom {pollfrom_value} user
{user value} ].
```

Verify the values for the options on the command line.

□ If the following error message appears, the values in the XML file may be incorrect.

```
unable to create TrendObject.
pollPolicy: [policy_name] datapipe {datapipe_name} dataDB
{datadb_value} topDB {groupdb_value} table {table_name}
interval {interval_value} group {group:
category=(category_name) name=(group_name)} pollFrom
{pollfrom_value} user {user_value}.
specified group doesn't exist
```

Verify that the values in the XML file are correct. In particular, check the values for the group category and group name. One of these values may not exist or the combination of these values is incorrect.

# 17 indexmaint

You can use the indexmaint command to maintain indexes of existing data tables on a PI system.

## **Requirements and Restrictions**

- When you use the **-g** option, you must include the **-t** option on the command line.
- An error occurs if the -κ option appears on the command line with the -t option.
- An error occurs if the following option appear on the command line at the same time: -c, -f, and -1.

## **Syntax**

The indexmaint command uses the following syntax:

```
indexmaint [-c]
[-D]
[-d debug_level]
[-e index_name]
[-f]
[-f]
[-g {-unique
-nonunique},index_name,col1[,col2,...,colN]]
[-h]
[-K]
[-1]
```

```
[ -n ]
[ -r ]
[ -s database_server_name ]
[ -t table_name ]
[ -v ]
```

## Options

The indexmaint command has the following options:

- -c This option is available for an Oracle database only.
   Use this option to coalesce indexes instead of rebuilding them.
   An error occurs if this option is on the same command line as the -f and -1 options.
- -D Use this option to maintain data tables only. An error occurs if this option is on the same command line as the -t option.
- -d Use this option to specify the debug output level. Use the value 1 to see the debug output. Use this option only for testing in coordination with HP Technical Support due to the additional overhead it places on indexmaint.

The default is no debug output.

Debug output writes to standard output.

-e Use this option to specify the name of the index to drop.

-f On Sybase, use this option to unconditionally drop and recreate all non-primary indexes according to the guidelines in Table 15 on page 237. You can update the primary indexes by running the Sybase command update statistics.

On Oracle, use this option to rebuild all indexes and their associated partitions if any of the following conditions exist:

- The index is not an index-organized table (IOT).
- The index is an IOT and it is not a primary index.

The system analyzes all of the indexes statistics according to the guidelines in Table 16 on page 240.

An error occurs if this option is on the same command line as the  $-\mathbf{c}$  option.

- -g Use this option to create an index for one or more columns. This option requires the following information:
  - Specify the unique qualities of the index; valid values are **unique** or **nonunique**.
  - Enter the name of the index, which can be up to 30 characters.
  - Specify one or more columns where the system creates this index.
  - The index name must be in the following format:

#### <Table name>\_I<XXX>

where XXX can be numerical numbers from 001 to 999

- -h Use this option to display all command line options (help).
- -K Use this option to maintain property and keymap tables only.
   An error occurs if this option is on the same command line as the -t option.

This option is in UPPERCASE.

-1 Use this option to list existing indexes and write the results to the standard output.

An error occurs if this option is on the same command line as the  $-\mathbf{c}$  option.

This option is lowercase "L."

-n Use this option to bypass the verification process for the required indexes and their associated index columns on each table.

This option overrides the default, which is to verify.

You should use this option only when you use the -g option on the same command line.

-r This option is available for Sybase databases only.

Use this option to prevent the creation of clustered indexes using the sorted-data option.

This option overrides the default, which creates the clustered indexes using the sorted-data option.

If the creation fails with a data out of order message, the default applies.

When the clustered indexed columns contain sorted data, this option causes indexmaint to run faster.

- -**s** Use this option to specify the database server name. This option is in UPPERCASE.
- -t Use this option to maintain the index for the specified table only.
   An error occurs if this option is on the same command line as the -κ option.
- -v Use this option to display the version number. This option is in UPPERCASE.

## **Usage Notes**

You can use the indexmaint command to rebuild and rename indexes of existing data tables in the table dictionary on a PI system to improve the efficiency of raw-to-delta and other processes. All actions appear in the trend.log file.

## Table Indexes

In order for a PI system to operate efficiently, all user data tables must have properly defined and maintained indexes. The indexmaint utility checks that the correct indexes exist on a table and then it creates the indexes, as needed. When you run indexmaint without any options, it checks all tables in the PI database, as follows. It locates the data tables, checks the type for each table, verifies the indexes, and then creates the appropriate indexes, if necessary.

### Sybase

If the appropriate index exists, indexmaint runs the Sybase command, update statistics, on the index. The following table provides a list of the indexes for each PI table type.

| Table Type                                      | Index Name | Index Type              | Indexed<br>columns<br>(in order)         | Notes |
|-------------------------------------------------|------------|-------------------------|------------------------------------------|-------|
| archive<br>event<br>raw                         | ind1       | nonclustered            | ta_period<br>dsi_key_id_                 |       |
| archive<br>raw                                  | ind2       | nonclustered            | dsi_key_id_<br>ta_period                 |       |
| baseline<br>forecast<br>rank<br>rate<br>summary | cuind      | unique,<br>clustered    | ta_period<br>dsi_key_id_                 |       |
| baseline<br>forecast<br>rank<br>rate<br>summary | uind1      | unique,<br>nonclustered | dsi_key_id_<br>ta_period                 |       |
| trendit                                         | cuind      | unique<br>clustered     | ta_period<br>dsi_key_id_<br>dsi_agg_type |       |

| Table 15 | Table | Indexes | - Sybase |
|----------|-------|---------|----------|
| Iubic Io | Laoit | macheo  | og ouse  |

| Table Type | Index Name                 | Index Type              | Indexed<br>columns<br>(in order)                    | Notes                                                                                                    |
|------------|----------------------------|-------------------------|-----------------------------------------------------|----------------------------------------------------------------------------------------------------|
| trendit    | uind1                      | unique,<br>nonclustered | dsi_key_id_<br>ta_period<br>dsi_agg_type            |                                                                                                    |
| property   | pk_<br>prop_<br>tbl_name   | unique,<br>clustered    | dsi_key_id                                          |                                                                                                    |
| property   | uind1                      | unique,<br>nonclustered | object_by_var_list                                  |                                                                                                    |
| property   | uind2                      | unique,<br>nonclustered | object_by_var_list<br>_reverse                      |                                                                                                    |
| property   | uind3                      | unique,<br>nonclustered | collection_by_<br>var_list<br>dsi_bv_state          | This index exists only<br>if the collection<br>by-variables are<br>different from the<br>object by-variables and<br>if the dsi_bv_state<br>column exists. |
| property   | uind4                      | unique,<br>nonclustered | collection_by_<br>var_list_reverse<br>dsi_bv_state  | This index exists only<br>if the collection<br>by-variables are<br>different from the<br>object by-variables and<br>if the dsi_bv_state<br>column exists. |
| keymap     | pk_<br>keymap_<br>tbl_name | unique,<br>clustered    | local_key_id<br>foreign_server_id<br>foreign_key_id |                                                                                                    |
| keymap     | uind1                      | unique,<br>nonclustered | foreign_server_id<br>local_key_id<br>foreign_key_id |                                                                                                    |

Table 15Table Indexes — Sybase

| Table Type | Index Name | Index Type              | Indexed<br>columns<br>(in order)      | Notes |
|------------|------------|-------------------------|---------------------------------------|-------|
| keymap     | uind2      | unique,<br>nonclustered | foreign_key_id<br>foreign_server_id   |       |
| lkeys      | cuind      | unique,<br>clustered    | dsi_key_id_<br>ta_period              |       |
| lkeys      | uind1      | unique,<br>nonclustered | ta_period<br>dsi_key_id_              |       |
| lkeys      | uind2      | unique,<br>nonclustered | ta_period<br>dsi_key_id_<br>ta_period |       |

Table 15 Table Indexes — Sybase

collection\_by\_var\_list is the list of collection by-variables in their original order.

*collection\_by\_var\_list\_reverse* is the list of collection by-variables in reverse order.

*foreign\_key\_id* is the dsi\_key\_id\_ value on the remote server.

*foreign\_server\_id* is the identification for the remote server.

*local\_key\_id* is the dsi\_key\_id\_ value on the local server.

*object\_by\_var\_list* is the list of object by-variables in their original order.

*object\_by\_var\_list\_reverse* is the list of object by-variables in reverse order.

pk\_keymap\_tbl\_name is the name of the keymap table with pk\_ as a prefix.

pk\_prop\_tbl\_name is the name of the keymap table with pk\_ as a prefix.

### Oracle

If the appropriate index exists, indexmaint runs the Oracle command, Analyze Table, on the index. The following table provides a list of the indexes for each PI table type.

| Table Type                                      | Index Name           | Index<br>Type              | Indexed<br>columns (in<br>order)         | Notes |
|-------------------------------------------------|----------------------|----------------------------|------------------------------------------|-------|
| archive<br>event<br>raw                         | tbl_name_I1          | nonunique,<br>normal       | ta_period<br>dsi_key_id_                 |       |
| archive<br>raw                                  | tbl_name_I2          | nonunique,<br>normal       | dsi_key_id_<br>ta_period                 |       |
| baseline<br>forecast<br>rank<br>rate<br>summary | pk_tbl_name          | IOT,<br>unique,<br>primary | ta_period<br>dsi_key_id_                 |       |
| baseline<br>forecast<br>rank<br>rate<br>summary | tbl_name_I1          | unique,<br>normal          | dsi_key_id_<br>ta_period                 |       |
| trendit                                         | pk_tbl_name          | IOT,<br>unique,<br>primary | ta_period<br>dsi_key_id_<br>dsi_agg_type |       |
| trendit                                         | tbl_name_I1          | normal                     | dsi_key_id_<br>ta_period<br>dsi_agg_type |       |
| property                                        | pk_prop_<br>tbl_name | IOT,<br>unique,<br>primary | dsi_key_id                               |       |
| property                                        | prop_<br>tbl_name_I1 | unique,<br>normal          | object_by_var_list                       |       |

 Table 16
 Table Indexes — Oracle

| Table Type | Index Name             | Index<br>Type              | Indexed<br>columns (in<br>order)                    | Notes                                                                                                    |
|------------|------------------------|----------------------------|-----------------------------------------------------|----------------------------------------------------------------------------------------------------|
| property   | prop_<br>tbl_name_I2   | unique,<br>normal          | object_by_var_list<br>_reverse                      |                                                                                                    |
| property   | prop_<br>tbl_name_I3   | unique,<br>normal          | <i>collection_by_<br/>var_list</i><br>dsi_bv_state  | This index exists only if the<br>collection by-variables are<br>different from the object<br>by-variables and if the<br>dsi_bv_state column exists. |
| property   | prop_<br>tbl_name_I4   | unique,<br>normal          | collection_by_<br>var_list_reverse<br>dsi_bv_state  | This index exists only if the<br>collection by-variables are<br>different from the object<br>by-variables and if the<br>dsi_bv_state column exists. |
| keymap     | pk_keymap_<br>tbl_name | unique,<br>normal          | local_key_id<br>foreign_server_id<br>foreign_key_id |                                                                                                    |
| keymap     | keymap_<br>tbl_name_I1 | unique,<br>normal          | foreign_server_id<br>local_key_id<br>foreign_key_id |                                                                                                    |
| keymap     | keymap_<br>tbl_name_I2 | unique,<br>normal          | foreign_server_id<br>foreign_key_id                 |                                                                                                    |
| lkeys      | pk_tbl_name            | IOT,<br>unique,<br>primary | dsi_key_id_<br>ta_period                            |                                                                                                    |
| lkeys      | tbl_name_I1            | unique,<br>normal          | ta_period<br>dsi_key_id_                            |                                                                                                    |
| lkeys      | tbl_name_I2            | unique,<br>normal          | ta_period_old<br>dsi_key_id_<br>ta_period           |                                                                                                    |

 Table 16
 Table Indexes — Oracle

*collection\_by\_var\_list* is the list of collection by-variables in their original order.

collection\_by\_var\_list\_reverse is the list of collection by-variables in reverse order. foreign\_key\_id is the dsi\_key\_id\_ value on the remote server. foreign\_server\_id is the identification for the remote server. local\_key\_id is the dsi\_key\_id\_ value on the local server. object\_by\_var\_list is the list of object by-variables in their original order. object\_by\_var\_list\_reverse is the list of object by-variables in reverse order. keymap\_tbl\_name is the name of the keymap table. prop\_tbl\_name is the name of the property table. tbl\_name is the name of the associated table.

## **Processing Considerations**

The indexmaint utility runs against either the entire system without command line options or against a single table with the -t option. For each table processed, it verifies that the correct indexes exist with the correct names. If an index is correct but does not have the correct name, the utility renames it according to the guidelines in Table 15 on page 237. If the utility finds an index by one of the names in Table 15 on page 237, but does not match the correct index profile, it drops the index and recreates it according to the guidelines. When you run the utility in default mode without options, it runs one of the following commands on each table:

- On a Sybase system, it runs the update statistics command.
- On an Oracle system, it runs the Analyze Table command.

The indexmaint utility may take a considerable amount of time to build these indexes on large tables. After you run the indexmaint utility for the entire system the first time, you may choose to place a once-a-day run entry in trendtimer.sched that executes indexmaint in default mode. This once-a-day entry handles any new tables introduced into the system that do not contain the proper indexes. You can add the entry shown below to the trendtimer.sched file to run indexmaint once a day in default mode.

#### 23:00 - - \${DPIPE\_HOME)/bin/indexmaint

Note that indexmaint only creates and drops indexes on data tables, if necessary. It does not create and drop indexes on property tables; it only updates the statistics on them.

## Examples

#### Example 1

This command line entry checks all user data tables in the database for correct indexes and creates any missing indexes.

#### indexmaint

#### Example 2

This entry rebuilds all the indexes for all of the user data tables in the PI system.

indexmaint -f

#### Example 3

This command checks all user tables for the current index settings.

```
indexmaint -1
```

#### Example 4

This command checks and possibly fixes only the user data table called *mytable*.

indexmaint -t mytable

#### Example 5

This command displays the help information for the command. The output follows the command.

indexmaint -h

# 18 install.pkg

The install.pkg file provides Package Manager with the basic information needed to install a report pack. For more information about using Package Manager to install report packs, see the *HP Performance Insight Administration Guide*.

This chapter explains the following:

- The report pack directory structure.
- How Package Manager processes the install.pkg file.
- The directives that the install.pkg file uses.

## **Requirements and Restrictions**

- The file name must be install.pkg.
- Do not use spaces between the directive and the value.
- The **version** directive must appear with the **report\_pack** directive.

## Report Pack Directory Structure

The PI installation program gives each report pack its own folder in the \$DPIPE\_HOME/packages directory. \$DPIPE\_HOME is the directory into which you installed PI. The packages directory contains a folder for each report pack and separate folders for the report pack's demo and upgrade versions. Each report pack's folder name must have the extension . ap. For example, the name of the folder for the DeviceResource report pack is DeviceResource.ap.

The following figure shows the directory structure for the DeviceResource report pack.

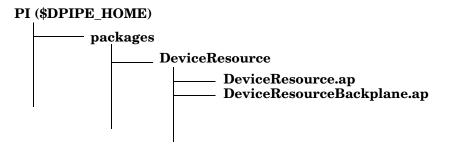

## Install.pkg Processing

When you use Package Manager to install selected report packs, Package Manager performs the following:

- Processes the install.pkg file
- Deploys the reports to the selected Web Access Server

After Package Manager has installed all of the selected reports, it runs Type Discovery only if you had selected that option during the install wizard setup.

## Install.pkg Directives

The following sections describe the install.pkg directives and include examples of their use.

Package Manager processes the directives in the order they appear in the install.pkg file.

- The report\_pack and version directives should always be the first entries in the file.
- Any dependency, software\_version, and db\_requirement directives should follow the report\_pack and version directives.
- If directive B depends on directive A, remember to put directive A before directive B in the file.

## Install.pkg Syntax Rules

The following rules apply to all install.pkg files.

- The comment character is #. Any line of an install.pkg file with this character in the first position on the line is a comment.
- The install.pkg file does not ignore spaces on either side of the colon. Do not put any spaces between the directive and its value.
- All install.pkg directives use the following format:

directive : value

## **Document Conventions for Directives**

This section lists the conventions used in this chapter for defining each install.pkg directive.

- The description for each directive follows, with each directive starting on a new page in alphabetical order.
- Each directive has a syntax description that uses the following rules:
  - Bold items in Courier represent keywords that, if used, must be entered as shown.
  - *Italic* items represent parameters for which the user assigns a value.
  - If items appear in braces ({}), one of the items must be selected.
  - Items that appear in brackets ([]) are optional.
- If an item is positional, it must appear in the order shown. If a positional item is missing, it must have a placeholder to mark its position. The placeholder is typically a comma (,). For example, if a directive has 3 positional parameters and the second parameter is missing, the format for the directive is the following:

#### directive1=param1,,param3

If directive has all of the parameters, the format for the directive is the following:

#### directive1=param1,param2,param3

### bin

This directive instructs Package Manager to copy the given file from the directory path that contains the install.pkg file to the \$DPIPE\_HOME/bin directory.

#### Syntax

bin:file\_name

*file\_name* is the name of the file to copy and register.

#### Example

To copy a Perl script, myperl.pl, to the bin directory, add the following directive to the install.pkg file:

#### bin:myperl.pl

#### **Usage Notes**

Package Manager registers the file as a component of the report pack with a type of TREND module.

When the report pack is uninstalled, Package Manager removes the file from the \$DPIPE\_HOME/bin directory.

The install.pkg file may have multiple **bin** directives in it.

## database\_procedure

This directive instructs Package Manager to register the specified procedure.

#### **Syntax**

#### database\_procedure:procedure\_name

procedure\_name is the SQL name of the procedure to register in the database.

### Example

If a procedure, myproc, is to be used by the report pack, add the following directive to the install.pkg file:

#### database\_procedure:myproc

#### **Usage Notes**

Package Manager registers the specified procedure as a "TREND database procedure".

Note that this directive instructs Package Manager to make a registry entry only. The system actually creates the table when Package Manager executes the **run\_command** directive with the datapipe\_manager command. For more information, see **run\_command** on page 264.

When the report pack is uninstalled, Package Manager removes the procedure by executing datapipe\_manager in **delete** mode.

The install.pkg file may have multiple database\_procedure directives in it.

### database\_table

This directive instructs Package Manager to register the specified table.

#### **Syntax**

#### database\_table:table\_name

table\_name is the SQL name of the table to register in the database.

#### Example

If a table, mycollection, is to be used by the report pack, add the following directive to the install.pkg file:

#### database\_table:mycollection

#### Usage Notes

Package Manager registers the specified table as a TREND database table.

Note that this directive instructs Package Manager to make a registry entry only. The system actually creates the table when Package Manager executes the **run\_command** directive with the datapipe\_manager command. For more information, see run\_command on page 264.

When the report pack is uninstalled, Package Manager removes the table by executing datapipe\_manager in **delete** mode.

The install.pkg file may have multiple database\_table directives in it.

### database\_view

This directive instructs Package Manager to register the specified view.

#### **Syntax**

database\_view.name

view\_name is the SQL name of the view to register in the database.

#### Example

If a view, myview, is to be used by the report pack, add the following directive to the install.pkg file:

#### database\_view:myview

#### **Usage Notes**

Package Manager registers the specified view as a "TREND database view".

Note that this directive instructs Package Manager to make a registry entry only. The system actually creates the table when Package Manager executes the run\_command directive with the datapipe\_manager command. For more information, see run\_command on page 264.

When the report pack is uninstalled, Package Manager removes the table by executing datapipe\_manager in **delete** mode.

The install.pkg file may have multiple database\_view directives in it.

### db\_requirement

This directive specifies the type of database the report pack requires.

#### **Syntax**

db\_requirement:db\_type

*db\_type* is **Sybase**, **Oracle**, or **All**.

#### Example

If the report pack requires an Oracle database to run, add the following directive to the install.pkg file:

#### db\_requirement:Oracle

#### **Usage Notes**

The **All** option indicates that the report pack can only run on an Oracle or Sybase database.

The **Oracle** option indicates that the report pack can only run on an Oracle database.

The **Sybase** option indicates that the report pack can only run on a Sybase database.

The check for the current database and the directive values occur in the Report Pack Selection Wizard window of the Package Manager application. If there is a discrepancy between the directive value of the report pack and the current database, Package Manager does not include that report pack in the selection list for possible installation.

## dependency

This directive specifies the name and version of a report pack that the current report pack depends on.

#### Syntax

#### dependency:rptpack\_name,version

Where, *rptpack\_name* is the name of the report pack required for dependency.

*version* is the version of the report pack required for dependency. The format is either *major*.*minor* or *major* where *major* is an integer value that represents a major release and *minor* is an integer value that represents a minor release within a major release.

### Example

If the report pack defined in the install.pkg file is dependent upon another report pack, Interface\_Reporting, version 2.0, add the following directive to the install.pkg file.

```
dependency:Interface_Reporting,2.0
```

### **Usage Notes**

You can use an asterisk (\*) as the *major* or *minor* value for the *version* parameter. When used as a *major* value, its value is **1**. When used as a *minor* value, its value is **0**.

For example, the version for the following directive is 1.0.

#### dependency:myReportPack,\*.\*

In this example, the current report pack depends on a report pack named myReportPack that has a version of 1.0.

The report pack specified in this directive must be installed before you use the directive, so that Package Manager can install the current report pack, which is specified in the **report\_pack** directive. Package Manager pre-selects the dependencies and install them first, if they are not already installed. Furthermore, when Package Manager installs the current report pack, it records the dependency in the report pack registry. See report\_pack on page 262 for more information about specifying the current report pack.

When you select a report pack to uninstall, Package Manager pre-selects any report pack that is dependent on the selected report pack.

The install.pkg file can have multiple dependency directives in it.

### Legacy Format

The system supports the old format of this directive, which is as follows:

### dependency:rptpack\_name

*rptpack\_name* is the name of the report pack required for dependency.

When you use this format of the directive, a version directive must follow it. See the directive version on page 271 for details. Do not include the version directive if you are using the other format for this directive. For example, if the report pack defined in the install.pkg file is dependent upon another report pack, myLanWan at version 1.5, add the following directives to the install.pkg file.

#### dependency:myLanWan

version:1.5

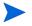

Note that the install.pkg file cannot include both formats of the directive, which is with (new) and without (old) the report pack version. Use only one format for all **dependency** directives in each install.pkg file.

### dll

This directive instructs Package Manager to copy the given file from the directory path that contains the install.pkg file to the \$DPIPE\_HOME/dll directory.

### **Syntax**

**dll:**file\_name

*file\_name* is the name of the dll file to copy and register.

### Example

If the report pack requires a dll file, new.dll, add the following directive to the install.pkg file:

#### dll:new.dll

### Usage Notes

Package Manager registers the file as a component of the report pack with a type of TREND dll.

When the report pack is uninstalled, Package Manager removes the file from the \$DPIPE\_HOME/dll directory.

The install.pkg file may have multiple **dll** directives in it.

### docdir

This directive instructs Package Manager to copy the documents from the specified directory, which is in the <code>\$DPIPE\_HOME</code> directory, to a newly created directory for the report pack in the <code>\$DPIPE\_HOME/docs</code> directory.

### **Syntax**

### docdir:doc\_path

*doc\_path* is the location where the source documents are stored.

### Example

If you want to add the contents of a directory named <code>\$DPIPE\_HOME/</code> current\_files that contains the user documents for the Interface\_Reporting report pack to the <code>\$DPIPE\_HOME/docs</code> directory, add the following directives to the install.pkg file:

#### report\_pack:Interface\_Reporting

#### docdir:current\_files

In this example, Package Manager creates the directory, \$DPIPE\_HOME/
docs/Interface\_Reporting, and then copies the contents of the directory
\$DPIPE\_HOME/current\_files/\* to it.

### **Usage Notes**

Package Manager prepends <code>\$DPIPE\_HOME/</code> to the directory path specified in the docdir directive to locate the source documents. It then uses the value from the report\_pack directive and creates a new directory for it under the <code>\$DPIPE\_HOME/docs</code> directory. See report\_pack on page 262 for more information.

Package Manager registers the directory as a component of the report pack with a type of TREND documentation directory.

When a report pack is uninstalled, Package Manager removes the corresponding directory from the  $DPIPE_HOME/docs$  directory.

The install.pkg file can have multiple docdir directives in it. Note, however, that if there are files in the source directories with the same name and path, the files in the last directive overwrites the files from the previous directives.

### docs

This directive instructs Package Manager to copy the given file from the directory path that contains the install.pkg file to the \$DPIPE\_HOME/docs directory.

### **Syntax**

docs:doc\_name

doc\_name is the name of the document file to copy and register.

### Example

If a user document, User\_Guide.doc, is part of the report pack, add the following directive to the install.pkg file:

#### docs:User\_Guide.doc

### **Usage Notes**

Package Manager registers the file as a component of the report pack with a type of TREND documentation.

When a report pack is uninstalled, Package Manager removes the corresponding files from the <code>\$DPIPE\_HOME/docs</code> directory.

The install.pkg file may have multiple docs directives in it.

### form

This directive instructs Package Manager to deploy the given file from the directory path that contains the install.pkg file to the Web Access Server located on the localhost system.

### **Syntax**

form:file\_name

*file\_name* is the name of the form file to deploy and register.

### Example

If the package contains a form file, myform.frep, add the following directive to the install.pkg file:

### form:myform.frep

### **Usage Notes**

This directive applies only when the user of the report pack selects the Deploy Reports option while installing the report pack with Package Manager.

Package Manager registers the file as a component of the report pack with a type of TREND form.

When the report pack is uninstalled, Package Manager undeploys the file from the Web Access Server located on the localhost system. This occurs only when the user of the report pack selects the Undeploy Reports option while uninstalling the report pack with Package Manager.

The install.pkg file may have multiple form directives in it.

### formdir

This directive instructs Package Manager to deploy the forms from the specified directory to the Web Access Server located on the localhost system.

### **Syntax**

### formdir:forms\_dir

 $forms\_dir$  is the location where the source forms are stored and the name of the newly created directory in the <code>\$DPIPE\_HOME/forms/deploy/admin</code> directory.

### Example

If you want to add the Interface\_Reporting\_Forms directory that contains the forms to deploy to the \$DPIPE\_HOME/forms/deploy/admin directory, add the following directive to the install.pkg file:

#### formdir:Interface\_Reporting\_Forms

### **Usage Notes**

This directive applies only when the user of the report pack selects the Deploy Reports option while installing the report pack with Package Manager.

Package Manager registers the directory as a component of the report pack with a type of TREND form directory.

When the report pack is uninstalled, Package Manager undeploys the directory from the Web Access Server located on the localhost system. This occurs only when the user of the report pack selects the **Undeploy Reports** option while uninstalling the report pack with Package Manager.

### lib

This directive instructs Package Manager to copy the given file from the directory path that contains the install.pkg file to the \$DPIPE\_HOME/lib directory.

### **Syntax**

lib:file\_name

*file\_name* is the name of the library file to copy and register.

### Example

If the package contains a TEEL file, my\_table.teel, add the following directive to the install.pkg file:

#### lib:my\_table.teel

### **Usage Notes**

Package Manager registers the file as a component of the report pack with a type of TREND library file.

When the report pack is uninstalled, Package Manager removes the file from the \$DPIPE\_HOME/lib directory.

The install.pkg file may have multiple **lib** directives in it.

### mibs

This directive instructs Package Manager to copy the given file from the directory path that contains the install.pkg file to the \$DPIPE\_HOME/mibs directory.

### **Syntax**

### mibs:MIB\_file\_name

MIB\_file\_name is the name of the MIB file to copy and register.

### Example

If the report pack contains a MIB file, myMib.mib, add the following directive to the install.pkg file:

#### mibs:myMib.mib

### **Usage Notes**

Package Manager registers the file as a component of the report pack with a type of TREND mibs.

When the report pack is uninstalled, Package Manager removes the file from the \$DPIPE\_HOME/mibs directory.

The install.pkg file may have multiple mib directives in it.

### mw\_collection\_def

This directive instructs Package Manager to install a collection policy.

### Syntax

mw\_collection\_def:mib\_path=table\_category,poll\_interval=frequenc y,table\_name=collection\_table,[collection\_name=collection\_name,] read\_comm=public,username=trendadm,device\_type=type\_list\_name, hostname=LOCAL

Where, *table\_category* should match the category for the table being collected.

frequency is 5, 10, 15, 20, 60, or 1440.

*collection\_table* is the alias name of the table. Note that this table must already exist.

*collection\_name* is the name of the collection policy. This is an optional parameter; if you do not enter it, the default collection policy name is used.

*type\_list\_name* is the name of the enumerated group for the category of type.

### Example

If the package requires a collection definition for a table called mycollection, with a type list called frame\_relay at an interval of 15 minutes and a collection policy name of **theCollection**, add the following directive to the install.pkg file:

mw\_collection\_def:mib\_path=Frame,poll\_interval=15,table\_n
ame=mycollection,read\_comm=public,username=trendadm,devic
e\_type=
frame\_relay,hostname=LOCAL,collection\_name=theCollection

### **Usage Notes**

Package Manager registers the component to be of type TREND collector definition.

The default collection name contains a timestamp.

Note that when the package is uninstalled, no specific action is taken for this component.

### report\_dir

This directive instructs Package Manager to create a target directory for the reports and to copy those reports from the packages directory.

### **Syntax**

#### report\_dir:rpt\_dir\_name

*rpt\_dir\_name* is the name of the target reports directory to create.

### Example

The following example instructs Package Manager to create the directory, \$DPIPE\_HOME/reports/my\_reports. It then copies the contents of the my\_reports sub-directory in the directory path that contains the install.pkg file to the new directory, \$DPIPE\_HOME/reports/ my\_reports.

#### report\_dir:my\_reports

### **Usage Notes**

This directive instructs Package Manager to create a directory under \$DPIPE\_HOME/reports with the specified report directory name. In addition, Package Manager copies the contents of that sub-directory in the directory path that contains the install.pkg file to the newly created directory.

Package Manager creates a registry entry for this directive.

When the report pack is uninstalled, Package Manager removes the subdirectory and its contents from SDPIPE\_HOME/reports.

This directive has the same function as reports directive. See reports on page 263.

### reportlink

This directive instructs Package Manager to deploy the given file from the directory path that contains the install.pkg file to the selected Web Access Server.

### **Syntax**

#### reportlink:file\_name

*file\_name* is the name of the tlg file to copy and register.

### Example

If the report pack has links in it in a file named my\_link\_grp.tlg, add the following directive to the install.pkg file:

```
reportlink:my_link_grp.tlg
```

### **Usage Notes**

Package Manager registers the file as a component of the report pack with a type of TREND report link.

This directive applies only when the user of the report pack selects the Deploy Reports option while installing the report pack with Package Manager.

When the report pack is uninstalled, Package Manager undeploys the file from the selected Web Access Server. This occurs only when the user of the report pack selects the Undeploy Reports option while uninstalling the report pack with Package Manager.

The install.pkg file may have multiple **reportlink** directives in it.

You can view links in this file from the Management Console, through Catalog Manager.

### report\_pack

This directive specifies the name of the report pack.

### **Syntax**

### report\_pack:rptpack\_name

*rptpack\_name* is the name of the report pack defined in the install.pkg file. This name can be up to 50 characters long.

### Example

The report pack is in the \$DPIPE\_HOME/packages/my\_report\_pack.ap
directory for the 2.1 version, add the following directives to the install.pkg
file:

```
report_pack:my_report_pack
version:2.1
```

### **Usage Notes**

This name must match the name of the directory containing the report pack contents (without the .ap extension). This name is the primary identification for the registered report pack.

A version directive must follow a report\_pack directive. See the directive version on page 271 for details.

The install.pkg file may have only one report\_pack directive in it.

### reports

This directive instructs Package Manager to create a target directory for the reports and to copy those reports from the packages directory.

### **Syntax**

### reports:rpt\_dir\_name

*rpt\_dir\_name* is the name of the target reports directory to create.

### Example

The following example instructs Package Manager to create the directory, \$DPIPE\_HOME/reports/my\_reports. It then copies the contents of the my\_reports sub-directory in the directory path that contains the install.pkg file to the new directory, \$DPIPE\_HOME/reports/ my\_reports.

#### reports:my\_reports

### **Usage Notes**

This directive instructs Package Manager to create a directory under \$DPIPE\_HOME/reports with the specified report directory name. In addition, Package Manager copies the contents of that sub-directory in the directory path that contains the install.pkg file to the newly created directory.

Package Manager creates a registry entry for this directive.

When the report pack is uninstalled, Package Manager removes the subdirectory and its contents from \$DPIPE\_HOME/reports.

This directive has the same function as report\_dir directive. See report\_dir on page 261.

### run\_command

This directive instructs Package Manager to run the specified command during installation.

### Syntax

run\_command:command

command is the command to run during installation.

### Example

Suppose a TEEL file, mycollection.teel, contained the table definition for the **mycollection** table. Add the following directive to create the table:

run\_command:{DPIPE\_HOME}/bin/datapipe\_manager -p create
-a {DPIPE\_HOME}/packages/my\_report\_pack.ap/
mycollection.teel

### **Usage Notes**

Specify the complete path for the *command* along with all required parameters for it.

There is no registry entry for the **run\_command** directive.

The install.pkg file may have multiple run\_command directives in it.

### run\_sql\_script

This directive instructs Package Manager to run the specified SQL script during installation.

### **Syntax**

#### run\_sql\_script:script\_name

*script\_name* is the name of the SQL script to run during installation.

### Example

Suppose the package requires an SQL script, create\_custom\_proc.sql, that contains a procedure definition. Add the following directive to the install.pkg file:

#### run\_sql\_script:create\_custom\_proc.sql

### **Usage Notes**

There is no registry entry for the run\_sql\_script directive.

The install.pkg file may have multiple run\_sql\_script directives in it.

### scripts

This directive instructs Package Manager to copy the given file from directory path that contains the install.pkg file to the \$DPIPE\_HOME/scripts directory.

### **Syntax**

#### scripts:file\_name

*file\_name* is the name of the file to copy and register.

### Example

If the report pack uses a summary file, utilization.sum, add the following directive to the install.pkg file:

#### scripts:utilization.sum

### **Usage Notes**

Package Manager registers the file as a component of the report pack with one of the following types:

| File Suffix | <b>Component Type</b> |
|-------------|-----------------------|
| .dis        | TRENDdiscover file    |
| .pro        | TRENDproc file        |
| .rep or     | TREND qss file        |
| .srep       |                       |
| .sql        | SQL script            |
| .sum        | TRENDsum file         |
| all others  | TREND Other           |

When the report pack is uninstalled, Package Manager removes the component from the \$DPIPE\_HOME/scripts directory.

The install.pkg file may have multiple scripts directives in it.

### software\_version

This directive specifies the version string required for the corresponding PI software that supports the report pack.

### **Syntax**

#### software\_version:version\_string

*version\_string* has the following format: *major.minor.point.patch*.

*major* is an integer that represents the major release value.

*minor* is an integer that represents the minor release value.

*point* is an integer that represents the point release value.

*patch* is an integer that represents the patch release value.

### Example

If the corresponding software required to use this report pack is at version 5.40, add the following directive to the install.pkg file:

```
software_version:5.40.0.0
```

### **Usage Notes**

If the software version of the PI software is greater than or equal to the software version specified in this directive, then Package Manager enables the installation of the report pack.

For example, if the PI software version is 5.4.0.3 and the value of the software\_version directive is 5.4.0.4, then Package Manager does not allow the installation of this report pack; however, if the PI software version is 5.4.0.4 and the value of the software\_version directive is 5.4.0.3, then Package Manager enables the installation of this report pack.

Note that the version.prp file, which is located in the DPIPE\_HOME/data directory, contains the software version of the PI software. PI compares the *version\_string* value to the software version listed in this file.

Package Manager registers the file as a component of the report pack with a type of TREND software version.

Note that you cannot use an asterisk (\*) in place of any value. You must enter an integer for each value.

### sql

This directive instructs Package Manager to copy the given file from the appropriate directory for the installed database in the package directory to the  $\protect{SDPIPE_HOME/scripts}/db$  directory.

db is the database where PI is connected.

### **Syntax**

### $\verb+sql:file\_name$

*file\_name* is the name of the file to copy and register.

### Example

If the report pack uses an SQL script file, update.sql, add the following directive to the install.pkg file:

#### sql:update.sql

### **Usage Notes**

The package directory contains a directory for each type of database that PI supports. These directories contain the appropriate SQL scripts for the specified databases. Package Manager locates the specified file from the appropriate directory and copy it to the <code>\$DPIPE\_HOME/scripts/db</code> directory. For example, if PI is installed on an Oracle database and you are installing a package with the name ABC, Package Manager locates the file in the <code>\$DPIPE\_HOME/packages/ABC/ABC.ap/Oracle</code> directory and copy it to the <code>\$DPIPE\_HOME/scripts/Oracle</code> directory. If the install.pkg has the <code>sql</code> directive as specified in the example section, Package Manager copies the file <code>\$DPIPE\_HOME/packages/ABC/ABC.ap/Oracle/update.sql</code> as <code>\$DPIPE\_HOME/packages/ABC/ABC.ap/Oracle/update.sql</code>.

Package Manager registers the file as a component of the report pack with a type of PI SQL file.

The install.pkg file may have multiple sql directives in it.

### tmp

This directive instructs Package Manager to copy the given file from the directory path that contains the install.pkg file to the \$DPIPE\_HOME/tmp directory.

### **Syntax**

#### tmp:file\_name

*file\_name* is the name of the file to copy and register.

### Example

If the report pack uses the file, mylog.txt, add the following directive to the install.pkg file:

#### tmp:mylog.txt

### Usage Notes

Package Manager registers the file as a component of the report pack with a type of TREND temporary file.

When the package is uninstalled, Package Manager removes the file from the \$DPIPE\_HOME/tmp directory.

The install.pkg file may have multiple tmp directives in it.

### trend\_timer\_def

This directive contains the necessary information for Package Manager to insert an entry in the trendtimer.sched file.

### Syntax

trend\_timer\_def:time\_control - - command

*time\_control* is when the corresponding *command* runs.

command is the command to run at the specified time.

See trendtimer on page 521 for details on the allowed time control options.

### Example

The report pack requires that a procedure file, myfile.pro, run at 4:00 a.m. daily; add the following directive to the install.pkg file:

trend\_timer\_def:24:00+4:00 - - {DPIPE\_HOME}/bin/ trend\_proc -f {DPIPE\_HOME}/scripts/myfile.pro

### Usage Notes

Package Manager registers the entry as a component of type TRENDtimer definition.

Remember to fully qualify the command.

When the report pack is uninstalled, Package Manager removes the entry from the trendtimer.sched file.

The install.pkg file may have multiple trend\_timer\_def directives in it.

### uninstall\_cmd

This directive specifies a command that Package Manager runs only when it removes the report pack.

### Syntax

#### uninstall\_cmd:command

command is the command to run during the uninstall process.

### Example

If the report pack removes a directory upon uninstall, add the following directive to the install.pkg file:

#### uninstall\_cmd:rmdir /tmp/junk

### **Usage Notes**

Package Manager registers this component to the report pack with a type of TREND uninstall run command.

The install.pkg file may have multiple uninstall\_cmd directives in it.

### uninstall\_sql

This directive specifies an SQL script that Package Manager runs only when it removes the report pack.

### **Syntax**

### uninstall\_sql:script\_name

*script\_name* is the name of the SQL script to run during the uninstall process.

### Example

If the report pack runs a script, drop\_custom\_procs.sql, that drops some custom procedures, add the following directive to the install.pkg file:

```
uninstall_sql:drop_custom_procs.sql
```

### **Usage Notes**

The SQL script to be run must exist in the \$DPIPE\_HOME/scripts directory.

Package Manager registers this component to the report pack with a type of TREND uninstall run sql script.

The install.pkg file may have multiple uninstall\_sql directives in it.

### version

This directive specifies the version string of a report pack.

### **Syntax**

### version:version\_string

*version\_string* is the version information for the corresponding report pack identified with this directive. The length of the string can be up to 20 characters.

### Example

If my\_report\_pack is at version 2.1 and is dependent upon the report pack myLanWan at version 1.5, add the following directives to the install.pkg file:

```
report_pack:my_report_pack
version:2.1
dependency:myLanWan
version:1.5
```

### Usage Notes

This directive provides the version information for the following reasons:

- To specify the version of the current report pack during installation.
- To specify the required version for a dependency report pack.

The version directive must follow the report\_pack directive or the dependency directive. The combination of the *version\_string* and the *rptpack\_name* in sequential directives uniquely identify the report pack.

## Sample Layout for the File

The following example is a sample layout for the install.pkg file. It just shows the possible order for the directives in the file. It does not use any existing file names. The comments appear for clarification.

```
## Datapipe Name and Version
                               ##
report pack:xyz
version:1.0
## Datapipe Name Dependencies ##
software version:1.0.0.0
dependency:abc datapipe, 1.0
## Reports to be installed in {DPIPE HOME}/reports directory
##
report dir:xyz
## Create db tables during install. These tables will be
removed during uninstall. ##
database table: abc view
database table:xyz
database table:Kxyz property
## Files to install in DPIPE HOME/lib directory ##
lib:abc prop.teel
## Files to install in DPIPE HOME/mibs directory ##
mibs:xyz abc.mib
## Files to install in DPIPE HOME/scripts directory ##
scripts:xyz process.pro
scripts:xyz.sum
scripts:xyz.sql
lib:xyz.teel
## Install the Package ##
run command: {DPIPE HOME}/bin/trend proc
-f {DPIPE HOME}/packages/xyz/xyz.ap/install.pro
```

run\_command:{DPIPE\_HOME}/bin/datapipe\_manager -p register
-a {DPIPE HOME}/packages/xyz/xyz.ap/table def.teel

## Clean up procedures for uninstall ##
uninstall\_sql:xyz\_remove\_components.sql

## Data Collection Setup ##
mw\_collection\_def:mib\_path=xyz,poll\_interval=15,
table\_name=xyzcollect,read\_comm=public,username=trendadm,
device\_type=abc\_datapipe,hostname=LOCAL

## Update trendtimer.sched file. ##
trend\_timer\_def:1:00+20 - {DPIPE\_HOME}/bin/trend\_proc
-f {DPIPE\_HOME}/scripts/abc.pro
trend\_timer\_def:24:00+3:00 - - {DPIPE\_HOME}/bin/trend\_proc
-f {DPIPE\_HOME}/scripts/xyz.pro

# 19 log\_backup

Backs up a specified file by moving the file to a new file.

## Syntax

The log\_backup command uses the following syntax:

log\_backup [-d debug\_level]
 [-f source\_file\_name]
 [-n dir\_name]
 [-u]
 [-v]

## Options

The log\_backup command has the following options:

| Set a debug output level. Values of 0, 1, 2, or 3 are valid. The                      |
|---------------------------------------------------------------------------------------|
| higher the number, the more detailed the information. The default                     |
| s <b>0</b> , which means no debug output. Debug output is written to standard output. |
| נ<br>ג                                                                                |

- -f Specify the complete path for the source file name. The default input file name is \$TREND\_LOG/trend.log; if that file does not exist, log\_backup looks for \$DPIPE\_HOME/log/ trend.log.
- -n Specify a new directory to store the file.
   The default directory name is \$TREND\_LOG/backup.
- -u This option is the help option, which displays the command-line options for the log\_backup command.
- -v Displays the version stamp for log\_backup.

## Naming Conventions

The default naming convention for the output files uses the complete spelling of the day of the week appended to the source file name with a dot. The default output file name has the following format.

\$TREND\_LOG/backup/file\_name.prev\_day

*file\_name* is the name of the source file specified with **-f**.

*prev\_day* is the name of the previous day of the week, such as sunday or wednesday.

### **Back-Up Files Created**

The seven default back-up files for the trend.log file created by this command are listed below.

```
$TREND_LOG/backup/trend.log.monday
$TREND_LOG/backup/trend.log.tuesday
$TREND_LOG/backup/trend.log.wednesday
$TREND_LOG/backup/trend.log.thursday
$TREND_LOG/backup/trend.log.friday
$TREND_LOG/backup/trend.log.saturday
$TREND_LOG/backup/trend.log.sunday
```

Similarly, log\_backup creates the following back-up files for specified files such as audit.log and metrics.log.

```
$TREND_LOG/backup/audit.log.monday
...
$TREND_LOG/backup/audit.log.sunday
$TREND_LOG/backup/metrics.log.monday
...
$TREND_LOG/backup/metrics.log.sunday
```

## **Usage Notes**

Entries to run this utility are stored automatically in the trendtimer.sched file during the PI installation procedure.

This utility creates a backup file by moving the source file to another file that has the same name appended with a suffix for the previous day of the week. If you specify a new directory name, it stores the file in the same manner in the specified directory.

# 20 mw\_collect

You can use the  ${\tt mw\_collect}$  command to poll nodes for SNMP data on a PI system.

## **Requirements and Restrictions**

To collect data with this command, the collector module for the data table must be  ${\tt MW}$ 

## **Syntax**

The mw\_collect command uses the following syntax:

```
mw_collect [ -a ]
[ -A ]
[ -b ]
[ -c max_processes ]
[ -c wait_time ]
[ -d debug_level ]
[ -d debug_level ]
[ -d debug_level ]
[ -b thread_wait_time ]
[ -e ]
[ -e ]
[ -e ]
[ -F clock_error_value ]
[ -f config_file ]
[ -F min_disk_pct ]
[ -g ]
[ -G debug_level_pm ]
[ -h hostname ]
```

```
[ -H alternate_poller_name ]
-i interval
[ -I check_index ]
[ -k ]
[ -K suppress_spikes ]
[-L]
[ -M minimum_filter ]
[ -n ]
[ -N retry_interval ]
[ -o timeout ]
[ -p max_entries_per_pdu ]
[ -P snmp_port ]
[ -q log_info_level ]
[ -Q name ]
[ -r retries ]
[ -R min_rows ]
[ -s round_factor ]
[ -S snmp_version ]
[ -t table_name ]
[ -u ]
[ -V ]
[ -w high_water_mark ]
[ -w high_water_mark_log ]
[ -X ]
[ -y ]
[ -Y delta_time ]
[ -z child_debug_level ]
[ -Z debug_log_bcpgateway ]
```

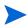

The following options are currently available in this version of PI for compatibility with previous versions of PI.

- -j: To direct the poller to use the SNMP version as defined in the database. It uses the SNMP version associated with each node.
- -T: To direct the poller to not perform fast time conversion.

## **Option Categories**

The following command line options are available for the parent poller.

| Category      | Options                                                                                   |
|---------------|-------------------------------------------------------------------------------------------|
| Typical       | -a, -b, -c, -C, -D, -e, -F, -g, -h, -H, -i, -k, -n, -o, -p,<br>-P, -Q, -r, -R, -s, -S, -t |
| Miscellaneous | -d, -f, -L, -q, -u, -V, -w, -W, -Z, -y, -z                                                |
| Raw-to-Rate   | -A, -E, -G,-I, -K, -M, -N, -X, -Y                                                         |

### Table 17 mw\_collect Option Categories

## Options

The mw\_collect command has the following options:

- -a Directs the child collectors of mw\_collect to output the collected data in ASCII format. You may want to do this for debugging purposes.
- Enables archiving of raw data. The default is no archiving.
   When you use this option, it turns on archiving. The archive function stores the collected data in a raw data table.
   This option is in UPPERCASE.

This option is equivalent to the **@bArchive=1** parameter in trendpm.

-b Forces regeneration of definition files and worktable.

The poller analyzes the structure of the table to be collected and creates definitions about how to load data into database for the bcp\_gateway process. This is a one-time process most of the time. However, when the poller realizes that the structures of the data table or related property tables have changed, it regenerates the bcp\_gateway process definitions and worktable.

The -b option forces the regeneration of these definition files, and cleans up any internal database objects used during data loading. See the discussion for the -g option listed lower in this table for more information.

See the discussion for the  $-\mathbf{k}$  option listed lower in this table for more information.

-c Specifies the number of collection processes to run concurrently. When mw\_collect runs, it starts child processes that actually do the collections.

The default is 5.

You can reduce SNMP collection cycles by increasing this number.

-C Specifies the number of minutes that each child process can run. The system kills the child process if it runs longer than the specified number of minutes.

The default number of minutes is **30** minutes for SNMP child collectors (dpipe\_snmp).

The default number of minutes is **3** minutes for PA or Operations agent child collectors (dpipe\_pa).

This option is in UPPERCASE.

-d Sets the debug output level for the parent instance of mw\_collect. Values of 0, 1, 2, or 3 are valid. The higher the number, the more detailed the information.

The default is **0**, which means no debug output. Debug output is written to standard out. You should use this option only for testing in coordination with HP Technical Support due to the additional overhead it places on mw\_collect.

The -z and -z options set the debug level for the child processes of mw\_collect. The -d, -z, and -z options can be used together to control the debug level of parent and child processes independently.

-D This option specifies how many seconds the parent thread should wait for signals from the collector and bcp\_gateway threads.

It is normal to get thread\_wait timeout messages in the log file when waiting for signals from the bcp\_gateway or trendpm thread due to potential long running jobs when writing to the database. The program exits when a thread\_timeout occurs, unless the thread\_timeout occurred when all collector jobs are finished and only bcp\_gateway or trendpm threads remained. In this case, the timeout only appears in the trend.log file.

For SNMP Collection, the default is the same value as the -C timeout value, which is **1800** seconds. For example, if the -C value is **2** (2 minutes), then the -D value defaults to **120** (120 seconds).

For PA or Operations agent collection, the default value is 1800 seconds and it is not related with -C option

This option is in UPPERCASE.

- Turns on GETBULK when using SNMP-V2.
   When the poller uses SNMP-V2, you can opt to use the GETBULK request instead of GETNEXT when getting SNMP data.
- -E Sets the percentage level for valid data. The value is the percentage of difference between the delta values of two Received Timestamps and two System Uptimes. These statistics come from two consecutive raw data samples.

For example, if r1 and s1 are the Received Timestamp and System Uptime for the first sample, and r2 and s2 are the Received Timestamp and System Uptime for the second sample, then the calculation for the value is ((r2 - r1) - (s2 - s1)) \* 100 / (r2 - r1). During processing, if the calculated value for the samples exceeds the value set by this option then the samples are rejected.

The default value is **10**.

This option is in UPPERCASE.

This option is equivalent to the **@zerror** parameter in trendpm.

- -f Specifies the name of the configuration file that contains additional parameters. See Configuration File on page 294 for descriptions of the parameters.
- -F Specifies the minimum disk space (as percent of total disk space) that must exist on the disk where the \$COLLECT\_HOME directory resides. If less space exists on the directory, mw\_collect does not run.

The default is **5**, which represents 5 percent. This option is in UPPERCASE. -g Use 3.5.x compatibility. That is, use the same method for inserting data into the table as version 3.5.x and earlier.

The **-g** option loads data into archive (raw) tables directly. The  $bcp\_gateway$  definition file contains the setting for the **-g** option. This means that if you already invoked mw\_collect without the **-g** option and you need the **-g** option, then use the **-b** option to regenerate the definition file. Similarly, if you already invoked mw\_collect with the **-g** option and you do not need the **-g** option, then use the **-b** option, then use the **-b** option to regenerate the definition file. Similarly, if you already invoked mw\_collect with the **-g** option and you do not need the **-g** option, then use the **-b** option to regenerate the definition file. Otherwise, mw\_collect uses the same setting for the **-g** option currently in effect when you originally generated the definition file.

-G Sets the debug output level for the trendpm process of mw\_collect. Values of 0, 1, 2, or 3 are valid. The higher the number, the more detailed the information.

The default is **0**, which means no debug output.

Debug output is written to standard out. You should only use this option for testing in coordination with HP Technical Support due to the additional overhead it places on mw\_collect.

This option is in UPPERCASE.

This option is equivalent to the **@debug\_level** parameter in trendpm.

- -h Names the host to be polled, which must be an SNMP-manageable device. This name is saved in the database along with the data returned from the node, therefore, to be consistent with other data, use the same node name format used when entering nodes in the database.
- -H Specifies an alternate poller name. When you run mw\_collect in distributed mode, with the -n option, the poller compares the local hostname to the Poll From field in the polling policy. When you use the -H option, mw\_collect compares the Poll From field in the polling policy to the alternate poller name.

This option is in UPPERCASE.

See Distributed Polling on page 303 for more information.

-i Is the Collection ID. mw\_collect executes the entries in the polling policy that have this value in their interval field. How frequently mw\_collect is actually run depends on the configuration of trendtimer, but the idea is to be consistent so that a collection request with a collection ID of 5 is run every 5 minutes. See File Locks on page 300 for additional information. This option is required.

-I Specifies whether to use existing indices on the upload table or to drop existing indices and then recreate them. The value 1 means that the existing indices on the upload table are used. The value 0 means that the existing indices are dropped and then recreated. If the value is 1 and the proper indices are missing then the raw-to-delta process fails.

The default is **0**.

This option is in UPPERCASE.

This option is equivalent to the **@bCheck\_index** parameter in trendpm.

-k Populates the property tables (but not the data tables) for the devices you are polling.

The bcp\_gateway definition file contains the setting for the  $-\mathbf{k}$  option. This means that if you already invoked mw\_collect without the  $-\mathbf{k}$  option and you need the  $-\mathbf{k}$  option, then use the  $-\mathbf{b}$  option to regenerate the definition file. Similarly, if you already invoked mw\_collect with the  $-\mathbf{k}$  option and you do not need the  $-\mathbf{k}$  option, then use the  $-\mathbf{b}$  option to regenerate the definition file. Otherwise, mw\_collect uses the same setting for the  $-\mathbf{k}$  option currently in effect when you originally generated the definition file.

- $\kappa$  Specifies whether to reject samples if there are spikes. A spike is defined when a counter is manually reset, the difference of two consecutive samples from a counter exceeds the spike threshold, and the second sample is less than the first sample. The value of the spike threshold is  $2^{31}$  for 32-bit counters or  $2^{51}$  for 64-bit counters. Remember if the difference of the samples is negative; account for the rollover of the counter by adding  $2^{32}$  for 32-bit counters or  $2^{52}$  for 64-bit counters.

Valid values for *suppress\_spikes* are:

- 1: Rejects samples if a spike occurs.
- 0: Does not reject samples. The default is **0**.

This option is in UPPERCASE.

This option is equivalent to the **@bSuppress\_spike** parameter in trendpm.

-L Specifies that the collected data be stored locally instead of in the PI database. When you use this option, mw\_collect uses any previously saved collection definitions, and does not use the database.

This option is in UPPERCASE.

-M Sets the *minimum\_filter* value. The procedure rejects the sample if the delta value of a counter falls below this value.

The default value is **-1**, which means to accept the entire sample. This option is in UPPERCASE.

This option is equivalent to the **@line\_suppress\_value** parameter in trendpm.

-n Enables distributed polling. If this option is used, mw\_collect executes the collection request only if the Poll From field in the polling policy for this collection request matches the hostname of the machine on which mw\_collect is running. If you omit this option, mw\_collect executes all polling requests whose interval matches the value of the -i option, regardless of the hostname specified to do the polling in the polling instructions.

You can set an alternate hostname to poll with the **-H** option. See Distributed Polling on page 303 for more information.

-N Sets the *retry\_interval*, which is the number of seconds the procedure must wait to acquire a lock on an upload table. The default value is **10**, which is 10 seconds.

This option is in UPPERCASE.

This option is equivalent to the **Gretry\_interval** parameter in trendpm.

-o Number of seconds mw\_collect is to wait for a response after sending an SNMP request.

The default is **1** second. (SNMP timeout.)

-p The number of SNMP variables to include in the varbind list in the GETNEXT PDU (Protocol Data Unit) request. It is possible to generate a GETNEXT request that yields a response that is too long to transmit.

The default value is  $\mathbf{20}$ .

- -P This option enables the collection of SNMP data from the specified port rather than the default SNMP port of 161.This option is in UPPERCASE.
- -q Sets the log information level for the parent instance of mw\_collect.

Values of 0, 1, 2, or 3 are valid. The higher the number, the more detailed the information. The default is 0, which means no log information for the parent instance of mw\_collect.

If the \$TREND\_LOG environment variable is set, then the log is written in the directory specified by the \$TREND\_LOG environment to a log file named parent\_collect\_dbg.log; the path and file name is \$TREND\_LOG/parent\_collect\_dbg.log.

If the \$TREND\_LOG environment variable is not set, then the log is written to the same log file name in the \$DPIPE\_HOME/log
directory; the path and file name is \$DPIPE\_HOME/log/
parent\_collect\_dbg.log.

You can modify the log file name using the -Q option.

| -Q  | Specifies the <i>name</i> for the ROOT of the trace log file. You can use this option to change the name of the log file, as follows:                                                                                                    |
|-----|----------------------------------------------------------------------------------------------------|
|     | <pre>pathIname_pid_ppid_polltime_dbg.log</pre>                                                                                                    |
|     | <i>path</i> is \$TREND_LOG if the environment variable is set; otherwise, it is \$DPIPE_HOME/log.                                                                                                    |
|     | <i>name</i> is the name of the file that you supply.                                                                                                    |
|     | <i>pid</i> is the process id number for this process.                                                                                                    |
|     | <i>ppid</i> is the process id number of the parent process.                                                                                                    |
|     | <i>polltime</i> is the number of seconds since 01/01/1970 00:00.                                                                                                    |
|     | When you use this option, set the $-\mathbf{q}$ option to a value greater than <b>0</b> .                                                                                                    |
|     | This option is in UPPERCASE.                                                                                                    |
| -r  | Specifies the <i>retries</i> , which is the number of times mw_collect resends an SNMP request before assuming the target node is not going to respond.                                                                                                    |
|     | The default value is 5. (SNMP retries)                                                                                                    |
| -R  | Sets the minimum number of rows to collect before starting the<br>loading of data into database. The number of rows is an<br>approximation, since there is an assumption that each row is 500<br>bytes.                                                                   |
|     | The default value is <b>1000</b> rows, which means that the loading of the file into the database starts when the size is 500,000 bytes (500 * 1000).                                                                                                    |
|     | This option is in UPPERCASE.                                                                                                    |
| - S | This option rounds off the collection time (ta_period). If the mw_collect parent kicks off a collection at 3:07, and if you are using the default collection option of <b>300</b> seconds (5 minutes), the actual ta_period value for the collection is recorded as 3:05. |
| -5  | <ul> <li>Specifies the SNMP version. This option is in UPPERCASE.</li> <li>Valid values are : <ul> <li>1 for SNMP V1</li> <li>2 for SNMP V2C.</li> </ul> </li> <li>This option overrides the values read from the database.</li> </ul>                                    |
|     |                                                                                                    |

- -t Specifies the *table\_name*, which is the name of the MIB table that you want to collect. The data table must already exist in the database.
- -u Displays the command line formats for mw\_collect.
- -v Displays the version stamp for mw\_collect. This option is in UPPERCASE.
- -w Specifies the *high\_water\_mark*. The high water mark stops collection of data when the database-used size reaches the specified percentage.
  Valid values are 1 100.
  The default parameter is 90 for 90%.
- -W Specifies the *high\_water\_mark\_log*. The high water mark stops collection of data when the log-used size reaches the specified percentage. Valid values are 1 100.
   The default parameter is 90 for 90%.
   This option is in UPPERCASE.
- -x This option turns off trendpm capability. This option is in UPPERCASE.
- -y This option disables the calculation of total count for bcp\_gateway metrics.
- -Y Specifies which clock to use to calculate Delta Time. Valid values are:
  - 1: Directs the procedure to use System Uptime to calculate Delta Time.
  - **0**: Directs the procedure to use the received\_ts column for the calculation.

The default is  ${\bf 0}.$ 

This option is in UPPERCASE.

This option is equivalent to the **GbDelta\_time** parameter in trendpm.

| -z | Sets the debug level for child collector processes.                                                                                                    |
|----|----------------------------------------------------------------------------------------------------|
|    | Values of <b>0</b> , <b>1</b> , <b>2</b> , or <b>3</b> are valid. The higher the number, the more detailed the information.                                                                                                    |
|    | The default is <b>0</b> , which means no debug output.                                                                                                    |
|    | Debug output is written to standard out. You should only use this option for testing in coordination with HP Technical Support due to the additional overhead it places on $mw\_collect$ .                                                                                                    |
| -Z | This option specifies whether to turn on debugging or logging or<br>both for the bcp_gateway process. When the logging option is<br>turned on, the information is written to the log file. The name of<br>the log file varies depending on which environment variable is set.                        |
|    | If the <code>\$TREND_LOG</code> environment variable is set, then the log is<br>written in the directory specified by the <code>\$TREND_LOG</code> environment<br>to a log file named <code>bcp_gateway_dbg.log</code> ; the path and file<br>name is <code>\$TREND_LOG/bcp_gateway_dbg.log</code> . |
|    | If the <code>\$TREND_LOG</code> environment variable is not set, then the log is written to the same log file name in the <code>\$DPIPE_HOME/log</code> directory; the path and file name is <code>\$DPIPE_HOME/log/bcp_gateway_dbg.log</code> .                                                     |

Valid values for this option are:

- 1: Turn on logging.
- 2: Turn on debugging.
- **3**:Turn on both logging and debugging.

This option is in UPPERCASE.

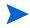

If any logging option is set to on and you are running trendtimer.sched, add an entry to trendtimer.sched to back up log files. To do that, add the following command to trendtimer.sched:

DPIPE\_HOME}/bin/log\_backup -f input\_file\_name

# **Usage Notes**

mw\_collect is the PI SNMP polling application for generic MIB tables. Its simplest use is to collect a specific table once from a single node, and store the information in the PI database. Fully utilized, mw\_collect follows user-defined instructions for the following:

- To poll a dynamic list of nodes anywhere on the network for data at regular intervals.
- To store the results on a local or remote system depending on who requests the information.
- Provide the ability to run without the database in cache mode.

The mw\_collect command invokes the mw\_collect parent poller. The mw\_collect parent poller, in turn, invokes multiple child pollers. Each child poller collects a single node/table combination. The -c option specifies the number of child pollers that run concurrently.

There are extra parameters that you can set in mw\_collect that supplement the command-line options for mw\_collect. The parameters are in a configuration file. You can specify the name of this file with the -f option on the command-line. See Configuration File on page 294 for descriptions of the parameters and the file.

To collect data with this command, the setting for the **CollectorModule** statement in the TEEL definition file for the data table must be **MW**.

#### Terms

This section defines the common terms that apply to mw\_collect.

| parent poller | The main part of the SNMP poller. It is responsible for determining what to collect, starting child processes that perform collections and load data into database, and providing all the <i>how-to rules</i> to these processes. |
|---------------|----------------------------------------------------------------------------------------------------|
| child poller  | A child process that is spawned by the parent poller. It is<br>responsible for the actual SNMP collection. A child poller<br>deals with only one agent (node) and one table at a time.                                            |

| bcp_gateway                              | A child process that is spawned by the parent poller. It is responsible for loading collected data into the database. For more information on bcp_gateway see page 302. |
|------------------------------------------|----------------------------------------------------------------------------------------------------|
| data database                            | A database server where the poller stores collected data,<br>and from where the poller reads table definitions.                                                         |
| topology<br>database                     | A database server from which the poller reads all the node<br>information; that is, views, types, and nodes.                                                            |
| caching poller                           | A feature that enables the poller to run without a database.<br>See Directory Structure on page 305.                                                                    |
| instance of<br>poller or<br>Collector ID | A collection process for a given interval. The instance of the poller is identified by the interval. See File Locks on page 300 for more information.                   |

### mw\_collect Command

- The mw\_collect command invokes the mw\_collect parent poller, which controls the collection process. The parent poller is responsible for the following:
  - It determines what information to collect and from which device. It reads the *what to collect* information from the database and records this data in local files. If access to the database is not available the parent poller reads the local files instead.
  - It has the ability to start multiple children.
  - It starts and controls child processes that collect data and load it into the database.
  - It supplies rules on how to process the data to child processes.
  - It starts the raw-to-rate process on the collected data.

Each child poller collects a single node and table combination.

- A child poller does not have access to the database.
- A child poller is responsible for actual collection of data, but the parent must tell the child what methods to use.

When the child poller finishes, the data that is collected is appended to the latest existing holding file for loading into the PI database. The latest holding file is loaded into the database when the file is at least 500,000 bytes or every child poller has finished. See Directory Structure on page 305 for a discussion of the directories in which these holding files are stored before they are loaded into the PI database.

 $\tt mw\_collect$  calls the following procedures for each table and destination database pair:

- The bcp\_gateway procedure updates property and data tables in the PI database.
- The trendpm procedure generates rate data in the PI database after mw\_collect collects all the data and stores it in the database for a particular table.

### **Configuration File**

The configuration file for mw\_collect contains additional parameters that you can set for mw\_collect to process. You only need to set these parameters in special circumstances such as at the direction of HP Technical Support. The **-f** option specifies the name of the file. See Syntax on page 279 for the rules about the file and Parameters on page 295 for the descriptions of the parameters in the file.

Note that the configuration file requires only the parameters that you want to set.

#### **Syntax**

The following rules apply to the mw\_collect configuration file.

- The parameters can be in any case.
- The values may be case sensitive.
- The parameters can appear in any order.
- The format is *parameter* = *value*.

This list of parameters shows the syntax for them in alphabetical order. They appear in mixed case in this list for readability.

```
BackupFailedBatch = 1
BatchSize = num rows
CategoryName = name
CollectDefName = file_name
CollectHome = directory_name
DataDB = server_name
DontLock = 1
DSQUERY = value
DumpBcpG = 1
Element = name [, option ... ]
Feeder = value
GatewayWatchdog = num_seconds
GroupName = name
IgnoreSnmpDB = 1
KeepData = 1
max_tran_row_cnt = num_rows
Method = value
NoNewObjects = 1
PollTime = num_seconds
TopDB = server name
TrendpmRetryCount = num_retries
TrendpmRetryInterval = num_seconds
```

#### **Parameters**

This list of parameters provides the descriptions for them. You can use any case. They appear in this list in mixed case for readability.

| Parameter         | Description                                                                                                    |
|-------------------|----------------------------------------------------------------------------------------------------|
| BackupFailedBatch | Enables the bcp_gateway process to back up<br>the failed batch of collected data for reviewing<br>the failure line in the batch.                                                                                                    |
|                   | Note that you must run the collection in ASCII mode using -a option of mw_collect command for this parameter to work.                                                                                                    |
| BatchSize         | Specifies the size of the batch for bcp_gateway to process, which is the number of rows.                                                                                                    |
| CategoryName      | Specifies the category of the group to be polled.<br>If you set this parameter, you must also set the<br><b>GroupName</b> parameter.                                                                                                    |
| CollectDefName    | Specifies the name of the CollectDef file that contains the cached collection definitions.                                                                                                    |
| CollectHome       | overrides the value in the \$COLLECT_HOME<br>environment variable for this process. See<br>Directory Structure on page 305 for more<br>information.                                                                                                   |
| DataDB            | Specifies the server name for the Data<br>database. See Terms on page 292 for more<br>information.                                                                                                    |
| DontLock          | Specifies that mw_collect not lock the files in<br>the \$COLLECT_HOME directory. See File Locks<br>on page 300 for more information.<br>The default is <b>0</b> , which is to lock the files.<br>Use <b>1</b> to set, which is to not lock the files. |
| DSQUERY           | overrides the setting of the default database.                                                                                                    |

 Table 18
 mw\_collect Configuration File Parameters

| Parameter       | Description                                                                                                    |
|-----------------|----------------------------------------------------------------------------------------------------|
| DumpBcpG        | Specifies that mw_collect write the BCP rules<br>to standard output without processing, which<br>means that it does not load the data into the<br>database.<br>The default is <b>0</b> . Use <b>1</b> to set.                                                                                                    |
| Element         | <pre>Specifies an element that mw_collect passes to a child processor. The child processor determines the format for this statement; for example, you can use the following format to pass a host name to dpipe_snmp: element = name, community, version, retry, timeout The configuration file may have multiple element parameters in it.</pre> |
| Feeder          | <pre>Specifies the name of the Feeder, which is the<br/>method that defines how the data is collected.<br/>Values are:<br/>EE: ee_collect<br/>HST: vantage_collect<br/>MW: mw_collect<br/>SR: pa_collect</pre>                                                                                                    |
| GatewayWatchdog | Specifies the timeout of the gateway watchdog<br>in seconds. Use <b>0</b> for no timeout.<br>This parameter applies only to Windows<br>systems.<br>The default is <b>900</b> seconds.                                                                                                    |
| GroupName       | Specifies the name of the group to be polled. If<br>you set this parameter, you must also set the<br><b>CategoryName</b> parameter.                                                                                                    |

 Table 18
 mw\_collect Configuration File Parameters

| Parameter        | Description                                                                                                    |  |
|------------------|----------------------------------------------------------------------------------------------------|--|
| IgnoreSnmpDB     | Specifies that mw_collect ignore the SNMP<br>version value from the database.<br>You can use this parameter to turn off the<br>default, which is equivalent to the -j option in<br>earlier versions, when you set the value to 1.<br>The default is <b>0</b> . Use <b>1</b> to ignore.                                                                                                    |  |
| KeepData         | Specifies that bcp_gateway keep the input<br>data files instead of deleting them by default.<br>The default is <b>0</b> . Use <b>1</b> to keep the files.                                                                                                    |  |
| max_tran_row_cnt | Passes this value, which is the<br><b>@max_tran_row_cnt</b> parameter, to trendpm.<br>See @max_tran_row_cnt on page 478 for more<br>information.<br>HP strongly recommends that you use the<br>default value. If this value is too low, it may<br>affect performance; if this value is too high, it<br>may affect concurrency.                                                                                                    |  |
| Method           | <ul> <li>Relates to the ByVarInfo TEEL statement; it specifies how to process the data. Valid values are:</li> <li>MTD_HST: Specifies that the poller collects data from the intersection of the objects between the property_table value in the ByVarInfo statement and the collection group.</li> <li>MTD_HST2: Specifies that the poller collects data from the intersection of the objects between the property_table value in the ByVarInfo statement and the collection group.</li> <li>MTD_HST2: Specifies that the poller collects data from the intersection of the objects between the property_table value in the ByVarInfo statement and the collection group along with the rest of the objects in the collection group.</li> </ul> |  |

 Table 18
 mw\_collect Configuration File Parameters

| Parameter            | Description                                                                                                    |
|----------------------|----------------------------------------------------------------------------------------------------|
| NoNewObjects         | Specifies that mw_collect only load the data,<br>and not insert any new managed objects into<br>the corresponding property table.<br>The default is <b>0</b> . Use <b>1</b> to set.                                                                                                    |
| PollTime             | Passes the start time of the polling cycle value<br>to a child process. This value is the number of<br>seconds since midnight of January 1, 1970.                                                                                                    |
| TopDB                | Specifies the server name for the Topology database. See Terms on page 292 for more information.                                                                                                    |
| TrendpmRetryCount    | Passes this value, which is the <b>@retry_count</b><br>parameter, to trendpm. See @retry_count on<br>page 478 for more information.                                                                                                    |
| TrendpmRetryInterval | Passes this value, which is the<br><b>@retry_interval</b> parameter, to trendpm.<br>The value for the <b>-N</b> option on the mw_collect<br>command line overrides this setting during<br>processing.<br>For more information, see the <b>-N</b> option on<br>page 280 or @retry_interval on page 478. |

 Table 18
 mw\_collect Configuration File Parameters

### **By-Variables**

In the current PI release, the by-variable replaces the current unique key, which is the combination of the target\_name and table\_key columns. A combination of by-variable columns in the property table uniquely defines an object. For more information, see By-Variables on page 509.

### File Locks

mw\_collect enables only one instance of collection for a particular Collection ID to run at the same time. Furthermore, only one bcp\_gateway process runs at a time for a particular Collection ID, table\_name, and data database combination.

When the parent poller mw\_collect runs, it attempts to place an exclusive lock on the running file in the \$COLLECT\_HOME/*feeder*/collection\_id directory. If the lock fails, the poller assumes that the previous instance of the poller is still running and exits. The parent poller releases the lock on the running file when every collector child finishes. Note that the lock releases before the poller finishes loading all the data into the database so that the polling continues even though the data loading portion is not finished.

Similarly, when mw\_collect runs a bcp\_gateway process, it tries to place a lock on \$COLLECT\_HOME/feeder/collection\_id/tablename\_dbname.running.
If the lock fails, the parent poller assumes that the previous job is still running and does not attempt to start the bcp\_gateway process. The data is stored locally.

### Local Storage of Data

 $\tt mw\_collect$  provides the ability to perform collection without a database. It saves the collection definition locally.

After the poller connects to the database, it refreshes the database with the saved information. Note that the poller always uses information from the database when it is available, and does not then rely on locally saved information.

| The fo | llowing | table | summarizes | this | feature: |  |
|--------|---------|-------|------------|------|----------|--|
|--------|---------|-------|------------|------|----------|--|

| Process       | Failure Point                                                                               | <b>Result Cache Features</b>                                      |
|---------------|---------------------------------------------------------------------------------------------|-------------------------------------------------------------------|
| Parent Poller | Failed to connect at startup.                                                               | Use cached information for collection. Store data locally.        |
| Parent Poller | During initialization, lost connection.                                                     | Use cached information (in<br>most cases). Store data<br>locally. |
| Parent Poller | Determined during<br>initialization that database<br>is full or transaction log is<br>full. | Store data locally.                                               |

| Process     | Failure Point                                                                    | Result Cache Features                                                                                                    |
|-------------|----------------------------------------------------------------------------------|----------------------------------------------------------------------------------------------------|
| bcp_gateway | Failed to connect to a given database.                                           | Returns code to calling<br>parent thread. Parent does<br>not attempt to load data into<br>this database during this<br>cycle. Data is stored locally.                                                                                                    |
| bcp_gateway | Lost connection to database,<br>database is full, or<br>transaction log is full. | Removes successfully loaded<br>data from the input file;<br>deletes entire file when<br>operating in ASCII mode<br>(-a).<br>Returns code to calling<br>parent thread. (see above)<br>Depending on when the<br>database connection was lost<br>or the database became full<br>during the bcp_gateway<br>process, the removal of<br>successfully loaded data may<br>not be accurate. This may<br>cause insertion of duplicate<br>data into raw data, which<br>fails (if there are indexes)<br>and generate error messages<br>in trend.log.<br>bcp_gateway ignores this<br>error message and continues<br>loading new data. |
| bcp_gateway | Failed loading data for other reason than above.                                 | If you enabled the<br>BackupFailedBatch<br>process, bcp_gateway<br>creates a backup of the<br>failed batch file on the<br>filesystem with a .failed<br>extension.<br>This backup process works<br>only for ASCII batch files.                                                                                                    |

### Interval Polling

 $mw\_collect$  is mainly used to poll for SNMP data at regular intervals. When invoked,  $mw\_collect$  reads the polling control table in the database for the list of instructions whose intervals match the value of the -i option on the  $mw\_collect$  command line. Each entry in the list specifies a MIB table to be collected and the device group, specific device, or specific instance from a device to be polled for the table.

This polling policy information is entered automatically when you install a report pack. You can also enter or modify polling policy information through the Polling Policy Manager. See the *HP Performance Insight Administration Guide* for information about using Package Manager to install a report pack and for information about specifying your own polling policies.

mw\_collect queries the database for the list of fields in the table to be collected. Then, for each node to be polled, it obtains the node SNMP Read Community string from the database and polls the node for those fields. After all target devices have been polled, the returned data is written to the database and mw\_collect exits.

### **Distributed Polling**

To distribute the polling load to the most efficient locations, you can install <code>mw\_collect</code> on any system in your network.

In the simplest case, all polling instructions, node information, and data tables are on a single system and all polling is done from that system. It is also possible to maintain polling instructions on one system; store target device names, their community strings, and polling View and Type lists on a second system; run polling from a third system; store the returned data on a fourth system; and run reports against the returned data from a fifth system. This is the most extensive example of distributing the application. However, any combination from the simplest to the most extensive is possible and can be configured according to your requirements.

The trendtimer program invokes mw\_collect. By default, mw\_collect uses the default database entry in the systems.xml file to determine the database to be queried for polling instructions. Since any system can access a central database from anywhere on the network to get its list of polling instructions, you can define the polling policy for an entire network from one central location. As an alternative, you can define polling locally for each region within that region.

You can access information about the nodes to poll, including their community strings and their membership in polling View and Type lists, in Polling Policy Manager. See the *HP Performance Insight Administration Guide* for more information.

The polling instructions include the name of the system that is intended to do the polling.

- When mw\_collect is run with the **-n** option, it checks this field to see if the hostname matches the name of the system on which it is running. If they do not match, mw\_collect does not start the poll.
- The -**H** option is run with the -**n** option to specify an alternate poller name. When -**H** option is used, then mw\_collect compares the Poll From field in the polling policy to the *alternate\_poller\_name*.
- Without the **-n** option, mw\_collect ignores the hostname field and runs the poll regardless of any system name specified there.

The group to which the user who defined a polling request belongs also specifies the name of the database to which the collected data is to be written. After the polls are completed,  $mw_collect$  loads the collected data into that database.

### **Direct Polling**

You can use  $mw_collect$  to immediately collect particular MIB table values from a particular node on demand by executing  $mw_collect$  with the -t and -h options from the command line.

### Log File

 $\rm mw\_collect$  makes log entries in the file trend.log. This file is in either the  $\rm STREND\_LOG$  directory, if the  $\rm STREND\_LOG$  environment variable is set, or the  $\rm DPIPE\_HOME/log$  directory if the  $\rm STREND\_LOG$  environment variable is not set.

### **Directory Structure**

Temporary files, data files, and cached polling policy files that mw\_collect uses are stored under the following directory:

**\$COLLECT\_HOME** / feeder\_name / collection\_id

where:

| \$COLLECT_HOME | Is the directory that the <code>\$COLLECT_HOME</code> environment variable points to (typically, <code>\$DPIPE_HOME/collect</code> ). |
|----------------|----------------------------------------------------------------------------------------------------|
| feeder_name    | Always has the value MW for instances of ${\tt mw\_collect}.$                                                                         |
| collection_id  | Identifies the collection ID, which is a number corresponding to the value of the -i option on the mw_collect command.                |

One of the elements under this directory is the BCP directory, which is where data that is ready to be loaded into the database is stored. In this case, the format for this directory is as follows:

**\$COLLECT\_HOME**/feeder\_name/collection\_id/BCP

# **Examples**

The following examples show the format of the  $mw\_collect$  command that you can use for the different methods of polling.

### Interval Polling

#### Example 1

To have mw\_collect start all collection requests with an interval id of 10, invoke mw\_collect with the command line:

```
mw_collect -i 10
```

#### Example 2

To have  $mw\_collect$  start all collection requests with an interval id of **5** on the machine on which  $mw\_collect$  is installed, putting a maximum of 20 MIB variables in each packet, trying to poll the node a maximum of 3 times, and waiting 2 seconds between polling attempts, invoke  $mw\_collect$  with the command line:

mw\_collect -n -i 5 -p 20 -o 2 -r 3

Interval polling entries for mw\_collect are in the following file:

```
$DPIPE_HOME/lib/trendtimer.sched
```

### **Direct Polling**

To have mw\_collect poll a node called foo.HP.com for the MIB-II ifEntry table, use the command:

mw\_collect -h foo.HP.com -t mib-II\_ifEntry -i 59

In this example,  $mw_collect$  uses the -h and -t options to collect the data, and uses the -i option, which is the Collection ID, for the file names; see Directory Structure on page 305. In this case,  $mw_collect$  does not read from the database polling policy that corresponds to interval 59.

# 21 node\_manager

The node\_manager command is a stand-alone utility that enables you to manage nodes, types, and views. It also enables you to manage all relevant SNMP properties for nodes.

There is another method to add nodes to a PI system; you can import nodes from a file or define nodes using Polling Policy Manager. See the *HP Performance Insight Administration Guide* for more information.

### **Requirements or Restrictions**

- An error occurs if more than one of the following options appears on the command line at the same time: -import, -export, -delete, -remove, -insert\_only.
- An error occurs if the -file option does not appear with one of the following options on the command line at the same time: -import, -delete, -remove.

# Syntax

The node\_manager command uses the following syntax:

```
node_manager [-database db_name]
[-debug debug_level]
[-delete
-export
-import
-import
-remove
[-file file_name]
[-help ]
[-insert_only ]
[{-v
-version}
]
```

# Options

The node\_manager command has the following options:

-databaseThis option identifies the database where the changes<br/>occur. The database must appear in the list of available<br/>database servers. See the Web Access Server in the HP<br/>Performance Insight Administration Guide for more<br/>information about adding database servers to the list.<br/>The default is the database identified as the default in the<br/>database server list.

| -debug  | Use this option to set the debug output level. Values of <b>1</b> , <b>2</b> , or <b>3</b> are valid. The higher the number, the more detailed the information. Debug output writes to standard output. Only use this option for testing in coordination with HP Technical Support due to the additional overhead it places on node_manager. The default is no debug output.                                                                                                    |
|---------|----------------------------------------------------------------------------------------------------|
| -delete | Use this option to delete one or more nodes from the system. It requires the <b>-file</b> option to identify the file that contains the list of nodes to delete. This option ignores all other parameters in the file except the <i>node_name</i> . See Delete on page 311 for more information. This option cannot appear on the command line when the <b>-import</b> , <b>-export</b> , or <b>-remove</b> option appears on the command line.                                                                                                    |
| -export | Use this option to generate a file containing the nodes in<br>the current node catalog. The output file also contains any<br>type or view assignments for the nodes. Use the <b>-file</b><br>option to specify the output file name; otherwise,<br>node_manager writes the data to standard output. If the<br>specified output file already exists, the system overwrites<br>the file. See ASCII File on page 312 for the format of the<br>file. See Export on page 312 for more information.<br>This option cannot appear on the command line when the<br><b>-import</b> , <b>-delete</b> , or <b>-remove</b> option appears on the<br>command line. |
| -file   | This option identifies the file name, which is the text file<br>that contains the information about the nodes, types, and<br>views to import, delete, or remove. If the file is not in the<br>current working directory, you must specify the fully<br>qualified path to the file. See ASCII File on page 312 for<br>details on setting up this file.<br>This is a required option when the <b>-import</b> , <b>-delete</b> , or<br><b>-remove</b> option appears on the command line.                                                                                                    |
| -help   | This option is the help option, which displays the command-line options for the node_manager command.                                                                                                    |

| -import      | Use this option to import nodes, assign the corresponding SNMP attributes, and populate any type or view lists. It requires the <b>-file</b> option to identify the file that contains the list of nodes to import. See Import on page 311 for more information.                                                                                                    |
|--------------|----------------------------------------------------------------------------------------------------|
|              | This option cannot appear on the command line when the <b>-export</b> , <b>-delete</b> , or <b>-remove</b> option appears on the command line.                                                                                                    |
| -insert_only | Use this option with the <b>-import</b> option to add nodes that do not already exist. If any of the nodes already exist, node_manager skips them and not update them.                                                                                                    |
| -remove      | Use this option to remove one or more nodes from one or<br>more type or view lists. It requires the <b>-file</b> option to<br>identify the file that contains the list of nodes with the<br>corresponding type or view lists to remove. This option<br>ignores all other parameters in the file except the<br><i>node_name, type_name</i> , and <i>view_name</i> . See Remove on<br>page 311 for more information.<br>This option cannot appear on the command line when the<br><b>-import</b> , <b>-delete</b> , or <b>-export</b> option appears on the<br>command line. |
| -v           | Use this option to display the current version of <b>node_manager</b> .                                                                                                    |
|              | This option is in UPPERCASE.                                                                                                    |
| -version     | Use this option to display the current version of <b>node manager</b> .                                                                                                    |

### **Usage Notes**

This section provides a brief description of the different modes available, the parameters for the associated ASCII file, and using the node\_manager command.

### Modes of Operation

The node\_manager command has four modes of operation: import, delete, remove, and export.

#### Import

The *import* mode provides the ability to add nodes to the system. It also provides the ability to assign the SNMP attributes to the node as well as add the node to specified type and view lists.

#### Delete

The *delete* mode provides the ability to delete all the nodes in the associated file from the system. When node\_manager deletes a node from the system, it deletes the node from all enumerated group list memberships. It does not immediately delete any node that has dependencies; it marks those nodes for deletion at a later time. A node has a dependency when a property table has a record that references that node. When there are no more records that reference that node, node\_manager deletes that node the next time it runs in delete mode.

In this mode, node\_manager uses only the *node\_name* in the associated file and ignores all other attributes. Note, however, that each node in the file must have a value or a placeholder for every attribute associated with that node. See ASCII File on page 312 for more information about the file.

#### Remove

The *remove* mode provides the ability to remove the nodes in the associated file from the specified type and view lists. Since a node can be a member of multiple type and view lists, the node may appear multiple times in the file.

In this mode, node\_manager uses the *node\_name*, *type\_name*, and *view\_name* parameters in the associated file and ignores all other attributes. Note, however, that each node in the file must have a value or a placeholder for every attribute associated with that node. See ASCII File on page 312 for more information about the file.

#### Export

The *export* mode provides the ability to create a file of the existing nodes on the system.

### **ASCII File**

Three of the four modes of operation require an ASCII file. Some of the modes require only a subset of the parameters, but each record in the file must have a valid value or a placeholder for every parameter in the record. The ASCII file that contains a list of nodes must be in the following format:

node\_name, read\_community, write\_community, type\_name, view\_name, snmp\_v1\_flag, snmp\_v2\_flag, node\_status, desc, snmp\_profile, port\_num, num\_retries, timeout\_sec, num\_oids, get\_bulk\_size

Use the tab delimiter as placeholder for any parameter that is missing; otherwise, the system skips the record. The descriptions for the parameters in the file follow:

| node_name      | This parameter specifies the name of the node or the IP address for the node.                                                                                                    |
|----------------|----------------------------------------------------------------------------------------------------|
|                | This parameter must appear in the file for the <b>-import</b> , <b>-delete</b> , or <b>-remove</b> mode.                                                                                                    |
| read_community | This parameter specifies the read community string for<br>the node. If the profile for the read and write community<br>string pair does not exist, the system creates it by<br>concatenating the specified read and write community<br>strings from this file. You can view the list of profiles<br>from the Edit Community String Profiles window in<br>Polling Policy Manager. |
|                | The default value is <b>public</b> .                                                                                                    |

| write_community | This parameter specifies the write community string for<br>the node. If the profile for the read and write community<br>string pair does not exist, the system creates it by<br>concatenating the specified read and write community<br>strings from this file. You can view the list of profiles<br>from the Edit Community String Profiles window in<br>Polling Policy Manager.<br>The default value is <b>private</b> .                                                 |
|-----------------|----------------------------------------------------------------------------------------------------|
| type_name       | This parameter specifies the name of the type list that<br>contains the list of nodes to poll. If you specify this field<br>in the file, you must specify the group name. In <b>-import</b><br>mode, if this name does not exist, <b>node_manager</b> creates<br>a type list with the specified name. This is the same<br>name as the Group Name on the Edit Type Group<br>window from Polling Policy Manager.                                                             |
|                 | If this parameter is blank, <b>node_manager</b> does not<br>assign this node to a type list group or remove this node<br>from a type list group.                                                                                                    |
| view_name       | This parameter specifies the name of the view list that<br>contains the list of nodes to poll. If you specify this field<br>in the file, you must specify the group name. In <b>-import</b><br>mode, if this name does not exist, <b>node_manager</b> creates<br>a view list with the specified name. This is the same<br>name as the Group Name on the Edit View Group<br>window from Polling Policy Manager.<br>If this parameter is blank, <b>node_manager</b> does not |
|                 | assign this node to a view list group or remove this node from a view list group.                                                                                                    |
| snmp_v1_flag    | This parameter specifies that the node supports the SNMP protocol when the value is <b>1</b> .<br>The valid values are <b>0</b> and <b>1</b> .                                                                                                    |
|                 | The default value is 1.                                                                                                    |

| snmp_v2_flag | This parameter specifies that the node supports the SNMPv2 protocol when the value is <b>1</b> .                                                                                                    |
|--------------|----------------------------------------------------------------------------------------------------|
|              | The valid values are <b>0</b> and <b>1</b> .<br>The default value is <b>0</b> .                                                                                                    |
|              | <b>Note</b> : If are unsure if a node supports SNMPv2, leave this parameter blank.                                                                                                    |
| node_status  | This parameter indicates the status of the node upon import.                                                                                                    |
|              | The valid values are:                                                                                                    |
|              | <b>0</b> : inactive                                                                                                    |
|              | 1: active.                                                                                                    |
|              | <b>2</b> : deleted. This value appears if the node is deleted through PI Management Console $\rightarrow$ Administration $\rightarrow$ Managed Nodes.                                                                                                    |
|              | The default value is 1.                                                                                                    |
| desc         | This parameter provides a description for the node. If<br>this parameter is blank, the value is blank, which<br>appears as a space in the export file. The length can be<br>up to 255 characters.<br>Comma is not allowed in the description because a                                                                                                    |
|              | comma is used as a delimiter for values.                                                                                                    |
| snmp_profile | This parameter specifies the name of the SNMP profile<br>assigned to the node. If this profile exists,<br><b>node_manager</b> assigns the profile to the node and ignore<br>the following parameters; otherwise, <b>node_manager</b><br>creates the profile using the following parameters and<br>then assign the profile to the node.<br>When this parameter is blank, the value is <b>default</b> , and<br><b>node_manager</b> ignores the following parameters. |
|              |                                                                                                    |
| port_num     | This parameter specifies the SNMP port number for the new SNMP profile.                                                                                                    |
|              | The default value is 161.                                                                                                    |

| num_retries   | This parameter specifies the number of retries for the<br>new SNMP profile.<br>The default value is <b>5</b> .                          |
|---------------|----------------------------------------------------------------------------------------------------|
| timeout_sec   | This parameter specifies the number of milliseconds<br>allowed for timing out on an SNMP request.<br>The default value is <b>1000</b> . |
| num_oids      | This parameter specifies the number of OIDs to include<br>in a PDU for the new SNMP profile.<br>The default value is <b>20</b> .        |
| get_bulk_size | This parameter specifies the size to use for a get bulk<br>SNMPv2 request.<br>The default value is <b>50</b> .                          |

If any of the parameters contain invalid values, an error message occurs and the process terminates at that point. The system does not check the rest of the file for additional errors. If an error occurs, verify that all records contain valid values before you resubmit the file; otherwise, an error occurs again. Verify that there are no blank lines; otherwise, an error message occurs.

### Using the node\_manager Command

This section shows some formats of the command for the various modes.

- If you enter the node\_manager command without any options, the system displays an error message followed by the help information.
- To display the syntax and options for this command, enter: node\_manager -help
- To display the version information for this command, enter: node\_manager -V or node\_manager -version
- To import a list of nodes, enter the following command:

node\_manager -import -file file\_name

*file\_name* is the name of the ASCII file that contains the list of nodes with their corresponding attributes to import.

• To import a list of nodes and only add those nodes that do not already exist, enter the following command:

node\_manager -import -insert\_only -file file\_name

*file\_name* is the name of the ASCII file that contains the list of nodes with their corresponding attributes to import.

• To delete a list of nodes, enter the following command:

```
node_manager -delete -file_name
```

 $file\_name$  is the name of the ASCII file that contains the list of nodes to delete.

• To remove a list of nodes from type and view lists, enter the following command:

```
node_manager -remove -file file_name
```

*file\_name* is the name of the ASCII file that contains the list of nodes with their corresponding type and view list names to remove.

- To export a list of nodes to the screen, enter the following command: node\_manager -export
- To export a list of nodes to a file, enter the following command:

#### node\_manager -export -file file\_name

 $file\_name$  is the name of the ASCII file that contains the list of existing nodes on the system.

# Examples

This section has examples that show each mode of node\_manager. They have the following characteristics:

- All examples see the sample file used in the import example.
- Any information that appears about the **-file** option for one example also applies to other examples, such as the need for a qualified path.

### Import Examples

#### Example 1

To import a list of nodes from a file named node\_in.txt, enter the following command:

#### node\_manager -import -file node\_in.txt

The following is an example of the contents for the input file, node\_in.txt:

#### Example 2

To add nodes that do not already exist to the node list on the database named **powder2** from a list of nodes in a file named n\_in.txt on the database named **bear**, which is on a different system, enter the following command:

```
node_manager - import - file n_in.txt - database bear
-insert_only
```

### Export Examples

#### Example 1

If you want to export a list of nodes to a file named node\_current.txt, enter the following command:

#### node\_manager -export -file node\_current.txt

The following is an example of the contents of the output file, node\_current.txt:

```
tst_b,public,private,tp_lst1,,1,0,1,dsc2,default,161,5,1000,2
0,50
tst_e,public,private,tp_lst1,,1,0,1,dsc5,default,161,5,1000,2
0,50
tst_b,public,private,,vw_lst2,1,0,1,dsc2,default,161,5,1000,2
0,50
tst_f,public,private,,vw_lst2,1,0,1,
,default,161,5,1000,20,50
tst_a,public,private,,1,0,1, ,default,161,5,1000,20,50
tst_c,public,private,,1,0,1, ,default,161,5,1000,20,50
tst_d,public,private,,1,0,1, ,default,161,5,1000,20,50
tst_g,public,private,,1,0,1, ,default,161,5,1000,20,50
```

Note that the node tst\_b appears in the list twice because it has both type and view lists associated with it; and node tst\_c has different SNMP properties because it has a different SNMP profile, but tst\_d does not because it uses the default SNMP profile.

#### Example 2

To export a list of nodes that are on the database named bear to a file named node\_bear.txt, which is on the system entering the command and has the database named powder2, enter the following command:

```
node_manager -export -file node_bear.txt -database bear
```

### **Remove Examples**

#### Example 1

If you want to remove a list of nodes using a file named node\_rem.txt, enter the following command:

```
node_manager -remove -file node_rem.txt
```

An example of the contents of the input file, node\_rem.txt, are the following:

```
tst_e,public,private,tp_lst1,,1,0,1,,default,,,,
tst f,public,private,,vw lst2,1,0,1,,default,,,,
```

#### Example 2

Note that you need to fully qualify the path for the file if it is in a different directory. For example, if the file were in the **lists** directory from the **D** drive on a Windows machine, you would enter the following command:

```
node_manager -remove -file d:\lists\node_rem.txt
```

### Delete Example

To delete a list of nodes using a file named  ${\tt node\_out.txt},$  enter the following command:

#### node\_manager -delete -file node\_out.txt

An example of the contents of the input file, node\_out.txt, are the following:

```
tst_b,,,tp_lst1,vw_lst2,,,,dsc2,,,,,,
tst_c,public,private,,,1,0,1,dsc3,smp_1,161,10,500,20,50
tst_d,public,private,,,1,0,1,,default,,,,
tst_g,,,,,,,,,,,
```

## **Error Messages**

This section describes some of the messages that can occur from node\_manager. Each message has the following format:

- A brief description about why the message appears. Each new message description starts with a check box.
- The actual message that appears with parameters for any information that may be missing.
- A suggestion about the action to do so that the message does not appear again.
- □ If the following error message appears, there is a command-line syntax error. This means that required options are missing or there are multiple mode options on the same line.

```
A mode of operation is required.
Exiting program with code 1.
```

Verify that the command specifies the mode option or that the following mode options do not appear on the command line at the same time: -import, -export, -delete, -remove.

□ If the following error message appears, the database specified with the **-database** option on the command line does not exist.

```
Connection URL not found.
Exiting program with code 3.
```

Verify the spelling of the database name. If the spelling is correct, you can add the database using the Web Access Server.

□ If the following error message appears, the specified record in the file has a syntax error.

Exception: Wrong number of delimiters on line n. Exiting program with code 4.

Check the specified record in the file and fix the error. Verify that the record has either a value or a placeholder for all 15 parameters or that the line is not blank.

□ If the following error message appears, the file name specified on the command line in the -file\_name option does not exist.

```
File file_name does not exist. Exiting program with code 2.
```

Verify the spelling of the file name or that the file exists in the specified location. You may have to supply a fully qualified path with the file name.

□ If the following informational message appears, the record for the specified *node\_name* in the file is missing a type or view group list name. The system is skipping the record.

```
Node node_name does not have a type or view specified - skipping.
```

Check the specified record in the file and fix the error. Verify that the record has either an existing type or view group list name.

□ If the following informational message appears, a record in the file is providing an incorrect type group list name. The system is skipping the record.

The type group type name does not exist - skipping.

Check the record in the file for the specified *type\_name*. Enter the correct type group list name for the record.

□ If the following informational message appears, a record in the file is providing an incorrect view group list name. The system is skipping the record.

The view group view name does not exist - skipping.

Check the record in the file for the specified *view\_name*. Enter the correct view group list name for the record.

# 22 ovpi\_bulk\_copy

You can use the  ${\tt ovpi\_bulk\_copy}$  command to bulk load or extract data on a PI system.

# **Requirements and Restrictions**

- An error occurs if more than one of the following options appears on the command line at the same time: -infile, -outfile.
- An error occurs if the **-table** option does not appear on the command line.

# Syntax

```
The ovpi_bulk_copy command uses the following syntax:
```

```
ovpi_bulk_copy [-bcp "option_list"]
[-database server_name]
[-debug debug_level]
[-ftc "char"]
[-help]
[-help]
[-keepct1]

{-infile
-outfile} file_name
[-logfile result_file]
[-sqlldr "option_list"]
-table table_name
[-timefile timefile_name]
[-V]
[-version]
```

# Options

The ovpi\_bulk\_copy command has the following options:

| -bср      | <ul> <li>This option specifies the command line options for the Sybase bcp command. See the Sybase documentation for the valid options.</li> <li>You must use double quotation marks to enclose the options.</li> <li>This option may appear on the command line with the -sglldr option.</li> </ul>                                                                      |
|-----------|----------------------------------------------------------------------------------------------------|
| -database | This option specifies the name of the database server that<br>imports or exports data.<br>The default for this option is the default database server.                                                                                                    |
| -debug    | Use this option to set the debug output level. The higher the<br>number, the more detailed the information. Debug output<br>writes to standard out. Use this option only for testing in<br>coordination with HP Technical Support due to the additional<br>overhead it places on ovpi_bulk_copy.<br>The default is no debug output.                                       |
| -ftc      | This option specifies the field delimiter, which is the<br>character that separates the fields, in the input or output file.<br>This option enables you to identify the character in the file so<br>that it is the same on all database servers.<br>You must use double quotation marks to enclose the<br>character.<br>The default for this option is " " tab delimiter. |
| -help     | This option is the help option, which displays the command-line syntax for the ovpi_bulk_copy command. This option overrides all other options on the command line.                                                                                                    |

| -keepctl | Use this option to preserve the Oracle Loader control files<br>under <code>\$DPIPE_HOME/tmp</code> directory. You can use this option<br>option only if you are using the <code>-infile</code> option with<br><code>ovpi_bulk_copy</code> command. <code>-keepctl</code> option is not available<br>if you are using <code>-outfile</code> option with <code>ovpi_bulk_copy</code><br>command.<br>Note that this option is available only for Oracle databases. |
|----------|----------------------------------------------------------------------------------------------------|
| -infile  | This option specifies the name of the file that contains the data to be loaded into the specified table. This file name may contain a relative or fully qualified path; it may also contain the substitution keyword, <b>(DBVENDOR)</b> . See Usage Notes on page 327 for more information.<br>This option or the <b>-outfile</b> option is a required option.                                                                                                  |
| -logfile | This option specifies the name of the file that contains any<br>output generated from the bcp or sqlldr command. If this<br>name is not a fully qualified path, the file is in the current<br>working directory. If you do not specify a name, the results of<br>the output are in standard out.                                                                                                    |
| -outfile | This option specifies the name of the file that contains the data from the specified table. This file name may contain a relative or fully qualified path; it may also contain the substitution keyword, <b>{DBVENDOR}</b> . See Usage Notes on page 327 for more information.<br>This option or the <b>-infile</b> option is a required option.                                                                                                    |
| -sqlldr  | This option specifies the command line options for the Oracle sqlldr command. See the Oracle documentation for the valid options.<br>You must use double quotation marks to enclose the options.<br>This option may appear on the command line with the <b>-bcp</b> option.                                                                                                    |
| -table   | This option specifies the name of the table to import or export.                                                                                                    |

| -timefile | Use this option to upload data collected within a specific period. This option is mandatory for Oracle databases. The timefile contains information about the start time and the end time of the data uplopaded in PI database. |
|-----------|----------------------------------------------------------------------------------------------------|
|           | For example, if you want to upload the data collected from Jan 11 2008 till Feb 11 2008, specify the start time and the end time in the timefile using the following format:                                                    |
|           | Format: "start time   end time  "                                                                                                    |
|           | Example: <b>dd-mm-yyyy hh24   dd-mm-yyyy hh24  </b>                                                                                                    |
| -v        | Use this option to display the current version of the ovpi_bulk_copy utility. This option overrides all other options on the command line, except the help option. This option is in UPPERCASE.                                 |
| -version  | Use this option to display the current version of the ovpi_bulk_copy utility. This option overrides all other options on the command line, except the help option.                                                              |

### **Usage Notes**

This command dynamically determines whether to run the Sybase bcp command or the Oracle sqlldr command, depending on the database type.

You can use the substitution keyword, {DBVENDOR}, in a path when the database type is part of the path. For example, if you want to import data from a file with the name load\_data\_1 in the system1/ Sybase/load directory on a Sybase database or in the system1/Oracle/load directory on an Oracle database, you can use the following path and file name with the -infile option:

```
-infile system1/{DBVENDOR}/load/load_data_1
```

#### Using the ovpi\_bulk\_copy Command

This section shows some formats of the command for the various tasks.

- If you enter the ovpi\_bulk\_copy command without any options, the system displays the help information.
- To display the syntax and options for this command, enter the following command.

```
ovpi_bulk_copy -help
```

• To display the version information for this command, enter the following command.

ovpi\_bulk\_copy -V

• To import a specific data file on the default database into a specific table and send the output to standard out, enter the following command.

ovpi\_bulk\_copy -infile file\_name -table table\_name

*file\_name* is the path and file name of the data file to import.

*table\_name* is the name of the table that contains the data.

• To import a specific data file on a specific database into a specific table and send the output to a specific file, enter the following command.

```
ovpi_bulk_copy -infile file_name -table table_name
-database server_name -logfile result_file_name
```

Where, *file\_name* is the path and file name of the data file to import.

*table\_name* is the name of the table that contains the data.

*server\_name* is the name of database server where the table resides.

*result\_file\_name* is the name of the file that contains the output from the program that loads the data.

• To export data from a specific table on a specific database into a specific data file and send the output to a specific file, enter the following command.

ovpi\_bulk\_copy -outfile file\_name -table table\_name
-database server\_name -logfile result\_file\_name

Where, *file\_name* is the path and file name of the data file to export.

*table\_name* is the name of the table that contains the data.

*server\_name* is the name of database server where the table resides.

*result\_file\_name* is the name of the file that contains the output from the program that loads the data.

• To export data from a specific table using a specific set of options with the sqlldr command on an Oracle system and the bcp command on a Sybase system and send the output to standard out, enter the following command.

ovpi\_bulk\_copy -outfile file\_name -table table\_name
-sqlldr "option\_list" -bcp "option\_list"

Where, *file\_name* is the path and file name of the data file to export.

*table\_name* is the name of the table that contains the data.

*option\_list* is the list of options separated by spaces that the sqlplus or isql utility use.

• To export data from a specific table using a specific set of options with the sqlldr command on an Oracle system and the bcp command on a Sybase system with both files using the same delimiter and send the output to standard out, enter the following command.

ovpi\_bulk\_copy -outfile file\_name -table table\_name
-sqlldr "option\_list" -bcp "option\_list" -ftc char

*file\_name* is the path and file name of the data file to export.

*table\_name* is the name of the table that contains the data.

*option\_list* is the list of options separated by spaces that the sqlplus or isql utility use.

*char* is the character that separates the fields in the output file.

### Example

The following example illustrates a use of the ovpi\_bulk\_copy tool.

Example: Copy Data to an Oracle Database Server

To copy the contents of the file c:/tmp/Oracle/data to a table called dep on an Oracle database server called **caspianc**, use the following command:

ovpi\_bulk\_copy -infile c/tmp/{DBVENDOR}/data -table dep
-database caspianc -ftc ","

## **Error Messages**

This section describes some of the messages that can occur from ovpi\_bulk\_copy. Each message has the following format:

- A brief description about why the message appears. Each new message description starts with a check box.
- The actual message that appears with parameters for any information that may be missing.
- A suggestion about the action to do so that the message does not appear again.
- □ If the following error message appears, the **-table** option is missing on the command line.

Missing the required '-table' option.

Verify the **-table** option with the name of the table is on the command line.

□ If the following error message appears, the specified *server\_name* is missing in the systems.xml file.

```
The database server server_name was not found in the systems.xml file.
```

Verify the spelling of the *server\_name* specified in the **-database** option on the command line. Check the System Manager on the Web Access Server to determine if the specified *server\_name* is in the systems.xml file. See the *HP Performance Insight Administration Guide* for more information about System Manager.

□ If the following error message appears, the default database server name is missing in the systems.xml file.

The default database server was not found in the systems.xml file.

Check the System Manager on the Web Access Server to determine if the default server name is in the systems.xml file. See the *HP Performance Insight Administration Guide* for more information about System Manager.

# 23 ovpi\_run\_sql

You can use the ovpi\_run\_sql command to run SQL scripts on an PI system.

## **Requirements and Restrictions**

An error occurs if the **-sqlscript** option does not appear on the command line.

# Syntax

The ovpi\_run\_sql command uses the following syntax:

```
ovpi_run_sql [-database server_name]
[-debug debug_level]
[-help]
[-isql "option_list"]
[-logfile result_file]
[-sqlplus "option_list"]
-sqlscript sql_script_name
[-V]
[-version]
```

# Options

The ovpi\_run\_sql command has the following options:

```
-database This option specifies the name of the database server that runs the SQL script.
```

The default for this option is the default database server.

If you want ovpi\_run\_sql to connect to an external database, the net service name of the external database must match the Oracle SID in the file 'tnsnames.ora'.

For example,

```
<NET_SERVICE_NAME> =
  (DESCRIPTION =
    (ADDRESS_LIST =
        (ADDRESS = (PROTOCOL = TCP)(HOST =
    fred.esp.hp.com)(PORT = 1521))
    )
    (CONNECT_DATA =
        (SERVICE_NAME = <SID>)
    )
   )
}
```

where **<NET\_SERVICE\_NAME>** and **<SID>** must be same.

option overrides all other options on the command line.

| -debug | Use this option to set the debug output level. The higher the<br>number, the more detailed the information. Debug output<br>writes to standard out. Use this option only for testing in<br>coordination with HP Technical Support due to the<br>additional overhead it places on ovpi_run_sql. |
|--------|----------------------------------------------------------------------------------------------------|
|        | The default is no debug output.                                                                                                    |
| -help  | This option is the help option, which displays the command-line syntax for the ovpi_run_sql command. This                                                                                                    |

| -isql      | This option specifies the command line options for the Sybase isql command. See the Sybase documentation for the valid options.<br>You must use double quotation marks to enclose the options.                                                                           |
|------------|----------------------------------------------------------------------------------------------------|
|            | This option may appear on the command line with the <b>-sqlplus</b> option.                                                                                                    |
| -logfile   | This option specifies the name of the file that contains any<br>output generated from the specified script. If this name is not<br>a fully qualified path, the file is in the current working<br>directory.                                                              |
|            | If you do not specify a name, the results of the output is in standard out.                                                                                                    |
| -sqlplus   | This option specifies the command line options for the Oracle sqlplus command. See the Oracle documentation for the valid options.                                                                                                    |
|            | You must use double quotation marks to enclose the options.                                                                                                    |
|            | This option may appear on the command line with the <b>-isql</b> option.                                                                                                    |
| -sqlscript | This option specifies the name of the SQL script to run. This name may contain a relative or fully qualified path; it may also contain the substitution keyword, <b>{DBVENDOR}</b> . See <b>Usage Notes</b> on page 334 for more information. This is a required option. |
| -v         | Use this option to display the current version of the ovpi_run_sql utility. This option overrides all other options on the command line, except the <b>-help</b> option. This option is in UPPERCASE.                                                                    |
| -version   | Use this option to display the current version of the ovpi_run_sql utility. This option overrides all other options on the command line, except the <b>-help</b> option.                                                                                                 |

## **Usage Notes**

This command dynamically determines whether to run the Sybase isql command or the Oracle sqlplus command depending on the installed database type.

You can use the substitution keyword, {DBVENDOR}, in a path when the database type is part of the path. For example, if you want to run an SQL script with the name sql\_script\_task\_1 in the system1/ Sybase/task directory on a Sybase database or in the system1/Oracle/task directory on an Oracle database, you can use the following path and file name with the -sqlscript option:

```
-sqlcript system1/{DBVENDOR}/task/sql_script_task_1
```

#### Using the ovpi\_run\_sql Command

This section shows some formats of the command for the various tasks.

- If you enter the ovpi\_run\_sql command without any options, the system displays the help information.
- To display the syntax and options for this command, enter the following command.

```
ovpi_run_sql -help
```

• To display the version information for this command, enter the following command.

```
ovpi_run_sql -V
```

• To run a script on the default database and send the output to standard out, enter the following command.

```
ovpi_run_sql -sqlscript sql_script_name
```

sql\_script\_name is the path and file name of the SQL script to run.

• To run a script on a specific database and send the output to a specific file, enter the following command.

```
ovpi_run_sql -sqlscript sql_script_name -database server_name
-logfile result_file_name
```

Where, *sql\_script\_name* is the path and file name of the SQL script to run.

*server\_name* is the name of database server where the script runs.

*result\_file\_name* is the name of the file that contains the output from running the specified script.

• To run a script on a specific database while using a specific set of options with the sqlplus command on an Oracle database and send the output to a specific file, enter the following command.

ovpi\_run\_sql -sqlscript sql\_script\_name -database server\_name
-sqlplus "option\_list" -logfile result\_file\_name

Where, *sql\_script\_name* is the path and file name of the SQL script to run.

*server\_name* is the name of database server where the script runs.

*option\_list* is the list of options separated by spaces that the sqlplus utility uses.

*result\_file\_name* is the name of the file that contains the output from running the specified script.

• To run a script using a specific set of options with the sqlplus command on an Oracle database and the isql command on a Sybase database and send the output to standard out, enter the following command.

ovpi\_run\_sql -sqlscript sql\_script\_name -sqlplus "option\_list"
-isql "option\_list"

*sql\_script\_name* is the path and file name of the SQL script to run.

 $option\_list$  is the list of options separated by spaces that the <code>sqlplus</code> or <code>isql</code> utility uses.

# Example

To run a script with the name sql\_script\_task\_1 in the system1/ Sybase/ task directory on a Sybase database and in the system1/Oracle/task directory on an Oracle database on the default database, enter the following command.

ovpi\_run\_sql -sqlscript system1/{DBVENDOR}/task/ sql\_script\_task\_1

## **Error Messages**

This section describes some of the messages that can occur from ovpi\_run\_sql. Each message has the following format:

- A brief description about why the message appears. Each new message description starts with a check box.
- The actual message that appears with parameters for any information that may be missing.
- A suggestion about the action to do so that the message does not appear again.
- □ If the following error message appears, the default database server name is missing in the systems.xml file.

The default database server was not found in the systems.xml file.

Check the System Manager on the Web Access Server to determine if the default server name is in the systems.xml file. See the *HP Performance Insight Administration Guide* for more information about System Manager.

□ If the following error message appears, the specified *server\_name* is missing in the systems.xml file.

```
The database server server_name was not found in the systems.xml file.
```

Verify the spelling of the *server\_name* specified in the **-database** option on the command line. Check the System Manager on the Web Access Server to determine if the specified *server\_name* is in the systems.xml file. See the *HP Performance Insight Administration Guide* for more information about System Manager.

□ If the following error message appears, the **-sqlscript** option is missing on the command line.

Missing the required '-sqlscript' option.

Verify the **-sqlscript** option with the name of the SQL script is on the command line.

# 24 pa\_collect

You can use the PI pa\_collect command to collect data from HP Performance Agent (PA) or HP Operations agent on a PI system.

## **Syntax**

The pa\_collect command uses the following syntax:

```
pa_collect [ -B ]
[ -d debug_level ]
[ -E sum_level ]
[ -E sum_level ]
-i interval
[ -K end_date ]
[ -q log_info_level ]
[ -Q name ]
[ -u ]
[ -v ]
[ -v ]
```

In addition, the pa\_collect command can use the following mw\_collect options, because the pa\_collect command is a wrapper around the mw\_collect command:

[ -a ]
[ -A ]
[ -b ]
[ -c max\_processes ]
[ -C wait\_time ]
[ -D thread wait time ]

[ -e ] [ **-f** config\_file ] [ **-F** min\_disk\_pct ] [ **-g** ] [ -G debug\_level\_pm ] [ **-h** hostname ] [ -H alternate\_poller\_name ] [ **-I** check\_index ] [ -k ] [ **-L** ] [ -M minimum\_filter ] [ **-n** ] [ -N retry\_interval ] [ **-o** *timeout* ] [ **-p** max\_entries\_per\_pdu ] [ **-P** snmp\_port ] [ **-r** retries ] [ **-R** min\_rows ] [ -s round\_factor ] [ -S snmp\_version ] [ -t table\_name ] [ **-u** ] [ -w high\_water\_mark ] [ -W high\_water\_mark\_log ] [ **-X** ] [**-y**] [ **-Y** delta\_time ] [ -z child\_debug\_level ] [ **-Z** debug\_log\_bcpgateway ]

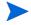

The pa\_collect command processes its options first and then passes the results and any other mw\_collect options that appear on its command line to mw\_collect to complete the processing.

For more information about the mw\_collect command, see mw\_collect on page 279.

## Options

The pa\_collect command can use the following options:

| -a | Directs the child collectors of pa_collect to output the collected data in ASCII format. You may want to do this for debugging purposes.                                                                                                    |
|----|----------------------------------------------------------------------------------------------------|
| -A | Enables archiving of raw data. The default is no archiving.<br>When you use this option, it turns on archiving. The archive<br>function stores the collected data in a raw data table.<br>This option is in UPPERCASE.<br>This option is equivalent to the <b>@bArchive=1</b> parameter in<br>trendpm.                                                                                                    |
| -b | Forces regeneration of definition files and worktable.<br>The poller analyzes the structure of the table to be collected and<br>creates definitions about how to load data into database for the<br>bcp_gateway process. This is a one-time process most of the<br>time. However, when the poller realizes that the structures of<br>the data table or related property tables have changed, it<br>regenerates the bcp_gateway process definitions and<br>worktable.<br>The -b option forces the regeneration of these definition files,<br>and cleans up any internal database objects used during data |
|    | loading.<br>See the discussion for the <b>-g</b> option lower in this table for more<br>information.<br>See the discussion for the <b>-k</b> option lower in this table for more<br>information.                                                                                                    |

| -в | Sets the batch size.                                                                                                    |
|----|----------------------------------------------------------------------------------------------------|
| -c | Specifies the number of collection processes to run concurrently.<br>When pa_collect runs, it starts child processes that actually<br>do the collections.                                                                                                    |
|    | The default is 5.                                                                                                    |
|    | You can reduce SNMP collection cycles by increasing this number.                                                                                                    |
| -C | Specifies the number of minutes that each child process can<br>run. The system kills the child process if it runs longer than the<br>specified number of minutes.                                                                                                    |
|    | The default is <b>3</b> minutes.                                                                                                    |
|    | This option is in UPPERCASE.                                                                                                    |
| -d | Sets the debug output level for the parent instance of pa_collect. Values of 0, 1, 2, or 3 are valid. The higher the number, the more detailed the information.                                                                                                    |
|    | The default is <b>0</b> , which means no debug output. Debug output is<br>written to standard out. You should only use this option for<br>testing in coordination with HP Technical Support due to the<br>additional overhead it places on pa_collect.                                                                                                    |
| -D | This option specifies how many seconds the parent thread should wait for signals from the collector and bcp_gateway threads.                                                                                                    |
|    | It is normal to get thread_wait timeout messages in the log file<br>when waiting for signals from the bcp_gateway or trendpm<br>thread due to potential long running jobs when writing to the<br>database. The program exits when a thread_timeout occurs,<br>unless the thread_timeout occurred when all collector jobs are<br>finished and only bcp_gateway or trendpm threads remained.<br>In this case, the timeout only appears in the trend.log file. |
|    | The default is the same value as the $-C$ timeout value, which is <b>1800</b> seconds. For example, if the $-C$ value is <b>2</b> (2 minutes), then the $-D$ value defaults to <b>120</b> (120 seconds).                                                                                                    |
|    | This option is in UPPERCASE.                                                                                                    |

- -e This option enables the bcp\_gateway program to back up the collected data if the data upload process fails. If this option is specified with the pa\_collect command, bcp\_gateway program backs up the failed batch of collected data for reviewing the failure line later. Note that the bcp\_gateway program is responsible for uploading collected data into PI database.
- -E Sets the summarization level for the data in minutes. Use this value to modify the granularity of the data rather than changing the polling interval. For example, if i 60 sets the frequency of the polling to an hour and you want to gather the data at 15-minute intervals instead, you can add -E 15 to the command line to modify the granularity, as follows:

#### pa\_collect -i 60 -E 15

Note that when you increase the granularity for collecting the data, it does increase the collection time because you are collecting more data.

The valid values are the number of minutes and can be the following:

- 0: non-summarized data
- **5**: 5-minute summarized data
- 15: 15-minute summarized data
- 30: 30-minute summarized data
- 60: 1-hour summarized data
- **180**: 3-hour summarized data
- **360**: 6-hour summarized data
- **720**: 12-hour summarized data
- 1440: 1-day summarized data
- **10080**: 1-week summarized data

The default value is **60**.

This option is in UPPERCASE.

 -f Specifies the name of the configuration file that contains additional parameters. See Configuration File on page 294 for descriptions of the parameters.

| -F | Specifies the minimum disk space (as percent of total disk space)<br>that must exist on the disk where the \$COLLECT_HOME directory<br>resides. If less space exists on the directory, pa_collect does<br>not run.<br>The default is <b>5</b> , which represents 5 percent.<br>This option is in UPPERCASE.                                                                                                    |
|----|----------------------------------------------------------------------------------------------------|
| -g | Use 3.5.x compatibility. That is, use the same method for<br>inserting data into the table as version 3.5.x and earlier.<br>The -g option loads data into archive (raw) tables directly. The<br>bcp_gateway definition file contains the setting for the -g<br>option. This means that if you already invoked pa_collect<br>without the -g option and you need the -g option, then use the<br>-b option to regenerate the definition file. Similarly, if you<br>already invoked pa_collect with the -g option and you do not<br>need the -g option, then use the -b option to regenerate the<br>definition file. Otherwise, pa_collect uses the same setting for<br>the -g option currently in effect when you originally generated<br>the definition file. |
| -G | <pre>Sets the debug output level for the trendpm process of<br/>pa_collect. Values of 0, 1, 2, or 3 are valid. The higher the<br/>number, the more detailed the information.<br/>The default is 0, which means no debug output.<br/>Debug output is written to standard out. You should only use<br/>this option for testing in coordination with HP Technical<br/>Support due to the additional overhead it places on<br/>pa_collect.<br/>This option is in UPPERCASE.<br/>This option is equivalent to the <b>@debug_level</b> parameter in<br/>trendpm.</pre>                                                                                                    |
| -h | Names the host to be polled, which must be an<br>SNMP-manageable device. This name is saved in the database<br>along with the data returned from the node, therefore, to be<br>consistent with other data, use the same node name format<br>used when entering nodes in the database.                                                                                                    |

| -H | Specifies an alternate poller name. When you run pa_collect<br>in distributed mode, with the <b>-n</b> option, the poller compares the<br>local hostname to the Poll From field in the polling policy. When<br>you use the <b>-H</b> option, pa_collect compares the Poll From field<br>in the polling policy to the alternate poller name.<br>This option is in UPPERCASE.<br>See Distributed Polling on page 303 for more information.                                                                                                    |
|----|----------------------------------------------------------------------------------------------------|
| -i | Is the Collection ID. pa_collect executes the entries in the polling policy that have this value in their Interval field. How frequently pa_collect is actually run depends on the configuration of trendtimer, but the idea is to be consistent so that a collection request with a collection ID of 5 is run every 5 minutes. See File Locks on page 300 for additional information. This option is required.                                                                                                    |
| -1 | Specifies whether to use existing indices on the upload table or to<br>drop existing indices and then recreate them. The value <b>1</b> means<br>that the existing indices on the upload table are used. The value<br><b>0</b> means that the existing indices are dropped and then<br>recreated. If the value is <b>1</b> and the proper indices are missing<br>then the raw-to-delta process fails.                                                                                                    |
|    | The default is <b>0</b> .                                                                                                    |
|    | This option is in UPPERCASE.<br>This option is equivalent to the <b>@bCheck_index</b> parameter in trendpm.                                                                                                    |
| -k | Populates the property tables (but not the data tables) for the devices you are polling.<br>The bcp_gateway definition file contains the setting for the -k option. This means that if you already invoked pa_collect without the -k option and you need the -k option, then use the -b option to regenerate the definition file. Similarly, if you already invoked pa_collect with the -k option and you do not need the -k option, then use the -b option to regenerate the definition file. Similarly, if you already invoked pa_collect with the -k option and you do not need the -k option, then use the -b option to regenerate the definition file. Otherwise, pa_collect uses the same setting for the -k option currently in effect when you originally generated the definition file. |

| -K | The dpipe_pa child collector uses this value as the start time for collecting data from the agent. The format of the date is <i>yyyymmdd</i> . Where, <i>yyyy</i> is a 4-digit year, <i>mm</i> is a 2-digit month, and <i>dd</i> is a 2-digit day                                                                                                    |
|----|----------------------------------------------------------------------------------------------------|
|    | This option is in UPPERCASE.                                                                                                    |
|    | This option can be used to collect older data from Performance<br>Agents. You must take special care for space before using this<br>option when you are using Oracle with partition, as the<br>backend database. History data must be stored in rate tables<br>which have partitions for each hour. As a result when we use<br>this option to collect older data, certain number of partitions<br>gets created based on the 'start time' specified for -K and<br>considerable amount of space is utilized for partition creation. |
| -L | Specifies that the collected data be stored locally instead of in<br>the PI database. When you use this option, pa_collect uses<br>any previously saved collection definitions, and does not use the<br>database.                                                                                                    |
|    | This option is in UPPERCASE.                                                                                                    |
| -M | Sets the <i>minimum_filter</i> value. The procedure rejects the sample if the delta value of a counter falls below this value.                                                                                                    |
|    | The default value is $-1$ , which means to accept the entire sample.                                                                                                    |
|    | This option is in UPPERCASE.                                                                                                    |
|    | This option is equivalent to the <b>@line_suppress_value</b> parameter in trendpm.                                                                                                    |
| -n | Enables distributed polling. If this option is used, mw_collect<br>executes the collection request only if the Poll From field in the<br>polling policy for this collection request matches the hostname<br>of the machine on which pa_collect is running. If you omit<br>this option, pa_collect executes all polling requests whose<br>interval matches the value of the <b>-i</b> option, regardless of the<br>hostname specified to do the polling in the polling instructions.                                               |
|    | You can set an alternate hostname to poll with the <b>-H</b> option.<br>See Distributed Polling on page 303 for more information.                                                                                                    |

| -N | Sets the <i>retry_interval</i> , which is the number of seconds the procedure must wait to acquire a lock on an upload table.<br>The default value is <b>10</b> , which is 10 seconds.                                  |
|----|----------------------------------------------------------------------------------------------------|
|    | This option is in UPPERCASE.                                                                                                    |
|    | This option is equivalent to the <b>@retry_interval</b> parameter in trendpm.                                                                                                    |
| -0 | Number of seconds pa_collect is to wait for a response after sending an SNMP request.                                                                                                    |
|    | The default is <b>1</b> second. (SNMP timeout.)                                                                                                    |
| -p | The number of SNMP variables to include in the varbind list in<br>the GETNEXT PDU (Protocol Data Unit) request. It is possible<br>to generate a GETNEXT request that yields a response that is<br>too long to transmit. |
|    | The default value is <b>20</b> .                                                                                                    |
| -P | This option enables the collection of SNMP data from the specified port rather than the default SNMP port of <b>161</b> . This option is in UPPERCASE.                                                                  |
| -a | Sets the log information level for the parent instance of pa_collect.                                                                                                    |
|    | Values of <b>0</b> , <b>1</b> , <b>2</b> , or <b>3</b> are valid. The higher the number, the more detailed the information.                                                                                             |
|    | The default is <b>0</b> , which means no log information for the parent instance of pa_collect.                                                                                                    |
|    | If the \$TREND_LOG environment variable is set, then the log is written in the directory specified by the \$TREND_LOG environment to a log file named pa_collect_dbg.log; so the path and file name is                  |
|    | <pre>\$TREND_LOG/pa_collect_dbg.log.</pre>                                                                                                    |
|    | If the \$TREND_LOG environment variable is not set, then the log<br>is written to the same log file name in the \$DPIPE_HOME/log<br>directory; so the path and file name is \$DPIPE_HOME/log/<br>pa collect dbg.log.    |
|    | You can modify the log file name using the <b>-Q</b> option.                                                                                                    |
|    |                                                                                                    |

| -Q | Specifies the <i>name</i> for the ROOT of the trace log file. You can use this option to change the name of the log file, as follows:                                                                                                    |
|----|----------------------------------------------------------------------------------------------------|
|    | pathIname_dbg.log                                                                                                    |
|    | <i>path</i> is \$TREND_LOG if the environment variable is set;<br>otherwise, it is \$DPIPE_HOME\log. <i>name</i> is the name of the file<br>that you supply.                                                                                                    |
|    | When you use this option, you must set the $-\mathbf{q}$ option to a value greater than $0$ .                                                                                                    |
|    | This option is in UPPERCASE.                                                                                                    |
| -r | Specifies the <i>retries</i> , which is the number of times pa_collect resends<br>an SNMP request before assuming the target node is not going to<br>respond.                                                                                                    |
|    | The default value is 5. (SNMP retries)                                                                                                    |
| -R | Sets the minimum number of rows to collect before starting the<br>loading of data into database. The number of rows is an<br>approximation, since there is an assumption that each row is 500<br>bytes.                                                                   |
|    | The default value is <b>1000</b> rows, which means that the loading of the file into the database starts when the size is $500,000$ bytes $(500 * 1000)$ .                                                                                                    |
|    | This option is in UPPERCASE.                                                                                                    |
| -s | This option rounds off the collection time (ta_period). If the pa_collect parent kicks off a collection at 3:07, and if you are using the default collection option of <b>300</b> seconds (5 minutes), the actual ta_period value for the collection is recorded as 3:05. |
| -S | Specifies the SNMP version. This option is in UPPERCASE.                                                                                                    |
|    | Valid values are:                                                                                                    |
|    | • 1 for SNMP V1                                                                                                    |
|    | • 2 for SNMP V2C.                                                                                                    |
|    | This option overrides the values read from the database.                                                                                                    |
| -t | Specifies the <i>table_name</i> , which is the name of the MIB table that you want to collect. The data table must already exist in the database.                                                                                                    |

| -u         | Displays the command line formats for pa_collect.                                                                                                    |
|------------|----------------------------------------------------------------------------------------------------|
| - <b>v</b> | Displays the version stamp for pa_collect.<br>This option is in UPPERCASE.                                                                                                    |
| -w         | Specifies the <i>high_water_mark</i> . The high water mark stops collection of data when the database-used size reaches the specified percentage.<br>Valid values are <b>1 - 100</b> .<br>The default parameter is <b>90</b> for 90%.                                                                                                    |
| -W         | Specifies the <i>high_water_mark_log</i> . The high water mark stops collection of data when the log-used size reaches the specified percentage. Valid values are <b>1</b> - <b>100</b> .<br>The default parameter is <b>90</b> for 90%.<br>This option is in UPPERCASE.                                                                                                    |
| -x         | This option turns off trendpm capability.<br>This option is in UPPERCASE.                                                                                                    |
| -у         | This option disables the calculation of total count for bcp_gateway metrics.                                                                                                    |
| -Y         | <ul> <li>Specifies which clock to use to calculate Delta Time.</li> <li>Valid values are: <ul> <li>1: Directs the procedure to use System Uptime to calculate Delta Time.</li> <li>0:Directs the procedure to use the received_ts column for the calculation.</li> </ul> </li> <li>The default is 0. This option is in UPPERCASE. This option is equivalent to the @bDelta_time parameter in trendpm.</li></ul> |

| Sets the debug level for child collector processes.                                                                                                    |
|----------------------------------------------------------------------------------------------------|
| Values of <b>0</b> , <b>1</b> , <b>2</b> , or <b>3</b> are valid. The higher the number, the more detailed the information.                                                                                                    |
| The default is <b>0</b> , which means no debug output.                                                                                                    |
| Debug output is written to standard out. You should only use<br>this option for testing in coordination with HP Technical<br>Support due to the additional overhead it places on<br>pa_collect.                                                                                  |
| This option specifies whether to turn on debugging or logging or<br>both for the bcp_gateway process. When the logging option is<br>turned on, the information is written to the log file. The name of<br>the log file varies depending on which environment variable is<br>set. |
| If the \$TREND_LOG environment variable is set, then the log is<br>written in the directory specified by the \$TREND_LOG<br>environment to a log file named bcp_gateway_dbg.log; the<br>path and file name is \$TREND_LOG/bcp_gateway_dbg.log.                                   |
| If the SURFIND LOC environment variable is not set then the log                                                                                                    |

If the *\$TREND\_LOG* environment variable is not set, then the log is written to the same log file name in the SDPIPE\_HOME/log directory; the path and file name is SDPIPE\_HOME/log/ bcp\_gateway\_dbg.log.

Chapter 24

Valid values for this option are:

• 1: Turn on logging.

-z

 $-\mathbf{Z}$ 

- 2: Turn on debugging.
- 3: Turn on both logging and debugging.

This option is in UPPERCASE.

## **Usage Notes**

• There is only one child collector, which is dpipe\_pa, for pa\_collect. This command works in conjunction with another utility, which is pa\_discovery; see pa\_discovery on page 351 for more information.

To collect data with this command, the collector module for the data table must be  ${\bf SR}.$ 

• pa\_collect uses **InitialHistoryPoll** as the interval to collect data from PA agents. The default value for **InitialHistoryPoll** is 120 minutes. When pa\_collect is run for the first time, it calculates the **start\_time** and **end\_time** for collection based on **InitialHistoryPoll**. **start\_time** is **current\_time-60** and **end\_time** is current time. The **start\_time** and **end\_time** are relative to the system on which pa\_collect is run.

There may be cases where pa\_collect does not collect any data from the agents with the **start\_time** and **end\_time**. This situation can arise if the agents have a different time or time zone and the **start\_time** and **end\_time** on local system may be future data for the system on which agents are running.

Since all subsequent  $pa\_collect$  collection are based on initial collection , no data is collected in such scenarios.

**InitialHistoryPoll** must, therefore be modified according to the time zones in which the agents, from which pa\_collect is going to collect data, reside.

• When you collect data from performance agents by using the pa\_collect command with -E option set to 0, the dpipe\_pa child collector fails to collect the boundary data. You can add a new parameter called **TimeLag** to the pa\_rpt.cnfg file to make sure that dpipe\_pa collects the boundary data.

To do so, follow these steps:

- a Locate the pa\_rpt.cnfg file, which is stored in \$DPIPE\_HOME/data.
  - **\$DPIPE\_HOME** is the directory into which you installed PI.
- b Open the file using a text editor and add the following parameter at the end of the file.

| TimeLag= <time_< th=""><th>lag</th><th>_in_</th><th>seconds&gt;</th></time_<> | lag  | _in_ | seconds> |
|-------------------------------------------------------------------------------|------|------|----------|
| For example, Tim                                                              | eLag | =60  | _        |

c Save the file.

With these changes, pa\_collect collects boundary data from performance agents when -**E** option is set to 0.

# 25 pa\_discovery

The pa\_discovery command is a utility that enables you to discover HP Performance Agent (PA) or HP Operations agent on a PI system. It does the following:

- Retrieves a list of managed nodes via the PI node\_manager.
- Determines if the agent exists.
- Gathers information from the existing agents.
- Creates a data file that ee\_collect uses to load the data into PI.

#### **Requirements or Restrictions**

- Requires access to the PI node\_manager.
- An error occurs if the **-file** and the **-node** options appear on the command line at the same time.

# Syntax

The pa\_discovery command uses the following syntax:

```
pa_discovery [-d debug_level]
    [{-file file_name
    -node node_name}]
    [-help]
    [-p]
    [-t trace_level]
    [{-v
    -version}]
```

## Options

The pa\_discovery command has the following options:

| -đ    | Use this option to set the debug output level. Values of <b>0</b> , <b>1</b> , <b>2</b> , or <b>3</b> are valid. The higher the number, the more detailed the information.                                                   |
|-------|----------------------------------------------------------------------------------------------------|
|       | Debug output is written to standard out. You should only use<br>this option for testing in coordination with HP Technical<br>Support due to the additional overhead it places on<br>pa_discovery.                            |
|       | The default is <b>0</b> , which means no debug output.                                                                                                    |
| -file | This option identifies the name of an existing file that contains<br>a list of nodes to discover. You must specify the fully qualified<br>path to the file. See node_manager on page 307 for a<br>description of the format. |
|       | This option may not appear on the command line with the <b>-node</b> option.                                                                                                    |

- -help This option is the help option, which displays the command-line options for the pa\_discovery command.
- -p Supresses pinging to the host.
- -node This option identifies the name of a single node to discover. The value may be the IP address or the hostname.

This option may not appear on the command line with the **-file** option.

- -t Use this option to set the trace level, which is the level of detail to put in the status files generated at run time. Valid values are as follows:
  - **0**: Tracing level is off and no status files are created.
  - 1: Error and Warning messages appear in the status file.
  - 2: Error, Warning, and Info messages appear in the status file.
  - **3**: Error, Warning, Info, and Trace level 1 messages appear in the status file.
  - 4: Error, Warning, Info, and Trace level 1 and 2 messages appear in the status file.

The default is **0**.

- -v Use this option to display the current version of pa\_discovery. This option is in UPPERCASE.
- -version Use this option to display the current version of pa\_discovery.

## **Usage Notes**

This utility is similar to any discovery utility that locates nodes in the system; however, it is different because it tests each node to determine if the node has a specific type of data to collect. It discovers nodes or agents that have historical data such as HP Performance Agent.

After it discovers that a node or agent has historical data, it adds the host name with the relevant information to a data file. This file has the name pa\_discovery.data and is in the DPIPE\_HOME/data directory. The report pack uses this file to populate the database with ee\_collect.

There is only one child collector, which is dpipe\_pa, for pa\_discovery. This utility works in conjunction with another command, which is pa\_collect; see pa\_collect on page 337 for more information.

#### **Processing Considerations**

Typically, you can run the pa\_discovery utility without parameters, which means that it checks every node. If you want to check specific nodes, you can use an option.

- If you want to check a single node, use the **-node** option.
- If you want to check a specific list of nodes, use the **-file** option. When you use this option, you can omit nodes that would not contain the desired data, for example, routers and hubs.

#### **Configuration File Settings**

The pa\_discovery program uses a configuration file to set various parameters. Some of these parameters override the defaults set by the PI pa\_discovery and dpipe\_pa programs. The configuration file has the name pa\_rpt.cnfg and is in the \$DPIPE\_HOME/data directory.

You may need to fine-tune the system, depending on the installation environment and number of systems that you are discovering. You may have to modify the ThreadCount and ThreadTimeout parameters in the configuration file.

#### Syntax

The following rules apply to the pa\_rpt.cnfg configuration file.

- The parameters are case sensitive.
- The values may be case sensitive.
- The parameters can appear in any order.
- The format is parameter=value.

#### Parameters

This list of parameters in alphabetical order that provides the descriptions.

| Parameter          | Description                                                                                                    |
|--------------------|----------------------------------------------------------------------------------------------------|
| CODArequestTimeout | Use this parameter to set the number of<br>minutes that must pass before the CODA<br>agent data request connection times out.<br>The default value is 60.                                                                                                    |
| doping             | <ul> <li>Use this parameter to indicate if pinging a node is enabled before you collect data. Valid values are as follows:</li> <li>yes: To enable ping requests which are performed prior to collection of data from agents. The ping requests are meant to identify the node up or down status.</li> <li>no: To disable ping requests which are performed prior to collection of data from agents. If the collection of data from agents. If the collection is happening from agents located across a firewall that does not allow ping requests, you should set the doping flag to "no". Otherwise status of those nodes might wrongly be identified as down.</li> </ul> |
| https              | Use this parameter to enable or disable<br>HTTPS communication.<br>The valid values are yes and no.<br>The default value is no.                                                                                                    |
| InitialHistoryPoll | Use this parameter to set the number of<br>minutes of historical data you want to poll,<br>when you run the data collection for the first<br>time.<br>The Default value is 120.                                                                                                    |

#### Table 19Configuration File Parameters

| Parameter        | Description                                                                                                    |  |
|------------------|----------------------------------------------------------------------------------------------------|--|
| inputDateFormat  | Use this parameter to set the format in which you want to type the date.<br>Valid values are $mm/dd/yy$ , $dd/mm/yy$ , and $yy/mm/dd$ .<br>The default date format is $mm/dd/yy$ .                                                                                                    |  |
| MaxHistoryPoll   | This parameter is not applicable for initial<br>data collection.<br>When data is not collected for a long time<br>and you do not want to collect all the data<br>from the last poll information in the<br>database, use this parameter to configure the<br>minutes of historical data you want to poll.<br>Default value is -1, which indicates that the<br>parameter is not used. |  |
| outputTimeFormat | Use this parameter to set the date format in<br>the standard output or files.<br>The valid values are UTC and LTZ, where<br>UTC is universal time stamp and LTZ is<br>local time zone.<br>The default value is LTZ.                                                                                                    |  |
| Ргоху            | Use this parameter to specify whether a<br>proxy server is used to connect to the CODA<br>agent.<br>Valid values are yes and no.<br>The default value is no.                                                                                                    |  |
| proxyhost        | Use this parameter to set the name of the<br>proxy server that the CODA agent uses for<br>communication.<br>The default value is null.                                                                                                    |  |

Table 19Configuration File Parameters

| Parameter     | Description                                                                                                    |
|---------------|----------------------------------------------------------------------------------------------------|
| proxyport     | Use this parameter to set the port number of<br>the proxy server that the CODA agent uses<br>for communication.<br>The default value is 0.                                                                                      |
| ThreadCount   | Use this parameter to set the number of threads that the pa_discovery process uses while running.<br>The default value is 35.                                                                                                   |
| ThreadTimeout | Use this parameter to set the number of<br>minutes the pa_discovery process waits for a<br>thread to complete.<br>The default value is 1.                                                                                       |
| traceLevel    | <ul> <li>Use this parameter to set the trace level, which is the level of detail to put in the status files generated at run time. Valid values are as follows:</li> <li>0: Tracing level is off and no status files</li> </ul> |
|               | <ul><li>are created.</li><li>1: Error and Warning messages appear in the status file.</li></ul>                                                                                                    |
|               | <ul> <li>2: Error, Warning, and Info messages<br/>appear in the status file.</li> </ul>                                                                                                    |
|               | • 3: Error, Warning, Info, and Trace level 1 messages appear in the status file.                                                                                                    |
|               | • 4: Error, Warning, Info, and Trace level 1 and 2 messages appear in the status file.                                                                                                    |
|               | • 5: Error, Warning, Info, and Trace level 1, 2, and 3 messages appear in the status file.                                                                                                    |
|               | Valid values are between 0 and 5.                                                                                                    |
|               | The default value is 0.                                                                                                    |

#### Table 19Configuration File Parameters

# 26 piadmin

You can use the piadmin command to open the PI Management Console. The Management Console lets you manage most features of your PI system.

You can start the management console from the Start menu or the command line. See the *HP Performance Insight Administration Guide* for more information about using the Management Console.

This chapter describes the piadmin command, which is the command that you enter to the start the Management Console from the command line.

## **Syntax**

The piadmin command uses the following syntax:

```
piadmin [-laf]
[-h]
[-help]
[-u]
[-g password]
[-server Application server host]
[-port port]
[-file reportname]
[-debug]
[-log logfile name]
[-mode (local | remote)]
[-directory directory path]
[-params]
[-protocol ( http | https )]
```

# Options

The piadmin command has the following options:

| -laf        | This option specifies the look and feel for the application's<br>user interface.<br>The following options are available: Metal (Java), Motif<br>(UNIX), and Windows.                                                                                                    |
|-------------|----------------------------------------------------------------------------------------------------|
| -h<br>-help | Displays the syntax for the command.<br>You can use the abbreviated version, <b>-h</b> , or the spelled out<br>version, <b>-help</b> .<br>These option are available only on UNIX systems.                                                                                                    |
| -u          | This option specifies the username for the login process. This username must have administrative privileges.<br>If you do not use this option with the <b>-p</b> option, the system prompts for the username and password.                                                                    |
| -p          | This option specifies the password for the login process.<br>If you do not use this option with the <b>-u</b> option, the system<br>prompts for the username and password.                                                                                                    |
| -server     | This option specifies the Web Access Server host name.<br>The default for this option is the server host name supplied<br>during the PI installation.                                                                                                    |
| -port       | This option specifies the Web Access Server port.<br>The default for this option is the port number supplied during<br>the PI installation, which is port number 80.                                                                                                    |
| -file       | Use this option to specify the name of the report you want to<br>open automatically when you run piadmin. You can use the<br>absolute or relative path with the name of the report file. For<br>a remote file, you need to give the remote location in<br>reference to its deployed location. |
| -debug      | This option enables diagnostic messages, which are messages<br>with an extra level of detail that appear in the log file. The<br>-log option specifies the name of the log file.                                                                                                    |

| -log       | This option enables logging and specifies which log file to open. You can use this option to change the log file.                                                                                                    |
|------------|----------------------------------------------------------------------------------------------------|
|            | If the file exists, the system appends the new messages to the<br>end; otherwise, the system creates a new file with the<br>specified name. If you include a directory with the name, it<br>must exist in the DPIPE_HOME directory. If you want the<br>file to be in the log directory, you must include /log/ with<br>the name; otherwise, the file is saved in the DPIPE_HOME<br>directory. Remember to include the preceding slash (or<br>backslash) with every file name. |
|            | The default log file is console.log, which is in the DPIPE_HOME/log directory.                                                                                                    |
| -mode      | Use this option to specify the location for the file you want to access. There are two values; they are:                                                                                                    |
|            | • <b>local</b> : when the file is on the local system.                                                                                                    |
|            | • <b>remote</b> : when the file is on the Web Access Server.                                                                                                    |
|            | The default is <b>local</b> .                                                                                                    |
|            | Use the <b>-file</b> option to specify the name and location of the file. You must use the <b>-file</b> option with this option to open a remote file automatically when you run piadmin.                                                                                                    |
| -directory | This option specifies the directory that contains the reports to open.                                                                                                    |

-params Use this option to specify the report parameters to change report defaults at run time. A parameter has the following format: *parameter=value*. This is a global option; it applies to every report you open that has the parameter specified.

When you specify more than one parameter, separate the parameters with a comma (,). When a parameter value contains a space, enclose all the parameters in one set of quotation marks. The following example shows multiple parameters with one parameter that has a space in the value.

### -params "INTERFACE=92,CUSTOMER=All Telco"

When a parameter value contains a character that is special to the command interface (shell) such as a comma, precede the character with a backward slash  $(\mathbf{y})$ , for example:

### -params "INTERFACE=92,CUSTOMER=Telco\,North"

See the *HP Performance Insight Guide to Building and Viewing Reports* for details about how to create and view the parameters associated with a report using Report Builder, and for details about how to view and modify the parameters associated with a report using the Web Access Server.

-protocol Use this option to specify the communication protocol. Valid values are http or https. The default value is http.

# **Usage Notes**

If you enter the piadmin command without any options, the system starts the application and display the Login dialog box.

If you want to start the Management Console automatically so that it does not display the Login dialog box, enter the command with the username and password options.

To enter the command, do the following steps for the appropriate operating system.

### UNIX

From a shell window, enter the following command with the desired options, defined in Options on page 360.

### piadmin

### Windows

From a Command Prompt window, enter the following command with the desired options, defined in Options on page 360.

### piadmin

# Examples

The following examples illustrate some uses of the **piadmin** tool.

### Example 1

This example starts the application without displaying the Login dialog box from the user account, **user1**, which has the password **test1**. Note that user account must have administrative privileges.

piadmin -u user1 -p test1

### Example 2

This example starts the application on a different server, **ferrari1**, even though the default server host name is **powder2**.

```
piadmin -server ferrari1
```

# 27 schedule

The schedule command is a tool that enables you to configure schedules on a PI system. It enables you to add, remove, and list entries in the schedule.

You can also add, modify, and remove schedule entries from the Web Access Server. The Web Access Server is the graphical user interface (GUI) for PI. See the *HP Performance Insight Guide to Building and Viewing Reports* for more information.

# **Requirements and Restrictions**

- An error occurs if more than one of the following options appears on the command line at the same time: **-list**, **-remove**, **-rn**.
- All modes require the following options with their corresponding values: -host, -port, -pass, -user, and -schedule.
- In add mode, the **-rn** option requires the following options with their corresponding values: **-format**, **-trigger**, and **-title**.
- In remove mode, the **-remove** option requires the **-uid** option to specify the report entry to remove from the schedule.
- If the command string is too long, you can use a continuation character to complete the entry.
  - For UNIX, use the back slash  $(\)$  as the last character on the line.
  - For Windows, use the character above the number 6 (^).

# Syntax

A parameter less schedule command displays the command syntax.

```
schedule
             [ -behalf username ]
             [ -desc "rpt_desc" ]
             [ -drilldepth level ]
             [ -format type ]
             -host hostname
               -list
               -remove
               -rn rpt name
             [ -p parameter=value [:parameter=value ]]
             -pass password
             -port port_num
             [ -query hh:mm]
             [ -retain num_days]
             -schedule sched_name]
             [ -title "event_id" ]
             [ -trigger keyword=value [:keyword=value] ... ]
             [ -uid uid_num ]
             -user rpt_username
```

# Options

The schedule tool has the following options:

| -behalf     | This option enables an administrator to schedule a report<br>on behalf of the named user. This means that the<br>administrator runs a report for specific web site login user<br>and then puts the report results into a folder with the user's<br>name and a sub-folder with the schedule file name. |
|-------------|----------------------------------------------------------------------------------------------------|
|             | The user must have an existing schedule so that the administrator can add the report to it.                                                                                                    |
|             | If you are using the <b>-behalf</b> option and this is a new schedule name, precede this name with the username specified in the <b>-behalf</b> option and the appropriate slash for the operating system.                                                                                            |
|             | Use this option only with the <b>-rn</b> option.                                                                                                    |
| -desc       | Describes the report. You must enclose the description in quotation marks.                                                                                                    |
|             | This appears in the Description field on the Schedule<br>Listing page.                                                                                                    |
|             | Use this option only with the <b>-rn</b> option.                                                                                                    |
| -drilldepth | Specifies the number of queries to the database, which is<br>the resultant number of rows to show, when you link<br>elements in a report. For more information about drill-down<br>depth, see the <i>HP Performance Insight Guide to Building</i><br><i>and Viewing Reports</i> .                     |
|             | A value of <b>all</b> or <b>-1</b> generates all possibilities, which may result in a very large file set. For this reason, you may want to avoid using this value.                                                                                                    |
|             | The default value is 5.                                                                                                    |
|             | Use this option only with the <b>-rn</b> option.                                                                                                    |

| -format | Specifies the format type you want for the generated report. |
|---------|--------------------------------------------------------------|
|         | Valid values are:                                            |

- csv
- html
- pdf
- srep

You may specify only one format type for a report.

This is a required option with the **-rn** option.

-host Specifies the host name of the Web Access Server where the schedule resides.

This is a required option.

-list Returns a list of report entries in a specified schedule. Each report entry includes its unique identification number (UID), the title of the report, and the description of the report.

This is the same list that appears on the Schedule Listing page.

The output from this option shows the following:

uid\_num | event\_id | rpt\_desc

where, *uid\_num* is the UID for the report.

*event\_id* is the event identification from the **-title** option.

*rpt\_desc* is the description of the report from the **-desc** option. This field shows None if you did not include the **-desc** option in the schedule definition for the report.

This option should not be on the command line with either the **-remove** or **-rn** option; if it is, the system shows the list.

| -p    | Specifies the report parameters to change report defaults at run time. Uses the format <i>parameter=value</i> .                                                                                                    |
|-------|----------------------------------------------------------------------------------------------------|
|       | When you specify more than one parameter, separate the parameters with a colon (:). When a parameter value contains a space, enclose all the parameters in one set of quotation marks. The following example shows multiple parameters with one parameter that has a space in the value. |
|       | -p "DEVICETYPE=WAN:REGION=NORTHEAST USA"                                                                                                    |
|       | When a parameter value contains a character that is special to the command interface (shell) such as a comma, precede the character with a backward slash $(\)$ , for example:                                                                                                    |
|       | -p DEVICETYPE=WAN:REGION=NORTHEAST                                                                                                    |
|       | If the parameter has a colon $(:)$ in its value, you need to precede the colon with a backslash $(\mathbf{n})$ .                                                                                                    |
|       | Use this option only with the <b>-rn</b> option.                                                                                                    |
| -pass | Specifies the corresponding password to the PI username<br>required to access the Web Access Server and modify the<br>schedule.                                                                                                    |
|       | This is a required option.                                                                                                    |
| -port | Specifies the Web Access Server port where the schedule resides.                                                                                                    |
|       | The default value is <b>80</b> .                                                                                                    |
|       | This is a required option.                                                                                                    |
|       |                                                                                                    |

-query Specifies the time for the report generator to examine the schedule so that it can identify which reports to run. Use the 24-hour format for the time. For example, if you want the generator to examine the schedule at 3:34 p.m. every day, use the following option on the command string.

#### -query 15:34

If you want the generator to examine the schedule on an hourly basis, use the value, **-1**, as follows.

#### -query -1

This option is required if you want the reports to run automatically, according to the triggers you define. If you do not specify a query time, you must use the generate command to run the reports. See generate on page 179 for more information.

This appears in the Examination Time field on the Schedule Listing page.

Use this option only with the **-rn** option.

-remove Removes a report entry from a schedule. Specify the entry using the -uid option, followed by the report's UID. For example, to remove the entry from the schedule with the UID equal to trendadm-934786, use the following option on the command string.

#### -remove -uid trendadm-934786

Do not use this option when the **-list** or **-rn** option is on the command line.

-retain Specifies the number of days to retain the generated report results in the Results folder. For example, if you want to delete the report results after 5 days, use the following option on the command string.

#### -retain 5

The default is to retain the results forever.

Note that you should enter a value for this option since the default consumes a large amount of disk space per report request.

Use this option only with the **-rn** option.

| -rn       | Specifies the path and name of the report to generate.                                                                                                    |
|-----------|----------------------------------------------------------------------------------------------------|
|           | Do not use this option when the <b>-list</b> or <b>-remove</b> option is on the command line.                                                                                                    |
| -schedule | Specifies the name of the schedule for which you are adding<br>an entry, removing an entry, or listing all existing entries. If<br>the schedule's name is more than one word, enclose it in<br>quotation marks. For example, if you want to create a<br>schedule with the name, Executive Summary, use the<br>following option on the command string.                                                                                             |
|           | -schedule "Executive Summary"                                                                                                    |
|           | If you are using the <b>-behalf</b> option and this is a new<br>schedule name, precede this name with the username<br>specified in the <b>-behalf</b> option and the appropriate slash<br>for the operating system.<br>This name appears in the Schedule File field on the<br>Schedule Listing page.<br>This is a required option.                                                                                                    |
| -title    | Specifies the title identifier for the event you are<br>scheduling. You must enclose the title in quotation marks.<br>This is the name of the entry that appears in the specified<br>schedule.<br>This name appears in the Title field on the Schedule<br><i>schedname</i> for user <i>username</i> page, and it is the name that<br>appears in the results folder for each format type.<br>This is a required option with the <b>-rn</b> option. |
|           |                                                                                                    |

-trigger Specifies the time to generate the report. You can choose to run the report on a specific day of every week, day of every month, date, or quarter. The keywords for this option are the following:

| Keyword                 | Valid Values                                                                                                    |
|-------------------------|----------------------------------------------------------------------------------------------------|
| <b>date=</b> yyyy/mm/dd | yyyy 4-digit year<br>mm 2-digit month, values are<br><b>01-12</b><br>dd 2-digit day, values <b>01-31</b><br>depending on the month |
| day=day                 | Specify the day of every week<br>to generate the report. Valid<br>values are:<br>• mon                                             |
|                         | • tues                                                                                                    |
|                         | • wed                                                                                                    |
|                         | • thurs                                                                                                    |
|                         | • fri                                                                                                    |
|                         | • sat                                                                                                    |
|                         | • sun                                                                                                    |
| month=num_day           | The value ranges from <b>1</b> - <b>31</b><br>to specify which day of every                                                        |

month to generate the report. You can use these keywords in combination by placing a colon (:) between them. For example, to run the report every Monday and on the 25th of every month, use the

## following option in the command string. -trigger day=mon:month=25

This information appears on the Triggers - *path\_reportname*.rep page and you can modify it by clicking the **Edit Event** icon.

This is a required option with the **-rn** option.

| -uiđ  | Used to specify an entry to be removed from the schedule<br>(with the <b>-remove</b> option). When you add a new entry to<br>the schedule, the system assigns and displays its UID.<br>The format is <i>user_name-nnn</i> |
|-------|----------------------------------------------------------------------------------------------------|
|       | where: <i>user_name</i> is the name of the user that views the report, which is the user named in the <b>-behalf</b> option when it is used.                                                                              |
|       | <i>nnn</i> is a unique identifier.                                                                                                    |
|       | Use this option only with the <b>-remove</b> option.                                                                                                    |
| -user | Specifies the PI username required to access the Web<br>Access Server and modify the schedule.                                                                                                    |
|       | This user must be an administrator user when the <b>-behalf</b> option is on the command line.                                                                                                    |
|       | This is a required option.                                                                                                    |

# **Usage Notes**

After you create a report, you can set up a time to generate the report on a regular basis. To do this, you add an event to the schedule that specifies when to run the report, which report template to use, what the format is for the report output, the title for the event, and when the system should check the schedule to generate the report.

You can use the schedule command to configure schedules when you want to automate the process or create a script.

As an administrator, you can create schedules that generate reports for other users to view.

## Modes of Operation

The schedule command has three modes of operation: add, list, and remove.

### Add

The *add* mode provides the ability to add an entry to the schedule. If the specified schedule does not exist, the Schedule tool creates it. When you add an entry to the schedule, the system returns a UID for that entry.

### List

The *list* mode provides the ability to view the current entries in the schedule.

### Remove

The *remove* mode provides the ability to remove an entry from the schedule.

## Using the schedule Command

This section shows some formats of the command for the various modes. There is a minimum of five required options for the schedule command. Each mode shows the command with the required options along with the other options for the particular task; however, only the definitions for the new options appear for each subsequent command. The definitions for the required options appear below.

• All schedule commands must have all the following options for each task:

schedule -user rpt\_username -pass password -host host\_name
-port port\_num -schedule sched\_name

Where, *rpt\_username* is the user name for the report.

*password* is the password for the corresponding user name.

*host\_name* is the name of the host for the Web Access Server.

*port\_num* is the port number for the Web Access Server.

*sched\_name* is the name of the schedule that contains the added entry.

• If you enter the schedule command without any options, the system displays the help information. Use the following format.

schedule

### List

To view the list of current entries in the schedule, enter the following command:

schedule -user rpt\_username -pass password -host host\_name
-port port\_num -schedule sched\_name -list

### Remove

To remove an entry from the schedule, enter the following command:

schedule -user rpt\_username -pass password -host host\_name
-port port\_num -schedule sched\_name -remove -uid uid\_num

where: *uid\_num* is the event identification number for the report.

### Add

The following formats show various options for adding an event to a schedule. Note that you can combine the additional options in any manner that meets your requirements. • To add an entry to the schedule using only the required options, enter the following command:

```
schedule -user rpt_username -pass password -host host_name
-port port_num -schedule sched_name -rn rpt_name -title
"event_id" -format type -trigger key_value_set
```

where: *event\_id* is the title for the event in the schedule.

*rpt\_name* is the path and name of the report that the system generates.

*type* is format of the output.

*key\_value\_set* is the set of keywords and values that specify the time to generate the report.

• To add an entry to the schedule for another user to view, enter the following command:

schedule -user rpt\_username -pass password -host host\_name
-port port\_num -schedule sched\_name -rn path\_reportname -title
"event\_id" -format type -trigger key\_value\_set -behalf user\_name

where: *user\_name* is the name of the user to access the report.

• To add an entry to the schedule that specifies the number of days to keep the generated report, enter the following command:

schedule -user rpt\_username -pass password -host host\_name
-port port\_num -schedule sched\_name -rn path\_reportname -title
"event\_id" -format type -trigger key\_value\_set -retain num\_days

where: *num\_days* is the number of days to keep the generated report.

• To add an entry to the schedule that specifies the time the generator checks the schedule to generate the reports, enter the following command:

schedule -user rpt\_username -pass password -host host\_name
-port port\_num -schedule sched\_name -rn path\_reportname -title
"event\_id" -format type -trigger key\_value\_set -query hh:mm

where: *hh*:*mm* is the time the generator examines the schedule specified in a 24-hour time.

• To add an entry to the schedule that specifies the number of queries to the database for the linked elements in the report, enter the following command:

schedule -user rpt\_username -pass password -host host\_name
-port port\_num -schedule sched\_name -rn path\_reportname -title
"event\_id" -format type -trigger key\_value\_set -drilldepth level

*where: level* is the number of queries to the database for the linked elements in the report.

• To add an entry to the schedule that adds a description for the event, enter the following command:

schedule -user rpt\_username -pass password -host host\_name
-port port\_num -schedule sched\_name -rn path\_reportname -title
"event\_id" -format type -trigger key\_value\_set -desc desc

where: *desc* is the description for the report.

• To add an entry to the schedule that changes the report defaults, enter the following command:

schedule -user rpt\_username -pass password -host host\_name
-port port\_num -schedule sched\_name -rn path\_reportname -title
"event\_id" -format type -trigger key\_value\_set -p param\_val\_set

where: *param\_val\_set* is the set of parameters and values that change the report defaults.

# **Examples**

The following examples illustrate some uses of the **schedule** command.

### Example 1

To add an entry with the title **rpt1** to the schedule called **test1a** that runs every Thursday, use the following command.

schedule -user user1 -pass test1 -host powder2 -port 80
-rn /system/SystemResource/quickview.rep -trigger day=thu
-format csv -title "rpt1" -schedule test1a

This entry in schedule test1a appears in the user1 directory on the powder2 host. It has the quickview report from the SystemResource directory with a title of rpt1. The output is a file in csv format, which means that it has comma-separated values. When you press **Enter** after typing this command, the system returns the UID number for this entry, which is ID:user1-1064459800046 in this case.

Note that you can create schedules only for the deployed reports.

For example,

- if quickview.rep is deployed under /users/trendadm, then with -rn option, you must mention the path as /users/trendadm/ quickview.rep.
- if quickview.rep is deployed under /system/test\_folder, then with -rn option, you must mention the path as /system/test\_folder/ quickview.rep.

### Example 2

To show all the entries in the schedule called test1a for user/password pair of **user1/test1** from host powder2 and port 80, use the **-list** option as in the following command.

```
schedule -user user1 -pass test1 -host powder2 -port 80
-schedule test1a -list
```

The output shows the list of entries in the specified schedule. Each entry has three parts with each part separated by a bar (|). Each entry shows the UID, which is the user name followed by a dash and a unique number, the title of the report, which is from the **-title** option, and the description of the report from the **-desc** option.

The output for this example follows.

```
user1-1064459800046 | rpt1 |
user1-1064529136962 | rpt2 |
user1-1064526276978 | rpt3 |
user1-1064526237368 | rpt4 |
user1-1064526622837 | null | None
```

Note that when the **-title** option is missing from the command line during the add function, the title of the report is null.

### Example 3

To delete a report called rpt1 from the schedule called test1a for user/ password pair of user1/test1 from host powder2 and port 80, use the -remove option with the -uid option as in the following command.

```
schedule -user user1 -pass test1 -host powder2 -port 80 -schedule test1a -remove -uid user1-1064459800046
```

### Example 4

To add an entry called CP to the schedule named john that runs on the 15th of every month, use the following command.

```
schedule -user jmk -pass jmk -host rover -port 80
-schedule john
-rn \system\Interface_Reporting\Interface\
Capacity_Planning.rep -trigger month=15 -format srep
-retain 3 -title "CP" -p INTERFACE=92:CUSTOMER=Telco
```

The format of the report is srep, and the system keeps the report results for 3 days. When CP runs, the system sets the INTERFACE and CUSTOMER parameters to 92 and Telco, respectively.

When you press **Enter** after typing this command, the system displays the entry's UID. If you ever want to delete this entry from the schedule, you need to use this UID.

# **Error Messages**

This section describes some of the messages that can occur from the schedule command. Each message has the following format:

- A brief description about why the message appears. Each new message description starts with a check box.
- The actual message that appears with parameters for any information that may be missing.
- A suggestion about the action to do so that the message does not appear again.
- □ If the following error message appears, the value for the **-rn** option is missing.

A value is required for argument rn : Report file name to generate.

Verify that the **-rn** option has the name of the report to generate with a fully qualified path.

□ If the following error message appears, the **-port** option is missing.

Option "-port" must be specified.

Verify that the command has the **-port** option with the number of the port.

□ If the following error message appears, the schedule name specified with the **-schedule** sched\_name option with the **-user** user\_name option on the command line does not exist.

Schedule user name  $\setminus$  sched name not found.

Verify the spelling of the schedule name or that the schedule exists in the specified location.

□ If the following error messages appear, the **-user** user\_name or the **-pass** password option is incorrect.

You are not authorized to view this website. Non-successful HTTP command received: 401 Verify the following items.

- The spelling of the *user\_name* or *password* is correct.
- The combination of the user name/password pair is correct.
- □ If the following error messages appear, the system cannot find the specified UID number for the specified schedule.

```
User user_name is removing from schedule owned by user_name.
Looking for schedule sched_name.
Can't find schedule.
Non-successful HTTP command received: 206
```

Verify the entry for **-uid** *uid\_num* option is on the command line with the **-remove** option and is correct.

□ If the following error messages appear, the **-remove** option is not on the command line.

Report not found. Non-successful HTTP command received: 206

Verify the **-remove** option is on the command line with the **-uid** option.

□ If the following error message appears, there is an invalid option on the command line.

-option is not valid for this program.

Verify the spelling of the *option* on the command line.

□ If the following error message appears, the value for the **-host** option is missing.

A value is required for argument host : Trend Application Server host.

Verify that the **-host** option has the name of the host that has the Web Access Server where the schedule resides.

□ If the following error message appears, the **-host** option is missing.

Option "-host" must be specified.

Verify that the command has the **-host** option with the name of the host that has the Web Access Server where the schedule resides.

□ If the following error message appears, the specified option is missing.

Option "-option" must be specified.

Verify that the command has the specified *option* with its corresponding value.

□ If the following error message appears, the value for the specified option is missing.

A value is required for argument option : value\_description.

Verify that the specified option has the corresponding value with it. The *value\_description* describes the corresponding value.

# 28 snmpv2dis

The SNMP V2 Discovery Utility  $({\tt snmpv2dis})$  identifies devices that support the SNMP V2 protocol on a PI system.

# Syntax

The SNMP V2 Discovery Utility (snmpv2dis) has the following syntax.

snmpv2dis [-c category\_name]
[-d debug\_level]
[-E]
[-g group\_name]
[-p num\_nodes]
[-s server\_name]
[-u]
[-v]

# Options

The SNMP V2 Discovery Utility (snmpv2dis) has the following options:

-c Specifies the category name.

The default value is **ksi\_managed\_node**; however, if you specify a managed-object group name using the **-g** option, the default value is **view**.

-d Specifies a debug output level. Values of 1, 2, or 3 are valid. The higher the number, the more detailed the information.

The default is no debug output.

Debug output writes to standard output.

-E Echoes the progress of snmpv2dis to standard output, which is typically the screen.

This option is in UPPERCASE.

- -g Specifies the name of the managed-object group to discover. This is equivalent to the view name defined using Polling Policy Manager.
- -p Specifies the number of nodes to test concurrently, which is the number of active sessions.

The default is **10**.

- -s Specifies the name of the server that contains the list of SNMP devices to check. The default uses the server identified in the default database entry in the systems.xml file. This option is in UPPERCASE.
- -u Displays the list of command line options (help).
- -v Displays the version number of the product. This option is in UPPERCASE.

# **Usage Notes**

The SNMP V2 Discovery Utility (snmpv2dis) identifies devices that support the SNMP V2 protocol. After this utility determines that a device supports the SNMP V2 protocol, it does not check that device again.

If you enter the <code>snmpv2dis</code> command without any options, it checks the SNMP devices on the database server identified in the default database entry in the <code>systems.xml</code> file. This means that the <code>snmpv2dis</code> utility checks all the nodes identified as SNMP devices in the <code>ksi\_managed\_node</code> property table that do not have SNMP V2 identification. In this case, there was no category name specified with the <code>-c</code> option and no managed-object group name specified with the <code>-g</code> option.

If you specify a managed-object group name with the **-g** option and do not specify the category name with the **-c** option, then the category name is **view**. You can find managed-object group names from Polling Policy Manager. See the *HP Performance Insight Administration Guide*.

If there are any errors, they appear in trend.log.

# 29 tpmaint

The Time Periods Maintenance Utility, tpmaint, is a PI utility that populates *time-period* tables. Each of these tables contains a list of time periods for a specified number of days, which is the retention value for the table. There are time-period tables for various time categories, such as day, hour, 5-minute, and 30-second. These tables enable optimized searches of the database.

# **Requirements or Restrictions**

If you change the retention period for any data table to a retention period value longer than the default value for the corresponding time-period table by 1.5 or more times, it negatively impacts performance.

# Syntax

The tpmaint command uses the following syntax:

```
tpmaint [-d debug_level]
[-e "end_date"]
[-F]
[-h]
[-s "start_date"]
[-s server_name]
[-t time_period_table_name]
[-u]
[-v]
```

# Options

The tpmaint command has the following options:

- -d Specifies the type of debug output. The values are:
  - **0**: Provides no debug output. This is the default value.
    - **1**: Provides general debug output.

Debug output is in standard output. You should only use this option for testing in coordination with HP Technical Support.

-e This option specifies the end date. The format of the  $end\_date$  is mm-dd-yyyy.

Where, mm is a 2-digit month, dd is a 2-digit day, and yyyy is a 4-digit year.

Enclose the date in quotation marks, since the format includes dashes.

-F This option forces to process from the table than two times the default retention period for that table.

This option is in UPPERCASE.

- -h Displays the syntax for this utility.
- -s This option specifies the start date. The format of the  $start_date$  is mm-dd-yyyy.

Where, mm is a 2-digit month, dd is a 2-digit day, and yyyy is a 4-digit year

Enclose the date in quotation marks, since the format includes dashes.

The default for this option sets the start date to today.

-S This option specifies the database *server\_name*. It overrides the value of the default database entry in the systems.xml file for the current process.

This option is in UPPERCASE.

- -t Used to specify the *time\_period\_table\_name* to be processed.The default for this option causes all time period tables to be processed sequentially.
- -u Displays the syntax for this utility.
- -v Displays the version of this utility. This option is in UPPERCASE.

# **Usage Notes**

The trendtimer program should invoke the tpmaint utility on a daily basis. The utility verifies that each time-period table contains data for the specified number of retention days for the time category. For example, if the time-period table for the hour time category has a retention of 400 days, tpmaint verifies that there is data for at least 400 days in that table.

To improve performance, PI applications verify that the appropriate entries exist in the corresponding time-period table for a data table. They do this by comparing the begin and end dates of the source table to the begin and end dates of the corresponding time-period table. If the begin and end dates of the source table are within the range of the begin and end dates for the corresponding time-period table, the program continues processing; otherwise, it invokes tpmaint to update the corresponding time-period table. Note that if there are gaps in the time-period table for the range of dates from the source table, the program invokes tpmaint to cover that time frame.

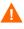

You can change the retention period for any table in any time category; however, setting the retention period value longer than the default value of the time category (1.5 or more times) negatively impacts performance.

There are predefined limits for the number of rows to keep in time-period tables. Exceeding those numbers results in performance problems. When tpmaint populates a time-period table and it tries to increase the number of rows to more than twice the recommended amount, it generates the following messages in trend.log.

Adding the requested date range to the total of *number* days to table *table\_name* will exceed the total default of *retention* days by more than 2 times.

Reduce the date range specified or use -F to override.

If these error messages appear in trend.log while running tpmaint, you need to rerun **tpmaint** with the **-F** option to override the default and continue processing. Be aware that this causes performance penalties.

Note that if you terminate tpmaint with **Ctrl+c**, you need to terminate any associated stored procedures that are currently running on the server separately.

# Examples

### Example 1

The following command causes the tpmaint utility to populate the time-period tables with the date starting on September 14, 2003.

tpmaint -s "09-14-2003"

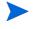

Note that a check is performed before adding a row to prevent inserting duplicate records.

### Example 2

The following command causes the table named dsi\_local\_time\_period\_hour to be processed.

tpmaint -t dsi\_local\_time\_period\_hour

# 30 transform\_maint

You can use the transform\_maint command to perform maintenance tasks related to transformations on a PI system. A *transformation* is a set of parameters with a corresponding procedure that changes the data from one form to another. In the case of summary transformations, a transformation is the set of parameters that trend\_sum uses to generate a procedure that changes the delta data in one table to the hourly data in another table.

# **Requirements and Restrictions**

- When you use the -delete option, you must include the -name option on the command line.
- One of the following options must appear on the command line: -delete, -list, -refresh, or -remove.

# Syntax

A parameter less transform\_maint command displays the following syntax:

```
transform_maint [ -all ]
    [ -database server_name ]
    [ -d debug_level ]
    [ -d debug_level ]
    [ -delete ]
    [ -h ]
    [ -h ]
    [ -help ]
    [ -1 ]
    [ -list ]
    [ -refresh ]
    [ -remove ]
    [ -v ]
    [ -version ]
```

# Options

The transform\_maint command has the following options:

| -all         | Use this option to list the information for a transformation definition from the database. This information includes the transformation and procedure names, the source and destination table names, the first day of week and baseline days specifications, and the hysteresis and lag time settings. The format of the output has a tag enclosed in angle brackets followed by the value for the tag.<br>This option must appear with the <b>-list</b> option on the command line. |
|--------------|----------------------------------------------------------------------------------------------------|
| -database    | Use this option to specify the remote database name.<br>The default for this option is the default database specified in<br>the systems.xml file.                                                                                                    |
| -d<br>-debug | Use this option to set the debug output level. The higher the number, the more detailed the information. Debug output writes to standard out. Use this option only for testing in coordination with Technical Support due to the additional overhead it places on transform_maint. The valid values are <b>0</b> , <b>1</b> , <b>2</b> , or <b>3</b> . The default is no debug output, which is <b>0</b> .                                                                           |
| -delete      | Use this option to remove a transformation definition. If the corresponding procedure is in use, the transform_maint utility does not delete the transformation definition.<br>You must use the <b>-name</b> option with this option.                                                                                                    |
| -h<br>-help  | This option is the help option, which displays the command-line syntax for the transform_maint command. This option overrides all other options on the command line.                                                                                                    |
| -l<br>-list  | Use this option to list the names of the transformation definitions in the database. The output has the following format: <name> `transformation_definition_name'.</name>                                                                                                    |
| -name        | Use this option to specify the name of the transformation definition to remove or generate. You can use the <b>-list</b> option to get the name. This is a required option when the <b>-delete</b> option appears on the command line.                                                                                                    |

| -refresh       | Use this option to generate new procedures for the corresponding transformation definitions.                                                                                                    |
|----------------|----------------------------------------------------------------------------------------------------|
| -remove        | Use this option to remove the procedures that are no longer associated to any transformation definition. When you use this option, the transform_maint utility does not remove any procedures that are running.   |
| -V<br>-version | Use this option to display the current version of the transform_maint utility. This option overrides all other options on the command line, except the <b>-help</b> option. The <b>-v</b> option is in UPPERCASE. |

# **Usage Notes**

The commands that create transformations use a set of specified parameters to generate a corresponding procedure that changes the data from one form to another. For example, trend\_sum creates summary transformations that change delta data in one table to hourly data in another table. It does this by using the settings from the .sum file and generating a procedure to aggregate the data. It also stores this information as a transformation in the database. When there are changes to the settings in the .sum file for a particular summary transformation, the system generates a new procedure for that transformation.

Currently, the transform\_maint utility performs the following tasks related to summary transformation definitions.

- Force trend\_sum to create new summary procedures.
- Remove all the summary procedures that are no longer associated to any summary transformation definition.
- List the names of the summary transformation definitions with the record information from the database, which includes the following elements.
  - transformation and corresponding procedure name
  - source and destination table names
  - first day of week and baseline days designations
  - hysteresis and lag time settings

• Remove a specific summary definition and its associated procedure.

### Using the transform\_maint Command

This section shows some formats of the command for the various tasks.

- If you enter the transform\_maint command without any options, the system displays the help information.
- To display the syntax and options for this command, enter one of the following commands.

```
transform_maint -h or transform_maint -help
```

• To display the version information for this command, enter one of the following commands.

```
transform_maint -V or transform_maint -version
```

• To generate new procedures for all transformation definitions available on the default database, enter the following command.

```
transform_maint -refresh
```

• To generate new procedures for all transformation definitions available on a specific database, enter the following command.

transform\_maint -refresh -database server\_name

Where, *server\_name* is the name of the database that has the transformation definitions.

• To generate a new procedure for a specific transformation definition on a specific database, enter the following command.

```
transform_maint -refresh -name tname -database server_name
```

Where, *tname* is the name of the specific transformation definition.

*server\_name* is the name of the database that has the transformation definitions.

• To display only the names of all transformation definitions on a specific database, enter the following command.

transform\_maint -list -database server\_name

Where, *server\_name* is the name of the database that has the transformation definitions.

• To display the record information for a specific transformation definition on a specific database, enter the following command.

transform\_maint -list -all -name tname -database server\_name

Where, *tname* is the name of the specific transformation definition.

*server\_name* is the name of the database that has the transformation definitions.

• To display the record information for all transformation definitions on a specific database, enter the following command.

transform\_maint -list -all -database server\_name

Where, *server\_name* is the name of the database that has the transformation definitions.

• To remove a specific transformation definition on a specific database, enter the following command.

transform\_maint -delete -name tname -database server\_name

Where, *tname* is the name of the specific transformation definition.

*server\_name* is the name of the database that has the transformation definitions.

• To remove all the procedures that are no longer associated to any transformation definition on a specific database, enter the following command.

transform\_maint -remove -database server\_name

Where, *server\_name* is the name of the database that has the transformation definitions.

## **Examples**

The following examples illustrate some uses of the transform\_maint tool.

#### Example 1

To list the name for each transformation definition on the powder2 database, enter the following command.

#### transform\_maint -list -database powder2

#### Example 2

To list the record information for the transformation definition with the name SDIRCust\_All\_SDIRDevPorts\_SDIRCust on the powder2 database, enter the following command.

## transform\_maint -list -name SDIRCust\_All\_SDIRDevPorts\_SDIRCust -database powder2 -all

The output has the following tags with their corresponding values: <name>, <source>, <target>, <first day of week>, <baseline days>, <hysteresis units>, <lagtime units>, and <procedure name>. The output follows:

```
<name> 'SDIRCust_All_SDIRDevPorts_SDIRCust' <source>
'SDIRDevPorts' <target> 'SDIRCust' <first day of week> 'Mon'
<baseline days> '0' <hysteresis units> '-1' <lagtime units>
'-1' <procedure name> 'null'
```

## **Error Messages**

This section describes some of the messages that can occur from transform\_maint. Each message has the following format:

- A brief description about why the message appears. Each new message description starts with a check box.
- The actual message that appears with parameters for any information that may be missing.
- A suggestion about the action to do so that the message does not appear again.
- □ If the following error message appears, the specified command requires the specified option.

Missing required option option for command command name.

Verify that one of the following conditions occurs:

- At least one of the following options is on the command line: -delete,
   -list, -refresh, or -remove.
- The -delete and -name options are on the same command line.
- □ If the following error message appears, the specified *server\_name* may be missing in the systems.xml file.

The connection to the database *server\_name* could not be established : Connection URL not found.

Verify the spelling of the *server\_name* specified in the **-database** option on the command line. Check the System Manager on the Web Access Server to determine if the specified *server\_name* is in the systems.xml file. See the *HP Performance Insight Administration Guide* for more information about System Manager.

□ If the following error message appears, the default database server name may be missing in the systems.xml file.

The connection to the default database could not be established.

Check the System Manager on the Web Access Server to determine if the default server name is in the systems.xml file. See the *HP Performance Insight Administration Guide* for more information about System Manager.

□ If the following error message appears, the syntax for at least one of the options on the command line is incorrect.

The syntax of the command is incorrect.

Verify the format for each option on the command line. See Syntax on page 394.

□ If the following error message appears, a name enclosed in angle brackets (< >) appears on the command line.

The system cannot find the file specified.

Verify that each option on the command line has the correct format and that a value for an option does not have angle brackets (< >).

□ If the following error message appears, the name for the transformation definition is not in the database.

Transformation definition tname not found in the PI system.

Verify the spelling of the name for the transformation definition. You can use the **-list** option to locate the name.

# 31 trendcopy

The trendcopy command enables the user to copy data from one PI database to another.

## **Requirements or Restrictions**

• This version of trendcopy copies data to or from databases in the following manner:

| From       | То                   |
|------------|----------------------|
| PI, Sybase | PI, Sybase or Oracle |
| PI, Oracle | PI, Oracle           |

It does not copy data from databases with PI on Oracle to any PI database on Sybase.

- trendcopy only copies *new* data, which is data that is later than the latest ta\_period value in the destination table for a particular object (keyid).
- trendcopy can copy tables that have by-variables different from target\_name and table\_key. These tables can also have foreign keys.
- Data transported by trendcopy goes from data table to data table. Data copied in this way is accessible only by PI.
- trendcopy copies the property and data tables to another database only when the property table of the destination table has an identity column.
- trendcopy only copies the definitions of property and data tables to another database when the property table of the destination table is missing an identity column (such as a Report Package demo). In this case, use either the BCP or BCPfile utility to complete the transfer.
- trendcopy copies a source data table constructed as a view to an existing destination data table constructed as a view; otherwise, it creates the destination data table as a table.

- trendcopy copies a data table with a corresponding property table that is a view only when the view is a recognized view. The following table lists the recognized property table views.
- trendcopy is not configured to automatically copy data from satellite servers to the central server or vice-versa. To allow data copy, you must create and enable copy policy for the table. For more information about copy policies, see the *HP Performance Insight Administration Guide*.
- The log messages from trendcopy display time in GMT, even if the system has local time zone settings.

| Kmon_ethstatsdata_     | Kmon2_alhostdata_   | Kmone_ethstatsdata_     |
|------------------------|---------------------|-------------------------|
| Kmon_histdata_         | Kmon2_almatrixdata_ | Kmone_histdata_         |
| Kmon_histtrmdata_      | Kmon2_nlhostdata_   | Kmone_histtrmdata_      |
| Kmon_histtrpdata_      | Kmon2_nlmatrixdata_ | Kmone_histtrpdata_      |
| Kmon_hostdata_         | Kmon2_statsdata_    | Kmone_hostdata_         |
| Kmon_matrixdata_       |                     | Kmone_matrixdata_       |
| Kmon_trmstatsdata_     |                     | Kmone_trmstatsdata_     |
| Kmon_trpstatsdata_     |                     | Kmone_trpstatsdata_     |
| Kmon_trroutestatsdata_ |                     | Kmone_trroutestatsdata_ |
| Kmon_trstationdata_    |                     | Kmone_trstationdata_    |

 Table 20
 Property Table Views Recognized by trendcopy

## Syntax

The format for trendcopy follows.

| [-c data_column_name:operator:value]                   |
|--------------------------------------------------------|
| _                                                      |
| [ -C [table_name.]property_column_name:operator:value] |
| [ -d debug_level ]                                     |
| [ -D]                                                  |
| [ -e yyyymmdd[:yyyymmdd]]                              |
| [-E seconds]                                           |
| [-f day_of_week[:day_of_week]]                         |
| [-g hour[:hour]]                                       |
| [ -h ]                                                 |
| [ -I mode_value ]                                      |
| [-ĸ retries]                                           |
| [ -M ]                                                 |
| [ -N ]                                                 |
| [-P]                                                   |
| [-q]                                                   |
| [-Q]                                                   |
| [ -s source_server ]                                   |
| -s destination_server                                  |
| [ -t source_table [:destination_table ]]               |
| [-u]                                                   |
| [ <b>-v</b> ]                                          |
| [-w high_water_mark]                                   |
|                                                        |

[ -x level ] [ -Y ] [ -Z max\_rows ]

## **Option Categories**

The following table lists the options in categories that you might use.

| Category                            | Options            |
|-------------------------------------|--------------------|
| Typical:                            | -t, -s, -S         |
| Specific:                           | -D, -P, -M, -N, -Y |
| Row Filter:                         | -e, -f, -g         |
| Limits:                             | -Z, -w             |
| Debug:                              | -d, -q, -x         |
| Copy Policy on Central<br>Server:   | -t, -s             |
| Copy Policy on Satellite<br>Server: | -t                 |
| Miscellaneous:                      | -h, -Q, -u, -V     |

Table 21trendcopy Option Categories

## Options

You can run the  $\ensuremath{\mbox{trendcopy}}$  command-line interface with the following options:

-c Provides filtering according to the criteria specified for the data table column.

The format for the entry is *data\_column\_name:operator:value* where:

*data\_column\_name* is the name of data table column for the filter. *operator* is the boolean operator to apply.

Valid operators are:

- = equal
- < less than</li>
- <= less than or equal
- > greater than
- >= greater than or equal
- !=not equal

*value* is the value of the filter for the specified column. If the SQL type of the column is CHAR or VARCHAR, enclose the value in single quotation marks.

-C Provides filtering according to the criteria specified for the property table column.

The format for the entry is

[table\_name.]property\_column\_name:operator:value

where:

*table\_name* is the name of the property table.

*property\_column\_name* is the name of property table column for the filter.

operator is the boolean operator to apply.

Valid operators are:

- = equal
- < less than
- <= less than or equal
- > greater than
- >= greater than or equal
- != not equal

*value* is the value of the filter for the specified column. If the SQL type of the column is CHAR or VARCHAR, enclose the value in single quotation marks.

-d Sets the debug output level.

Valid values for *debug\_level* are 1, 2, and 3.

The higher the number, the more detailed the information. Debug output is written to the standard output destination. Use this option only for testing in coordination with HP Technical Support.

D Copies the new rows into the data table for each specified data table only when there are entries in the corresponding keymap. It does not check, copy, or update the property table or the keymap. See Using the Specific and Debug Options on page 418. This option is in UPPERCASE.

Provides filtering by date, which copies the data table rows that match the specified date. The format for the date is *yyyymmdd*, Where, *yyyy* is the 4-digit year, *mm* is the 2-digit month, and *dd* is the 2-digit day.

The trendcopy command accepts multiple instances of this option. See Using the Row Filter Options To Copy Data by Date on page 417.

- -E Specifies the number of seconds the system waits before it tries to obtain a database lock on a table.
- -f Provides filtering by day of week, which copies the data table rows that match the specified day of the week.

Valid *day\_of\_week* values may be upper or lower case and are the following:

- **su**: Sunday
- mo: Monday
- tu: Tuesday
- we: Wednesday
- th: Thursday
- fr: Friday
- sa: Saturday

The *day\_of\_week* range is Sunday through Saturday, and does not wrap around to the following week. To specify a *day\_of\_week* range that wraps around to the following week, use two command-line options.

trendcopy accepts multiple instances of this option.

See Using the Row Filter Options To Copy Data by Date on page 417.

-g Provides filtering by hour of the day, which copies the data table rows that match the specified hour.

Valid *hour* values are 0-23, where 13 means 1 p.m. and 0 (zero) means 12 midnight. This value does not wrap around to the following day. To specify an hour range that wraps around to the following day, use two command-line options.

The value 9:14 selects the data table rows where ta\_period matches 9 a.m. to 2 p.m.

trendcopy accepts multiple instances of this option.

See Using the Row Filter Options To Copy Data by Date on page 417.

- -h Displays a listing of all trendcopy options. This option is the same as the -u option.
- -I Use this option to specify the mode to run indexmaint, which maintains the indexes on the tables. Valid values are:
  - 0: Does not run indexmaint.
  - 1: To run indexmaint in maintenance mode.
  - 2: To run indexmaint in force mode.

The default is **0**.

This option is in UPPERCASE.

- -**K** Specifies the number of retries the system attempts to obtain a database lock on a table.
- -M Synchronizes the corresponding keymap for each data table specified. It updates the property table keymap by mapping only the keyids that are on both the source and destination servers. That is, the keymap contains the intersection of keyids on the servers. The updated keymap is on both servers. This option does not invoke the copy of the property table or the data table. See Using the Specific and Debug Options on page 418.

This option is in UPPERCASE.

-N Transcribes the keymap, for the corresponding property table for each data table specified, from the destination server (-s) to the source server (-s) after processing all other tasks in the command. Note that this is an add-on option, which means that trendcopy processes this option after it processes all other options on the command line.

This option is in UPPERCASE.

-P Copies the new rows into the corresponding property table for each data table specified. Note that you cannot copy the property table in the same server, by using (-p) option.

It also updates the corresponding keymap. It does not copy the data table. See Using the Specific and Debug Options on page 418. This option is in UPPERCASE.

- -q Checks and displays the list of tasks that trendcopy generates. Note that if the specified table does not exist on the destination server (-s), trendcopy creates the table and the corresponding property table without copying the data and then display the list of tasks. Use this option only for testing in coordination with HP Technical Support.
- -Q Launches the datapipe\_manger to create tables that that do not exist on the destination server.

This option is in UPPERCASE.

-s Identifies the source server, which is the server (or database) that contains the data tables to copy. This name must be an entry in the systems.xml file with the tag **<Name>**.

The default value for the *source\_server* is default database entry in the systems.xml file.

**trendcopy** uses the last instance of this option that appears in the command line.

This option is not required, but when it is used, it readily identifies the location for the data.

See Using Various Options to Copy Database Tables on page 416.

-S Identifies the destination (or target) server, which is the server (or database) to receive the copied data tables. There is no default for *destination\_server*. This name must be an entry in the systems.xml file with the tag <Name>.

 ${\tt trendcopy}$  uses the last instance of this option that appears in the command line.

This is a required option.

This option is in UPPERCASE.

See Using Various Options to Copy Database Tables on page 416.

-t

Identifies the data or property table to copy. If you specify a property table, you must also use the **-P** option. This is mandatory; if not, an error is generated. The parameters are the following:

• *source\_table* contains the rows to copy

• *destination\_table* is the data table to receive the copied rows

If the destination table name is missing, trendcopy uses the source table name (*source\_table\_name => destination\_table\_name*).

Enter the name of the table as shown in the SQL Name column of the **Database Table Management** display from the management console. Note that, if the *destination\_table* name is from the Alias Name column, trendcopy processes the command as if the table name is an SQL name.

Using this option, you can run multiple trendcopy instances simultaneously, improving throughput and reducing run times.

If this option is missing, trendcopy copies all data tables with the corresponding property tables serially, which may result in excessive run times.

If the *destination\_table* does not exist on the destination server, trendcopy creates the table with the same property table assignment as the source data table. If the destination data table has a different property table than the source data table, then you need to create the destination tables with the appropriate property table assignment before running trendcopy.

See Using Various Options to Copy Database Tables on page 416.

-u Displays a listing of all trendcopy options. This option is the same as the -h option.

- -v Displays the trendcopy version. This option is in UPPERCASE.
- -w trendcopy determines the current size of the database to be copied and does not run if the database-used size exceeds the percentage specified in this parameter. The default is 90 for 90%.
- -x Requests task timings to appear in the log. Enter any integer for the *level* value. The output is in the trendcopy\_dbg.log file. Use this option only for testing in coordination with Technical Support.

-Y Requests that trendcopy not verify the keymap table. This option is in UPPERCASE.

-Z Specifies the number of maximum rows allowed for a BCP batch file; enter an integer for the *max\_rows* parameter. See Using the Specific and Debug Options on page 418.

The default is **1000** rows.

This option is in UPPERCASE.

## **Usage Notes**

The basic function of trendcopy is to copy data tables from one PI database to another. For each table it copies, it copies the data that has a later timestamp than the latest timestamp in the corresponding destination table for each managed object. If there is a gap in the timestamps for the data, trendcopy does not copy the data to fill in the gap.

When trendcopy copies a data table, it verifies the keymap first and then copies the corresponding property table before copying the new data. If a data table does not exist, trendcopy creates the missing table. Some of the options allow you to modify the process. See Options on page 407 for the descriptions of the options. See Keymap Tables on page 415 for more information about keymaps.

Some applications for trendcopy follow.

- In a PI system that uses satellite servers to process data, use trendcopy to copy the processed data from a PI satellite server to the PI central server.
- In a PI system that includes an archive server, use trendcopy to copy data from the central server to the archive server.

### **Performance** Notes

- If property tables are static, this means that there are no new objects added to the property table, use the **-D** option.
- If you are satisfied with the integrity of the keymaps and you do not change them manually, use the **-Y** option.
- Before you copy a large data table, verify that the indexes of the table are in order by running indexmaint in force mode. See indexmaint on page 233.
- By employing the -t processing option, you can run multiple trendcopy instances simultaneously, thus improving throughput and reducing run times. If you do not specify a specific table (with the -t option), trendcopy copies all the data tables with their corresponding property tables, that satisfy all the other processing options on the command line, serially. This may result in excessive run times.

• Consider the limits of your system when you run concurrent processes. Take into account which processes are already running or scheduled when you plan to run or schedule multiple trendcopy commands at the same time.

## Capabilities

trendcopy can:

- Copy all the rows in a table to a table in another PI database.
- Create a new data table in a database using information copied from a table in another database.
- Filter the data it copies by date or time of day.

### **Keymap Tables**

trendcopy copies tables using a keyid mapping scheme, which synchronizes just the new keyids to provide fast execution. In summary, this scheme maintains a keymap on the destination server, which maps all the keyids in a property table between source and destination servers.

For instance, suppose a keyid for a Kib\_ii\_ifentry table on server A has a value of 123 while that same object on destination server B has a keyid value of 234. Then, there would be a row in the server B keymap table for Kib\_ii\_ifentry having the values of server A, 123, and 234.

trendcopy insures the integrity of a keymap table. If the integrity check fails for a server, trendcopy assumes that all rows in the keymap table for that server are invalid and regenerates them.

## **Examples**

The following examples show various methods for copying PI database tables from one server to another.

### Using Various Options to Copy Database Tables

#### Example 1

This example shows the command to specify multiple tables on a single command line. If, for example, you want to copy three tables named mib-II\_ifEntry, mib-II\_system, and rmon\_history from the PRIMARY\_DB server to the BACKUP\_DB server, use the following command.

```
trendcopy -t mib-II_ifEntry -t mib-II_system
-t rmon_history -s PRIMARY_DB -S BACKUP_DB
```

#### Example 2

This example shows the command to copy the data table SDIRCustDevice from the server xyz\_in to a table named test\_tbl\_b on the server XYZ\_out. It copies 100 rows at a time in a batch file.

```
trendcopy -t SDIRCustDevice:test_tbl_b -s xyz_in -S
XYZ_out -Z 100
```

#### Example 3

This example shows the command to copy the data table **sp**IRConfig from the server xyz\_in to an existing table named test\_tbl\_2 on the server XYZ\_out.

```
trendcopy -s xyz_in -S XYZ_out -t SDIRConfig:test_tbl_2
```

#### Example 4

Note that this example produces an error because the table named test\_tbl\_2x does not exist on the server XYZ\_out. The -Q option prevents trendcopy from creating the missing table on the destination server.

trendcopy -s xyz\_in -S XYZ\_out -t SDIRConfig:test\_tbl\_2x
-Q

### Using the Row Filter Options To Copy Data by Date

You can use trendcopy to copy data filtered by date. The following examples explain the use of the -e, -f, and -g options for filtering by date, day of week, and hour of day. You can specify more than one filter; each filter can be a single value or a range of values.

All of the following examples copy the data from the source server named xyz\_in to the destination server named  $XYZ_out$ . They use all the data tables to locate the data since the -t option is missing.

#### Example 1

The following command copies any data for which the ta\_period is 1:00 p.m. (13) on either Monday (mo) or Friday (fr):

```
trendcopy -f mo -f fr -g 13 -s xyz_in -S XYZ_out
```

#### Example 2

The following command copies data with **ta\_period** greater than or equal to Monday (mo) and less than or equal to Wednesday (we); and **ta\_period** greater than or equal to October 1, 2002 (20021001), and less than or equal to November 1, 2002 (20021101):

#### trendcopy -f mo:we -e 20021001:20021101 -s xyz\_in -S XYZ\_out

#### Example 3

The following command copies data from a Wednesday (we) through the following Monday (mo). It specifies a day range that wraps around to the following week and uses two command-line options:

```
trendcopy -f we:sa -f su:mo -s xyz_in -S XYZ_out
```

#### Example 4

The following command copies data with ta\_period greater than or equal to 1 a.m. (1) and less than or equal to 3 a.m. (3) and with a ta\_period greater than or equal to October 1, 2002 (20021001), and less than or equal to November 1, 2002 (20021101):

```
trendcopy -g 1:3 -e 20021001:20021101 -s xyz_in -S XYZ_out
```

#### Example 4

The following command copies data from 8:00 p.m.(20) to 7:00 a.m.(7); it specifies an hour range that wraps around to the following day; that is, through midnight (0), with two command-line options.

```
trendcopy -g 20:23 -g 0:7 -s xyz_in -S XYZ_out
```

### Using the Specific and Debug Options

#### Example 1

This example shows the command to copy only the new rows in the property table for the rate data table Rasic\_interface\_info\_ from a satellite server to the central server. It copies 10,000 rows at a time in a batch file.

```
trendcopy -t Rasic_interface_info_ -Z 10000 -P
-s satellite_DB -S central_DB
```

#### Example 2

This example shows the command to copy only the new rows in the rate data table Rasic\_interface\_info\_ from a central server to the satellite server. It copies all the data, 10,000 rows at a time.

```
trendcopy -t Rasic_interface_info_ -Z 10000 -D
-s central_DB -S satellite_DB
```

#### Example 3

This example shows the command to synchronize the keymaps on the servers xyz\_in and XYZ\_out for test\_tbl\_2. It updates the keymaps to contain only the keys that are common on both servers.

```
trendcopy -t test_tbl_2 -s xyz_in -S XYZ_out -M
```

#### Example 4

This example shows the command to copy only the new rows in the data table test\_tbl\_2 from the server xyz\_in to the server XYZ\_out. It uses the existing keymap on the destination server XYZ\_out. It uses the keymap created in if that was the last trendcopy command for this table and these servers.

```
trendcopy -t test_tbl_2 -s xyz_in -S XYZ_out -D
```

#### Example 5

This example shows the command to copy only the new rows in the rate data table Rasic\_interface\_info\_ with the keymap from a central server, xyz\_in, to the satellite server, XYZ\_out. It copies only the keys that are common on both servers. Note that it is more efficient to use the -M option first and then the -D option as in the previous examples.

#### trendcopy -t Rasic\_interface\_info\_ -D -M -s xyz\_in -S XYZ\_out

#### Example 6

This example shows the command to skip the validation of the keymap and copy only the new rows in the data table test\_tbl\_7 from the server xyz\_in to the server XYZ\_out. In this example, trendcopy also copies the corresponding property table.

```
trendcopy -t test_tbl_7 -s xyz_in -S XYZ_out -Y
```

## Error Messages

This section describes some of the messages that can occur from trendcopy. Each message has the following format:

- A brief description about why the message appears. Each new message description starts with a check box.
- The actual message that appears with parameters for any information that may be missing.
- A suggestion about the action to do so that the message does not appear again.

### General

□ The following warning message appears when the same command is already running.

Trendcopy for table *table\_name* in db *server\_name* is already running.

If you want to run this command again, you must re-enter it when it is not already running. When this message appears, the system does not process or schedule the command.

□ The following error message appears when the trendcopy command originates from a PI system that is not using the 4.6 version of it.

The TREND version on server name is unknown.

Verify that the database you originate the trendcopy command from is using PI version 4.6.

### Server Name Error Messages

□ The following error message appears when the source and destination server names are the same and the -M option appears on the command line. The keymap table is not copied.

Copy of keymap is not allowed when source db = destination db

Verify the entries and spelling of the source (-s) and destination (-s) servers.

□ The following error message appears when the *host\_name* does not exist in the DPIPE\_HOME/data/systems.xml file.

Error: failed to get ip information for host *host\_name*.

Verify the *host\_name* entry is in the DPIPE\_HOME/data/systems.xml file.

□ The following error message appears when the *src\_server\_name* and the *dest\_server\_name* entries in the DPIPE\_HOME/data/systems.xml file have the same address.

Error: *src\_server\_name* and *dest\_server\_name* have the same network address of *address*.

Verify the entries and spelling of the source (-**s**) and destination (-**s**) server names. Verify the server entries in the DPIPE\_HOME/data/ systems.xml file.

□ The following error message appears when the format of the name of the server on the command line does not match the format of the name in the DPIPE\_HOME/data/systems.xml file.

Database 'db name' was not found in systems.xml file.

Verify that the format and spelling of the source (-**s**) and destination (-**s**) servers is the same as the format of the server name entries in the DPIPE\_HOME/data/systems.xml file. For example, if the server\_name for the -**s** or -**S** option is in lowercase, replace the server\_name in UPPERCASE. When this message appears, trendcopy continues processing the command.

#### Source Server

□ The following error message appears when the source server is not available.

Unable to connect to source db (server name).

Verify the following:

- The source server specified in the -s option exists and has an entry in the DPIPE\_HOME/data/systems.xml file.
- The spelling of the server name is correct.

— The server is running.

#### **Destination Server**

□ The following error message appears when the destination server name  $(-\mathbf{s})$  is missing.

A destination server needs to be specified.

Verify that the **-s** option is on the command line with a server name. Note that the **-s** option is in UPPERCASE.

□ The following error message appears when the destination server is not available.

Unable to connect to destination db (server name).

Verify the following:

- The destination server specified in the -s option exists and has an entry in the DPIPE\_HOME/data/systems.xml file. Note that the -s option is in UPPERCASE.
- The spelling of the server name is correct.
- The server is running.

### Table Name Error Messages

□ The following error message appears when the source data table name does not exist in the PI dictionary and there is no property table for the data table.

No entry in dictionary\_table for table\_name on server\_name.

Verify that the source table specified in the -t option exists in the PI database on the specified server and the spelling of the table name is correct.

□ The following error message appears when the property table name for the source data table does not exist.

No property table name for table\_name on server\_name.

When this message appears, trendcopy does not copy the data table. Call Technical Support.

□ The following error message appears when the source property table is missing from the database dictionary table (sysobjects) and the data table exists.

```
Source property table table_name does not exist on server name.
```

Verify that the property table for the specified data table in the -t option exists in the database. Determine if the name of the source property table changed.

□ The following error message appears when the source data table is missing from the database dictionary table (sysobjects). In this case, there is a property table for the specified data table.

Source data table table name does not exist on server name.

Verify that the source data table specified in the **-t** option exists in the database and the spelling of the table name is correct. Determine if the name of the source data table changed.

□ The following error message appears when the source and destination table names are the same and the source and destination server names are the same. The data table is not copied.

```
Copy of source_tableto destination_table is not allowed when source db = destination db.
```

Verify any of the following:

- The spelling of the source and destination table names specified in the -t option are correct.
- The names of the source and destination servers are correct.
- If the -s option for the source server is missing, check to see if the destination server is the same server identified in the default database entry in the systems.xml file.
- □ The following error message appears when the system cannot find any tables to copy.

No tables found in dictionary table on server name.

Verify the tables exist in the database on the specified server.

□ The following error message appears when trendcopy has to create a table but the -Q option is on the command line, which prevents trendcopy from creating the table by executing datapipe\_manager.

No table build by DPM for: datapipe manager command.

Verify that the table specified in the *datapipe\_manager\_command* exists in the database and the spelling of the table name is correct, or remove the **-Q** option from the command line so that trendcopy can create the missing table.

□ The following error message appears when trendcopy copies many large property tables to an Oracle database system.

Reached maximum number of open cursors.

Run trendcopy again, and continue to run trendcopy until it copies all the tables and the message no longer appears.

### **View Error Messages**

□ The following error message appears when the destination table is a view instead of a table or the destination property table is not a recognized view. The data table is not copied.

```
destination_table is a view; trendcopy does not copy into
views.
```

See Table 20 on page 404 for a list of recognized views.

Verify the table name specified in the -t option is data table name and not a view name. Note that if the box in the Is View column on the Database Table Management display has a check mark (4), then that table name is a view.

### By-variable Error Messages

□ The following error message appears when the data type of the by-variable is not character or numeric.

Unacceptable data type of *data\_type* in BuildPropCols for *column\_name* in prop table *property\_table\_name* on *server\_name*.

Verify the spelling of the specified data table name, and that the corresponding property table has by-variables with character or numeric data types. If the by-variables have any other data types, trendcopy does not copy it or the data table.

□ The following error message appears when the by-variables for a property table are missing.

Error: failed to find any by-variables in property\_table\_name on server name.

Verify the spelling of the specified data table name, and that the corresponding property table has at least one by-variable. If the property table does not have any by-variables, trendcopy does not copy it or the data table.

□ The following error message appears when the number of by-variables for the source property table is different than the number of by-variables for the destination property table.

Error: source\_property\_table on source\_server has num1 by-variables while destination\_property\_table on destination server has num2.

Verify the source and destination table names are correct, and that the corresponding property tables have the same number of by-variables; otherwise, trendcopy does not copy the property or data table.

□ The following error message appears when the by-variables for the source property table are different from the by-variables for the destination property table.

Error: source\_property\_table on source\_server has source\_byvar as by-var num while destination\_property\_table on destination\_server has destination\_byvar.

Verify the source and destination table names are correct, and that the corresponding property tables have the same by-variables; otherwise, trendcopy does not copy the property or data table.

### Foreign Key Error Messages

□ The following error message appears when the foreign key reference column is missing from the foreign key table.

foreign key reference column *fkey\_col\_name* for column *column\_name* in property table *property\_table\_name\_1* is not in foreign property table *fkey table name 2*.

When this message appears, trendcopy does not copy the data table. Call Technical Support.

□ The following error message appears when the foreign key reference column does not contain dsi\_key\_id.

Error: foreign-key reference column *fkey\_name* is not dsi\_key\_id for column *col\_name* in prop table *table\_name* on *server\_name*.

When this message appears, trendcopy does not copy the data table. Call Technical Support.

### **Option Error Messages**

□ The following error message appears when the calendar date option (-e) contains a non-numeric value.

Invalid value for the -e option. The date must be in yyyymmdd format.

Verify the value specified for the **-e** option has a valid numeric value in the format yyyymmdd.

□ The following error message appears when the day-of-week option (-f) contains an invalid value.

Invalid value for the -f option. The day of the week value must be one of the following: MO, TU, WE, TH, FR, SA, SU.

Verify the value specified for the **-f** option has one of the following values:

| MO | for | Monday    |
|----|-----|-----------|
| TU | for | Tuesday   |
| WE | for | Wednesday |
| тн | for | Thursday  |
| FR | for | Friday    |
| SA | for | Saturday  |
| SU | for | Sunday    |

□ The following error message appears when the hour-of-day option (-g) contains any value less than 0 and greater than 23.

Invalid value for the -g option. The time value must be between 0 and 23.

Verify the value specified for the -g option has a number greater than or equal to 0 (zero) and less than 24.

□ The following error message appears when the **-P** option is on the same command line with either the **-D** or **-M** option.

Selection of both -P and option letter is unacceptable.

If you want to copy the property table only, then use the  $-\mathbf{P}$  option without the  $-\mathbf{D}$  or  $-\mathbf{M}$  options. If you want to copy a data table with its corresponding property table, do not use the  $-\mathbf{P}$ ,  $-\mathbf{D}$ , or  $-\mathbf{M}$  options since that is the default behavior.

# 32 trend\_discover

trend\_discover enables you to conduct a search that can:

- Find the nodes on your system.
- Ascertain whether each node is SNMP manageable.
- Determine the node type; for example, router, hub, switch.
- Automatically update the tables or views that control data collection.

As a result, trend\_discover gives you the option of using an automated process to define your network.

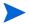

Note that the use of trend\_discover is optional. You can also populate and update your various node tables manually, if you choose.

## **Requirements or Restrictions**

- trend\_discover must run from a Performance Insight (PI) server.
- trend\_discover defaults to the trendadm user to run if the USER environment variable is not set.
- Type Discover is set to run automatically at least once a day from the PI scheduler.
- Type Discover requires .dis files to run. These files must exist in a specified directory or the DPIPE\_HOME/scripts directory.
- The Management Console provides GUI access to both types of Discover. Use the SNMP Discovery option from the Tools menu for IP Discover. Use the Type Discovery option from the Tools menu for Type Discover. See *HP Performance Insight Administration Guide* for more information about the GUI tools.

## **IP Discover Syntax**

IP Discover locates the nodes on your system and determines whether they are SNMP manageable.

```
trend_discover
                    [-a delete_age]
                    [-b]
                    [-c community_string]
                    [-c ping_packets]
                    [-d debug_level]
                    [-D]
                    [-E]
                    [-f community_names_file]
                    -h end_IP_range
                    [-H]
                    [-k]
                    -1 start_IP_range
                    [-m]
                    [-o SNMP_timeout]
                    [ -O ping_timeout ]
                    [ -p max_entries ]
                    [-P SNMP_port_number]
                    [-q database_server]
                    [-r SNMP_retries]
                    -s network_subnet
                    [-S ping_packet_size]
                    [-u username]
                    [-v]
                    [-z]
```

The minimum syntax required for the IP Discover command is shown below:

trend\_discover -1 start\_IP\_range -h end\_IP\_range -s network\_subnet

## **IP** Discover Options

IP Discover has the following options:

| -a | Specifies the <i>delete_age</i> , which is the number of consecutive attempts to ping a node that must fail before automatically deleting the node from the dsi_nodes and dl_type views. The default is <b>10</b> .                                         |
|----|----------------------------------------------------------------------------------------------------|
| -c | Specifies the single community string to use for all SNMP GETs.                                                                                                    |
| -C | Specifies the <i>ping_packets</i> , which is the number of packets that can be in a discover ping.<br>The default is <b>1</b> .                                                                                                    |
|    | This option is in UPPERCASE.                                                                                                    |
| -d | Specifies a debug output level. Values of <b>1</b> , <b>2</b> , or <b>3</b> are valid. The higher the number, the more detailed the information.<br>The default is no debug output.                                                                         |
|    | Debug output writes to standard output.                                                                                                    |
| -D | Suppresses domain names. This option truncates the translated<br>host names starting from the first period in the host name.<br>This option is in UPPERCASE.                                                                                                |
| -E | Echoes the progress of Discover to standard output, which is typically the screen.<br>This option is in UPPERCASE.                                                                                                    |
| -f | Specifies the <i>community_names_file</i> , which is a file containing community strings that Discover uses for SNMP GETs. Discover looks for the specified file in the <code>\$DPIPE_HOME/scripts</code> directory unless you specify a path for the file. |

| -h | Defines the <i>end_IP_range</i> , which is the maximum value of the |
|----|---------------------------------------------------------------------|
|    | discover range. If the value is incomplete, Discover appends zeros  |
|    | to the end of that value. For example, if you input the value       |
|    | 134.70, Discover assumes that input to be 134.70.0.0.               |

- -H This is the help option, which displays a list of available Discover command line options to the screen. This option is in UPPERCASE.
- -k Disables the execution of the snmpv2dis utility.
- Defines the *start\_IP\_range*, which is the minimum value of the discover range. If the value is incomplete, Discover appends zeros to the end of that value. For example, if you input the value 134.70, Discover assumes that input to be 134.70.0.0.
- -m Disables the collection of a node's mac address (physical address) when Discover runs.

For example, if a system has two IP addresses, Discover uses the mac address and treat this system as one node instead of two. If you specify the **-m** option, Discover treats this system as two nodes with two different IP addresses.

-• Sets the *SNMP\_timeout*, which determines how long Discover waits before timing out an SNMP GET request.

The default is **1** second.

-O Sets the *ping\_timeout*, which specifies the time in milliseconds that must pass before Discover times out a ping when Discover is running from a Windows platform.

The default is **750** milliseconds.

This option is in UPPERCASE.

-p Resets the maximum number of entries that can be in a Protocol Data Unit (pdu).
 The default is 20.

-P Defines the *SNMP\_port\_number*, which is the port number to use. The default is **161**.

This option is in UPPERCASE.

-q Specifies the name of the database in which the discovery information is stored. If the -q option is not used, the default database is used. Use the database name not its hostname.

- -r Defines the number of times Discover retries its SNMP GET if there is no response.
- -s Defines the *network\_subnet*, which is the Subnet Mask used in the Discover process. If the value is incomplete, Discover appends zeros to the end of that value. For example, if you input the value 134.70, Discover assumes that input to be 134.70.0.0.
- -S Specifies the *ping\_packet\_size*, which is the packet size of a discover ping.
   The default is 1 byte.

This option is in UPPERCASE.

- -u Defines the PI username of the user conducting the discover. If you do not use this option, Discover attempts to get the *username* from the USER environment variable. If Discover cannot locate a USER environment variable, it uses trendadm for the *username*.
- -v Displays the version number of the product. This option is in UPPERCASE.
- -z Specifies that Discover attempts to translate a discovered IP address to a host name.

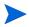

Note that when the node translation (-z) option is on and a ping is successful, Discover performs a host name lookup. A previously discovered translated name can only be replaced by another translated name, not an IP address. In other words if the host name lookup fails to return translated name, Discover does not replace the current name with an IP address.

### IP Discover Usage Notes

IP Discover is a manually initiated process; you can initiate it either from the user interface or from the command line. The purpose of IP Discover is to find the devices on a network, and determine whether they are SNMP manageable.

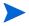

Note that any PI user can initiate Discover, but only from a PI server. On PI clients, Discover is disabled.

### How IP Discover Works

You can initiate an IP Discover by defining a range of IP addresses, a Subnet mask, and one or more read community strings that the system searches. Discover then pings each IP address (except beginning subnet addresses [0] and broadcast addresses [255]) in that IP address range and one of the following occurs:

- If there is no device at the IP address, there is no response.
- If there is a device at that IP address that recognizes the ping, it responds to Discover. From this response, Discover knows that there is a device at that IP address. Discover then:
  - Sends an SNMP GET message to the responding device.

If the device recognizes and responds to the GET, Discover identifies the device as SNMP manageable.

— Attempts to discover the host name of the device (if you have specified host name translation).

If your system has a protocol to translate IP addresses to host names, and it finds a host name, Discover associates it with the discovered device. If it does not find a host name, Discover lists the node by its IP address.

### **IP Discover View Population**

When Discover gets a response from an SNMP capable device, it inserts the host name (or IP address) of the device into the dsi\_nodes view. After the host name exists in dsi\_nodes, PI can access the discovered device.

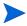

Note that trend\_discover only places primary IP addresses, or host names if using translation, into dsi\_nodes.

### Specifying Community Strings for an SNMP GET Request

When Discover performs an SNMP GET request, the community strings it uses can be defined in the following ways:

- If you do not specify a community string, Discover uses the default, which is public.
- If you want to specify a single community string for all the SNMP GETs in a discover, you can use the **-c** *community\_string* option.
- Whatever character string you input with the **-c** option is used as the identifying community string for the GET requests.
- If you want to specify multiple community strings for the SNMP GETs, you can use the **-f** option.

This option can be used in two ways:

- If you use the syntax -f *file\_name*, where *file\_name* is the name of a file, but does not include the file path, Discover looks for that file only in the \$DPIPE\_HOME/scripts directory.
- If you use the syntax -f *file\_path*, where *file\_path* is the name and path of a file (including either / or \), Discover looks for that file only in the specified path.

This file is a regular ASCII text file, with one read community string per line. Discover tries the community strings in this file until the first successful SNMP request is performed.

#### **Community Strings Files**

Discover uses the entries in the Community Strings file in the order in which they appear. The sequence is as follows:

1 Discover polls the first node, using the strings identified in the Community Strings file.

Discover polls using the first string. If there is no response, Discover tries the second string, then the third, and so on.

When the node responds to a poll, Discover classifies that device as responding to that community string, and goes on to the next node.

2 Discover does the same for each node.

It is up to you to determine in which order the community strings appear in the Community Strings file.

Note that in some cases, it is possible for devices on a network to respond to multiple community strings.

#### Example

Some RMON vendors allow the use of public as the read community string for MIB-II tables, but require different community strings for RMON tables. This community string can also be used to GET MIB-II tables. In this case, the community strings file should list the RMON community string above the public community string.

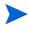

If a node is discovered with a community string other than the one it had when it was originally discovered, its community string is updated only if the original community string was public.

When you create a Community Strings file, it is recommend that you list the more common community strings first; this can expedite the discover process. However, you should consider the possibility that your system may include devices that respond to multiple community strings, as described above.

# SNMP Type Discover Syntax

The only valid command line arguments for SNMP Type Discover are:

```
trend_discover [ -b ]
[ -d ] debug_level
[ -E ]
[ -F type_definition_file ]
[ -F type_definition_file ]
[ -H ]
[ -H ]
[ -k ]
[ -v SNMP_timeout ]
[ -p max_entries_pdu ]
[ -p SNMP_port_number ]
[ -r SNMP_retries ]
[ -t ]
[ -u username ]
[ -v view_name ]
[ -V ]
```

The minimum syntax required for the SNMP Type Discover command is shown below:

trend\_discover -t

# SNMP Type Discover Options

SNMP Type Discover has the following options:

- -b Discovers nodes where only SNMPv2c is enabled.
- -d Specifies a debug output level. Values of 1, 2, or 3 are valid. The higher the number, the more detailed the information. The default is no debug output. Debug output writes to standard output.
- -E Echoes the progress of Discover to standard output, which is typically the screen.

This option is in UPPERCASE.

-F Names the type definition file. Discover looks for the specified file in the SDPIPE\_HOME/scripts directory unless you specify a path for the file.

If this option is missing, Discover looks for .dis files in the directory, DPIPE\_HOME/scripts. If the .dis files are missing, an error message appears.

This option is in UPPERCASE.

- -H Displays the list of available Discover command line options (help). This option is in UPPERCASE.
- -k Disables the execution of the snmpv2dis utility.
- -• Sets the *SNMP\_timeout*, which determines how long Discover waits before timing out an SNMP GET request.
- -p Resets the maximum number of entries that can be in a Protocol Data Unit (pdu).
   The default is 20.
- -P Defines the SNMP\_port\_number, which is the port number to use. The default is 161.

This option is in UPPERCASE.

- -r Defines the number of times Discover retries its SNMP GET if there is no response.
- -t Causes Discover to run an SNMP Type discover.

- -u Defines the PI user name of the user conducting the discover. If you do not use this option, Discover attempts to get the *username* from the USER environment variable. If Discover cannot locate a USER environment variable, it uses trendadm for the *username*.
- -v Specifies the name of the view to discover.
- -v Displays the version number of the product. This option is in UPPERCASE.

## Naming Convention

Type discover files must have the .dis extension and reside in the DPIPE\_HOME\scripts directory.

# Type Discover Usage Notes

SNMP Type Discover typically runs automatically, once a day from the PI scheduler. You can initiate it in the following ways:

- Package Manager, when you use it to install a report pack
- From the command line
- From the Management Console, Tools menu

The purpose of SNMP Type Discover is to identify the nature of the devices in the dsi\_nodes view.

In particular, SNMP Discover determines the Type of a discovered device. SNMP Type Discover interrogates nodes to determine what kind of device they are, and records the information in the PI database. This identification enables PI to target a specific type of device for data collection.

In SNMP Type Discover, the Discover function reads the dsi\_nodes and dl\_type views to identify the nodes that require type validation.

Discover uses special files, identified by the extension .dis, to determine whether a device is of a certain type. Each .dis file contains the necessary protocols to test a node for a single, specific type. See Type Definition Files on page 440 for more information about .dis files.

### SNMP Type Discover View Population

There are two database views that are affected by SNMP Type Discover: dsi\_nodes and dl\_type.

dsi\_nodes: The dsi\_nodes view contains a row for each recognized IP node on your system. In addition, one column of dsi\_nodes identifies whether a node is SNMP or RMON (default is SNMP). When SNMP Type Discover identifies an RMON-manageable device, it updates this column of dsi\_nodes.

dl\_type: For each node on your network, the dl\_type view identifies the type of device it is. SNMP Type Discover populates this view by interrogating each new node in dsi\_nodes, and adding an entry to dl\_type.

### **Type Definition Files**

When you run an SNMP Type Discover, the Discover function tries to assign different types to the nodes specified in dsi\_nodes. After a node is determined to be of a particular type, it is inserted into dl\_type.

SNMP Type Discover is driven by information defined in Type Definition files. The path of a Type Definition file can be specified via the **-F** option. By default, trend\_discover searches for \*.dis files in the \$DPIPE\_HOME/scripts directory. If .dis files are missing, an error message appears. Either install a report pack or create a custom report with a corresponding .dis file before running Type Discover again.

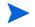

Note that after a node is determined to be of particular type, trend discover does not try to rediscover that node for the same type again.

#### **Syntax**

The syntax rules for a Type Definition file follow.

• Every line in a Type Definition file must end with a semi-colon (;), except for comments.

• Comments begin with a slash and an asterisk (/\*) and end with an asterisk and a slash (\*/), as shown in the following example:

/\* this is a comment \*/

• Blanks are ignored in the input file, unless they are inside a string (between single quotation marks), as shown in the following example:

' this is a string  $^{\prime}$ 

• Each action begins with a keyword. The valid keywords for Type Definition files are typename, collection, and nodetype. Use of the collection and nodetype keywords is optional. The syntax for each keyword follows:

| Syntax                                                                                                  | Description                                                                                                    |
|----------------------------------------------------------------------------------------------------|----------------------------------------------------------------------------------------------------|
| <pre>typename:name_of_type;</pre>                                                                       | Assigns a name to a type.<br>Example: <b>typename: cisco_routers</b> ;                                                                                                    |
| collection: no;<br>or<br>collection: yes;<br>The default is no.                                         | Specifies whether the polling policy controls Type Discover. If the value is <b>yes</b> , then trend_discover performs type discover only if there is a polling policy defined for this type (Group Name). |
| <pre>nodetype:collect_type;<br/>where, collect_type is rmon<br/>or snmp.<br/>The default is snmp.</pre> | Specifies whether this is an RMON or regular SNMP table.                                                                                                    |

#### **SNMP** Tests

The actual definition of the type defines one or more SNMP Tests that a device must pass to be of the given type. If multiple SNMP Tests are defined for a given type, all of them must pass; for example, AND function is used. The following tests are available:

#### **Collection Table**

This test checks that the device supports the Collection Table specified, to belong to the type.

| Example: | mib-II_ifentry;                                                               |
|----------|-------------------------------------------------------------------------------|
|          | where <i>collectiontable_name</i> is the alias name defined in dsi_tab_alias. |
| Syntax:  | collectiontable_name;                                                         |

#### Simple Object Identifier (Oid)

This test checks that the device supports the OID. To pass this test, the device must support the OID.

Any value returned by the device for that OID indicates that the device supports the OID.

| Syntax:  | oid;             |
|----------|------------------|
| Example: | 1.3.6.1.2.1.1.1; |

#### Simple NOT Object Identifier (Oid)

This test checks that the device does not support the OID. To pass this test, the device must NOT support the OID.

| Syntax:  | ~oid;             |
|----------|-------------------|
| Example: | ~1.3.6.1.2.1.1.1; |

#### Value

To pass this test, the device must support the given OID and the return value must satisfy the defined expression. This test has 4 expressions:

- This first expression checks that the OID is equal to the specified string.
- This second expression checks that the OID is not equal to the specified string.
- This third expression checks that the OID is equal to the specified number.

• This fourth expression checks that the OID is not equal to the specified number.

If the *string\_value* contains wildcard characters, then the compare is not case-sensitive; otherwise, the compare is case-sensitive.

```
Syntax:
           oid = `string value';
               or
            oid != `string value';
               or
            oid = numerical value;
               or
            oid != numerical value;
Example1:
           1.3.6.1.2.1.1.1 = `cisco router';
            /* this is regular string compare, case
            sensitive */
Example2:
            1.3.6.1.2.1.1.1 =  '*cisco*';
            /* this is wildcard character compare, when
            wildcard characters are used trend discover will
            perform case insensitive compare */
Example3:
           1.3.6.1.2.1.1.1 != `bay router';
            /* this is a not equal test */
Example4:
            1.3.6.1.2.1.1.1=453;
```

### Type Definition File Examples

Example 1

```
/* this file defines 3com_device type */
/* the test is done on sysDescr oid */
typename:3com_devices;
collection:no;
1.3.6.1.2.1.1.1=`*3com*';
```

#### Example 2

```
/* this file defines 3com_routers */
/* the test is done on sysDescr oid and ipForwarding oid */
typename:3com_router;
collection:no;
1.3.6.1.2.1.1.1=`*3com*';
1.3.6.1.2.1.4.1=1;
```

#### Example 3

```
/* this file will define types that support mib-II_ifEntry */
/* collectiontable_name and have ipForwarding turned on */
typename:mibII;
collection:no;
mib-II_ifEntry;
1.3.6.1.2.1.4.1=1;
```

#### Example 4

```
/* this file will define rmon1 ether stats type */
/* this type is limited to rmon1 devices that do not support
*/
/* rmon2 extensions */
typename:rmon1ethstats;
collection:no;
nodetype:rmon;
~1.3.6.1.2.1.16.1.4.1.1;
/* does not support rmon2 extension defined for rmon1 */
1.3.6.1.2.1.16.1.1.1; /* must support etherStatsIndex oid
*/
```

# 33 trendexec

The trendexec program uses the trend\_sum program to run the trend\_sum procedures listed in the database; it performs these functions when the time interval specified on the command line matches the time interval in the database. trendtimer contains entries for the trendexec program to run on an intermittent basis. You can launch the trendexec program to run at a different time from the command line.

### **Requirements or Restrictions**

A PI database server must be available.

# Syntax

The trendexec command uses the following syntax:

| trendexec | [-b database_server]      |
|-----------|---------------------------|
|           | [ <b>-d</b> debug_level ] |
|           | [-h]                      |
|           | -i interval               |
|           | [-v]                      |

# Options

The trendexec command has the following options:

- -b Used to specify an alternate *database\_server*.
- -d Sets the debug output level in the trend\_sum program.
   Valid values for debug\_level are: 0, 1, 2, 3, 4, and 5. The default is 0.
   The higher the number, the more detailed the information. Debug output is written to the standard output destination. Use this option only for testing in coordination with HP Technical Support.
- -h Displays the command line options.
- -i Used to specify the time interval in minutes. This option is required.
- -v Displays version information. This option is in UPPERCASE.

# Example

When executed, the command below locates and executes procedures to be run every 5 minutes.

trendexec -i 5

# 34 trend\_export

This chapter describes the trend\_export utility. trend\_export enables you to run a PI report against your database and to store or export the output in ASCII text format.

This chapter has four parts:

- Overall Process and Functionality on page 448
- Controls and Switches on page 449
- Input Parameter File on page 452
- Output Format on page 460

### Syntax

The trend\_export command has the following syntax:

| trend_export | [-t database table name]                       |
|--------------|------------------------------------------------|
|              | [ <b>-r</b> Report name]                       |
|              | [-o Output File]                               |
|              | [ <b>-s</b> Database server]                   |
|              | [-f delimiter [tab comma]]                     |
|              | [ <b>-a</b> include column headers]            |
|              | [-m include recent data only]                  |
|              | [-i batch export]                              |
|              | [-p Max rows to export]                        |
|              | [ <b>-d</b> debug mode]                        |
|              | [-quotes put double quotes around string data] |

# **Overall Process and Functionality**

trend\_export generates ASCII files of data extracted from the PI database using the SQL query defined in any PI report. The ASCII file generated can be saved in any location.

The utility uses the source SQL in the file - including the constraints - as the basis for a database query, and stores the rows returned as an ASCII file. The query can be limited to a single device/instance pair or run against a set of pairs. The output can be saved in a separate file for each pair or all the data can be combined into a single output file. trend\_export can be invoked on a single PI report or for a set of reports by using an input parameter file.

The ASCII files generated can be in either a tab separated format or a comma separated values (CSV) format. The files can contain or omit column headers. A facility for generating data for just the most recent time period or between to specific dates is also available.

The number of lines to be processed can be limited, which prevents the generation of overly large output files.

Lastly, each report to be run, either individually from the command line or through a parameter file, can query any database server system accessible from the user's machine.

# **Controls and Switches**

There are multiple parameters to control the execution of the program. The command line options are:

| Flag | Description                                                                                                    | Argum              | ent                                                                                                    |
|------|----------------------------------------------------------------------------------------------------|--------------------|----------------------------------------------------------------------------------------------------|
| -a   | Include column headers.<br>Headers include both a line for<br>the column names and a line of<br>hyphens (-) underlining each                                                                                                | у                  | The ASCII file<br>includes column<br>headers (default).                                                  |
|      | column name.                                                                                                    | n                  | The ASCII file does<br>not include column<br>headers.                                                    |
| -đ   | Show debug output. If this<br>option is included, the entries<br>made in the log file are also<br>displayed on your screen. This<br>option should only be used for<br>testing in coordination with<br>HP Technical Support. | 0<br>1, 2, or<br>3 | No debug output.<br>The higher the<br>number, the more<br>detailed the debug<br>output.                  |
| -f   | Specifies the format of the ASCII output file.                                                                                                    | tab                | Generate a tab<br>separated ASCII<br>output file (default).                                              |
|      |                                                                                                    | comma              | Generate a comma<br>separated ASCII<br>output file. Character<br>data is enclosed in<br>quotation marks. |
| -h   | Help. Display command line options.                                                                                                    | N/A                |                                                                                                    |
| -i   | The full path and file name of the input parameter file.                                                                                                    |                    | ne and directory of any<br>rameter file.                                                                 |

| Flag    | Description                                                                                                    | Argument                                                                                                    |  |
|---------|----------------------------------------------------------------------------------------------------|----------------------------------------------------------------------------------------------------|--|
| -m      | Only include data with the<br>most recent timestamp; that<br>is, the maximum ta_period<br>value in the source data table.                                                                                                    | y Only include data<br>with the most recent<br>timestamp.                                                           |  |
|         |                                                                                                    | n Include all data<br>regardless of<br>timestamp (default).                                                         |  |
| -0      | The name of the ASCII output<br>file. To ensure that existing<br>files are not overwritten, the<br>actual output file name has a<br>timestamp appended to it in<br>the format<br><i>YYYYMMDDhhmm</i> . If -o<br>myfile.txt is specified and<br>trend_export is run on April<br>10, 2001 at 3:30pm, the output<br>file name is<br>myfile.txt.20010410153. | The complete path of the ASCII<br>output file to be generated.                                                      |  |
| -p      | The maximum number of lines<br>to be generated in the output<br>file.                                                                                                    | Any positive integer<br>(default = 5000).                                                                           |  |
| -r      | The name of the PI report (.rep) to be used.                                                                                                    | The complete path of any PI report.                                                                                 |  |
| -quotes | Specifies whether to put<br>double quotation marks<br>around string data                                                                                                    | y Put double quotation<br>marks around string<br>data<br>Do not put double<br>quotation marks<br>around string data |  |
| -S      | The name of the database<br>server from which the data is<br>extracted.                                                                                                    | The name of the database<br>server. (default = Current value<br>of the user's DSQUERY<br>environment variable.)     |  |

Note that whenever the -i option is used, all other command line options are ignored except the -q option. In this case, the named input parameter file controls ASCII file generation exclusively.

The utility requires one environment variable set: DPIPE\_HOME. This variable contains the path of the directory where all system components reside. The utility writes all of its messages to the trend.log file and looks for the export control parameter files in the DPIPE\_HOME/lib directory.

Here are a few examples of launching trend\_export from the command line.

#### Example 1

# trend\_export -r /OVPI/reports/Daily\_Lan\_Inventory.rep -o /daily\_lan\_report.txt -f comma

This would use the PI report Daily\_Lan\_Interface\_ Inventory.rep as input and produce an output ASCII file with the name

daily\_lan\_interface\_inventory.txt. Notice that the fully qualified path names were specified for both the report and the ASCII output file. In addition, note the use of the -f option specifying that the ASCII file should be comma delimited.

#### Example 2

#### trend\_export -i /OVPI/reports/ascii\_parm.dat

This invocation would use the input parameter file ascii\_parm.dat found in the directory named \$DPIPE\_HOME/lib to drive the ASCII file creation process. See Input Parameter File on page 452 for the parameter file format.

#### Example 3

#### trend\_export -i /OVPI/reports/ascii\_parm.dat -q hidekel

This invocation would work like the previous one but would use the database server hidekel as the source of the data generated during processing.

### **Input Parameter File**

When using the -i option to point the process to an input parameter file all other command line options are ignored except for -q (DSQUERY). This is the preferred method for using the utility. Only by using the input parameter file option can multiple reports and multiple instances of those reports be generated. Here are the guidelines for the parameter file:

The rules for formatting a parameter file are:

- One entry per line.
- All entries of keywords with arguments use the format: *keyword=argument*.
- Each report to be run must be blocked off with a start and end statement.
- An asterisk (\*) in the first column indicates a comment.
- Any keyword not listed here is ignored.

Valid keywords for the parameter file are:

| Keyword | Associated Command<br>Line Option | Required | Valid Values                  | Default                                     |
|---------|-----------------------------------|----------|-------------------------------|---------------------------------------------|
| start   |                                   | Yes      | N/A                           | N/A                                         |
| end     |                                   | Yes      | N/A                           | N/A                                         |
| report  | -r                                | Yes      | Any qss file path             | None                                        |
| output  | -0                                | Yes      | ASCII file path               | None                                        |
| dsquery | - <u>a</u>                        | Yes      | valid database server<br>name | DSQUERY<br>environment<br>variable<br>value |

| Keyword    | Associated Command<br>Line Option | Required | Valid Values                                                                                                    | Default        |
|------------|-----------------------------------|----------|----------------------------------------------------------------------------------------------------|----------------|
| headers    | -a                                | No       | y<br>n                                                                                                    | <b>y</b> (yes) |
| format     | -f                                | No       | comma<br>tab                                                                                                    | tab            |
| max        | -m                                | No       | y<br>n                                                                                                    | <b>n</b> (no)  |
| exception  |                                   | No       | y<br>n                                                                                                    | <b>n</b> (no)  |
| instances  |                                   | No       | valid target name/<br>table key pairs, or file<br>containing target<br>name/table key pairs.<br>See below for format. | None           |
| maxlines   | -p                                | No       | any positive integer                                                                                                  | 5000           |
| condense   | -c                                | No       | y<br>n                                                                                                    | <b>n</b> (no)  |
| style      |                                   | No       | individual<br>combine                                                                                                 | individual     |
| begindate  |                                   | No       | date in US format                                                                                                    | None           |
| begintime  |                                   | No       | timestamp hh:mm                                                                                                    | 00:00          |
| finishdate |                                   | No       | date in US format                                                                                                    | None           |

| Keyword    | Associated Command<br>Line Option | Required | Valid Values                      | Default |
|------------|-----------------------------------|----------|-----------------------------------|---------|
| finishtime |                                   | No       | timestamp hh:mm                   | 23:59   |
| frequency  |                                   | No       | daily<br>weekly<br>monthly        | None    |
| *          |                                   | No       | Any text. This is a comment line. |         |

The format for an instances line is:

instances = (target\_name, table\_key);(target\_name,table\_key)...

Multiple instances lines can be added for any report (see examples).

instances = /tmp/exception list

This usage of the keyword points to a file containing a list of target name/table key pairs in the form:

```
target-name1,table-key.1
target-name1,table-key.2
target-name2,table-key.1
```

Note that the instances file can be generated by specifying a report as an exception report. When a report specification block contains the **exception=y** keyword, the ASCII output file generated is simply a list, in the above described format, which is the matching target name/table key pairs from the exception criteria. This allows for the results from an exception report to be used to drive drilldown reports. See Example 4 on page 458.

The **style** keyword determines whether the rows returned for multiple instances are combined into a single output file written to separate files, one for each target name/table key. If no instances are listed the **style** keyword is

ignored. If **style = individual** is specified, each output file name has *target\_name.table\_key* appended to its name in addition to the timestamp described above.

The **condense** keyword causes trend\_export to remove trailing blanks from each column included in the SQL select statement.

If the **max** keyword is used, then the **begindate**, **finishdate**, **begintime**, and **finishtime** constraint keywords are ignored. Also, any embedded **start** or **end** date constraints in the original .rep file are ignored.

If the **frequency** keyword is used (**daily**, **weekly**, or **monthly**) then any other date constraint is ignored. That is, if in the same report specification block the **max** keyword or the **begindate** or the **finishdate** keywords are used, then they are bypassed.

If you plan on running the same report on a daily, weekly, or monthly basis, then use the **frequency** keyword for the required time period. That way, no modification to the control parameter file is needed. By specifying the daily, weekly, or monthly **frequency** value, the following actions are done:

| for <b>daily</b> =>  | the previous day's data is queried for. For example, if the current date is $6/1/2001$ , then the report would query for data from $5/31/01 \ 00:00$ to $5/31/01 \ 23:59$ . No matter when the report is run, the previous day's data is queried for.                                           |
|----------------------|----------------------------------------------------------------------------------------------------|
| for <b>weekly</b> => | the previous week's data is queried for. For example, if<br>today was Wednesday May 23, 2001, then the report<br>would query for data from Monday May 14, 2001 00:00 to<br>Sunday May 20, 2001 23:59. Again, no matter when the<br>report is actually run, the previous week's data is queried. |
| for monthly =>       | the previous month's data is queried for. For example, if<br>today was May 01, 2001, then the report would query for<br>data from April 1, 2001 00:00 to April 30, 2001 23:59.                                                                                                    |

## Examples

Example 1

```
* this is a comment line
*
start
report = /apps/OVPI/reports/Mib-II/
Daily_LAN_Interface_Inventory.rep
output = /tmp/daily_lan_interface_inventory
headers = n
format = comma
dsquery = HARDWARE_SYBASE
condense = n
maxlines = 2000
style = individual
end
```

Example 1 would run the PIreport Daily\_LAN\_Interface\_

Inventory.rep and place the output in /tmp/

daily\_lan\_interface\_inventory. *timestamp*. The ASCII file generated would have no column headers and would be in a condensed, comma delimited format. Lastly, the query would be run against the database server HARDWARE\_SYBASE.

#### Example 2

```
* this is a comment line*
start
report = /apps/OVPI/reports/Mib-II/
Daily_LAN_Interface_Inventory.rep
output = /tmp/daily_lan_interface_inventory
headers = n
format = comma
dsquery = HARDWARE_SYBASE
end
start
report = /apps/OVPI/reports/Mib-II/Serial_Interface_Usage.rep
output = /tmp/serial_interface_usageendstart
report = /myreports/lan_interface_load.rep
output = /myreports/lan_interface_load
```

```
dsquery = HARDWARE SYBASE
max = y
instances = (mynode1,1); (mynode1,2); (mynode2,1); (mynode2,2)
instances = (mynode3,3); (mynode4,1)
end
start
report = /myreports/lan interface load.rep
output = /myreports/lan interface load
max = y
instances = (mynode1,1); (mynode1,2); (mynode2,1); (mynode2,2)
instances = (mynode3,3); (mynode4,1)
style = combine
format = comma
dsquery = HARDWARE SYBASE
condense = y
end
```

Example 2 causes trend\_export to run a set of reports.

- 1 First it would run the same report as in Example 1.
- 2 The second report run would be Serial\_interface\_Usage.rep. Its output would be a tab separated, uncondensed data saved in a file called / tmp/serial\_ interface\_usage.*timestamp*. Notice that all the default values would be used for this second report.
- 3 The third report to be run, lan\_interface\_load.rep would produce six tab separated, uncondensed ASCII files because the keyword style = individual is used. The .rep report source file is used as a template to run the query for each of the listed instances. Note that the instances are on multiple lines. They could have been all listed on the same line. Also note that the max keyword was added to indicate that the ASCII files only contain data for the most recent period available for each instance. The output files are named:

lan\_interface\_load.mynode1.1.timestamp lan\_interface\_load.mynode1.2.timestamp lan\_interface\_load.mynode2.1.timestamp lan\_interface\_load.mynode2.2.timestamp lan\_interface\_load.mynode3.3.timestamp lan\_interface\_load.mynode4.1.timestamp 4 The fourth report would produce the same data as the third report, but it would only produce a single output file called **lan\_interface\_load.***timestamp*. In addition, the output file would be comma delimited and condensed.

#### Example 3

```
start
report = /myreports/lan_interface_load.rep
output = /myreports/lan_interface_load
max = n
begindate = 03/01/01
finishdate = 03/31/01
instances = (mynode1,1); (mynode1,2); (mynode2,1); (mynode2,2)
instances = (mynode3,3); (mynode4,1)
style = combine
format = comma
dsquery = HARDWARE_SYBASE
condense = y
end
```

Example 3 causes trend\_export to run a set of reports, in a combined format; that is, all the data from the listed instances is combined into one output file, for only data whose ta\_period lies between March 1st and March 31st.

#### Example 4

```
start
report = /myreports/critical interfaces.rep
output = /tmp/critical interfaces list
frequency = daily
exception = y
max = n
begindate = 03/01/01
finishdate = 03/31/01
format = comma
dsquery = HARDWARE SYBASE
end
start
report = /myreports/lan interface performance report.rep
output = /myreports/heavy hitters
frequency = daily
max = n
```

```
instances = /tmp/critical_interfaces_list
format = comma
dsquery = HARDWARE_SYBASE
style = individual
end
```

Example 4 demonstrates the use of the **exception** keyword. In the first report the **exception** keyword has been turned on. This causes the system to generate a target name/table key listing in the file /tmp/

critical\_interfaces\_list. The generation of this list is based upon whatever criteria was specified in the exception report. The output from this exception report is then used as an instances input list for the next report. Note that the second report is set to **style = individual**, which means that for each target name/table key pair a separate output file is generated. Also note that the **frequency = daily** keyword was used. This means that both the exception report and the drilldown report only queries for the previous day's data.

# **Output Format**

As stated earlier, the ASCII files can be generated in two formats, tab or comma separated and both formats can be generated either in a condensed or uncondensed mode. Here are examples of how the output would look in the various possible combinations of these methods. They are based on a PI report which utilized the following columns:

| Column Name     | Size in Database |
|-----------------|------------------|
| dsi_target_name | 64 bytes         |
| dsi_table_key   | 128 bytes        |
| ifinoctets018   | 8 bytes          |

### Tab Separated Format: Not Condensed

The tab format consists of columns of data aligned with the next in a series of standard, equally spaced tab stops. That is, the actual amount of separation between columns is the number of spaces from the end of the column to the next tab stop. Because this example is not condensed, the amount of space occupied by each column is based on the field size defined in the database. Below is an example of a tab separated ASCII output file with the headers option set to **yes**:

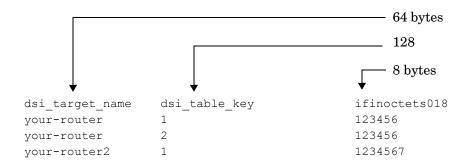

The output generated if the **headers** = **n** keyword was specified would be the same data in the same format but without the column headings:

| your-router  | 1 | 123456  |
|--------------|---|---------|
| your-router  | 2 | 123456  |
| your-router2 | 1 | 1234567 |

### Comma Format: Not Condensed

The comma format consists of columns of data separated by commas. Each column occupies the number of bytes specified for it in the database. Note that whenever a comma delimited file is requested, all character-based data is enclosed in quotation marks. With **headers = y** set, the output would look like this:

| dsi_target_name | ,dsi_table_key | ,ifinoctets018 |
|-----------------|----------------|----------------|
| 'your-router'   | ,'1'           | ,123456        |
| 'your-router'   | ,'2'           | ,123456        |
| 'your-router2'  | ,'1'           | ,1234567       |

Without headers, the same data would be generated, but without the column headings:

| 'your-router'  | ,'1' | ,123456  |
|----------------|------|----------|
| 'your-router'  | ,'2' | ,123456  |
| 'your-router2' | ,'1' | ,1234567 |

### Tab Format: Condensed

The condensed mode of the tab separated format generates a tab delimited file, but the columns are only as wide as the actual data rather than being padded to the defined field width. The columns are aligned with the next tab stop. With **headers = y** the output would be:

```
dsi_target_name dsi_table_key ifinoctets018
your-router 1 123456
your-router 2 123456
your-router2 1 1234567
```

This same output with **headers=n** would be:

```
your-router 1 123456
your-router 2 123456
your-router2 1 1234567
```

### Comma Format: Condensed

The condensed comma format is a series of columns that are only as wide as the actual data they contain, separated by commas. Note that whenever a comma delimited file is requested, all character-based data is enclosed in quotation marks.

With headers, the ASCII file generated would be:

```
dsi_target_name,dsi_table_key,ifinoctets018
'your-router','1',123456
'your-router','2',123456
'your-router2','1',1234567
```

If the **headers=no** option was used, then this would appear as:

```
'your-router','1',123456
'your-router','2',123456
'your-router2','1',1234567
```

# 35 trend\_label

You can use the trend\_label command to populate one or more columns in a property table with data from its counterpart data table.

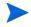

Note that you cannot use trend\_label with summarized data tables. That is, columns from tables generated by trend\_sum does not populate columns in a property table.

Each data table in the PI database is associated with a property (key) table. By default, most of the columns in a data table are not present in its associated property table. However, you may find it useful to include some of these data columns in the property table. trend\_label enables you to do this.

You can run trend\_label from the command line, and schedule it to run regularly in trendtimer.sched.

# Syntax

The trend\_label command uses the following syntax:

```
trend_label [ -c [ alias=] column ]
    [ -d debug_level ]
    [ -e column ]
    [ -h ]
    -k key_table
    [ -n ]
    [ -o hour ]
    [ -r [ alias=] column ]
    -t source_data_table
    [ -v ]
```

# Options

The trend\_label command has the following options:

-c Use this option to identify the column in the source data table that you want to use to populate the column in the property table. The *alias* parameter is the name assigned to the column in the property table and the *column* parameter is the name of the column in the source data table. When you use this option, trend\_label searches the property table for the column named by *alias*. If the column named *alias* exists, and if its value is null or blanks, trend\_label populates the column with data from the column named *column* in the source data table. If the column exists and its value is non-null or non-blank, the existing value in the target property table row is not changed.

If the column named *alias* does not exist in the property table, trend\_label creates it and then populates it in the manner described above.

You can repeat this option multiple times in the trend\_label statement to identify different property and data table columns or to concatenate column substrings or columns in the source data table to populate the property table column.

If you omit *alias* = from the command, the property table column is assigned the same name as the column in the source data table.

See Usage Notes on page 467 and Examples on page 470 for a complete description of this option with examples.

- -d Sets the debug output level. Valid values are 1, 2, and 3. The higher the number, the more detailed the information. Debug output is written to the standard output destination. This option is for development purposes.
- -e Identifies the column in the source data table that provides the data to populate the dsi\_descr column in the property table.
- -h Displays the syntax of the trend\_label command.
- -k Identifies the destination property table. Specify the SQL name of the table.

-n Use this option to specify that the default target row in the source data table is the one where the maximum ta\_period that is less than or equal to the current time (the minutes and seconds portions of the ta\_period value are set to zeroes) minus 1 hour on today's date.

If you omit both this option and the -o option, the default is the latest ta\_period.

This option cannot be on the same command line as the **-o** option. See Locating the Target Row in the Source Data Table on page 467 for a detailed explanation of how the target row is located.

-o Use this option to specify the hour of the previous day. Valid values are 0 (midnight) through 23. The system uses this value to locate the row in the source data table associated with the dsi\_key\_id that it uses to populate the property table columns.

If you omit both this option and the -n option, the default is the latest ta\_period.

This option cannot be on the same command line as the **-n** option. See Locating the Target Row in the Source Data Table on page 467 for a detailed explanation of how the target row is located.

- -r Uses the same syntax and application as the -c option with the following exception: The target value from the source data table populates the associated column in the property table even if that column already exists and has a non-null or non-blank value.
- -t Identifies the SQL name of the source data table. The table is typically a rate table (but can be a raw table). Summary tables cannot be used as a source.
- -v Displays the current trend\_label command version. For example, a return value of 4.0 means version 4.0.

### **Usage Notes**

This section provides information on various aspects of the trend\_label command usage.

Note that omitting *alias*= from the command may produce an ambiguous error message such as "prog-name date/time - Ambiguous column name XXXX", which indicates a situation where the property table and data table both have a column called XXXX. The query uses both property and data tables in the from clause and uses only XXXX in the select clause; it does not specify the owner table name.

To resolve this situation, do the following:

- 1 Start a SQL session with user **dsi\_dpipe**.
- 2 Perform **sp\_help** on the property table to get the column-name listing.
- 3 Drop the improper column from the property table with the following syntax:

alter table tablename drop column name

- 4 Exit the SQL session.
- 5 Correct the trend\_label syntax to use *alias=column*.

### Populating the dsi\_descr Column

When you generate a report, the report title appears above the graph and the legend appears below the graph. If the value of the dsi\_descr column in the property table that the report uses is null or blank, the legend simply displays the name of the node on which the report is based. However, if the dsi\_descr column is populated, the legend displays the description that appears in the column. This can make graphical reports easier to identify and read.

### Locating the Target Row in the Source Data Table

The source data table contains one row for each unique dsi\_key\_id for each collection period. Thus, if collections occur at 15 minute intervals, there are 96 rows for each unique dsi\_key\_id, which is four rows per hour \* 24 hours per day equals 96 rows.

If the -o option is used, the system compares the hour (0-23) specified in the option to the ta\_period timestamp in the rows of the source data table as follows:

- 1 Get the timestamp for the current time minus 24 hours. Thus, if the current time is 11:22:35 on June 12, 2001, the resulting timestamp is 11:22:35 on June 11.
- 2 Make the hour portion of the timestamp equal to the value (0-23) specified in the -o option. Thus, if the trend\_label command line has the option -o 4 on it, the timestamp is 04:22:35 on June 11.
- 3 Set the minutes and seconds portions of the timestamp to zeroes. In this example, 04:22:35 on June 11 becomes 04:00:00 on June 11. Thus, the target record in the source data table in this example is the one for the dsi\_key\_id where ta\_period is Jun 11 2001 04:00:00.
- 4 If there is no row with the target time period, trend\_label decrements the hour by 1 until it finds a match. For example, if there is no row for the dsi\_key\_id where the ta\_period time is 04:00:00, trend\_label looks for a time of 03:00:00, decrementing the hour by 1 in this manner until it finds a match.

If the **-n** option is used, the target row in the source table is the one for dsi\_key\_id where the maximum ta\_period timestamp is less than or equal to the current time (with hours and minutes zeroed) minus 1 hour. For example, if the current time is 10:30 AM on June 12, 2001:

- 1 Get the dsi\_key\_id record in the source data table where the ta\_period timestamp is Jun 12 2001 09:00:00 AM.
- 2 If no record exists for 09:00:00, trend\_label decrements the hour by 1 until it finds a match. For example, if there is no row for the dsi\_key\_id where the ta\_period time is 09:00:00, trend\_label looks for a time of 08:00:00, decrementing the hour by 1 in this manner until it finds a match.

If neither the -o option nor the -n option is used, the default is the last ta\_period timestamp in the rows of the source data table.

#### Ensuring Property Table/Data Table Compatibility

You must ensure that the specified data table (-t option) uses the specified property table (-k option) in the PI database. The trend\_label command does not check for this.

#### **Update Restrictions**

You cannot update the values in the property table columns dsi\_key\_id, dsi\_target\_name, or dsi\_table\_key.

#### Extracting Substrings from Column Values

When you use the **-e**, **-c**, and **-r** options, you can specify a substring that trend\_label extracts from the source column and use to populate the destination property table column with the following syntax:

column:offset,length

Where, *column* is the column name in the source data table.

offset is the starting character position of the substring in the column.

*length* is the number of characters to include in the substring beginning with the offset column position.

For example, if you want to extract a substring that is 8 characters long and begins in position 13 of the ta\_period value, use the following entry.

ta period:13,8

This entry replaces the *column* parameter in the **-e**, **-c**, or **-r** option.

#### **Concatenating Column Values**

You can populate a property table column with a value that is concatenated from the values of multiple columns or column substrings in the source data table by repeating the -e, -c, and -r options using the same *alias*= and different source column names or substrings. For example, if you want to create, if necessary, and populate a property table column named

dsi\_eurodate with the concatenated substrings from positions 5-7, 1-4, and 8-11 of the ta\_period column in the source data table, you can use the following trend\_label command:

```
trend_label -k Ksi_dbstats_ -t Rsi_dbstats_
-c dsi_eurodate=ta_period:5,3 -c dsi_eurodate=ta_period:1,4
-c dsi_eurodate=ta_period:8,4
```

In this case, if the value of ta\_period in the source data table is **Jul 29 2001 04:00:00:000AM**, then the value used to populate dsi\_eurodate in the property table is **29 Jul 2001**.

## Examples

#### Example 1

If you want to populate the dsi\_descr column in the Kib\_ii\_ifentry\_ property table with the latest data contained in the ifdescr010 column from the mib\_ii\_ifentry\_ source data table, use the following command.

```
trend_label -k Kib_ii_ifentry_ -t mib_ii_ifentry_
-e ifdescr010
```

#### Example 2

If you want to populate three columns in the Kib\_ii\_ifentry\_ property table with the latest data contained from the mib\_ii\_ifentry\_ source data table, use the following command.

#### trend\_label -k Kib\_ii\_ifentry\_ -t mib\_ii\_ifentry\_ -e ifdescr010 -c speed=ifspeed013 -c type=iftype011

In this example, trend\_label populates the dsi\_descr column in the Kib\_ii\_ifentry\_ property table with the latest data contained in the ifdescr010 column from the mib\_ii\_ifentry\_ source data table. In addition, it creates the column (if it does not already exist) and populates the property table column named speed with the value for ifspeed013 in the target source data table row and the property table column named type with the value for iftype011 in the target source data table row if the property table column values are null or blank. If the value in either column is non-null or non-blank, the current value remains the same.

#### Example 3

If you want to populate the dsi\_descr column in the Ksi\_dbstats property table with a concatenation of the value for the user\_name column and the first three characters of the ta\_period value in the target source table row, you can use the following command.

## trend\_label -k Ksi\_dbstats\_ -t Rsi\_dbstats\_ -e user\_name -e ta\_period:1,3

In this example, if the user\_name value is **Jones** and the first three characters of the ta\_period value are Nov, then the value JonesNov is the value in the dsi\_descr column in Ksi\_dbstats, only if the existing value is null or blanks. If the existing dsi\_descr value is non-null or non-blank, the value is not changed.

#### Example 4

If you want to populate the dsi\_descr column in the Ksi\_dbstats property table in the same way as described for with the exception that the existing value of dsi\_descr is replaced by the concatenation even if that value is non-null or non-blank, you can use the following command.

## trend\_label -k Ksi\_dbstats\_ -t Rsi\_dbstats\_ -o 4 -r dsi\_descr=user\_name -r dsi\_descr=ta\_period:1,3

In this example, the  $-\mathbf{r}$  option causes unconditional replacement of the value; whereas, the  $-\mathbf{e}$  option replaces the value only if the existing value in the target property table record is null or blanks. Furthermore, the target record in the source data table is the dsi\_key\_id record where the ta\_period value is 04:00:00AM on the previous day.

#### Example 5

If you want to do the following:

- use the data from the Rsi\_dbstats\_ data table where ta\_period for the dsi\_key\_id equals 04:00:00 AM on the previous day
- concatenate the user\_name and the first three characters of the ta\_period value in Rsi\_dbstats\_ data table and place the result in the dsi\_descr column in the Ksi\_dbstats\_ property table

• create a column named dsi\_eurodate in the Ksi\_dbstats\_ property table, if the column does not already exist, and unconditionally update that column with the result of concatenating positions 5-7, 1-4, and 8-11 from the ta\_period value

You can use the following command:

| <pre>trend_label -k Ksi_dbstatst Rsi_dbstatso 4</pre> |
|-------------------------------------------------------|
| <pre>-e user_name -e ta_period:1,3</pre>              |
| <pre>-r dsi_eurodate=ta_period:5,3</pre>              |
| <pre>-r dsi_eurodate=ta_period:1,4</pre>              |
| <pre>-r dsi_eurodate=ta_period:8,4</pre>              |

#### Example 6

If you want to populate the dsi\_descr column in the proptbl1 property table with the data contained in the ifdescr010 column from the datatbl2 source data table that has an earlier or equal timestamp to the current time, use the following command.

#### trend\_label -k proptbl1 -t datatbl2 -e ifdescr010 -n

If the time when the trend\_label command executes is 11:45 AM, the dsi\_key\_id record with a ta\_period value of today's date at 10:00:00 AM is used. If there is no record for 10:00:00 AM, trend\_label searches for a record for 09:00:00 AM and so on backward in 1-hour increments until a match is found, which is the maximum ta\_period value that is equal to or less than the current hour minus 1 hour.

# 36 trendpm

The trendpm command manages stored procedures used by PI.

## Syntax

The trendpm command has the following syntax:

```
[ -c code_gen_file ]
trendpm
              [-cs "command_string"]
              [-d]
              [ -db trace_level ]
              [-e]
              [-f file_name]
              [-g]
              [-h]
              [ -ot target_table_name ]
              [-pe "parameter1=value [, parameter2=value] ..."]
              [-pg "parameter1=value [, parameter2=value] ..."]
              [-r]
              [-s db_server_name]
              [-t table_name, [proc_app_type], [proc_class], [proc_type]]
              [-v]
```

## Options

The trendpm command has the following options:

- -c Specifies the name of the code generated file.
- -cs This option contains command string options from another program such as trend\_sum.
- -d Delete procedure.
- -db Set trace parameters. Valid values for the trace level are 1 5 where 1 is the lowest verbosity and 5 is the highest verbosity.
- -e Executes procedure synchronously.
- -f Specifies the name for the legacy file associated with the procedure to be registered.The *file\_name* contains the full path with the file name.
- -g Generates SQL procedure code.
- -h List help options.
- -ot Specifies target table name.

-pe Specifies the execution parameters for raw-to-delta procedures. The format for the valid parameters are:

> @bArchive=turn\_off\_archiving @bCheck\_index=check\_index @bDelta\_time=delta\_time @bSuppress\_spike=suppress\_spikes @bVerbose=verbose\_value @debug\_level=debug\_level\_pm @hwm\_data=high\_water\_mark @hwm\_log=high\_water\_mark\_log @line\_suppress\_value=min\_filter\_value @max\_tran\_row\_cnt=num\_rows @retry\_count=retry\_count @retry\_interval=retry\_interval @user\_proc\_name=`proc\_name' @zerror=clock error value

Do not use any spaces in the parameter list; however, there is a space after the **pe** option. See pe Option Parameters on page 476 for the descriptions of the parameters.

-pg Optional parameter values to replace default values in the generated output SQL procedure. The format for the valid parameters are:

• @column\_suppress='column\_name'

• **@column\_suppress\_value**=suppress\_value

The *column\_name* is the name of the column containing counter data to suppress. The *suppress\_value* is the value in the column to suppress.

Do not use any spaces in the parameter list; however, there is a space after the **pg** option. This option only applies for raw-to-delta procedures.

-r Generates and registers procedure.

- -s Specifies database server name.
- -t Specifies table name, procedure application type, procedure class, and procedure type. Note that the procedure application type, procedure class, and procedure type values are optional and positional. When you use this option, you must enter at least the *table\_name* and the commas. See Procedure Application Type Values on page 479 for the valid values.

**Note**: You can not use the **trendpm** -d option to delete trendpm procedures created with **D** as the **proc\_class** value. You must delete them manually.

-v Displays version stamp for trendpm.

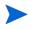

Note that the **-pe** and **-pg** options require double quotation marks (") to enclose the parameters. Use single quotation marks (') to enter any character data from the parameters.

#### pe Option Parameters

The descriptions for the **pe** option parameters follow.

| <b>@bArchive</b> | Enables archiving of raw data. The archive function<br>stores the collected data in a raw data table. A value<br>of <b>1</b> archives the raw data. A value of <b>0</b> does not<br>archive the raw data.<br>The default is <b>1</b> .                                                                                                    |
|------------------|----------------------------------------------------------------------------------------------------|
| @bCheck_index    | Specifies whether to use existing indices on the upload table or to drop existing indices and then recreate them. The value <b>1</b> means that the existing indices on the upload table are used. The value <b>0</b> means that the existing indices are dropped and then recreated. If the value is <b>1</b> and the proper indices are missing then the trendpm invocation fails.<br>The default is <b>0</b> . |

| @bDelta_time     | Specifies which clock to use to calculate Delta Time.<br>The value of <b>1</b> directs the procedure to use System<br>Uptime to calculate Delta Time. The value of <b>0</b><br>directs the procedure to use the Agent Clock<br>Column, which is the received_ts column, for the<br>calculation.<br>The default is <b>0</b> .                                                                                                    |
|------------------|----------------------------------------------------------------------------------------------------|
| @bSuppress_spike | <ul> <li>Specifies whether to reject samples if there are spikes. A spike occurs when the value of any counter suddenly goes too high, which is when the difference of two consecutive samples from a counter exceeds the spike threshold. The value of the spike threshold is 2<sup>31</sup> for 32-bit counters or 2<sup>51</sup> for 64-bit counters. Remember if the difference of the values is negative, account for the rollover of the counter by adding 2<sup>32</sup> for 32-bit counters or 2<sup>52</sup> for 64-bit counters.</li> <li>Valid values are: <ul> <li>1: Rejects samples if a spike occurs.</li> <li>0: Does not reject samples.</li> </ul> </li> </ul> |
| @bVerbose        | <ul> <li>Sets the debug output level for the raw-to-delta procedures.</li> <li>Valid values are: <ul> <li>0: Suppress all messages</li> <li>1: Show row suppression messages</li> </ul> </li> <li>The default is 1.</li> </ul>                                                                                                    |
| @debug_level     | <ul> <li>Sets the debug output level for the trendpm process of mw_collect. Values of 0, 1, 2, or 3 are valid. The higher the number, the more detailed the information.</li> <li>The default is 0, which means no debug output.</li> <li>Debug output is written to standard output. You should only use this option for testing in coordination with HP Technical Support due to the additional overhead it places on mw_collect.</li> </ul>                                                                                                    |

| @hwm_data                | Specifies the <i>high_water_mark</i> . The high water<br>mark denotes the level at which the database-used<br>size reaches the specified percentage and data<br>collection stops. Valid values are <b>1–100</b> .<br>The default value is <b>90</b> for 90%, which means data<br>aggregation stops when the database is 90% full.                                           |
|--------------------------|----------------------------------------------------------------------------------------------------|
| @hwm_log                 | Specifies the $high\_water\_mark\_log$ , which is the high water mark for the log. Valid values are <b>1–100</b> . The default value is <b>90</b> for 90%, which means data aggregation stops when the log is 90% full.                                                                                                    |
| @line_suppress_va<br>lue | Sets the minimum filter value. The procedure rejects<br>the sample if the delta value of a counter falls below<br>this value.<br>The default value is <b>-1</b> , which means to accept the<br>entire sample.                                                                                                    |
| @max_tran_row_cnt        | Sets the size of the batch to commit, which is the<br>number of rows to commit per transaction.<br>The default value is <b>0</b> , which means the system<br>calculates this value dynamically per table.<br>HP recommends that you use the default value. If<br>this value is too low, it may affect performance; if<br>this value is too high, it may affect concurrency. |
| @retry_count             | Sets the number of times the procedure tries to acquire a lock on the specified object.<br>The default value is <b>60</b> , which is 60 retries.                                                                                                    |
| @retry_interval          | Sets the number of seconds the procedure must wait<br>to acquire a lock on the specified object.<br>The default value is <b>60</b> , which is 60 seconds.                                                                                                    |

| @user_proc_name | Specifies the name of the custom procedure to run at<br>the end. You can register it as a dependent<br>procedure with the following command:                                                                                                    |
|-----------------|----------------------------------------------------------------------------------------------------|
|                 | trendpm -r -t input_table,C,D,R<br>-ot output_table -c SQL_file.                                                                                                    |
|                 | The SQL_file includes the custom procedure.                                                                                                    |
|                 | The default value is <b>NULL</b> , which means that there is no custom procedure.                                                                                                    |
| Øzerror         | Sets the percentage level for valid data. The value is<br>the percentage of difference between the delta<br>values of two Received Timestamps and two System<br>Uptimes. These statistics come from two consecutive<br>raw data samples.                                                                                                    |
|                 | For example, if r1 and s1 are the Received<br>Timestamp and System Uptime for the first sample,<br>and r2 and s2 are the Received Timestamp and<br>System Uptime for the second sample, then the<br>calculation for the value is $((r2 - r1) - (s2 - s1)) * 100 /$<br>(r2 - r1). During processing, if the calculated value<br>for the samples exceeds the value set by this option<br>then the samples are rejected.<br>This value is an integer that is less than 255. |
|                 | The default value is <b>10</b> .                                                                                                    |

## Procedure Application Type Values

The following table provides a list of valid procedure application types and descriptions for the corresponding procedure types.

| Procedure Type | Valid Procedure<br>Application<br>Type | Procedure Application Type<br>Description                          |
|----------------|----------------------------------------|--------------------------------------------------------------------|
| С              | С                                      | Custom application type: Custom procedure of type, <b>custom</b> . |
| R              | С                                      | Custom application type:<br>Normalization procedure                |
| R              | S                                      | Asset management procedure                                         |
| R              | R                                      | Raw-to-delta procedure                                             |
| R              | Z                                      | Copy stored procedure                                              |
| U              | С                                      | Custom application type:<br>Summary procedure                      |
| U              | Ν                                      | Ranking procedure                                                  |
| U              | Т                                      | Legacy trendit replacement procedure                               |
| U              | G                                      | General summary procedure                                          |
| U              | F                                      | Forecast summary procedure                                         |
| U              | В                                      | Baseline summary procedure                                         |

Table 22Valid Values for Procedure Application Type with<br/>Procedure Type

# 37 trend\_proc

The trend\_proc command is a utility that enables you to group together multiple interrelated commands on a PI system.

## **Requirements and Restrictions**

- Limit nesting levels to avoid straining the resources.
- Avoid accessing the same database table at the same time.

## Syntax

The trend\_proc command uses the following syntax.

```
trend_proc [-d debug_level]

-f file_name

[-h]

[-n]

[-v]
```

## Options

The descriptions for the command line options of the  ${\tt trend\_proc}$  command follows:

-d Use this option to set the debug output level for trend\_proc. Values of 0, 1, 2, 3, or 4 are valid. The higher the number, the more detailed the information.

> The default is **0**, which means no debug output. Debug output is written to standard out. You should only use this option for testing in coordination with HP Technical Support due to the additional overhead it places on trend\_proc.

-f Use this option to specify the name of the text file that contains the instructions. If the file is not in the current working directory, you must specify the fully qualified path to the file.

This is a required option.

See The trend\_proc Input File on page 483 for a description of the contents for the file.

- -h Use this option to display the command-line syntax for the trend\_proc command.
- -n Use this option to skip the trend\_lock locking check. When you use this option, the system can run multiple instances of the same trend\_proc command at the same time.

This option applies only to the command where it appears; it does not apply to the commands in the trend\_proc input file.

-v Use this option to display the current version of trend\_proc.This option is in UPPERCASE.

## **Usage Notes**

The concept behind trend\_proc is relatively simple:

1 Take a sequence of processes and string them together in such a way that you can run them with a single command.

In trend\_proc terminology, this series of sequential commands makes up a block, which is the equivalent of a macro.

- 2 Next, make it possible to string blocks together like individual commands.
- 3 When one block finishes its assigned tasks, trend\_proc automatically launches the next block and continues this process until it launches all of the blocks.
- 4 Then, to make the process more powerful, make it possible to launch multiple blocks concurrently, so that they run in parallel.
- 5 Finally, make it possible to launch the entire process with a single entry in trendtimer.sched.

For example, users whose PI networks include satellite servers must export data to their central database every day. Typically, the export process occurs separately from the data roll-up process. If you want to export the data as soon as the system aggregates it, you can put both the roll-up and export processes in a single trend\_proc file. This way, as soon as the system aggregates the data, trend\_proc automatically exports the data to the proper database.

#### The trend\_proc Input File

This section defines the elements of the input file and describes the characteristics of it. This section also describes how the system processes the input files.

#### Input File Definitions

A trend\_proc file contains one or more blocks of commands. A block is a sequential list of commands to run. For example, if there are six commands in a block, trend\_proc runs the first command, and wait for that command to be completed. As soon as the first command is complete, trend\_proc initiates the second command. When the second command finishes, trend\_proc starts the third, and so on until it completes all of the commands in the block.

Most trend\_proc files contain multiple blocks, arranged in a linear progression. It is necessary for the blocks to be in the order of desired processing, because trend\_proc reads the blocks sequentially.

However, trend\_proc is able to run commands from different blocks concurrently. This is so because trend\_proc recognizes two different kinds of blocks in a trend\_proc file: wait and nowait.

- A wait block is so called because it causes trend\_proc to wait until the block has completed its processing in full before moving on to another block.
- A nowait block permits trend\_proc to go to the next block in the sequence, and begin executing the commands in that block. The processing in a nowait block does not finish before trend\_proc starts processing the next block in the file.

The order of the blocks determines how trend\_proc runs the commands from different blocks concurrently. For example, if the input file has three blocks with the first block as a wait block and the other blocks are nowait blocks, then the last two blocks runs concurrently. On the other hand, if the input file has three blocks with the first two blocks as nowait blocks and the third block is a wait block, then all three blocks runs concurrently. Note that the commands within the wait and nowait blocks run sequentially.

#### Input File Characteristics

The trend\_proc command requires an input file with the following characteristics.

- It is a text file with the extension .pro.
- It must contain at least one block, and the blocks must adhere to a particular format, as follows.
  - A block begins with the **begin** statement; it has the following syntax.

```
begin: blockname [ {-wait -nowait }]
```

Where, *blockname* is a unique name for the block.

- If you do not specify wait or nowait, the default for the block is wait.

- A block can contain zero or more statements that trend\_proc runs sequentially. These statements can be any executable commands, which may or may not be PI commands. You must provide the fully qualified path for the command.
- If a block does not contain a command, it is an empty block. This does not affect the performance of the trend\_proc, so long as the populated blocks have the correct format.
- A block ends with the **end** statement; it has the following format.

end: [ blockname ]

Putting the block name in the **end** statement is optional. It can, however, be useful for identification purposes, especially if you nest one trend\_proc inside of another. (Note that the brackets are not part of the syntax.)

- The words **begin** and **end** must be in lower case.
- There should not be a space between the statement, begin or end, and the colon.
- Comments within a block begin with the number character (#).

#### Processing the Input File

This section describes how trend\_proc processes an input file. For example, a trend\_proc file contains five blocks of commands, two of which are wait blocks. Each block has a set of commands and appears in the following order in the input file.

Block 1: six commands (wait)

Block 2: seven commands (nowait)

Block 3: four commands (nowait)

Block 4: eleven commands (wait)

Block 5: eight commands (nowait)

Note that each block must have a unique name. The names used above are representative of a naming pattern. If you intend to create your own trend\_proc files, it is a good idea to establish a naming convention for your trend\_proc blocks.

The processing for this trend\_proc file requires four steps, as follows.

#### Step 1

When the system launches trend\_proc from the appropriate trend\_proc entry in trendtimer.sched, for example, it executes the first command listed in Block 1. When the first command completes its processing, trend\_proc executes the second command in Block 1. Since this block is a wait block, trend\_proc must complete the entire sequence of six commands in Block 1 before beginning the sequence of commands contained in Block 2.

#### Step 2

After trend\_proc executes the final command in Block 1, it begins immediately to run the commands in Block 2. Again, trend\_proc runs the commands in Block 2 in their proper sequence. However, since Block 2 is a nowait block, trend\_proc also begins to run the sequence of commands in Block 3. Since Block 3 is also a nowait block, trend\_proc also begins to run the commands in Block 4. At this point, trend\_proc is executing commands from three different blocks at the same time.

#### Step 3

Block 4 is a wait block; so once again, trend\_proc must complete the commands in Block 4 before beginning the processes in Block 5. However, it is possible that trend\_proc runs all of the commands in Block 4 before blocks 2 and 3 are completed. In this circumstance, trend\_proc does not have to wait for blocks 2 and 3, after Block 4 has completed its processing, trend\_proc starts with Block 5.

#### Step 4

When trend\_proc executes the commands in Block 5, the sequence is finished. The processing for the trend\_proc file is complete after all blocks finish processing.

Depending on how you format a trend\_proc file, you can run commands from several blocks at once. In the example above, we see trend\_proc run commands from three different blocks that could be running at the same time. This enables a large part of the individual trend\_proc file to be running in parallel.

#### Processing with Multiple trend\_proc Files

A trend\_proc file can have one or more additional trend\_proc commands in it. In fact, multiple instances of the trend\_proc command can run concurrently, each running parallel processes.

This process of creating a trend\_proc file that contains one or more trend\_proc commands can be especially useful. Since it is possible for trend\_proc commands to conflict with each other, it is sometimes necessary to ensure that one trend\_proc command completes its processing before the system launches another. If, however, you create a trend\_proc file whose blocks are trend\_proc commands, you can launch an entire sequence of PI procedures with one entry in the trendtimer.sched file.

Note that while it is often a good idea to have a master trend\_proc controlling your trend\_proc files, you should limit this nesting to two levels. Otherwise, you increase the chance of creating a conflict between your various processes.

Note that trend\_proc has an automatic trend\_lock locking check that prevents the system from processing more than one instance of the same command string at the same time. This means that if you have a trend\_proc file and the initial trend\_proc command runs automatically and periodically from trendtimer, the system does not start the same command at the next time period if the previous command did not finish processing first.

You can override the trend\_lock locking check with the **-n** option. If you use the **-n** option on a trend\_proc command that has an input file with multiple trend\_proc commands in it, the option only applies to the trend\_proc command where it appears. The effect of the option does not propagate down to any nested trend\_proc or executable commands.

#### Processing Example with Multiple trend\_proc Files

You have a situation where you are obtaining data from various datapipes with ee\_collect on an hourly basis. The data is coming from multiple locations and you want to process that data on an hourly basis.

You can create different trend\_proc files to perform a particular function. For example, you can create a trend\_proc file that collects the data from the various locations. This file could have ee\_collect or trendcopy commands for each location. The name of the file could be CollectData. The next trend\_proc file would process the collected data; so, this file would have trend\_sum commands and any other commands necessary to process the data. The name of this file could be ProcessData. The third trend\_proc file would create the reports from the processed data; so, this file would have all the necessary commands to generate the reports. The name of this file could be ReportData. The last trend\_proc file would distribute the reports; so, this file would have all the necessary commands to distribute the reports to the various locations. The name of this file could be DistributeData.

You could create a separate entry in trendtimer.sched for each trend\_proc file, provided you spaced them out over time to ensure that each trend\_proc finished before the system launched the next one.

Rather than this, you create a fifth trend\_proc file, such as ProjectA, to contain the other four. Its blocks would be as follows:

Block A: CollectData (wait) Block B: ProcessData (wait) Block C: ReportData (wait) Block D: DistributeData (wait)

You then put an entry into the trendtimer.sched file to run ProjectA for each hour of the day. You can add the **-n** option to the entry in the trendtimer.sched file so that the system can begin processing the same command at the next hour since the first internal trend\_proc command should be finished. Note that the trend\_proc commands inside ProjectA do not use the **-n** option so that the system does not start processing the command if the previous one has not finished; in this case, the system skips the command if the previous one is still processing.

#### Creating a trend\_proc File

Creating your own trend\_proc files is a four-step process. You must:

- 1 Define the commands you want to run.
- 2 Determine the order to run the commands.
- 3 Create the trend\_proc file.

You need to make sure you define your blocks in the correct order using the wait and nowait options; otherwise, the processing may be different than you expect.

4 Schedule trend\_proc to launch.

#### Scheduling a trend\_proc File

After you have created your trend\_proc file, you can run it from the command line or place an entry in the trendtimer.sched file to run it at the appropriate time. The syntax for this entry follows:

trend proc -f filename

Where, *filename* is the name of your trend\_proc file. If you do not use a fully qualified file name, the system looks for the file in the current working directory.

If you have a large or complicated trend\_proc file that trendtimer runs on a regular basis, you may want to use the **-n** option to prevent the trend\_lock locking check.

## **Examples**

The following examples show some possible applications of trend\_proc.

#### Example 1

PI uses the trend\_sum application to maximize the efficiency of data aggregation. If you want to copy that data to the central server from a satellite server, you can use the trendcopy command to copy data after the trend\_sum command finishes its processing. Such a trend\_proc block might look like the one below:

```
begin: block1 wait
trend_sum -e SDifentry -f trendsum.sum
trendcopy -s src_db -S dest_db -t SDifentry
end: block1
```

In this example, the trend\_sum command accesses the table, SDifentry. It uses the instructions in the input file trendsum.sum, which is in the same directory where this trend\_proc file is running. After the trend\_sum processing is complete, the system invokes the trendcopy command to copy the same table from the satellite server, which is src\_db, to the central server, which is dest\_db.

#### Example 2

In this example, the first block, block0, is a wait block; so the system completes processing the trend\_proc command in this block before it starts processing the trend\_sum command in the next block, block1. Since block1 is a nowait block, the system also starts processing the trend\_sum command in the next block, block2.

```
begin: block0 wait
{DPIPE HOME}/bin/trend proc -f {DPIPE HOME}/scripts/
abc hr.pro
end: block0
begin: block1 nowait
{DPIPE HOME}/bin/trend sum -f {DPIPE HOME}/scripts/
day abc loc.sum
{DPIPE HOME}/bin/trend sum -f {DPIPE HOME}/scripts/
month abc loc.sum
{DPIPE HOME}/bin/trend sum -f {DPIPE HOME}/scripts/
abc loc fore.sum
{DPIPE HOME}/bin/trend sum -f {DPIPE HOME}/scripts/
abc loc DOW.sum
end: block1
begin: block2 nowait
{DPIPE HOME}/bin/trend sum -f {DPIPE HOME}/scripts/
day a2z loc.sum
{DPIPE HOME}/bin/trend sum -f {DPIPE HOME}/scripts/
month a2z loc.sum
end: block2
```

#### Example 3

In this example, the first block, block1, is a wait block; so the system completes processing the trend\_sum commands in this block before it starts processing the trendcopy commands in the next block, block2. Note that the input file for the trend\_sum command is in a different directory than the command; both the command and the input file have fully qualified path names since they may not be in the current working directory. After the trend\_sum processing is complete, the system invokes the trendcopy command to copy the same tables from the satellite server, which is SAT\_DB, to the central server, which is CENTRAL\_DB.

```
begin: block1 wait
{DPIPE_HOME}/bin/trend_sum -f {DPIPE_HOME}/scripts/
Device1.sum
```

```
{DPIPE_HOME}/bin/trend_sum -f {DPIPE_HOME}/scripts/
Device2.sum
{DPIPE_HOME}/bin/trend_sum -f {DPIPE_HOME}/scripts/
Device3.sum
end:block1
begin: block2 wait
{DPIPE_HOME}/bin/trendcopy -t Device1 -s SAT_DB -S CENTRAL_DB
{DPIPE_HOME}/bin/trendcopy -t Device2 -s SAT_DB -S CENTRAL_DB
{DPIPE_HOME}/bin/trendcopy -t Device3 -s SAT_DB -S CENTRAL_DB
end: block2
```

#### Example 4

In this example, the block is a wait block. This block has a trend\_proc command in it that must complete its processing before the system continues processing this block with the Perl program that follows. After the Perl program finishes, the system processes the trend\_sum commands that follow in the order that they appear in the block. When the processing for the last trend\_sum command is complete, the system processes the Perl program again. When the Perl program finishes, the processing for this block is complete.

```
begin: test1 wait
{DPIPE_HOME}/bin/trend_proc -f {DPIPE_HOME}/scripts/procl.pro
{DPIPE_HOME}/bin/perl {DPIPE_HOME}/scripts/Perfl.pl
-p "Location_Summary" -t day -v start
{DPIPE_HOME}/bin/trend_sum -t SH_Loc -e SD_Loc
-f {DPIPE_HOME}/scripts/SD_Loc.sum
{DPIPE_HOME}/bin/trend_sum -t SD_Loc -e fore -y 42
-f {DPIPE_HOME}/scripts/SD_Loc_forecast.sum
{DPIPE_HOME}/bin/trend_sum -t SDCustLoc -e dow -y 42
-f {DPIPE_HOME}/scripts/SD_Loc_forecast_dow.sum
{DPIPE_HOME}/bin/trend_sum -t SD_Loc -e SM_Loc
-f {DPIPE_HOME}/bin/trend_sum -t SD_Loc -e SM_Loc
-f {DPIPE_HOME}/scripts/SM_Loc.sum
{DPIPE_HOME}/bin/perl {DPIPE_HOME}/scripts/Perfl.pl
-p "Location_Summary" -t day -v stop
end: test1
```

# 38 trend\_sum

You can use trend\_sum to conduct a statistical analysis of source data on a PI Performance Insight (PI) system. It calculates various statistics such as averages, percentiles, and forecast values. It then uses these calculations to populate summary tables to monitor the behavior of the data for a particular window of time or to project the future behavior of that data.

### **Requirements or Restrictions**

- The trend\_sum command requires at least one option.
- The source table must be a rate table or a summary table.
- The column specification must be an *alias* if the column expression contains more than one source table column name. See the **column:** keyword on page 498 for usage of the *alias* parameter.
- The maximum number of nested functions in an expression is ten.
- The required input file must contain at least one by-variable and column specification; see Input Files on page 508.
- The command-line options may appear only once on the command line unless otherwise specified.

## Syntax

PI provides two methods for supplying information to trend\_sum. One method is by using the command-line options. The other method is by using an input file, which is the only method for entering by-variables and column specifications. See Input File Keywords on page 495 for the syntax. Note that some options are only available by using the keywords in the input file while some other options are only available from the command line. See Command-Line Options on page 494. For more information about processing considerations when using both the command-line options and the input file together, see Input Files on page 508.

#### **Command-Line Options**

trend\_sum uses the following command-line syntax:

```
[-C num rows]
trend sum
             [-d debug level]
             [-e dest name]
             [-f input file]
             [-F]
             [-h]
             [-H hysteresis units]
             [-L log hwm number]
             [ -P lag_time_minutes ]
             [-R]
             [-S server name]
             [ -t src_table_name ]
             [-U]
             [-v]
             [-W db_hwm_number]
```

[-x stored\_proc\_name] [-y number\_of\_days] [-z]

#### Input File Keywords

The following table shows the syntax of the keywords for the trend\_sum input file with their equivalent command line options. The descriptions for the keywords are the same as for the corresponding command line options. See Options on page 503 for the descriptions and Input Files on page 508 for more information about input files.

| Keyword                                  | Command Line Option |
|------------------------------------------|---------------------|
| <pre>baseline_days: number_of_days</pre> | -у                  |
| <b>by_variable:</b> by_var_expr          |                     |
| column: column_spec                      |                     |
| destination_table: dest_name             | -e                  |
| first_day_of_week: day_of_week           |                     |
| name: sum_def_name                       |                     |
| <pre>source_table: src_table_name</pre>  | -t                  |
| <pre>syntax_version: version_num</pre>   |                     |
| time_hysteresis: hysteresis_units        | -н                  |
| time_lag: lag_time_minutes               | -P                  |

Table 23 trend\_sum Input File Keywords

## **Option Categories**

The following table lists the options in categories that you might use.

| Category      | Options                    |
|---------------|----------------------------|
| Data          | -e, -f, -H, -P, -S, -t, -y |
| Switches      | -F, -R, -U                 |
| Process       | -C, -x, -z                 |
| Maintenance   | -L, -W                     |
| Miscellaneous | -d, -h, -V                 |

| Table 24 | trend_ | _sum | Option | Categories |
|----------|--------|------|--------|------------|
|----------|--------|------|--------|------------|

## Keywords

The trend\_sum input file uses the following keywords:

baseline\_days:Specifies the number of days in the baseline period.<br/>See Rolling Baseline Table on page 511 for more<br/>information about this keyword. The default is set<br/>during the procedure building.

| by_variable: | The specification for the grouping by-variable |
|--------------|------------------------------------------------|
|              | which has the format:                          |

[alias =] column or bykeyword

where: *column* is the name of a column in the source table.

*bvkeyword* has one of the following values:

- **keyid** Group by the column named **dsi\_key\_id\_**
- **ta\_period** Group by ta\_period
- **hour** Group by hour
- day Group by day
- week Group by week
- month Group by month
- quarter Group by quarter
- year Group by year
- **day\_of\_week** Group by day of week for baseline table
- **day\_of\_week\_by\_hour** Group by day of week, by hour for baseline table
- **hour\_of\_day** Group by hour of day for baseline table

The trend\_sum summary process requires the by\_variable keyword in the input file.

The input file may contain multiple by-variables. Each by-variable that appears in the input file must be unique. The time by-variable (if used) must appear last in the list.

For more information, see Input Files on page 508 and By-Variables on page 509.

column:Use this keyword to generate a column in the<br/>destination table for each statistic that appears in<br/>the column\_spec.

The name of each column in the destination table has the following form: *prefix* + *alias\_name* or *prefix* + *column\_name*.

The *prefix* has three uppercase characters and appears as a column in Table 26 on page 515 with the corresponding statistic. See Example 1 on page 519 for an example of derived column names.

See Input Files on page 508 for more information about this keyword.

The *column\_spec* has one of the formats shown below.

#### **Single Statistic Format**

[alias =] column\_expr:statistic ] or

[!][alias =] column\_expr:statistic ]

where: *alias* is another name for the column.

*column\_expr* is either a column name or an arithmetic expression. The arithmetic expression requires the *alias* parameter to provide a name for this column. See Divide-By-Zero Error on page 514 to avoid a divide-by-zero error in an expression.

where, *statistic* is at least one of the statistics that appear in Table 26 on page 515.

! (exclamation point) suppresses the *prefix*, derived from the statistics in Table 26 on page 515, from the derived column name.

#### **Multiple Statistics Format**

|                    | <b>I</b>                                                                                                    |
|--------------------|----------------------------------------------------------------------------------------------------|
|                    | [alias =]column_expr:statistic1[,statistic2<br>,statistic3,,statisticN]<br>or                                                                                                    |
|                    |                                                                                                    |
|                    | [!][alias =] column_expr:statistic1                                                                                                    |
|                    | [!][alias =] column_expr:statistic2                                                                                                    |
|                    | [!][alias =] column_expr:statistic3                                                                                                    |
|                    | :                                                                                                    |
|                    | [!][alias =] column_expr:statisticN                                                                                                    |
|                    | When you use the exclamation point (!) to<br>suppress the addition of the statistic prefix to the<br>column name, you can only specify one statistic for<br>that <b>column</b> argument. If you want to generate<br>additional statistics from the same input when you<br>suppress the prefix, you must specify the same<br>expression in multiple <b>column</b> lines, as shown<br>above, with an alias. |
|                    | The trend_sum summary process requires the <b>column</b> keyword in the input file.                                                                                                    |
|                    | The input file may contain multiple <b>column</b> specifications. Each <b>column</b> specification that appears in the input file must be unique.                                                                                                    |
| destination_table: | This keyword has multiple formats; the format for<br>a standard table is different than the format for a<br>rolling baseline table.                                                                                                    |
|                    | Standard Table                                                                                                    |
|                    | The <i>dest_name</i> is the SQL name of the destination table for the trend_sum output. This keyword is required for a non-baseline table.                                                                                                    |
|                    | Rolling Baseline Table                                                                                                    |
|                    | The <i>dest_name</i> is an optional suffix for the                                                                                                    |
|                    | destination table with the trend_sum baseline output.                                                                                                    |
|                    |                                                                                                    |

For a baseline table, the full name of the destination table contains the following parts in the specified order:

|                    | <pre>SDnn where nn is the number of days used for the value of the -y option or the baseline_days: input file parameter. source_table name from the -t option or the source_table: input file parameter. dest_name which is this suffix. See Rolling Baseline Table on page 511 for more information about this keyword.</pre> |
|--------------------|----------------------------------------------------------------------------------------------------|
| first_day_of_week: | Use this keyword to specify the first day of the week. Valid values are: Mon, Tue, Wed, Thu, Fri, Sat, or Sun. Note that these values are not case-sensitive; however, this keyword is in lowercase and is case-sensitive.                                                                                                    |
|                    | The default is <b>Mon</b> .                                                                                                    |
| name:              | Specifies the unique name of the summary definition. The length of this name can be up to 128 characters.                                                                                                    |
| source_table:      | Use this keyword to specify the name of the source<br>table that is providing the input to trend_sum.<br>The trend_sum summary process requires either<br>the -t option on the command line or the<br>source_table: keyword in the input file.                                                                                 |
| syntax_version:    | Use this keyword to specify the version of this input file.                                                                                                    |

# time\_hysteresis:Specifies the amount of time to go back to reprocess<br/>data to insure that all samples were included. The<br/>value is the number of *hysteresis\_units* to<br/>reprocess. The destination table determines the<br/>*hysteresis\_units* to apply such as hours for an<br/>hourly table or days for a daily table.

For example, if the destination table is a daily table, this value is the number of days, and PI recalculates the data for the specified number of days.

If the destination table is a table with a long duration such as a year, the value should be **0**; otherwise, PI reprocesses the data for the specified duration, which is the number of years. If the value is **0** (zero), PI does not reprocess any data; it continues processing from the last processed sample. For more information, see Determine the Last Processed Sample for Hysteresis on page 509.

This keyword identifies the beginning of the time range to process data from the source table. PI subtracts the number of corresponding *hysteresis\_units* from the last processed sample in source table and selects the samples that occur starting from that time. See the **-P** option for identifying the end of the time range.

The default is -1, which uses the default values for each type of table in the database.

You cannot use the **time\_hysteresis:** keyword with the **-u** option.

time\_lag: Specifies the minimum lag time, which is the number of minutes to delay processing to insure most of the data has arrived before processing. The value is the minimum number of minutes earlier than the value of the calculated timestamp that a sample must be time stamped to be processed.

For example, if the value is 20 minutes and the calculated timestamp for the last sample was 10 minutes ago, PI does not process the data. However, if the calculated timestamp for the last sample was 30 minutes ago, PI processes the last sample.

This keyword identifies the ending of the time range to process data from the source table. PI subtracts the specified number of minutes from the calculated timestamp and selects the samples from the source table that occur before that time and that correspond to the destination table boundary. See the **time\_hysteresis:** keyword for identifying the beginning of the time range. For more information about lag time, see Lag Time on page 510.

The default is **-1**, which uses the default values for each type of table in the database.

You cannot use the **time\_lag:** keyword with the **-u** option.

## Options

The trend\_sum command has the following options:

-C Sets the size of the batch to commit, which is the number of rows to commit per transaction.

The default value is **0**, which means the system calculates this value dynamically per table.

HP strongly recommends that you use the default value. If this value is too low, it may affect performance; if this value is too high, it may affect concurrency.

This option is in UPPERCASE.

- -d Specifies the type of debug output. The values are:
  - 0: Provides no debug output. This is the default value.
  - 1: Provides general debug output.
  - **2**: Provides debug output for each record. This value only applies to the stored procedures.
  - 3: Provides debug output

Debug output is written to standard output.

- -e See the keyword, **destination\_table:** on page 499, for the description of this option.
- -f Name of an input file containing the aggregation statements.
- -F If trend\_sum has to run tpmaint, trend\_sum passes the -F option to tpmaint so that it continues processing when there are more rows to process from the source table than two times the default retention period for that table. See tpmaint on page 387 for more information.

This option is in UPPERCASE.

- -h Displays the syntax for this utility.
- -H See the keyword, time\_hysteresis: on page 501, for the description of this option.

You cannot use the  $-\mathbf{H}$  option with the  $-\mathbf{U}$  option.

This option is in UPPERCASE.

-L Specifies the high water mark for the log. The high water mark denotes the level for when the database-used log size reaches the specified percentage and data processing stops. Valid values are 1 - 100.

The default value is 90 for 90%, which means the data processing stops when the log is 90% full.

This option is in UPPERCASE.

-P See the keyword, time\_lag: on page 502, for the description of this option.

You cannot use the -P option with the -U option.

This option is in UPPERCASE.

-R Use this option to specify that trend\_sum replace the summary definition in the dictionary if the new definition is different than the old one.

This option is in UPPERCASE.

- -S This option specifies the database server name. It overrides the value in the system.xml file for the current process. This option is in UPPERCASE.
- -t See the keyword, **source\_table:** on page 500, for the description of this option.
- -**U** Specifies that trend\_sum ignore the time-period range restrictions and process all the data in the source table.

You cannot use the  $-\mathbf{U}$  option with the  $-\mathbf{H}$  or  $-\mathbf{P}$  option. This option is in UPPERCASE.

- -v Displays the version of this utility. This option is in UPPERCASE.
- -W Specifies the *high\_water\_mark* for the segment where the table resides. The high water mark denotes the level for when the segment-used size of the database reaches the specified percentage and data processing stops. Valid values for the *high\_water\_mark* are 1 100.

The default value is 90 for 90%, which means the data processing stops when the database is 90% full.

This option is in UPPERCASE.

- -x Use this option to remove the named stored procedure.
- -y See the keyword, **baseline\_days:** on page 496, for the description of this option.
- -z Use this option to remove and then regenerate the related stored procedure.

### Naming Conventions

- A trend\_sum input file generally has an extension of .sum, such as ifexceptions.sum; note that this is not a requirement.
- The source table name for trend\_sum input should start with an UPPERCASE  ${\bf R}$  or  ${\bf S}.$
- The destination table SQL name for a trend\_sum baseline or forecast output table should have the following characteristics:
  - a Start with the UPPERCASE letter **s**.
  - b The second UPPERCASE letter designates the roll-up interval such as
     H for hour, D for day, W for week, M for month, Q for quarter, or Y for year.
  - c The number of baseline days follows the rollup interval.
  - d An alphanumeric name follows the baseline days. This name is the *src\_table\_name* from the **-t** option followed by the *dest\_name* from the **-e** option.
- The destination table Alias name for a trend\_sum baseline or forecast output table should have the following characteristics:
  - a Start with **hourofday**, **dayofweek**, or **dayofweekbyhour** for a baseline table or **sum** for a forecast table as a prefix.
  - b The table category from the input table follows the prefix.
  - c The SQL name of the output table is the last part.
- The destination table SQL name for a trend\_sum standard grouping output table should have the following characteristics:
  - a Start with the UPPERCASE letter **s**.

- b The second UPPERCASE letter designates the rollup interval such as H for hour, D for day, W for week, M for month, Q for quarter, or Y for year.
- c An alphanumeric name follows the rollup interval. This name is the *dest\_name* from the **-e** option.
- The destination table Alias name for a trend\_sum standard grouping output table should have the following characteristics:
  - Start with **sum\_** as a prefix.
  - b The table category from the input table follows the prefix.
  - c The SQL name of the output table is the last part.
- The name of the summary definition that trend\_sum generates varies depending on the parameters, as follows.
  - If the name keyword is not in the input file and there are no options on the command line, trend\_sum generates the following name:

 $FileName\_srcF\_destF$ 

Where, *FileName* is the name of the input file.

*srcF* is the *src\_table\_name* from the **source\_table** keyword in the corresponding input file.

destF is the dest\_name from the destination\_table keyword in the
corresponding input file.

 If the name keyword is not in the input file and there are options on the command line, trend\_sum generates the following name:

 $FileName\_srcC\_destC$ 

where: *FileName* is the name of the input file.

*srcC* is the *src\_table\_name* from the **-t** option on the command line.

*destC* is the *dest\_name* from the **-e** option on the command line.

 If the name keyword is in the input file and there are no options on the command line, trend\_sum generates the following name:

NameF

where: *NameF* is the *src\_def\_name* from the **name** keyword in the input file.

 If the name keyword is in the input file and there are options on the command line, trend\_sum generates the following name:

 $NameF\_srcC\_destC$ 

Where, *NameF* is the *src\_def\_name* from the **name** keyword in the input file.

*srcC* is the *src\_table\_name* from the **-t** option on the command line.

*destC* is the *dest\_name* from the **-e** option on the command line.

### **Usage Notes**

You must use an input file to provide most parameters to trend\_sum. The combination of all the parameters from the input file, command-line options, and versions of the associated programs that trend\_sum invokes make up a *summary definition* that trend\_sum stores in the database with a unique name. Another name for the summary definition is *transformation*.

You can provide the name with the **name** keyword in the input file; otherwise, trend\_sum generates a name depending on the parameters provided. See Naming Conventions on page 505 for more information.

The associated programs that trend\_sum invokes are datapipe\_manager and tpmaint. See datapipe\_manager on page 83 and tpmaint on page 387 for more information.

After trend\_sum registers the summary definition in the database, it generates a stored procedure, associates the procedure with the definition, and then executes the procedure.

Note that if you terminate trend\_sum with **Ctrl + c**, you need to terminate any associated stored procedures that are currently running on the server separately.

There are two modes that trend\_sum uses to process its input files. If the **checkmode** value is **false**, which is the default, trend\_sum determines the name of the summary definition and then check the database for it. If trend\_sum finds the definition in the database, it runs the associated procedure without any sum file verification; otherwise, trend\_sum creates the procedure, store it, and run it. If the **checkmode** value is **true**, trend\_sum determines the name of the summary definition and then check the database

for it. If trend\_sum finds the definition in the database, it validates the existing definition by comparing it to the new definition. If the definitions are the same, trend\_sum runs the procedure associated with the existing definition. If the definitions are not the same, and the **-R** option is on the command line, then trend\_sum replaces the existing definition with the new definition, regenerate the procedure, store it, and then run it; otherwise, if the **-R** option is not on the command line, trend\_sum displays an error message and exit. The **trendsum\_checkmode** entry is in the be\_defaults.prp file in the DPIPE\_HOME/data directory.

To improve performance, trend\_sum uses time-period tables. It verifies that the appropriate entries exist in the corresponding time-period table. It does this by comparing the begin and end dates of the source table to the begin and end dates for the corresponding time-period table. If the begin and end dates of the source table are within the range of the begin and end dates for the corresponding time-period table, then trend\_sum continues processing. Otherwise, trend\_sum invokes tpmaint to update the corresponding time-period table. Note that if there are gaps in the time-period table for the range of dates from the source table, then trend\_sum invokes tpmaint.

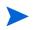

Note that the trend\_sum and tpmaint programs require that the system have the correct date and time for the system date.

#### **Input Files**

An input file includes statements with keywords that correspond to specific options on the command line. Table 23 on page 495 lists the keywords and their equivalent command-line options.

The file name for the input file must contain the full path in the specification of the **-f** option unless the file is present in the current directory or the DPIPE\_HOME/scripts directory.

If you use a keyword in an input file and the corresponding command line option on the command line, trend\_sum executes the command line option, and ignores those keywords in the input file.

### **By-Variables**

A by-variable indicates a time period or a table element such as dsi\_key\_id. At least one by-variable is required to specify the aggregation level. If both a table element and a time by-variable are given, the time by-variable must be the last one specified. If a time by-variable is not specified, trend\_sum defaults to the ta\_period time by-variable.

When the source and destination data tables share a property table, keyid (or its equivalent) must be present as the only non-time by-variable. Similarly, when the data tables have separate property tables, trend\_sum does not allow keyid (or its equivalent) as the by-variable.

Each non-time by-variable must exist as a column in the source data or property table. Each non-time by-variable must also exist as a column in the destination property table. If the column name differs between the source and destination tables, use the **alias** feature. For example: **by\_variable: h\_key=frcircuitnumber**. In this example, the name of the column in the source table is freircuitnumber and the name of the column in the destination property table is h-key.

If the only by-variable specified is a time by-variable then the value for the first non-time by-variable, which is dsi\_target\_name, defaults to the string "All Devices"; the second non-time by-variable, which is table\_key, defaults to the string "0".

All *bvkeyword* values except **keyid** for the **by\_variable**: input file keyword are time by-variables. See page 497 for the list of *bvkeyword* values.

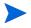

Note that there are only three by-variables that you can use to populate a baseline table. They are day\_of\_week, day\_of\_week\_by\_hour, and hour\_of\_day. See Rolling Baseline Table on page 511 for more information about baseline tables.

#### Determine the Last Processed Sample for Hysteresis

To identify the beginning of the time period range for hysteresis, trend\_sum determines what the last processed sample timestamp is and then subtracts the hysteresis value from that timestamp.

To determine the last processed sample timestamp, trend\_sum uses the minimum timestamp from the following parameters:

- The last processed sample timestamp for the destination table.
- The last processed sample timestamp for a particular managed object for the destination table.
- The earliest not processed sample timestamp for a particular managed object that does not appear in the destination table.
- The earliest sample timestamp in the source table if the destination table is empty.
- The earliest sample timestamp in the source table if there are samples for more days in the source table than the number of retention days for the source table.

In the case of the last two parameters, trend\_sum does not need to subtract the hysteresis value since it processes the entire source table.

#### Lag Time

PI uses a minimum lag time to establish the end point for processing data from the source table. The lag time is the amount of time to hold off performing the summarizing process until there is little chance that missing data arrives. For example, if there are only 3 of the 4 samples for an hour in the source table and the interface is no longer available, the remaining sample never shows up. After the lag time hour has ended, PI summarizes the data that is in the table but did not occur during the lag time interval.

During the summarization process, trend\_sum only includes data for rollup periods. For example, trend\_sum only processes the data for the last hour available for an hourly table. Similarly, it only processes the data for the last day available for a daily table.

To establish the end point for processing the data, trend\_sum subtracts the lag time value from the current timestamp on the server. It then uses the calculated timestamp to process the data in the source table with timestamps that are earlier than the calculated timestamp.

By default, the minimum lag time value varies depending on the time type of table. The **-P** option (UPPERCASE) is available to provide a different minimum lag time value.

To calculate the end point for processing the data, do the following steps:

- 1 Use the current timestamp and subtract the minimum lag time value.
- 2 Round the difference in step 1 to the rollup interval such as hourly or daily.
- 3 If the value in step 2 is equal to the element's last ta\_period, nothing happens.
- 4 If the value in step 2 is greater than the element's last ta\_period, the processing includes the row.

For example, if trend\_sum is processing a daily summary from a rate table with a 60-minute lag time, the following results can occur. If trend\_sum runs at 07/03/01 00:30:00, the difference for step 1 is 07/02/01 23:30:00. The rollup interval is a day, so trend\_sum rounds the value in step 1 to 07/01/01 00:00:00, which is the last complete day. Since the value for step 2 is equal to the last ta\_period, which is 07/01/01 00:00:00, nothing happens.

However, if trend\_sum runs at 07/03/01 01:30:00 instead, the difference for step 1 is 07/03/01 00:30:00. The system rounds the value in step 1 to 07/02/01 00:00:00, which is the most recent day. Since the value for step 2 is greater than the last ta\_period, which is 07/01/01 00:00:00, then trend\_sum includes the row in the summarization process.

#### **Reprocessing Data**

After trend\_sum determines the time range and identifies the samples from the source table, it then determines if it really needs to reprocess those samples. It only reprocesses those samples when there are more cumulative samples in the source table for a particular grouping than the number of cumulative samples recorded in the corresponding destination row for the same grouping.

#### **Rolling Baseline Table**

Use the command line option -y or the input file keyword **baseline\_days:** to specify the number of days in the rolling baseline period. (When you specify the -y option, the -e option is not required. Likewise, if you use the input file parameter **baseline\_days:**, the input file parameter **destination\_table:** is not required.)

After trend\_sum establishes a rolling baseline for a particular destination table, you cannot change the name of the source table used for the rolling baseline or the number of days in the baseline period.

Use of the **-y** option or the input file parameter **baseline\_days**: places restrictions on the destination table name. The destination table name always begins with SD42 (assuming a 42-day baseline). Normally, the remainder of the name is the source table name. For example, when the source table name is SDifexceptions the destination table name becomes SD42SDifexceptions.

You may use the **-e** option or the input file parameter **destination\_table**: to append the specified value to the name. For instance, the following option string yields SD42SDifexceptionsfore as the destination table name:

```
-y42 -t SDifexceptions -e fore
```

An input file that performs the same function would be as that shown below:

```
source_table: SDifexceptions
destination_table: fore
column: volume=(ifinoctets+ifoutoctets):tot
baseline_days: 42
by_variable: keyid
by_variable: hour_of_day
```

A rolling baseline is inherently a daily summary. Therefore, no time by-variable greater than **day** is accepted. However, you may specify a lower-level summarization level such as **hour\_of\_day** to get 24 summary rows of data per day. When summarizing into a baseline table, if you omit the time by-variable, **day** is the default.

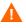

When using the optional day-of-week or day-of-week-by-hour summarization level, it is strongly recommended that the number of days for the baseline period be evenly divisible by seven; otherwise, some summary rows summarize a different number of days than others. For example, one summary row might be for seven Mondays while another row might be for six Tuesdays.

#### NULL Handling

The database rules for NULL handling apply to trend\_sum.

In the event that NULL values exist in a column of data, trend\_sum calculates most functions by ignoring the NULL values. For most functions, if a NULL value does appear as a result, it means that all the values in the column were NULL. For example, to calculate the average of two values, 1 and NULL, the result is 1 not 0.5.

There is one function that does not ignore NULL values in the column; it is last. This function may produce a NULL value as a result depending on the location of the NULL value. For example, if there are 20 values and the last value is NULL, then the result of the function last is NULL. Resultant NULL values may indicate that the data is incorrect.

#### Troubleshooting

If trend\_sum fails, always check the trend.log file for errors relating to trend\_sum, tpmaint, or datapipe\_manager. If tpmaint or datapipe\_manager fails then trend\_sum fails.

If you get the error ORA-00600: internal error code, arguments: [32695], [hash aggregation can't be done], install the patch **P6471770** on Oracle 10.2.0.4.

#### Date Range Error

There are predefined limits for the number of rows to keep in time-period tables. Exceeding those numbers results in performance problems. When tpmaint populates a time-period table and it tries to increase the number of rows to more than twice the recommended amount, it generates the following messages in trend.log.

Adding the requested date range to the total of *number* days to table table\_name will exceed the total default of *retention* days by more than 2 times.

Reduce the date range specified or use -F to override.

If these error messages appear in trend.log while running trend\_sum or tpmaint, you need to rerun trend\_sum with the **-F** option to override the default and continue processing. Be aware that this causes performance penalties.

#### Divide-By-Zero Error

It is possible to create a column definition that has an expression with a zero in the denominator. This causes the database engine to generate a runtime error. You can avoid this error by using one of the following expressions:

• **NULLIF (***D***, 0)** where *D* is the denominator of an expression.

This function produces a NULL value for the expression when the denominator is zero. The denominator, D, can be another expression. Remember that the maximum number of nested functions is ten.

• D + V where D is the denominator of an expression and V is a very small value.

The value, V, can be any small value with respect to the data so that the denominator is not zero.

### Statistical Formulas and Variables

Table 25 defines the formula variables. Table 26 on page 515 shows the formulas for computing statistics. It also shows the corresponding prefix for the formula.

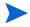

Note that in all formulas where it appears, val is the resolved value of the expression to which the function is applied. The val is considered to be *counter* data if more than one column appears in the expression or if a single-column expression is of counter data type. The val is considered to be *gauge* data only if the single-column expression is of gauge data type.

the following table lists the definitions for the variables that appear in Table 26 on page 515.

| Variable    | Formula                                                                                                    |
|-------------|----------------------------------------------------------------------------------------------------|
| a           | ybar - b * xbar                                                                                                    |
| b           | $(\mathbf{cnt} * \Sigma (\mathbf{val} * \Delta \mathbf{t}) - \mathbf{tot} * \Sigma \Delta \mathbf{t}) / \mathbf{d}$   |
| cnt         | Number of samples being summarized.                                                                                   |
| đ           | $\mathbf{cnt} * \Sigma (\Delta \mathbf{t} * \Delta \mathbf{t}) - \Sigma \Delta \mathbf{t} * \Sigma \Delta \mathbf{t}$ |
| Δt          | ta_period column value of this row minus the ta_period column value of the first row in the group.                    |
| $\Delta$ tg | ta_period column value of the last row in the group minus the ta_period column value of the first row in the group.   |
| xbar        | $\Sigma \Delta t / cnt$                                                                                               |
| ybar        | tot / cnt                                                                                                    |

Table 25trend\_sum Formula Variables

The following table shows the formulas for computing statistics in trend\_sum. Note that a column statement may contain multiple statistics, and each statistic may appear only once on a column statement. If a column statement has a statistic repeated, then an error occurs.

| Statistic   | Prefix | Description and Formula                                                                                                    |
|-------------|--------|----------------------------------------------------------------------------------------------------|
| avg         | AVG    | Average<br>tot / cnt                                                                                                    |
| cnt         | CNT    | Count of samples in the group                                                                                                    |
| dtt [value] | DTT    | Number of days until <i>value</i> is reached where <i>value</i> is the threshold_value the user specifies.<br><b>ceil(((threshold_value - a) / b -</b> Δ <b>tg) / 86400)</b><br>trend_sum limits dtt to ±1000. |

Table 26 trend\_sum Statistic Formulas and Prefixes

| Statistic | Prefix | Description and Formula                                                                                                    |
|-----------|--------|----------------------------------------------------------------------------------------------------|
| £30       | F30    | Projected value in 30 days<br><b>a + b</b> * ( <b>Dtg + 86400 * 30</b> )                                                                                                    |
| £60       | F60    | Projected value in 60 days<br><b>a + b</b> * (∆ <b>tg + 86400 * 60</b> )                                                                                                    |
| £90       | F90    | Projected value in 90 days<br><b>a + b</b> * (∆ <b>tg + 86400 * 90</b> )                                                                                                    |
| lst       | LST    | Last value in the group                                                                                                    |
| mad       | MAD    | Delta time when the maximum value occurred                                                                                                    |
| mat       | MAT    | Time when the maximum value occurred in the source table                                                                                                    |
| max       | MAX    | Maximum value                                                                                                    |
| međ       | MED    | Median<br>vr[floor(.50 * (cnt))]<br>where <b>vr</b> is an array of <b>vals</b> sorted into<br>ascending order.<br>The definition of this statistic has changed. It<br>no longer subtracts <b>1</b> from <b>cnt</b> . The formula<br>was <b>vr[floor(.50 * (cnt-1))]</b> .  |
| mid       | MID    | Delta time when the minimum value occurred                                                                                                    |
| min       | MIN    | Minimum value                                                                                                    |
| mit       | MIT    | Time when the minimum value occurred                                                                                                    |
| per90     | P90    | <ul> <li>90th percentile</li> <li>vr[floor(.90 * (cnt))]</li> <li>where vr is an array of vals sorted into ascending order.</li> <li>The definition of this statistic has changed. It no longer subtracts 1 from cnt. The formula was vr[floor(.90 * (cnt-1))].</li> </ul> |

#### Table 26 trend\_sum Statistic Formulas and Prefixes

| Statistic       | Prefix | Description and Formula                                                                                                    |
|-----------------|--------|----------------------------------------------------------------------------------------------------|
| per95           | P95    | <ul> <li>95th percentile</li> <li>vr[floor(.95 * (cnt))]</li> <li>where vr is an array of vals sorted into ascending order.</li> <li>The definition of this statistic has changed. It no longer subtracts 1 from cnt. The formula was vr[floor(.95 * (cnt-1))].</li> </ul> |
| per98           | P98    | <ul> <li>98th percentile</li> <li>vr[floor(.98 * (cnt))]</li> <li>where vr is an array of vals sorted into ascending order.</li> <li>The definition of this statistic has changed. It no longer subtracts 1 from cnt. The formula was vr[floor(.98 * (cnt-1))].</li> </ul> |
| rct [min - max] | RCT    | Count of samples greater than or equal to the <i>min</i> value and less than the <i>max</i> value; that is, count of samples >= <i>min</i> and < <i>max</i> .                                                                                                    |
| std             | STD    | Standard deviation (the square root of the variance)<br>$\sqrt{((cnt * \Sigma (val * val) - tot * tot) / (cnt * (cnt-1)))}$                                                                                                    |
| tct [value]     | TCT    | Count of samples greater than or equal to <i>value</i> ; that is, count of samples >= <i>value</i> .                                                                                                    |

#### Table 26 trend\_sum Statistic Formulas and Prefixes

| Statistic   | Prefix | Description and Formula                                                                                          |
|-------------|--------|----------------------------------------------------------------------------------------------------|
| tot         | ТОТ    | Total $\Sigma$ val where val is the resolved value of the expression to which the tot function is being applied. |
| vct [value] | VCT    | Count of samples equaling value                                                                                  |
| wav         | WAV    | Weighted Average<br>$\Sigma$ (val * $\Delta$ t) / ( $\Sigma \Delta$ t)                                           |

 Table 26
 trend\_sum Statistic Formulas and Prefixes

### Examples

#### Example 1

Run the following command to invoke trend\_sum to read data from a rate table named Rnterface\_base\_ and create a rolling baseline destination table named SD42Rnterface\_base\_if based on a 42-day rolling baseline period:

#### \$DPIPE\_HOME/bin/trend\_sum -f \$DPIPE\_HOME/scripts/ if\_baseline\_hourofday\_volume\_interface.sum

The following file contains the column and by-variable specifications to be included in the SD42Rnterface\_base\_if destination table:

```
$DPIPE_HOME/scripts/if_baseline_hourofday_volume_
interface.sum
```

The contents of this input file are:

```
# trend_sum procedure to update hour_of_day baseline table
for
# combined network volume
source_table: Rnterface_base_
destination_table: if
column: thru_put=(ifinoctets+ifoutoctets):per95,std,wav
column: volume=(ifinoctets+ifoutoctets):tot,avg
baseline_days: 42
by_variable: keyid
by variable: hour of day
```

The SD42Rnterface\_base\_if destination table contains 24 rows, one row for each hour of the day, for each keyid present in the source table for each baseline period of 42 days.

The destination table created by the above process contains the following data columns:

- P95thru\_put
- STDthru\_put
- WAVthru\_put
- TOTvolume
- AVGvolume

#### Example 2

Run the following command to invoke trend\_sum to read a daily summary table named SDifexceptions and create a rolling baseline destination table named SD42SDifexceptions with a 42-day rolling baseline period:

#### \$DPIPE\_HOME/bin/trend\_sum -f \$DPIPE\_HOME/scripts/ if\_forecast.sum

The input file \$DPIPE\_HOME/scripts/if\_forecast.sum contains the column and by-variable specifications to be included in the SD42SDifexceptions destination table:

```
# trend sum procedure to create days to threshold
calculations
# from the daily summary table.
source table: SDifexceptions
column: utilcurrent=P95utilization:per95
column: inutilcurrent=P95waninutil:per95
column: oututilcurrent=P95wanoututil:per95
column: errorcurrent=AVGerror pct:avg
column: discardcurrent=AVGdiscard pct:avg
column: utiltrend=P95utilization:dtt[40],f30,f60,f90
column: wanutiltrend=P95wanutil:dtt[40],f30,f60,f90
column: waninutiltrend=P95waninutil:dtt[40],f30,f60,f90
column: wanoututiltrend=P95wanoututil:dtt[40],f30,f60,f90
column: discardtrend=P95discard pct:dtt[5],f30,f60,f90
column: errorstrend=P95error pct:dtt[10],f30,f60,f90
baseline days: 42
by variable: keyid
```

The SD42SDifexceptions destination table contains one row for each keyid present in the source table for each baseline period of 42 days.

# 39 trendtimer

The trendtimer program is the PI scheduler that invokes other PI processes at scheduled times. It runs as a service and you can change the scheduled processes by adding, modifying, or deleting entries in the trendtimer.sched file; see The Schedule File on page 523 for more information.

### **Requirements and Restrictions**

- The trendtimer.sched file has a limit of 100 command entries that trendtimer schedules.
- The interval and offset for each command in the trendtimer.sched file should be on a 5-minute boundary.
- Avoid using an interval of **24:00** without an offset for a command entry.
- The default location, and the only location on a Windows system, for the trendtimer.sched file is in the \$DPIPE\_HOME/lib directory.
- Note that you do not need to stop and restart the ovpi\_timer UNIX process or the OVPI Timer Windows service for any changes to take effect.

### Syntax

The typical usage for trendtimer does not require using any options on the command line.

The trendtimer command uses the following syntax on a UNIX system:

```
trendtimer [-h]
[-s schedule_file]
[-v]
```

### Options

The trendtimer command has the following options:

-h This option is available on UNIX systems only.

Use this option to display the help information for the trendtimer command. This option is not valid with any other options.

-s This option is available on UNIX systems only.

Use this option to specify the path of the schedule file.

The default is \$DPIPE\_HOME/lib/trendtimer.sched.

-v Use this option to display the version information for trendtimer. This option is not valid with any other options.

This option is in UPPERCASE.

### **Usage Notes**

The trendtimer program invokes other PI applications that run at specific times or regular intervals. It runs on a 5-minute cycle. Every hour on the hour, and at 5-minute intervals in between, it examines the contents of its schedule file and determines which processes to run at the current time. It runs these processes one at a time, in the order in which they appear in the schedule file.

The contents of the default schedule file vary to enhance performance and manage resources. The default schedule file on a central server contains processes for various applications, such as the collection, log backup, maintenance, and package processes. The default schedule file on a remote poller contains only the collection and log backup processes.

#### The Schedule File

When trendtimer runs, it determines what it is going to do by reading a schedule file. The name of the schedule file is trendtimer.sched and it is in the \$DPIPE\_HOME/lib directory. On a UNIX system, you can override this file with the **-s** command line option. There is no override option for this file on a Windows system.

#### Schedule File Syntax

The schedule file has the following elements.

• It contains a maximum of 100 command entries in the following format:

interval - - command\_line

Where, *interval* is how often the command on this line are run.

*command\_line* is the entire command that trendtimer runs.

- The hyphens ( ) in the syntax are placeholders for future arguments. They must be included.
- The time specification uses a 24-hour clock, and trendtimer runs the commands in the schedule file according to local time.
- Comment lines in the file begin with a **#**.

The *interval* has multiple formats. Typically, it specifies the hours or minutes when the command runs. However, it can contain an *offset* that specifies a time between hours or a specific time that the command runs. All intervals are counted in *interval* minutes or hours and minutes from unix 0 time, which is **midnight**, **Thursday**, **January 1**, **1970**. The interval has the following formats.

- *MM* specifies the number of minutes the command starts during the day. For example, **20** means that the command starts every 20 minutes during the day.
- *HH*:00 specifies the number of hours the command starts during the day. For example, 2:00 means that the command starts every 2 hours during the day. Do not use 24:00 since it produces unexpected results.
- *HH*:**00**+*MM* specifies the number of hours and minutes the command starts during the day. For example, **2:00+20** means that the command starts every 2 hours and 20 minutes during the day.
- **24:00+***HH***:00** specifies a specific hour of each day that the command runs. For example, **24:00+2:00** means that the command starts every day at 2:00 a.m.
- **24:00+***HH***:00+***MM* specifies a specific hour and minutes of each day that the command runs. For example, **24:00+2:00+20** means that the command starts every day at 2:20 a.m.
- wkday+HH:00 specifies a specific hour of the specified weekday that the command runs. Valid values for wkday are the first two letters of the day of the week in English, as follows: SU is Sunday, MO is Monday, TU is Tuesday, WE is Wednesday, TH is Thursday, FR is Friday, and SA is Saturday. For example, MO+2:00 means that the command starts every Monday at 2:00 a.m. If you want to run a program at midnight for a specific day, note that midnight starts the day; so, if you want to run a program every Saturday night at midnight; that is, the midnight between Friday and Saturday, the entry is SA+24:00.
- **MONTH***x*+*HH***:00** specifies a specific day in the month and the hour of that day that the command runs. For example, **MONTH5+2:00** means that the command starts on the fifth day of every month at 2:00 a.m.

Intervals should divide evenly into 60 minutes to ensure that the process runs at a predictable time. For example, an interval of **5** minutes means the program invoked runs on the hour, and at 5, 10, 15, 20, and so on, minutes after every hour because these are 5-minute intervals since midnight, Thursday, January 1, 1970. A program to be run every 2 hours has an interval

of **2:00** and runs at midnight, 2 a.m., 4 a.m., and so on. You can specify interval values in minutes or in hours; for example, you can use **120** minutes or **2:00** hours since they have the same value. The weekday and month intervals can also have offsets in minutes in the interval.

Note that an offset of 0:00 is invalid; use 24:00 instead. To run exactly at midnight, use 24:00+24:00, since 24:00+0:00 is invalid.

The *command\_line* is the entire command that trendtimer runs. This is the rest of the line in the file. It does not need to be inside quotation marks. Environment variables can be used in the command line by placing them inside the braces,  $\{ \ \}$ , and omitting the leading dollar sign (\$) in the UNIX variable name or the leading and trailing percent sign (%) in the Windows variable name.

Note that trendtimer schedules only the first 100 command entries in the trendtimer.sched file.

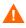

Be careful that you do not overload your system. When you install a report pack, the installation process typically adds commands to the trendtimer.sched file. Note also that a single command can start multiple processes.

#### Schedule File Example

A sample trendtimer.sched file is:

```
# trendtimer.sched
24:00+5:00 - - {DPIPE_HOME}/bin/trendexec -i 1440
MO+5:00 - - {DPIPE_HOME}/bin/trendexec -i 10080
MONTH2+5:00 - - {DPIPE_HOME}/bin/trendexec -i 44640
5 - - {DPIPE_HOME}/bin/mw_collect -i 5 -n -K 1
10 - - {DPIPE_HOME}/bin/mw_collect -i 10 -n -K 1
15 - - {DPIPE_HOME}/bin/mw_collect -i 15 -n -K 1
20 - {DPIPE_HOME}/bin/mw_collect -i 20 -n -K 1
60 - - {DPIPE_HOME}/bin/mw_collect -i 60 -n -K 1
24:00+1:00 - {DPIPE_HOME}/bin/tpmaint
24:00+1:00 - {DPIPE_HOME}/bin/transform_maint -r
24:00+2:00 - {DPIPE_HOME}/bin/trend_discover -t
24:00+24:00 - {DPIPE_HOME}/bin/trend_discover -t
24:00+24:00 - {DPIPE_HOME}/bin/trend_discover -t
24:00+24:00 - {DPIPE_HOME}/bin/trend_discover -t
24:00+24:00 - {DPIPE_HOME}/bin/trend_discover -t
24:00+24:00 - {DPIPE_HOME}/bin/trend_discover -t
24:00+24:00 - {DPIPE_HOME}/bin/trend_discover -t
24:00+24:00 - {DPIPE_HOME}/bin/trend_discover -t
24:00+24:00 - {DPIPE_HOME}/bin/trend_discover -t
24:00+24:00 - {DPIPE_HOME}/bin/trend_discover -t
24:00+24:00 - {DPIPE_HOME}/bin/trend_discover -t
24:00+24:00 - {DPIPE_HOME}/bin/trend_discover -t
24:00+24:00 - {DPIPE_HOME}/bin/trend_discover -t
24:00+24:00 - {DPIPE_HOME}/bin/trend_discover -t
24:00+24:00 - {DPIPE_HOME}/bin/trend_discover -t
24:00+24:00 - {DPIPE_HOME}/bin/trend_discover -t
24:00+24:00 - {DPIPE_HOME}/bin/trend_discover -t
24:00+24:00 - {DPIPE_HOME}/bin/trend_discover -t
24:00+24:00 - {DPIPE_HOME}/bin/trend_discover -t
24:00+24:00 - {DPIPE_HOME}/bin/trend_discover -t
24:00+24:00 - {DPIPE_HOME}/bin/trend_discover -t
24:00+24:00 - {DPIPE_HOME}/bin/trend_discover -t
24:00+24:00 - {DPIPE_HOME}/bin/trend_discover -t
24:00+24:00 - {DPIPE_HOME}/bin/trend_discover -t
24:00+24:00 - {DPIPE_HOME}/bin/trend_discover -t
24:00+24:00 - {DPIPE_HOME}/bin/trend_discover -t
24:00+24:00 - {DPIPE_HOME}/bin/trend_discover -t
24:00+24:00 - {DPIPE_HOME}/bin/trend_discover -t
24:00+24:00 - {DPIPE_HOME}/bin/trend_discover -t
24:00+24:00 - {DPIPE_HOME}/bin/trend_discover -t
24:00+24:00 - {DPIPE_HOME}/bin/trend_discover -t
24:00+24:00 - {DPIPE_HOME
```

In this example:

- The system starts trendexec every day at 5 a.m., every week on Monday morning at 5 a.m., and on the second day of every month at 5 a.m.
- The system starts mw\_collect every 5, 10, 15, 20, and 60 minutes for data collection.
- The system starts tpmaint and transform\_maint every day at 1:00 a.m.
- The system starts trend\_discover every day at 2:00 a.m.
- The system starts db\_delete\_data every day exactly at midnight.

Note that  ${\tt trendtimer}\ {\tt runs}\ {\tt the}\ {\tt commands}\ {\tt in}\ {\tt the}\ {\tt schedule}\ {\tt file}\ {\tt according}\ {\tt to}\ {\tt local}\ {\tt time}.$ 

#### Starting trendtimer

You can run trendtimer at any time, but you should invoke it at system startup. The PI installation adds a command to the system startup file to run the ovpi\_timer script with the **start** action; this command invokes trendtimer. The **su** command in the startup file quotes the entire trendtimer command. This ensures that the **su** command runs the entire trendtimer command line rather than interpreting the trendtimer options as options to **su**.

#### **UNIX Platforms**

If you need to start trendtimer manually, use the method described below. This method uses scripts for each platform that allow you to supply the action to perform, which is **start** in this case, as follows:

- 1 Open a new shell on the system where the application is installed.
- 2 Make sure that you are root.
- 3 Run the following command:
  - HP-UX:

/sbin/init.d/ovpi\_timer start

— Solaris:

/etc/init.d/ovpi\_timer start

#### Windows Platform

If you need to start trendtimer manually, use the procedure listed below to start it.

- 1 From the Windows Desktop, access the Services window via the Control Panel. This procedure varies depending on the type of Windows environment.
- 2 Locate the PI Timer entry and select it.
- 3 Click the Start button.

The Status field for PI Timer shows Started.

#### Stopping trendtimer

After you stop trendtimer, remember that when you want to restart trendtimer, you need to restart it manually or reboot your system to restart it automatically.

#### **UNIX Platforms**

Use the following procedure to stop trendtimer.

- 1 Shut down the PI application.
- 2 Open a new shell on the system where the application is installed.
- 3 Make sure that you are **root**.
- 4 Stop the server by entering:
  - HP-UX:

/sbin/init.d/ovpi timer stop

— Solaris:

/etc/init.d/ovpi\_timer stop

#### Windows Platform

Use the procedure listed below to stop trendtimer.

- 1 From the Windows Desktop, access the Services window via the Control Panel. This procedure varies depending on the type of Windows environment.
- 2 Locate the PI Timer entry and select it.
- 3 Click the **Stop** button.

The Status field for PI Timer appears blank.

4 Close the Services and Control Panel windows.

If you want to completely stop all PI processes, do the following steps.

- 1 Exit from the PI application if it is running.
- 2 Select the Processes tab from Task Manager to verify that no processes are running.

### Example

To start trendtimer using the schedule file /tmp/mytimer.sched on a UNIX system, user trendadm executes the command:

```
trendtimer -s /tmp/mytimer.sched
```

For an example of a trendtimer.sched file, see the Schedule File Example on page 525.

# 40 userctl

You can use the userctl command to add, modify, or delete a single user account that accesses the Web Access Server on a PI system. You can use this command instead of the User Administration page on the Web Access Server; see the *Performance Insight Administration Guide* for more information about using the GUI tools. If you want to add, modify, or delete a large number of users at the same time, you can use the userimport command that requires a file in XML format; see userimport on page 543 for more information.

### **Requirements and Restrictions**

- If there are spaces in the value for any option, enclose the entire value in double quotation marks.
- If you specify a value for an option, it must be a minimum of one (1) character and a maximum of 255 characters, unless otherwise specified; in most cases, it may not contain any of the following characters: ', ", &, comma (,), or space.
- Each time you invoke this utility, you must enter the required options: -host, -mode, -port, -pwd, -tuser, and -user.

### Syntax

The userctl command uses the following syntax:

```
[-database hostname]
userctl
             [-debug]
             [-dept name]
             [ -email email_address ]
             [-groups group1[,group2,...,groupN]]
             [-help]
             -host hostname
             [-interactive ]
             -mode action
             [ -name firstname_lastname ]
             -port number
             [-protocol protocol]
             -pwd adm_pwd
             [-role type]
             [-tele phone_num]
             [-tpwd password]
             -tuser username
             -user adm user
             [-verbose]
             [-version]
             [-view viewname]
```

## Options

The userctl command has the following options:

| -database    | Use this option to specify the database the user uses for reporting. The specified database must exist in the Web Access Server.                                                                                                    |
|--------------|----------------------------------------------------------------------------------------------------|
|              | The default is the reporting database defined in the systems.xml file, which is the default database specified on the Performance Insight Systems page in the Web Access Server.                                                                                                    |
| -debug       | Use this option to run the command in debug mode. To use<br>this option, set the value to <b>true</b> .<br>By default, debug mode is not set.                                                                                                    |
| -dept        | Use this option to specify the company or department<br>name for the user. If the name contains spaces, enclose it<br>in double quotation marks.                                                                                                    |
| -email       | Use this option to specify the email address of the user.                                                                                                    |
| -groups      | Use this option to specify the Web Access Server groups of<br>which the user is a member. Separate each group with a<br>comma (,); if there are any spaces (such as between<br>groups after the comma), enclose the entire value in<br>double quotation marks. The specified groups must exist. |
|              | Note that when you modify a user account, you must<br>include this option if you want to keep the user as a<br>member of the specified groups.                                                                                                    |
| -help        | Use this option to display the syntax for the userctl command.                                                                                                    |
| -host        | Use this option to specify the Web Access Server hostname where the transaction occurs.                                                                                                    |
|              | This is a required option.                                                                                                    |
| -interactive | Use this option to display the login box. When you use this option, the system displays the login box if the entry for one or both of the <b>-user</b> or <b>-pwd</b> options is incorrect; otherwise, if you do not use this option, you get an error message instead.                         |

| -mode     | Use this option to specify the type of transaction to perform.                                                                                                    |
|-----------|----------------------------------------------------------------------------------------------------|
|           | Valid entries are:                                                                                                    |
|           | • <b>add:</b> Use this mode to add a new user.                                                                                                    |
|           | • <b>delete</b> : Use this mode to delete an existing user.                                                                                                    |
|           | • <b>modify</b> : Use this mode to modify an existing user by changing its properties.                                                                                                    |
|           | This is a required option.                                                                                                    |
| -name     | Use this option to specify the actual full name for the user.<br>If you use spaces in the name, enclose the entire name in<br>double quotation marks.                                                                                          |
| -port     | Use this option to specify the Web Access Server port<br>number where the transaction occurs.                                                                                                    |
|           | You must enter this option even though the default for<br>this option is the port number supplied during the PI<br>installation, which is port number <b>80</b> , in most cases.                                                               |
|           | This is a required option.                                                                                                    |
| -protocol | Use this option to specify the communication protocol.                                                                                                    |
|           | Valid values are http or https.                                                                                                    |
| -pwd      | Use this option to specify the corresponding password for<br>the username that has authorization to make the specified<br>changes.                                                                                                    |
|           | This is a required option.                                                                                                    |
| -role     | Use this option to specify the role of the user as an administrative user. To use this option, set the value to <b>admin</b> .                                                                                                    |
|           | The default value is <b>user</b> .                                                                                                    |
| -tele     | Use this option to specify the telephone number of the user.<br>The format of the number is <i>aaa-ppp-nnnn</i> :<br>Where, <i>aaa</i> is the area code.<br><i>ppp</i> is the prefix.<br><i>nnnn</i> is the remainder of the telephone number. |
|           |                                                                                                    |

| -tpwd    | Use this option to specify the corresponding password for the username to add, modify, or delete.                                                      |
|----------|----------------------------------------------------------------------------------------------------|
|          | This password parameter must be a minimum of four (4) characters and a maximum of ten (10) characters.                                                 |
|          | This is a required option with the <b>-mode add</b> option.                                                                                            |
| -tuser   | Use this option to specify the username to add, modify, or delete.                                                                                     |
|          | This is a required option.                                                                                                    |
| -user    | Use this option to specify the username that has<br>authorization to make the specified changes. This<br>username must have administrative privileges. |
|          | This is a required option.                                                                                                    |
| -verbose | Use this option to turn on verbose messaging.                                                                                                    |
| -version | Use this option to display the current version of ${\tt userctl}$ .                                                                                    |
| -view    | Use this option to assign a single catalog view to the user.<br>The specified view must exist.                                                         |

### Usage Notes

The purpose of this command is to manage a single user account. All PI clients such as Report Builder, Report Viewer, Web Access Server, and the Management Console require users to log on.

By default, PI creates one user account when you install it. This is the trendadm account; ideally, you should create a user account for each person who uses the PI client applications.

#### Modes of Operation

The userctl command has three modes of operation: add, modify, and delete.

#### Add

The add mode provides the ability to add a user account to access the Web Access Server.

#### Modify

The modify mode provides the ability to change the properties of an existing user account that is used for accessing the Web Access Server.

#### Delete

The delete mode provides the ability to remove an existing user account that enables access to the Web Access Server.

#### Using the userctl Command

This section shows some formats of the command for the various modes. There is a minimum of six required options for the userctl command. Each mode shows the command with the required options along with the other options for the particular task; however, only the definitions for the new options appear for each subsequent command. The definitions for the required options appear below.

• All userct1 commands must have all the following options for each task:

userctl -host host\_name -port port\_num -user adm\_user -pwd adm\_pwd -tuser username -mode action

Where, *host\_name* is the name of the host for the Web Access Server.

*port\_num* is the port number for the Web Access Server.

 $adm\_user$  is the administrative user name that has authorization to make the specified changes.

*adm\_pwd* is the corresponding password for the administrative user that has authorization to make the specified changes.

username is the name for the user account to add, modify, or delete.

action is the type of action to perform, such as add, modify, or delete.

• If you enter the userctl command without any options, the system displays the help information. Use the following format.

#### userctl

• If you want to display the version for the userctl command, enter the following command.

#### userctl -version

• If you want the login box to pop up if either of the required options, **-user** or **-pwd**, is incorrect, enter the following command.

```
userctl -host host_name -port port_num -user adm_user
-pwd adm_pwd -tuser username -mode action -interactive
```

#### Add

The following formats show various options for adding a user account to access the Web Access Server. Note that you can combine the additional options in any manner that meets your needs.

• To add a new user account without any user information, enter the following command:

```
userctl -host host_name -port port_num -user adm_user
-pwd adm_pwd -tuser username -mode add -tpwd password
```

Where, *password* is the password for the new user account.

• To add a new user account as an administrative user without any user information, enter the following command:

```
userctl -host host_name -port port_num -user adm_user
-pwd adm_pwd -tuser username -mode add -tpwd password
-role admin
```

Where, *password* is the password for the new user account.

• To add a new user account with user information, enter the following command:

```
userctl -host host_name -port port_num -user adm_user
-pwd adm_pwd -tuser username -mode add -tpwd password
-name "name_of_user" -tele phone_num -email email_address
-dept "name"
```

Where, *password* is the password for the new user account.

*name\_of\_user* is the actual name of the user. Use quotation marks to enter the first and last names with a space.

*phone\_num* is the telephone number for the user.

email\_address is the email address for the user.

name is the company or department name for the user.

• To add a new user account without any user information and include it in two groups, enter the following command:

userctl -host host\_name -port port\_num -user adm\_user -pwd adm\_pwd -tuser username -mode add -tpwd password -groups group1,group2

Where, *password* is the password for the new user account.

group1 is the name for the first group where the user is a member.

group2 is the name for the second group where the user is a member.

• To add a new user account without any user information and specify another database for reporting, enter the following command:

userctl -host host\_name -port port\_num -user adm\_user -pwd adm\_pwd -tuser username -mode add -tpwd password -database db\_name

Where, *password* is the password for the new user account.

 $db\_name$  is the name for the database that exists in the Web Access Server.

#### Modify

• To add user information to an existing user account that is not a member of any group, enter the following command:

```
userctl -host host_name -port port_num -user adm_user
-pwd adm_pwd -tuser username -mode modify
-name "name_of_user" -tele phone_num -email email_address
-dept "name"
```

Where, *name\_of\_user* is the actual name of the user. Use quotation marks to enter the first and last names with a space.

*phone\_num* is the telephone number for the user.

*email\_address* is the email address for the user.

name is the company or department name for the user.

• To change the group membership for the user to one group and assign a view to the user, enter the following command:

userctl -host host\_name -port port\_num -user adm\_user
-pwd adm\_pwd -tuser username -mode modify -groups group1
-view viewname

where: *password* is the password for the new user account.

*group1* is the name of the group where the user is a member.

viewname is the name of the view assigned to the user.

• To change the password for a user with group membership in two groups and add administrative privileges with a department name, enter the following command:

userctl -host host\_name -port port\_num -user adm\_user -pwd adm\_pwd -tuser username -mode modify -tpwd password -groups group1, group2 -dept "name" -role admin

Where, *password* is the password for the new user account.

*group1* is the name for the first group where the user is a member.

group2 is the name for the second group where the user is a member.

name is the company or department name for the user.

#### Delete

To remove a user account, enter the following command:

userctl -host host\_name -port port\_num -user adm\_user -pwd adm\_pwd -tuser username -mode delete

### **Examples**

The following examples illustrate some uses of the userctl command that an Administrator, such as the trendadm user, can enter.

Add

#### Example 1: Add a User Account without Additional Information

To add a user account with the name user\_1 and a password pass\_1 on the powder2 host without additional information about the user, you can use the following command.

```
userctl -host powder2 -port 80 -user trendadm -pwd
trendadm -tuser user_1 -mode add -tpwd pass_1
```

Example 2: Add a User Account with Administrative Privileges

To add a user account with the name user\_2 and a password pass\_2 on the powder2 host with administrative privileges, you can use the following command.

```
userctl -host powder2 -port 80 -user trendadm -pwd
trendadm -tuser user_2 -mode add -tpwd pass_2 -role admin
```

Example 3: Add a User Account with User Information

To add a user account with the name user\_3 and a password pass\_3 on the powder2 host with information about the user such as the user's name, telephone number, email address, and department name, you can use the following command.

```
userctl -host powder2 -port 80 -user trendadm -pwd
trendadm -tuser user_3 -mode add -tpwd pass_3 -name "User
Three" -tele 310-555-1234 -email user3@xxx.com -dept
Operations
```

#### Example 4: Add a User Account as a Member of a Group

To add a user account with the name user\_4 and a password pass\_4 on the powder2 host as a member of an existing group with the name group1, you can use the following command.

userct1 -host powder2 -port 80 -user trendadm -pwd trendadm -tuser user\_4 -mode add -tpwd pass\_4 -groups group1

Example 5: Add a User Account as a Member of Multiple Groups

To add a user account with the name user\_5 and a password pass\_5 on the powder2 host as a member of two existing groups, group1 and group2, you can use the following command.

userctl -host powder2 -port 80 -user trendadm -pwd trendadm -tuser user\_5 -mode add -tpwd pass\_5 -groups group3,group4

Example 6: Add a User Account with a View

To add a user account with the name user\_6 and a password pass\_6 on the powder2 host and associate it with an existing catalog view such as view1, you can use the following command.

userctl -host powder2 -port 80 -user trendadm -pwd trendadm -tuser user\_6 -mode add -tpwd pass\_6 -view view\_1

Example 7: Add a User Account to Access Another Database

To add a user account with the name test\_user\_1 and a password test\_pass\_1 on the powder2 host and specify another database for reporting such as test\_system, you can use the following command.

userctl -host powder2 -port 80 -user trendadm
-pwd trendadm -tuser test\_user1 -mode add
-tpwd test\_pass1 -database test\_system

Note that the database must exist in the Web Access Server.

#### Modify

#### Example 1: Change the Password of a User Account with a Group

To change the password of a user account with the name user\_4 and a current password pass\_4 to a password pass\_four on the powder2 host and adding administrative privileges and a department name of Quality while keeping the member in a group with the name group1, you can use the following command.

userctl -host powder2 -port 80 -user trendadm -pwd trendadm -tuser user\_4 -mode modify -tpwd pass\_four -dept Quality -groups group1 -role admin

Example 2: Add a User Account with User Information

To modify an existing user account with the name user\_1 on the powder2 host that does not have any group memberships by adding the name of the user, you can use the following command.

```
userctl -host powder2 -port 80 -user trendadm -pwd
trendadm -tuser user_1 -mode modify -name "User One"
```

Example 3: Add a User Account with User Information

To modify an existing user account with the name user\_5 on the powder2 host that has membership in two groups to one group, you can use the following command.

userctl -host powder2 -port 80 -user trendadm -pwd trendadm -tuser user\_5 -mode modify -groups group5

#### Delete

To delete a user account with the name test\_user\_1 on the powder2 host, you can use the following command.

userctl -host powder2 -port 80 -user trendadm -pwd trendadm -tuser test\_user1 -mode delete

### Error Messages

This section describes some of the messages that can occur from userctl. Each message has the following format:

- A brief description about why the message appears. Each new message description starts with a check box.
- The actual message that appears with parameters for any information that may be missing.
- A suggestion about the action to do so that the message does not appear again.
- □ If the following message appears, there is an incorrect value for the **-mode** option on the command line.

Error - Invalid application mode

Verify that the **-mode** option has the value **add**, **modify**, or **delete** on the command line.

□ If the following message appears, there is an incorrect option on the command line.

Invalid Argument Supplied

Verify that all of the options are correct on the command line. See Syntax on page 530 for the valid options.

□ If the following message appears, the user is unauthorized to create, modify, or delete a user account.

Unauthorized.

Verify the following:

- The user (**-user**) and password (**-pwd**) values are correct.
- The specified user has administrator privileges.

# 41 userimport

You can use the userimport command to add, modify, or delete Web Access Server users on a PI system. This utility is an extension of the Web Access Server User Accounts feature under the Administration link on the Management Console.

### **Requirements or Restrictions**

- There are five required command-line options that you must enter each time you invoke the utility.
- Any file to be imported must be in the Extensible Markup Language (XML) interchange format specified in this chapter.
- A group must already exist if you want to assign a user to it.

# Syntax

The userimport command uses the following syntax:

| userimport | $- {\tt c}\ communications\_protocol$ |
|------------|---------------------------------------|
|            | -f user_XML_file_name                 |
|            | -h application_server_name            |
|            | [-help]                               |
|            | -p application_server_port_number     |
|            | -P administrator_password             |
|            | - <b>u</b> administrator_username     |
|            | [-v]                                  |

# Options

The userimport commands have the following options:

| -C    | The communications protocol that you want to use (http or https). If this option is not specified, http is used by default. |
|-------|----------------------------------------------------------------------------------------------------|
| -f    | Name of the text file containing Web Access Server user information.                                                        |
| -h    | Name of the Web Access Server.                                                                                              |
| -help | Display the command-line options for the userimport command.                                                                |
| -p    | Port number of the Web Access Server.                                                                                       |
| -P    | Password of the PI administrator.<br>This option is in UPPERCASE.                                                           |
| -ט    | Username of the PI administrator.<br>This option is in UPPERCASE.                                                           |
| -v    | Display version information for the userimport command.                                                                     |
|       |                                                                                                    |

### **Usage Notes**

When you want to assign a user to a group, the group must already exist. This implies that you must use the groupctl or groupimport commands from the command line or the Add New Group feature from the Group Administration page on the Web Access Server to create the group before you use this command to add a user to that group.

This rest of this section describes the naming convention and file format for the text file that contains the XML tag sets when you use the userimport command.

### Naming Conventions

The userimport text file parameters must follow the naming conventions listed below:

- 1 The tag set parameter formats are as follows:
  - a The parameters may contain alphabetic characters (upper and lower case), numeric symbols, and special characters except those cited in Step 2.
  - b All parameters except *password* must be a minimum of one (1) character and a maximum of 255 characters.
  - c The *password* parameter must be a minimum of four (4) characters and a maximum of ten (10) characters.
  - d The *telephone* parameter can be in any format but cannot exceed 255 characters.
  - e The *e-mail* parameter can be in any format but cannot exceed 255 characters.
- 2 DO NOT use any of the following characters in the userimport text file:
  - a single quotation mark ( ' )
  - b double quotation mark (")
  - c ampersand ( & )
  - d comma(,)
  - e space (blank)

### **File Format**

The userimport text file uses XML tag sets to define the data to be imported into the Web Access Server. The following figure shows all XML tag sets available for use in the userimport text files. Table 27 on page 547 describes all XML tag sets available for use in the userimport text files.

Figure 2 userimport Text File Format

```
<?xml version="1.0" encoding="UTF-8"?>
<Users>
 <User>
    <Action>action</Action>
   <ID>user logon name</ID>
    <Password>user password</Password>
   <RealName>user name</RealName>
   <Department>user department</Department>
    <Phone>user telephone</Phone>
   <Email>user e-mail</Email>
   <Groups>
    <Group>user group name</Group>
    </Groups>
    <Role>admin</Role>
 </User>
</Users>
```

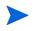

Note that all the XML tag sets include the angle brackets (<>) as part of the tag.

| XML Tag Sets                            | Description                                                                                                    |
|-----------------------------------------|----------------------------------------------------------------------------------------------------|
| xml version="1.0"<br encoding="UTF-8"?> | Enables the parser to validate the XML format.<br>It must appear as the first line in the file.                                                                                                    |
| <users></users>                         | Opening tag for <users></users> tag set.<br>Contains all <user></user> tag set information<br>for all users defined in this file.<br>Any number of users can be placed in this set<br>using<br><user></user> tag sets inside the <users><!--<br-->Users&gt; tag set.<br/>This tag set is required.</users> |
| <user></user>                           | Opening tag for the <user></user> tag set.<br>Contains all tag sets; for example, <action><!--<br-->Action&gt;, <id></id>, and so on, that define a<br/>single user.<br/>This tag set is required.</action>                                                                                                |
| <action></action>                       | Procedure tag set that defines the operation to<br>perform. If a user exists and the <b>Add</b> action is<br>specified, the request is ignored.<br>Valid values are: <b>Add</b> , <b>Modify</b> , <b>Delete</b> .<br>The default is <b>Add</b> .                                                           |
| <id></id>                               | Defines user's logon name.<br>This tag set is required.                                                                                                    |
| <password><br/></password>              | Defines user's password.<br>This tag set is required only when the password<br>is to be changed.                                                                                                    |
| <realname><br/></realname>              | Defines actual name of the user.                                                                                                    |
| <department><br/></department>          | Defines user's department or company name.                                                                                                    |
| <phone></phone>                         | Defines user's telephone number.                                                                                                    |

| Table 27 userimport File - XML Tag | Definitions |
|------------------------------------|-------------|
|------------------------------------|-------------|

| XML Tag Sets      | Description                                                                                                    |
|-------------------|----------------------------------------------------------------------------------------------------|
| <email></email>   | Defines user's e-mail address.                                                                                                    |
| <groups></groups> | <pre><groups> is the opening tag for the <groups><!-- Groups--> tag set.</groups></groups></pre>                                                          |
|                   | There can be multiple <group></group> tag sets inside the <groups></groups> tag set.                                                                      |
|                   | All <group></group> tag sets are contained<br>within the <groups></groups> tag set for the<br>user being defined.                                         |
|                   | This tag set is not required if the user does not belong to a group or groups.                                                                            |
| <group></group>   | <pre><group> is the opening tag for the <group><!-- Group--> tag set. This tag set defines the group name that the user belongs to.</group></group></pre> |
|                   | There can be multiple <group><group></group> tag sets inside the <groups></groups> tag set.</group>                                                       |
|                   | This tag set is not required if the user does not belong to a group or groups.                                                                            |
| <role></role>     | Defines the user as an administrator.                                                                                                    |
|                   | Valid value = admin                                                                                                    |
|                   | This tag is required if the user requires administrative rights.                                                                                          |

#### Table 27userimport File - XML Tag Definitions

# Example

The sample userimport file shown in Figure 3 on page 550, when called from the command line by the command listed below, adds two users: The first user is added to the NE\_Reporting group and has administrative rights to the Web Access Server. The second user is added to the Technical Services group.

```
userimport -h app_server -p app_server_port -U admin_username
-P admin password -f full path and filename
```

```
Figure 3 Sample userimport Text File
```

```
<?xml version="1.0" encoding="UTF-8"?>
<Users>
  <User>
   <Action>Add</Action>
   <ID>lsmiley</ID>
   <Password>4822</Password>
   <RealName>Leonard Smiley</RealName>
   <Department>NE Reporting</Department>
   <Phone>310-732-2144</Phone>
   <Email>lsmiley@wnmb.com</Email>
      <Groups>
        <Group>NE Reporting</Group>
      </Groups>
   <Role>admin</Role>
  </User>
  <User>
   <Action>Add</Action>
   <ID>wbentley</ID>
   <Password>0494</Password>
   <RealName>William Bentley</RealName>
   <Department>Technical Services</Department>
   <Phone>310-732-9844</Phone>
   <Email>wbentley@wnmb.com</Email>
      <Groups>
        <Group>Technical Services</Group>
      </Groups>
  </User>
</Users>
```

# 42 vantage\_collect

You can use the <code>vantage\_collect</code> command to collect SNMP data from two linked tables that have a control table and data table relationship, for example, on a PI system.

### **Requirements and Restrictions**

- In general, the collection by-variables (other than target\_name) in a property table define the instances the poller polls for.
- The **MibIndexMap** statement in the TEEL definition file for the child table identifies the parent (source) table; this is the link between the two data tables for this command.
- To collect data with this command, the collector module for the data table must be **dsi\_hst**.

# Syntax

The vantage\_collect command uses the following syntax:

```
vantage_collect [ -a ]
                   [ -A ]
                   [ -b ]
                   [ -c max_processes ]
                   [ -C wait_time ]
                   [ -d debug_level ]
                   [ -D thread_wait_time ]
                   [ -e ]
                   [ -E clock_error_value ]
                   [ -F min_disk_pct ]
                   [ -g ]
                   [ -G debug_level_pm ]
                   [ -H alternate_poller_name ]
                   -i interval
                   [ -I check_index ]
                   [ -k ]
                   [ -K suppress_spikes ]
                   [ -L ]
                   [ -M minimum_filter ]
                   [ -n ]
                   [ -N retry_interval ]
                   [ -o timeout ]
                   [ -p max_entries_per_pdu ]
                   [ -P snmp_port ]
```

```
[ -q log_info_level ]
[ -Q name ]
[ -r retries ]
[ -r retries ]
[ -r min_rows ]
[ -r min_rows ]
[ -r min_rows ]
[ -s round_factor ]
[ -s snmp_version ]
[ -u ]
[ -v ]
[ -v ]
[ -v ]
[ -v ]
[ -w high_water_mark ]
[ -w high_water_mark_log ]
[ -x ]
[ -y ]
[ -y delta_time ]
[ -z child_debug_level ]
[ -z debug_log_bcpgateway ]
```

# Options

The vantage\_collect command has the following options:

- -a Directs the child collectors of vantage\_collect to output the collected data in ASCII format. You may want to do this for debugging purposes.
- Enables archiving of raw data. The default is no archiving.
   When you use this option, it turns on archiving. The archive function stores the collected data in a raw data table.
   This option is in UPPERCASE.

This option is equivalent to the **@bArchive=1** parameter in trendpm.

-b Forces regeneration of definition files and worktable.

The poller analyzes the structure of the table to be collected and creates definitions about how to load data into database for the process. This is a one-time process most of the time. However, when the poller realizes that the structures of the data table or related property tables have changed, it regenerates the bcp\_gateway process definitions and worktable.

The  $-\mathbf{b}$  option forces the regeneration of these definition files, and cleans up any internal database objects used during data loading. See the discussion for the  $-\mathbf{g}$  option lower in this table for more information.

See the discussion for the -k option lower in this table for more information.

-c Specifies the number of collection processes to run concurrently. When vantage\_collect starts, it starts child processes that actually do the collections.

The default is 5.

You can reduce SNMP collection cycles by increasing this number.

-C Specifies the number of minutes that each child process can run. The system kills the child process if it runs longer than the specified number of minutes.

The default is **30** minutes.

This option is in UPPERCASE.

-d Sets the debug output level for the parent instance of vantage\_collect. Values of 0, 1, 2, or 3 are valid. The higher the number, the more detailed the information.

The default is **0**, which means no debug output. Debug output is written to standard out. You should only use this option for testing in coordination with HP Technical Support due to the additional overhead it places on vantage\_collect.

The **-z** and **-z** options set the debug level for the child processes of vantage\_collect. The **-d**, **-z**, and **-z** options can be used together to control the debug level of parent and child processes independently.

-D This option specifies how many seconds the parent thread should wait for signals from the collector and bcp\_gateway threads.

It is normal to get thread\_wait timeout messages in the log file when waiting for signals from the bcp\_gateway or trendpm thread due to potential long running jobs when writing to the database. The program exits when a thread\_timeout occurs, unless the thread\_timeout occurred when all collector jobs are finished and only bcp\_gateway or trendpm threads remained. In this case, the timeout only appears in the trend.log file.

The default is the same value as the -C timeout value, which is **1800** seconds. For example, if the -C value is **2** (2 minutes), then the -D value defaults to **120** (120 seconds).

This option is in UPPERCASE.

-e Turns on GETBULK when using SNMP-V2. When the poller uses SNMP-V2, you can opt to use the GETBULK request instead of GETNEXT when getting SNMP data. -E Sets the percentage level for valid data. The value is the percentage of difference between the delta values of two Received Timestamps and two System Uptimes. These statistics come from two consecutive raw data samples.

For example, if r1 and s1 are the Received Timestamp and System Uptime for the first sample, and r2 and s2 are the Received Timestamp and System Uptime for the second sample, then the calculation for the value is ((r2 - r1) - (s2 - s1)) \* 100 / (r2 - r1). During processing, if the calculated value for the samples exceeds the value set by this option then the samples are rejected.

The default value is **10**.

This option is in UPPERCASE.

This option is equivalent to the @zerror parameter in trendpm.

-F Specifies the minimum disk space (as percent of total disk space) that must exist on the disk where the \$COLLECT\_HOME directory resides. If less space exists on the directory, vantage\_collect does not run.

The default is **5**, which represents 5 percent.

This option is in UPPERCASE.

-g Use 3.5.x compatibility. That is, use the same method for inserting data into the table as version 3.5.x and earlier.

The **-g** option loads data into archive (raw) tables directly. The bcp\_gateway definition file contains the setting for the **-g** option. This means that if you already invoked vantage\_collect without the **-g** option and you need the **-g** option, then use the **-b** option to regenerate the definition file. Similarly, if you already invoked vantage\_collect with the **-g** option and you do not need the **-g** option, then use the **-b** option to regenerate the definition to regenerate the definition file. Otherwise, vantage\_collect uses the same setting for the **-g** option currently in effect when you originally generated the definition file.

-G Sets the debug output level for the trendpm process of vantage\_collect. Values of 0, 1, 2, or 3 are valid. The higher the number, the more detailed the information.

The default is **0**, which means no debug output.

Debug output is written to standard out. You should only use this option for testing in coordination with HP Technical Support due to the additional overhead it places on vantage\_collect.

This option is in UPPERCASE.

This option is equivalent to the **@debug\_level** parameter in trendpm.

-H Specifies an alternate poller name. When you run vantage\_collect in distributed mode, with the -n option, the poller compares the local hostname to the Poll From field in the polling policy. When you use the -H option, vantage\_collect compares the Poll From field in the polling policy to the alternate poller name.

This option is in UPPERCASE.

See Distributed Polling on page 303 for more information.

-i Is the Collection ID. vantage\_collect executes the entries in the polling policy that have this value in their Interval field. How frequently vantage\_collect is actually run depends on the configuration of trendtimer, but the idea is to be consistent so that a collection request with a collection ID of 5 is run every 5 minutes. See File Locks on page 300 for additional information.

This option is required.

-I Specifies whether to use existing indices on the upload table or to drop existing indices and then recreate them. The value 1 means that the existing indices on the upload table are used. The value 0 means that the existing indices are dropped and then recreated. If the value is 1 and the proper indices are missing then the raw-to-delta process fails.

The default is **0**.

This option is in UPPERCASE.

This option is equivalent to the **@bCheck\_index** parameter in trendpm.

-k Populates the property tables (but not the data tables) for the devices you are polling.

The bcp\_gateway definition file contains the setting for the  $-\mathbf{k}$  option. This means that if you already invoked vantage\_collect without the  $-\mathbf{k}$  option and you need the  $-\mathbf{k}$  option, then use the  $-\mathbf{b}$  option to regenerate the definition file. Similarly, if you already invoked vantage\_collect with the  $-\mathbf{k}$  option and you do not need the  $-\mathbf{k}$  option, then use the  $-\mathbf{b}$  option to regenerate the definition file. Similarly, if you already invoked vantage\_collect with the  $-\mathbf{k}$  option and you do not need the  $-\mathbf{k}$  option, then use the  $-\mathbf{b}$  option to regenerate the definition file. Otherwise, vantage\_collect uses the same setting for the  $-\mathbf{k}$  option currently in effect when you originally generated the definition file.

 $-\kappa$ Specifies whether to reject samples if there are spikes. A spike is<br/>defined when a counter is manually reset, the difference of two<br/>consecutive samples from a counter exceeds the spike threshold,<br/>and the second sample is less than the first sample. The value of the<br/>spike threshold is  $2^{31}$  for 32-bit counters or  $2^{51}$  for 64-bit counters.<br/>Remember if the difference of the samples is negative; account for<br/>the rollover of the counter by adding  $2^{32}$  for 32-bit counters or  $2^{52}$  for<br/>64-bit counters.

Valid values for *suppress\_spikes* are:

- **1** Rejects samples if a spike occurs.
- **0** Does not reject samples. The default is **0**.

This option is in UPPERCASE.

This option is equivalent to the **@bSuppress\_spike** parameter in trendpm.

-L Specifies that the collected data be stored locally instead of in the PI database. When you use this option, vantage\_collect uses any previously saved collection definitions, and does not use the database.

This option is in UPPERCASE.

-M Sets the *minimum\_filter* value. The procedure rejects the sample if the delta value of a counter falls below this value.

The default value is **-1**, which means to accept the entire sample.

This option is in UPPERCASE.

This option is equivalent to the **@line\_suppress\_value** parameter in trendpm.

| -n | Enables distributed polling. If this option is used,<br>vantage_collect executes the collection request only if the Poll<br>From field in the polling policy record for this collection request<br>matches the hostname of the machine on which vantage_collect<br>is running. If you omit this option, vantage_collect executes all<br>polling requests whose interval matches the value of the -i option,<br>regardless of the hostname specified to do the polling in the polling<br>instructions. |
|----|----------------------------------------------------------------------------------------------------|
|    | You can set an alternate hostname to poll with the <b>-H</b> option. See Distributed Polling on page 303 for more information.                                                                                                    |
| -N | Sets the <i>retry_interva</i> l, which is the number of seconds the procedure needs to wait to acquire a lock on an upload table.                                                                                                    |
|    | The default value is <b>10</b> , which is 10 seconds.                                                                                                    |
|    | This option is in UPPERCASE.                                                                                                    |
|    | This option is equivalent to the <b>@retry_interval</b> parameter in trendpm.                                                                                                    |
| -0 | Number of seconds <code>vantage_collect</code> is to wait for a response after sending an SNMP request.                                                                                                    |
|    | The default is <b>1</b> second. (SNMP timeout.)                                                                                                    |
| -p | The number of SNMP variables to include in the varbind list in the GETNEXT PDU (Protocol Data Unit) request. It is possible to generate a GETNEXT request that yields a response that is too long to transmit.                                                                                                    |
|    | The default value is <b>20</b> .                                                                                                    |
|    |                                                                                                    |

-P This option enables the collection of SNMP data from the specified port rather than the default SNMP port of 161.
 This option is in UPPERCASE.

Sets the log information level for the parent instance of -q vantage collect. Values of 0, 1, 2, or 3 are valid. The higher the number, the more detailed the information. The default is **0**, which means no log information for the parent instance of vantage collect. If the \$TREND LOG environment variable is set, then the log is written in the directory specified by the STREND LOG environment to a log file named vantage collect dbg.log; the path and file name is \$TREND LOG/vantage collect dbg.log. If the \$TREND LOG environment variable is not set, then the log is written to the same log file name in the \$DPIPE HOME/log directory; the path and file name is **\$DPIPE** HOME/log/ vantage collect dbg.log. You can modify the log file name using the **-Q** option. -Q Specifies the *name* for the ROOT of the trace log file. You can use this option to change the name of the log file, as follows: pathIname pid ppid polltime dbg.log Where, *path* is *STREND* LOG if the environment variable is set; otherwise, it is \$DPIPE HOME/log. *name* is the name of the file that you supply. *pid* is the process id number for this process. *ppid* is the process id number of the parent process. *polltime* is the number of seconds since 01/01/1970 00:00. When you use this option, set the -q option to a value greater than 0. This option is in UPPERCASE. Specifies the *retries*, which is the number of times  $-\mathbf{r}$ vantage\_collect resends an SNMP request before assuming the target node is not going to respond.

The default value is **5**. (SNMP retries)

-R Sets the minimum number of rows to collect before starting the loading of data into database. The number of rows is an approximation, since there is an assumption that each row is 500 bytes.

The default value is **1000** rows, which means that the loading of the file into the database starts when the size is 500,000 bytes (500 \* 1000).

This option is in UPPERCASE.

- -s This option rounds off the collection time (ta\_period). If the vantage\_collect parent kicks off a collection at 3:07, and if you are using the default collection option of **300** seconds (5 minutes), the actual ta\_period value for the collection is recorded as 3:05.
- -**s** Specifies the SNMP version. This option is in UPPERCASE. Valid values are:
  - 1 for SNMP V1
  - 2 for SNMP V2C.

This option overrides the values read from the database.

- -u Displays the command line formats for vantage\_collect.
- -v Displays the version stamp for vantage\_collect. This option is in UPPERCASE.
- -w Specifies the *high\_water\_mark*. The high water mark stops collection of data when the database-used size reaches the specified percentage.

Valid values are **1 - 100**.

The default parameter is 90 for 90%.

-W Specifies the *high\_water\_mark\_log*. The high water mark stops collection of data when the log-used size reaches the specified percentage. Valid values are 1 - 100.

The default parameter is **90** for 90%.

This option is in UPPERCASE.

- -**x** This option turns off trendpm capability. This option is in UPPERCASE.
- -y This option disables the calculation of total count for bcp\_gateway metrics.

-Y Specifies which clock to use to calculate Delta Time.

Valid values are:

**1** Directs the procedure to use System Uptime to calculate Delta Time.

 ${\bf 0}$   $\$  Directs the procedure to use the <code>received\_ts</code> column for the calculation.

The default is **0**.

This option is in UPPERCASE.

This option is equivalent to the **@bDelta\_time** parameter in trendpm.

-z Sets the debug level for child collector processes.

Values of 0, 1, 2, or 3 are valid. The higher the number, the more detailed the information.

The default is **0**, which means no debug output.

Debug output is written to standard out. You should only use this option for testing in coordination with HP Technical Support due to the additional overhead it places on vantage\_collect.

-Z This option specifies whether to turn on debugging or logging or both for the bcp\_gateway process. When the logging option is turned on, the information is written to the log file. The name of the log file varies depending on which environment variable is set.

> If the \$TREND\_LOG environment variable is set, then the log is written in the directory specified by the \$TREND\_LOG environment to a log file named bcp\_gateway\_dbg.log; the path and file name is \$TREND\_LOG/bcp\_gateway\_dbg.log.

> If the \$TREND\_LOG environment variable is not set, then the log is
> written to the same log file name in the \$DPIPE\_HOME/log
> directory; the path and file name is \$DPIPE\_HOME/log/
> bcp\_gateway\_dbg.log.

Valid values for this option are:

- 1: Turn on logging.
- **2**: Turn on debugging.
- **3**: Turn on both logging and debugging.

This option is in UPPERCASE.

### **Usage Notes**

You can use the vantage\_collect command to collect data from two data tables linked together with the MibIndexMap statement in the TEEL definition file for the child data table. Note that if there is no link to a second data table, vantage\_collect collects data from the single data table. Sometimes, the reference to the second data table could be a parent table or a control table.

To collect data with this command, the setting for the CollectorModule statement in the TEEL definition file for the data table must be dsi\_hst.

The vantage\_collect command is a wrapper around the mw\_collect command; this means that the vantage\_collect command processes the options on its command line that are listed in this chapter first and then passes the results and any other mw\_collect options that appear on its command line to mw\_collect to complete the processing. See mw\_collect on page 279 for more information.

Typically, the vantage\_collect command generates two mw\_collect commands to collect the data. It generates an mw\_collect command for the parent or control data table to collect and process data for every device in the collection group; when it completes the processing of that command it generates the second mw\_collect command to collect the data from the child data table. Note that if some devices in the collection group are very slow, you may want to create a separate collection group and polling policy for those devices, because the second mw\_collect command does not start until the first one finishes its processing for each device in the group.

If the MibIndex statement in the TEEL definition file for the child data table has a time-related variable length, vantage\_collect invokes a child process of mw\_collect with the **method** parameter set to MTD\_HST. Note that mw\_collect runs the **method** parameter only if the ByVarInfo statement is set to **hst** in the TEEL definition file.

See the *Performance Insight TEEL Reference Guide* for more information about the TEEL statements.

# Example

In this example, the system locates the entries that have a collection ID of 15 for the hostname that matches the hostname where this command is running and then collect the data from the two tables identified in the policy. It rejects any sample that is a spike.

```
vantage collect -n -i 15 -K 1
```

# 43 viewctl

You can use the viewctl command to add, delete, or modify a single catalog view on a PI system. A *catalog view* is a list of deployed reports in the system folder that a user can access. This view applies to any database that the user may access.

You can use this command instead of the Catalog Views page on the Web Access Server; see the *HP Performance Insight Administration Guide* for more information about using the GUI tools.

### **Requirements and Restrictions**

- You must be an administrative user to use this command.
- Each time you invoke this utility, you must enter the required options: -host, -mode, -port, -pwd, and -user, and -view.

# Syntax

The viewctl command uses the following syntax:

viewctl [ -add rpt\_name ] [ -del rpt\_name ] [-desc desc\_text] [-help] -host host\_name [-interactive ] -mode type [-name viewname] -port port\_num [-protocol protocol] -pwd adm\_pwd -user adm\_user [-verbose ] [-version] -view viewname

# Options

The viewctl command has the following options:

| -add         | Use this option to specify the name of the report or folder<br>to add to the view, relative to the system folder. You can<br>add the reports or folders one at a time after you create<br>the view.<br>Use this option with <b>modify</b> mode only. |
|--------------|----------------------------------------------------------------------------------------------------|
|              | · - ·                                                                                                    |
| -del         | Use this option to specify the name of the report or folder<br>to remove from the view, relative to the system folder.                                                                                                    |
|              | Use this option with <b>modify</b> mode only.                                                                                                    |
| -desc        | Use this option to enter a description of the view. Enclose<br>the text in double quotation marks if it contains any<br>spaces.                                                                                                    |
| -help        | Use this option to display the syntax for the <code>viewctl</code> command.                                                                                                    |
| -host        | Use this option to specify the Web Access Server hostname where the transaction occurs.                                                                                                    |
|              | This is a required option.                                                                                                    |
| -interactive | Use this option to display the login box. When you use this option, the system displays the login box if the entry for one or both of the <b>-user</b> or <b>-pwd</b> options is incorrect; otherwise, the system displays an error message.         |
| -mode        | This option specifies the type of transaction to perform<br>that affects the entire view. For example, if you specify<br><b>delete</b> for this option, the system removes the view from<br>the catalog.                                             |
|              | Valid entries are:                                                                                                    |
|              | • <b>add</b> : Use this mode to add a new view to the catalog.                                                                                                    |
|              | • <b>delete</b> : Use this mode to delete the view from the catalog.                                                                                                    |
|              | • <b>modify</b> : Use this mode to modify an existing view by adding or deleting reports or folders.                                                                                                    |
|              | This is a required option.                                                                                                    |

This is a required option.

| -name     | This option specifies the new name of the view. If the name contains spaces, enclose it in double quotation marks.<br>Use this option with <b>modify</b> mode only.                                                                                                    |
|-----------|----------------------------------------------------------------------------------------------------|
| -port     | Use this option to specify the Web Access Server port<br>number where the transaction occurs.<br>You must enter this option even though the default for<br>this option is the port number supplied during the PI<br>installation, which is port number <b>80</b> , in most cases.<br>This is a required option. |
| -protocol | Use this option to specify the communication protocol for<br>the view.<br>Valid values are http or https.                                                                                                    |
| -pwd      | Use this option to specify the corresponding password for<br>the username that has authorization to make the specified<br>changes.<br>This is a required option.                                                                                                    |
| -user     | Use this option to specify the username that has<br>authorization to make the specified changes. This<br>username must have administrative privileges.<br>This is a required option.                                                                                                    |
| -verbose  | Use this option to turn on verbose messaging.                                                                                                    |
| -version  | Use this option to display the current version of viewctl.                                                                                                    |
| -view     | Use this option to specify the name of the view to add,<br>modify, or delete.<br>This is a required option.                                                                                                    |

### **Usage Notes**

The purpose of this command is to manage a single PI catalog view. The process is to create the view and then add reports or folders to it one at time using the **-add** option.

To remove a report or folder from the view, use the **-del** option. The **-mode delete** option removes the entire view.

### Modes of Operation

The viewctl command has three modes of operation: add, modify, and delete.

#### Add

The add mode enables you to add a view to the PI catalog on the Web Access Server.

#### Modify

The modify mode enables you to change the contents of an existing PI catalog view on the Web Access Server.

#### Delete

The delete mode enables you to remove an existing view from the PI catalog on the Web Access Server.

#### Using the viewctl Command

This section shows some formats of the command for the various modes. The viewctl command requires the six options shown and defined in the first bullet below. The following discussions of the various modes (for example, **add**) show the command with these basic options, along with the options that are specific to each task.

• All viewctl commands must have all the following options for each task:

viewctl -host host\_name -port port\_num -user adm\_user
-pwd adm\_pwd -view viewname -mode action

Where, *host\_name* is the name of the host for the Web Access Server.

*port\_num* is the port number for the Web Access Server.

 $adm\_user$  is the administrative user name that has authorization to make the specified changes.

*adm\_pwd* is the corresponding password for the administrative user that has authorization to make the specified changes.

viewname is the name for the PI catalog view to add, modify, or delete.

*action* is the type of action to perform, such as add, modify, or delete.

• If you enter the viewctl command without any options, the system displays the help information. Use the following format.

#### viewctl

• If you want to display the version for the viewctl command, enter the following command.

#### viewctl -version

• If you want the login box to pop up if either of the required options, **-user** or **-pwd**, is incorrect, enter the following command.

```
viewctl -host host_name -port port_num -user adm_user
-pwd adm_pwd -view viewname -mode action -interactive
```

#### Add

The following formats show various options for adding a view to the PI catalog on the Web Access Server. Note that you can combine the additional options in any manner that meets your requirements.

• To add a a view to the PI catalog on the Web Access Server, enter the following command:

viewctl -host host\_name -port port\_num -user adm\_user
-pwd adm\_pwd -view viewname -mode add

• To add a view to the PI catalog on the Web Access Server with a description, enter the following command:

```
viewctl -host host_name -port port_num -user adm_user
-pwd adm_pwd -view viewname -mode add -desc "text"
```

Where, *text* is the description for the view.

#### Modify

• To add a report or folder to an existing view in the PI catalog on the Web Access Server, enter the following command:

```
viewctl -host host_name -port port_num -user adm_user
-pwd adm_pwd -view viewname -mode modify -add "rpt_namet"
```

Where, *rpt\_namet* is the name of the report or folder. Use quotation marks if there are any spaces in the name.

• To remove a report or folder from an existing view in the PI catalog on the Web Access Server, enter the following command:

viewctl -host host\_name -port port\_num -user adm\_user -pwd adm\_pwd -view viewname -mode modify -del "rpt\_namet"

Where, *rpt\_namet* is the name of the report or folder. Use quotation marks if there are any spaces in the name.

#### Delete

• To remove a view from the PI catalog on the Web Access Server, enter the following command:

viewctl -host host\_name -port port\_num -user adm\_user
-pwd adm\_pwd -view viewname -mode delete

## **Examples**

The following examples illustrate some uses of the **viewctl** tool.

Example 1: Add a View

To add a view with the name view\_1 to the PI catalog on the **powder2** host, you can use the following command.

```
viewctl -host powder2 -port 80 -user trendadm -pwd
trendadm -view view_1 -mode add
```

Example 2: Remove a Report from a View

To delete a report with the name myrep.rep from the view with the name view\_1 from the PI catalog on the powder2 host, you can use the following command.

```
viewctl -host powder2 -port 80 -user trendadm -pwd
trendadm -view view_1 -mode modify -del /system/dira/
dirb/myrep.rep
```

Example 3: Delete a View

To delete a view with the name view\_1 from the PI catalog on the powder2 host, you can use the following command.

```
viewctl -host powder2 -port 80 -user trendadm -pwd
trendadm -view view_1 -mode -mode delete
```

### Error Messages

This section describes some of the messages that can occur from <code>viewctl</code>. Each message has the following format:

- A brief description about why the message appears. Each new message description starts with a check box.
- The actual message that appears with parameters for any information that may be missing.
- A suggestion about the action to do so that the message does not appear again.
- □ If the following message appears, the user is unauthorized to create, modify, or delete a user account.

Unauthorized.

Verify the following:

- The user (**-user**) and password (**-pwd**) values are correct.
- The specified user has administrator privileges.
- □ If the following message appears, there is an incorrect option on the command line.

Invalid Argument Supplied

Verify that all of the options are correct on the command line. See Syntax on page 566 for the valid options.

□ If the following message appears, there is an incorrect value for the **-mode** option on the command line.

Error - Invalid application mode

Verify that the **-mode** option has the value **add**, **modify**, or **delete** on the command line.

# 44 viewer

You can use the viewer command to start the Report Viewer client application from the command line on a PI system.

## **Requirements and Restrictions**

- When you connect to a different server with the **-server** option, use the Browse option to view the files on the specified server.
- When you use the **-mode remote** option, you must include the **-file** option on the command line at the same time.
- When you use the **-file** option without the **-mode** option on the command line, the system opens the specified file on the local system.
- When you change a parameter with the **-params** option, remember that it is a global option and it applies to every report you open that has the parameter specified.

# Syntax

The viewer command uses the following syntax:

```
viewer [-debug debug_value]
[-file path_reportname]
[-log logfile]
[-node location]
[-p password]
[-params parameter1=value1[,parameter2=value2, ...]]
[-port number]
[-server servername]
[-u username]
```

# Options

The viewer command has the following options:

-debug Use this option to enable diagnostic messages, which are an extra level of detail included in the log file.

Valid values are:

- true enables diagnostic messages
- **false** does not enable diagnostic messages

The default is **false**.

- -file Use this option to specify the name of the report you want to open automatically when you run viewer. You can use the absolute or relative path with the name of the report file. For a remote file, you need to give the remote location in reference to its deployed location.
- -log Use this option to specify the name of the log file to open. Include the path for the name. The name should have a slash as the first character in the name because the system adds the prefix PI to the specified name.

The default log file is viewer.log.

- -mode Use this option to specify the location for the file you want to access. There are two values; they are:
  - **local** when the file is on the local system.
  - **remote** when the file is on the Web Access Server.

The default is **local**.

Use the **-file** option to specify the name and location of the file. You must use the **-file** option with this option to open a remote file automatically when you run viewer.

-p This option specifies the password for the login process.

If you do not use this option with the **-u** option, the system prompts for the username and password.

Use this option to specify the corresponding password for the username that has authorization to view the reports.

-params Use this option to specify the report parameters to change report defaults at run time. A parameter has the following format: *parameter=value*. This is a global option; it applies to every report you open that has the parameter specified.

When you specify more than one parameter, separate the parameters with a comma (,). When a parameter value contains a space, enclose all the parameters in one set of quotation marks. The following example shows multiple parameters with one parameter that has a space in the value.

#### -params "INTERFACE=92, CUSTOMER=All Telco"

When a parameter value contains a character that is special to the command interface (shell) such as a comma, precede the character with a backward slash  $(\chi)$ , for example:

#### -params "INTERFACE=92,CUSTOMER=Telco\,North"

See the *HP Performance Insight Guide to Building and Viewing Reports* for details about how to view or modify the parameters associated with a report using Report Viewer, and for details about how to view and modify the parameters associated with a report using the Web Access Server.

-port Use this option to specify the port number of the Web Access Server that you want to access from the Report Viewer client application.

The default for this option is the port number supplied during the PI installation, which is port number **80**, in most cases.

-server Use this option to specify the host name of the Web Access Server that you want to access from the Report Viewer client application. If you want to access a system in a different domain, you need to specify the full domain name for the host name.

The default for this option is the server host name supplied during the PI installation.

-u This option specifies the username for the login process.
 If you do not use this option with the -p option, the system prompts for the username and password.

# **Usage Notes**

You can use Report Viewer to open and view reports located on your system and on the Web Access Server, modify existing reports to change how the data is displayed, and save and print reports. See the *HP Performance Insight Guide to Building and Viewing Reports* for more information about using the Report Viewer client application.

If you want to browse the reports on a remote system when you run viewer, you can use the **-server** option alone. However, if you want to open a specific report file automatically when you run viewer, you can add the **-mode remote** option with the **-file** option.

# **Examples**

The following examples illustrate some uses of the **viewer** command.

#### Example 1

You can use this example to log into the Report Viewer on a Windows operating system and display a report with the name, Capacity\_Planning.rep, the INTERFACE parameter set to **92**, and the CUSTOMER parameter set to **Telco**.

viewer -file D:\software\trend\reports\deploy\system\
Interface\_Reporting\ Interface\Capacity\_Planning.rep -u
katter -p dusquesne -params INTERFACE=92,CUSTOMER=Telco

#### Example 2

You can use this example to perform the same action as in the previous example, , except that the report is on the Web Access Server.

viewer -file /system/Interface\_Reporting/Interface/ Capacity\_Planning.rep -u katter -p dusquesne -params INTERFACE=92,CUSTOMER=Telco -mode remote

# Index

#### Numerics

32-bit counters, 287, 558 spike threshold, 477
3.5.x compatibility, 285, 342, 556
64-bit counters, 287, 558 spike threshold, 477

## **Symbols**

\$DPIPE\_HOME
/lib directory, 159
/scripts, 431, 435, 438, 440
.teel extension, 86

## Α

accounts See user accounts action error messages, 47 syntax, 42 action\_collect child collector, 45 Action tag, 201, 547 aging criteria, 106 Alias Name column Table Manager, 105 alias parameter, 88 alter datapipe, 94 parameter, datapipe\_manager, 89 Analyze Table command, 240, 242 angle brackets, XML tags, 200, 546 archive server, 414 archiving raw data, 282, 339, 476, 554 ascii parm.dat, 451 ASCII file comma separated format condensed, 462 uncondensed, 461 format for collection manager, 65 format for dip\_manager, 132 format for node\_manager, 312 formats, 448, 460 tab separated format condensed, 462 uncondensed, 460 trend\_export, 447 as-is mode. 93 automatic scheduling, 44

#### B

backing up log files, 291 back-up files *See* log\_backup backup option, 209, 224 example, 227 baseline, 496 bcp\_gateway defined, 293 definition file, 285, 286, 342, 343, 556, 558 procedure, 294 turn on debugging/logging, 291, 348, 562 with local data storage, 302 BCP batch file, 413 bcp command, 325, 327, 329 begin statement, 484

bin directive, 248 block definition, 483 empty, 485 naming convention, 485 series of sequential commands, 483 types, 484 unique name, 485 builder, 49 options, 51 syntax, 50 by-variable, 403, 493 error messages, 424 grouping, 497 trend sum, 509 ByVarInfo statement, 563

### С

caching poller, 293 calculate end point to process data, 511 catalog view, 565 category group, 62, 64, 129, 130, 133, 215 defined, 217 type, 260 central server. 414 character data, entering, 476 check syntax of statements in TEEL file, 90 child collector action collect, action, 45 ChildGroups tag, 201 child poller defined, 292 responsibilities, 293 child process, 42 bcp gateway, 293

Child tag, 202 collection See also data collection from HP Performance Agent or HP **Operations Agent**, 337 policy, install with Package Manager, 259processes, 152 concurrent, 282, 340, 554 request, 153, 159 retries, 43 routine, 155 stops, 478 store data locally, 287, 344, 558 time, rounding, 289, 346, 561 timeout. 43 without a database, 300 collection\_manager ASCII file with, 65 description, 57 error messages, 55, 74 examples, 71 modes of operation, 64 options, 59 requirements, 57 syntax, 58 using, 69 collection name variable, 260 collection table variable, 260 Collection ID, 153, 286, 305, 557 pa\_collect, 343 Collector ID, 293 CollectorModule statement, 563

commands builder. 49 collection manager. 57 datapipe manager, 83 db delete data, 101 deploytool, 111 dip manager, 125 disk space, 145 formdeploytool, 169 group manager, 207 groupctl, 185 groupimport, 197 grouping related commands, 481 indexmaint, 233 install.pkg, 245 log backup, 275 mw\_collect, 279 node manager, 307 ovpi bulk copy, 323 ovpi\_run\_sql, 331 pa collect. 337 pa discovery, 351 piadmin, 359 schedule, 365 snmpv2dis, 383 tpmaint, 387 transform maint, 393 trend discover, 429 trend label, 463 trend proc, 481 trend sum, 493 trendcopy, 403 trendexec, 445 trendpm. 473 trendtimer, 521 userctl, 529 userimport, 543 vantage collect, 551 viewctl. 565 viewer, 575

comma separated file format condensed. 462 uncondensed. 461 comment character, install.pkg, 247 community string file, recommendation, 436 file containing, 431 multiple, 435 public, 436 **RMON**, 436 compatibility mode, 93 compatibility mode, setting, 86 component type list with file suffix, 266 PI SQL file, 268 SQL script, 266 **TREND** collector definition, 260 TREND database procedure, 249 TREND database view, 251 **TREND**discover file, 266 TREND dll, 254 **TREND** documentation, 256 **TREND** documentation directory, 255 TREND form, 257 TREND form directory, 258 TREND library file, 259 TREND mibs, 259 **TREND** module, 249 **TREND Other, 266 TRENDproc file**, 266 TREND qss file, 266 TREND report link, 262 **TREND** software version, 267 **TRENDsum file**, 266 **TREND** temporary file, 269 **TRENDtimer definition**, 269 TREND uninstall run command, 270 TREND uninstall run sql script, 271 constraint

keywords, 455

Constraint tag, 204 control parameter file, 455 copy file to \$DPIPE\_HOME/dll directory, 254 **\$DPIPE HOME/docs directory**, 256 **\$DPIPE HOME/lib directory, 258 \$DPIPE HOME/mibs directory, 259** \$DPIPE\_HOME/scripts/db directory, 267 **\$DPIPE HOME/scripts directory, 265 \$DPIPE HOME/tmp directory, 268** counter 32-bit, 287, 558 spike threshold, 477 64-bit, 287, 558 spike threshold, 477 counter data, suppressing, 475 create datapipe, 93 parameter, datapipe\_manager, 90 table, 412CSV file format, 448 csv report format, specifying, 368, 378 custom procedure, 479

#### D

database delete data from, 106 dictionary table, 423 engine, 87 objects, 91 query, 448 size, 413 source, 91 statistics, 105 target, 91 type required by report pack, 251 database\_procedure directive, 249 database\_table directive, 250

database view directive, 251 database-full size. 155 database server data database, 293 topology database, 293 **Database Table Management** display, 412 database-used size, 155 data collection See also collection granularity, 341 summarization level, 341 data database, defined, 293 datadb option, 209, 218 datapipe alter, 94 create, 93 datapipe manager, 83 error messages, 95 example, 93 option categories, 85 options. 86 syntax, 84 data processing stops, 504 data storage, local, 300 data stored longer than retention period, 106 data table associated with property table, 463 Date Range Error, 513 day range that wraps, 409, 417 days data retained in table, 103 db delete data, 101 error messages, 107 examples, 106 options, 103 syntax, 102

db requirement directive, 251 dbstats tables, 155 debug output, 42 debug output level, 152 group manager, 210 transform maint, 395 default aging value, 103 data in column, 88 public, 435 default parameter, 88 delay processing, 502 delete data from database, 106 parameter, datapipe manager, 90 delta time, 518 calculating, 290, 347, 562 Department tag, 547 dependency directive, 252 legacy format, 253 version directive and, 272 dependent procedure, 479 Deployment Wizard, 111 deploytool, 111 deploying reports, 119 error messages, 121 options, 113 syntax, 112 undeploying reports, 119 derived groups defined, 217 removing with force option, 211, 227 desc parameter, 88 destination server specifying, 412 determine size of database, 413

dictionary entries, 87 dip manager, 125 ASCII file with, 132 syntax rules, 133 enumerated list groups, 130 error messages, 140 examples, 136 modes of operation, 131 options, 127 requirements, 125 svntax. 126 using, 134 **DIP** groups categories, 129, 130 enumerated list, 130 exporting, 127, 131, 135, 136 examples, 138 group name, 129 importing, 128, 131, 134 example, 136 managing, 125 naming convention, 129 removing, 128, 129, 132, 135 examples, 139 replacing contents of, 129, 131, 135 example, 137 rule-based converting to enumerated list, 130 viewing contents of, 130 directed instance polling See dip manager See DIP groups

directives bin. 248 database procedure, 249 database table, 250 database view, 251 db requirement, 251 dependency, 252 dll, 254 docdir, 255 docs, 256 form, 257 formdir, 257 install.pkg, 247 lib, 258 mibs, 259 mw collection def, 260 report dir, 261 report pack, 262 reportlink, 262 reports, 263 run command, 264 run sql script, 265 scripts, 265 software version, 266 sql, 267 tmp, 268 trend timer def, 269 uninstall\_cmd, 270 uninstall sql, 270 version, 271 directory \$DPIPE HOME/dll, 254 \$DPIPE HOME/docs, 255, 256 \$DPIPE HOME/lib, 159, 259 **\$DPIPE HOME/mibs**, 259 \$DPIPE HOME/reports, 261, 263 \$DPIPE HOME/scripts, 266, 271, 435, 440 **\$DPIPE HOME/tmp, 268** create target for reports, 261, 263

discover community strings file, 436 for an SNMP GET request, 435 HP Perfromance Agent or HP **Operations Agent**, 351 IP. 430 managed nodes, 351 SNMP Type, 437 naming convention, 439 type definition files, 440 disk space, 145 options, 146 syntax, 146 distributed polling, 153, 287, 303, 344, 559 dl type table, 431, 439, 440 dll directive, 254 docdir directive, 255 docs directive, 256 double quotation marks, 476 **DPIPE HOME**, 451 /dll directory, 254 /docs directory, 255, 256 /lib directory, 159, 259, 451 /mibs directory, 259 /reports, 261, 264 /scripts directory, 266, 271 /tmp directory, 268 dpipe pa child collector, 344, 349, 354 dsi descr column, populating with trend label, 467 dsi\_nodes table, 431, 435, 439, 440 duplicate records, preventing, 391

#### E

ee collect command line, 156 error messages, 160 how to use, 156 pa discovery and, 354 Email tag, 548 empty block, 485 end statement, 485 enumerated list groups, 130 defined, 217 install.pkg, 260 environment variable, 451 error messages action, 47 by-variable, 424 collection manager, 55, 74 datapipe manager, 95 db delete data, 107 deploytool, 121 dip manager, 140 ee collect, 160 formdeploytool, 176 group manager, 228 groupctl, 194 node manager, 320 ovpi bulk copy, 330 ovpi run sql, 336 schedule, 380 transform maint, 400 trendcopy, 420 userctl. 541 viewctl, 573 execution mode, 89

exporting DIP groups, 127, 131, 135, 136 examples, 138 group definitions, 210, 218, 222, 223 examples, 226 nodes, 309, 312, 316 examples, 318 polling policies, 59, 71, 223, 224 examples, 73 polling policy definitions, 211 Extensible Markup Language, 543 extension .teel, 86

#### F

file .dis, 440 copy to \$DPIPE\_HOME/bin directory,  $\mathbf{248}$ install.pkg, 245 log backup, naming conventions, 276 trendtimer.sched, 41, 44 type definition, 440 naming, 438 See also ASCII file file locks, 300 filter, 417 by date, 409, 417 by day of week, 409 by hour of day, 410 defining, 204 minimum value, trendpm, 478 FilterConstraints tag. 203 force option, 211, 219 example, 227 foreign key parameter, 88 foreign key, 403 reference column, 425

format parameter file, 452 Form Deployment Wizard, 169 formdeploytool, 169 error messages, 176 examples, 175 options, 171 syntax, 170 using, 173 formdir directive, 257 form directive, 257 forms deploying, 169, 173 deployment examples, 175 undeploying multiple, 174 single, 174 viewing, 173 frequency running ee collect, 153 frequency value, trend export, 455 frequency variable, 260

#### G

generate how to use, 181 options, 180 syntax, 179 GETBULK, turning on, 284, 555 GET message, 434 GETNEXT, 284, 288, 345, 555, 559 group See also DIP groups backing up before removing, 209 category, 62, 64, 133, 215 defined, 217 defined, 216 definition (XML) file, 220 derived, 217 removing with force option, 211, 227 enumerated list, 130, 217 install.pkg, 260 exporting definitions, 210, 218, 222, 223 examples, 226 importing definitions, 212, 217, 222 example, 225 name, 548 conventions for, 62, 129, 215 specifying with snmpv2dis, 384, 385 XML tag, 201 remove definitions, 213, 219, 224 examples, 227 rule-based, 130, 217 specifying owner, 214 types, 217 user-access, defined, 185 Web Access Server, 197 group\_manager description, 207 error messages, 228 examples, 225 forcing removal of dependent groups, 211, 219 how to use, 222 modes of operation, 217 options, 209 requirements, 207 syntax, 208

groupctl, 185 error messages, 194 how to use, 190 modes of operation, 189 syntax, 186 groupdb option, 212, 218 groupimport, 197 example, 205 file format, 199 naming conventions, 199 options, 198 syntax, 197 grouping by-variable, 497 Groups tag, 201, 548 Group tag, 548

#### Η

help, 42, 82 help command trend\_sum, 503 trendcopy, 412 high water mark database-used size, 478 log, trendpm, 478 setting mw collect, 290, 347 trend sum, 504 trendpm, 478 vantage collect, 561 holding file, 294 host name, translated from IP address, 433 hour range that wraps, 410 HP Operations agent, 351 HP Operations agent, collecting data from, 337 HP Performance Agent, 351, 354

HP Performance Agent, collecting data from, 337 html report format, specifying, 368 hysteresis beginning of time period range, 509 units to reprocess, 501

#### I

identity column, 403 ID tag, 547 ignore NULL values, 513 ignore time-period range restrictions, 504 importing DIP groups, 128, 131, 134 example, 136 group definitions, 212, 217, 222 example, 225 nodes, 307, 310, 311, 315, 316 examples, 317 polling policies, 60, 64, 70, 212, 217, 222 example, 71, 225 index maintaining, 233 statistics, 105 indexmaint, 233 examples, 243 options, 234 Oracle, 240, 242 Sybase, 237, 242 syntax, 233 indices on upload table, 286, 343, 557 infile option, 212 input parameter file, 448, 451

install.pkg, 245 document conventions for directives, 248 format of directives, 247 processing of, 247 processing rules, 247 sample file layout, 273 syntax rules, 247 installation collection policy, 259 command to run during, 264 SQL script to run during, 265 instance, 448 integrity checks, 415 interval ee collect executes by, 150 executes, 153 field, 153 list of instructions, 156 polling entries, 159 schedule file definition, 523 interval polling, 303 IP address, translating to host name, 433 range, defining, 432 isql command, 333, 334, 335

#### Κ

key ID-based deletions, 104 keyid mapping scheme, 415 keymap, 411 integrity check, 415 keyword condense, 455 frequency, 455 max, 455 style, 454 target name/table key pairs, 454

#### L

lag time, 510 last processed sample, 509 lib directive, 258 list trend sum options, 503 trendcopy options, 412 local data storage, 300 lock trend\_proc automatic locking check, 487 log, 413 entries, ee collect, 156 information level, pa collect, 345 log backup, 275 options, 276 output file naming conventions, 276 syntax, 275 trendtimer.sched file, 277 log files backing up, 291 log information level, 288, 560

#### Μ

macro, 483 managed-object group name, 384, 385 manual test, 44 master trend\_proc, 487 maximum collection processes, 152 rows, 153, 413 MaxRows statement, 153

messages action. 47 by-variable, 424 collection manager, 55, 74 datapipe manager, 95 db delete data, 107 deploytool, 121 dip manager, 140 ee collect, 160 formdeploytool, 176 GET, 434 group manager, 228 groupctl, 194 node manager, 320 ovpi bulk copy, 330 ovpi run sql, 336 schedule, 380 transform\_maint, 400 trendcopy, 420 userctl, 541 viewctl, 573 MIB-II tables, 436 MibIndexMap statement, 563 mibs directive, 259 MIB tables collecting values from a particular node, 304 polling application for, 292 specifying table to collect, 290, 346 minimum filter value, 287, 344, 558 minimum lag time, 502 mode as-is, 93 compatibility, 86, 93 execution, 89 non-compatibility, 93

mw\_collect, 279 configuration file, 294 parameters, 295 directory structure, 305 distributed polling, 303 examples, 306 file locks, 300 interval polling, 303 invoked by trendtimer, 303 polling instructions, 304 mw collection def directive, 260

#### Ν

name group, 548 sub-group, 202 Name tag, 201 nesting trend\_proc files, 487 network subnet, 433 node\_manager, 307 ASCII file with, 312 error messages, 320 examples, 317 modes of operation, 311 options, 308 requirements, 307 syntax, 308 using, 315 nodes ASCII file list, 312 deleting, 309, 311, 316 example, 319 discovering, 351 exporting, 309, 312, 316 examples, 318 importing, 307, 310, 311, 315, 316 examples, 317 locating, 351 managing, 307 removing from type and view lists, 310, 311, 316 examples, 319 SNMP profile assigned to, 314 support of protocol, 313, 314 type list, removing from, 310, 311, 316 examples, 319 view list, removing from, 310, 311, 316 examples, 319 non-compatibility mode, 93 nowait block, 484 null columns, 510 parameter, datapipe manager, 88 NULL handling, 513 number of characters in substring, 469

#### 0

object by-variables, 133 Object Manager deploying forms to be viewed, 169 form deploy example, 175 option mutually exclusive, 105 option categories, trendcopy, 406

Oracle Analyze Table command, 240, 242 copying data across databases, 403 db requirement option, 252 table indexes, 240 outfile option, 212 output file naming conventions, 276 override default, 514 override source statements, 154 ovpi\_bulk\_copy, 323 error messages, 330 examples, 329 options, 325 syntax, 324 using, 327 ovpi run sql, 331 error messages, 336 example, 335 options, 332 syntax, 331 using, 334 ovpi timer UNIX process, 521, 526 **OVPI Timer Windows service**, 521

#### P

pa\_collect, 337
 dependence on trendtimer, 343
 options, 339
 syntax, 337
pa\_discovery, 351
 configuration file, 354
 ee\_collect and, 354
 options, 352
 syntax, 352

Package Manager command to run when removing a report pack, 270 insert entry in trendtimer.sched file, 269 install.pkg file, 245 processing rules for install.pkg directives, 247 removes entry from trendtimer.sched file, 270 running SNMP Type Discover, 439 script to run when removing a report pack, 270 packets, ping, 431, 433 parameter e-mail, 545 file keyword, 452 valid keywords, 452 max rows, 413 password, 545 telephone, 545 parameterless command ee collect, 150 transform maint, 394 parent poller, 301 defined, 292 responsibilities, 293 parser to validate the XML format, 201, 547 password parameter, 545 Password tag, 547 pdf report format, specifying, 368 pdu, 432, 438 percentage level for valid data mw collect, 284 trendpm, 479 vantage collect, 556 performance penalties, 514

performance problems time-period tables, 390 Phone tag, 547 piadmin, 359 options, 360 syntax, 359 PI database dictionary entries, 87 ping packets number of, 431 size, 433 ping timeout, 432 PI SQL file, 268 PI Timer Windows service, 527 PI version required for report pack, specifying, 266 placeholders, required, 88 poller child, 292, 293 instance of, 293 parent, 292, 293, 301 poller, alternate name, 285, 343, 557 pollfrom computer, specifying, 61, 68, 213, 218 polling control table, 156 distributed, 153, 287, 303, 344, 559 dynamic list of nodes, 292 entering policy information, 156 instructions, 153 mw collect, 304 interval, 153, 303 node, 159 requests. 153 station for a polling policy, 61 polling interval, 43

polling policies backing up before removing, 209, 224 definition (XML) file, 221 exporting, 59, 71, 223, 224 examples, 73 exporting definitions, 211 importing, 60, 64, 70, 212, 217, 222 example, 71, 225 install with Package Manager, 259 managing, 57 with group manager, 207 modifying, 61, 64, 70 example, 72 removing, 61, 62, 65, 70, 74, 213, 219, 224examples, 73, 227 specifying owner, 214 polling policy exporting definitions, 211 Polling Policy Manager importing nodes, 307 populate property tables, 286, 343, 558 port number, 43 procedures application type, specifying, 476 application types, described, 479 class, specifying, 476 custom, 479 delete option, 474 dependent, 479 execution parameters, 475 managing, 473 registering, 249, 475 type, specifying, 476 types, list, 479

property table associated with data table, 463 defined, 216 invalid name, 422 keyids mapped in, 415 populate, 286, 343, 558 populating with data from data table, 463 views, 404 protocol data unit, 432, 438

Q

quotation marks, 476

#### R

r2d parameter usage, 93 raw-to-delta processing, 93 RealName tag, 547 rebuild index, 236 recognized view, 404 regenerate definition files, 282, 339, 554 regenerate stored procedure, 505 registering datapipe, 93 procedure, 249 table, 250 view, 251 rejecting samples, 287, 558 remove DIP groups, 128, 129, 132, 135 examples, 139 group definitions, 213, 219, 224 examples, 227 nodes, 310, 311, 316 examples, 319 parameter, datapipe manager, 90 polling policies, 61, 62, 65, 70, 213, 219, 224 examples, 73, 74, 227 rename index, 236 replacing DIP groups, 129, 131, 135 example, 137 report query a database Server, 448 report dir directive, 261 reports directive and, 264 report\_pack directive, 262 dependency directive and, 253 version directive and, 272 reportlink directive, 262 report pack directory structure, 246 installing, 245 primary identification for, 263 specify dependent report pack, 252 specify name of, 262 specify version of, 271 **Report Pack Selection Wizard**, 252 reports create target directory for, 261, 263 deploying directories of, 119 specifying desired format, 368 reports directive. 263 report dir and, 261 retention period, 106 retries, number of, 289, 346, 560

retry interval, 288, 345, 559 RMON community string, 436 RMON-manageable device, 440 Role tag, 548 rolling baseline, 511 round collection time, 43 rule-based groups, 130 defined, 217 run\_command directive, 250, 251, 264 run\_sql\_script directive, 265

#### S

satellite server, 414 schedule, 365 error messages, 380 file, trendtimer, 523 example, 525 how to use, 374 modes of operation, 374 options, 367 PI processes, 521 syntax, 366 scheduling PI processes, 521 scripts directive, 265 server archive, 414 central, 414 satellite, 414 source, 411 target, specifying, 412 services stopping, 527 single quotation marks, 476 size database-full, 155 database-used, 155

size of batch to commit, 503 size parameter, 87 SNMP See also SNMP V2 collection cycles, 282, 340, 554 GET, 433, 435, 438 GET message, 434 number of variables to include in varbind list, 288, 345, 559 polling application, 292 port, specifying, 288, 345, 559 port number, defining, 432, 438 profile assigned to node, 314 protocol supported by node, 313, 314 Read Community string, 303 request retries, 289, 346, 433, 438, 560 tests, 441 timeout, 288, 345, 432, 438, 559 version, 281 version, specifying, 289, 346, 561 SNMP V2 identifying devices that support protocol, 383 specifying version, 289, 346, 561 snmpv2dis, 383 options, 384 specifying managed-object group name, 384.385 syntax, 383 software\_version directive, 266 source database. 91 data directory, 154 data file, single, 154 data table, 422 file disposition, 155 server. 411 table. 92 to copy, 412

SourceDirectory, 154 SourceDisposition, 155 SourceFile, 154 source statements, overriding, 154 spike, 287, 558 threshold, 477 SQL generating procedure code, 474 Name column, 412 Table Manager, 104 sql directive, 267 sqlldr command, 326, 327, 329 sqlname parameter, 87 sqlplus command, 333, 334, 335 SQL script command that runs scripts on PI, 331 component type, 266 report pack removal, 270 run during installation, 265 srep report format, specifying, 368, 379 start\_date format, 389 starting character position of substring, 469 statement begin, 484 end, 485 MaxRows, 153 SourceDirectory, 154 SourceDisposition, 155 SourceFile, 154 statistics update, 105, 106 store data locally, 287, 344, 558 subnet mask, 433 substring, number of characters in, 469 summarization level, 341

summary definition, defined, 507 suppressing counter data, 475 Sybase copying data across databases, 403 db\_requirement option, 252 table indexes, 237 update statistics command, 237, 242 synchronous execution (trendpm), 474 syntax check TEEL file statements, 90 ee\_collect command, 150 sysobjects, 423

## T

ta\_period, 289, 346, 561 table element, 509 indexes Oracle, 240 Sybase, 237 index maintenance, 233 registering, 250 retention period guideline, 390 source, 92, 412 target, 92 time-period, 387 upload, 476 table\_category variable, 260 table key, 403 tab separated file format condensed, 462 uncondensed, 460 tag definitions, 201 tag set parameter formats, 199

target database, 91 name. 454 row in table, locating, 467 server, specifying, 412 table, 92 table name, 474 target name, 403 task list of, trendcopy, 411 timings, 413 TEEL file name, 152 TEEL file name ee collect execution, 151 specifying, 86 template for table creation, 93 terminate associated stored procedures, 507 test manually, 44 ThreadCount parameter, 354 ThreadTimeout parameter, 354 time control options, 269 timeout, ping, 432 time period, 509 tables, populating, 387 tmp directive, 268 topology database, defined, 293 tpmaint, 387 examples, 391 invoked by trendtimer, 390 options, 389 performance impact, 390 syntax, 388 trend.log message, 390 trace level, setting, 353

trace log file, 289, 346, 560 trace parameters, setting, 474 transcribe keymap for property table, 411 transform maint, 393 error messages, 400 how to use, 397 syntax, 394 transformation, defined, 507 trend.log file indexmaint, 236 tpmaint, 390 trend discover, 429 syntax, 430 trend export Controls and Switches, 449 description, 447 examples, 451 functionality, 448 input parameter file, 452 parameters for controls and switches, 449 process, 448 trend label, 463 options, 465 property table, 463 syntax, 464 trend lock locking check for trend proc, 487

trend proc, 481 block. 483 definition. 483 format, 484 examples, 489 file characteristics. 484 creating and applying, 488 description, 483 nesting limit, 487 processing, 485 scheduling, 489 syntax, 489 macro, 483 options, 482 processing multiple trend proc files, 487 scheduling, 489 syntax, 481 trend lock locking check, 487 trendtimer.sched file, 483 trend sum, 493 destination table optional suffix name, 499 input file description, 508 naming conventions, 505 period-end threshold, 510 requirements, 493, 507 trendexec and, 445 trendlabel and, 463 trendpm and, 474 trend\_timer\_def directive, 269 trendadm, 433, 439 trendadm user account, 533 TREND collector definition, 260 trendcopy, 403 error messages, 420 options, 407 syntax, 405 verify keymap table, 413

TREND database procedure, 249 TREND database table, 250 TREND database view, 251 TRENDdiscover file, 266 TREND dll, 254 **TREND** documentation, 256 TREND documentation directory, 255 trendexec, 445 example, 446 options, 446 syntax, 445 TREND form, 257 TREND form directory, 258 trendit indexmaint and, 237, 240 TREND library file, 259 TREND mibs, 259 TREND module, 249 TREND Other, 266 trendpm. 473 options, 474 procedure, 294 syntax, 473 TRENDproc file, 266 TREND qss file, 266 TREND report link, 262 TRENDsheet trend export and, 447 TREND software version, 267 TRENDsum file, 266 TREND temporary file, 269

trendtimer, 41, 521 configuration, 153 mw collect and, 303 options, 522 sample command line, 528 schedule file, 159, 523 starting at system startup, 526 stopping on UNIX, 527 svntax. 522 tpmaint invocation, 390 trendexec and, 445 trendtimer.sched db delete data execution, 106 description. 523 indexmaint execution, 242 insert entry in file, 269 log backup execution, 277 log file backup, 291 override, UNIX only, 523 remove entry from, 270 trend label execution, 463 trend proc and, 483, 487, 489 trendtimer.sched file, 44 TRENDtimer definition. 269 TREND uninstall run command, 270 TREND uninstall run sql script, 271 type definition files, 440 naming, 438 parameter. 87 validation, 439 type\_list\_name variable, 260

#### U

uninstall command to run during, 270 SQL script to run during, 270

uninstall cmd directive, 270 uninstall sql directive, 270 unique key, 299 UNIX stopping services, 527 unix 0 time, 524 update keymap for property table, 410 statistics, 105, 106 time-period table, 508 update statistics command, 237, 242 upload table use existing indices, 476 user defining as administrator, 548 group\_manager option, 214 user-access group, defined, 185 user accounts maintaining, 529 trendadm, 533 userctl, 529 error messages, 541 examples, 538 how to use, 534 modes of operation, 533 options, 531 syntax, 530 userimport, 543 example, 549 naming conventions, 545 options, 544 syntax, 544 users add, modify, or delete, 543 Users tag, 202, 547 User tag, 203, 547

using input file and command line option, 508 utility trend\_export, 447

#### V

vantage collect, 551 example, 564 how to use, 563 options, 554 syntax, 552 verifyparms parameter, datapipe manager, 90 version minimum PI version required, 266 report pack string, 271 stamp, 43 version directive, 271 report pack directive and, 263 view recognized, 404 registering, 251 viewctl, 565 add mode, 570 delete mode, 571 error messages, 573 examples, 572 how to use, 569 modes of operation, 569 modify mode, 571 options, 567 required options, 569 syntax, 566 viewer, 575 examples, 579 options, 577 syntax, 576

### W

wait block, 484 Web Access Server deploy file to, 256 deploy forms to, 257 deploy reports to multiple systems, 117 form undeploy example, 175 groups, 197 maintaining user accounts, 529

#### X

#### XML

parser validates format, 201 required for imported files, 197, 543 tag definitions, 201 tag sets groupimport, 199 userimport, 546 used in group definition files, 220 used in polling policy definition files, 221

#### Ζ

zero denominator, 514